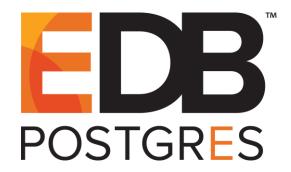

# **EDB Postgres™ Advanced Server Guide**

EDB Postgres™ Advanced Server 10 February 15, 2021 EDB Postgres™ Advanced Server Guide by EnterpriseDB® Corporation Copyright © 2014 - 2021 EnterpriseDB Corporation

EnterpriseDB Corporation, 34 Crosby Drive, Suite 201, Bedford, MA 01730, USA

T +1 781 357 3390 F +1 978 467 1307 E info@enterprisedb.com www.enterprisedb.com

# **Table of Contents**

| 1  | Introduction                                                          | 8   |
|----|-----------------------------------------------------------------------|-----|
|    | 1.1 What's New                                                        | 11  |
|    | 1.2 Typographical Conventions Used in this Guide                      | 12  |
|    | 1.3 Other Conventions Used in this Guide                              | 13  |
|    | 1.4 About the Examples Used in this Guide                             | 14  |
|    | 1.4.1 Sample Database Description                                     |     |
| 2  | 1 1                                                                   |     |
|    | 2.1 Enabling Compatibility Features                                   |     |
|    | 2.2 Stored Procedural Language                                        |     |
|    | 2.3 Optimizer Hints                                                   |     |
|    | 2.4 Data Dictionary Views                                             | 25  |
|    | 2.5 dblink_ora                                                        |     |
|    | 2.6 Profile Management                                                | 26  |
|    | 2.7 Built-In Packages                                                 | 27  |
|    | 2.8 Open Client Library                                               | 29  |
|    | 2.9 Utilities                                                         | 30  |
|    | 2.10 ECPGPlus                                                         | 32  |
|    | 2.11 Table Partitioning.                                              | 33  |
| 3  | Database Administration                                               |     |
|    | 3.1 Configuration Parameters                                          | 34  |
|    | 3.1.1 Setting Configuration Parameters                                |     |
|    | 3.1.2 Summary of Configuration Parameters                             |     |
|    | 3.1.3 Configuration Parameters by Functionality                       |     |
|    | 3.1.3.1 Top Performance Related Parameters                            |     |
|    | 3.1.3.2 Resource Usage / Memory                                       |     |
|    | 3.1.3.3 Resource Usage / EDB Resource Manager                         |     |
|    | 3.1.3.4 Query Tuning                                                  |     |
|    | 3.1.3.5 Query Tuning / Planner Method Configuration                   |     |
|    | 3.1.3.6 Reporting and Logging / What to Log                           |     |
|    | 3.1.3.7 Auditing Settings                                             |     |
|    | 3.1.3.8 Client Connection Defaults / Locale and Formatting            | 84  |
|    | 3.1.3.9 Client Connection Defaults / Statement Behavior               |     |
|    | 3.1.3.10 Client Connection Defaults / Other Defaults                  | 85  |
|    | 3.1.3.11 Compatibility Options                                        | 87  |
|    | 3.1.3.12 Customized Options                                           |     |
|    | 3.1.3.13 Ungrouped                                                    |     |
|    | 3.2 Index Advisor                                                     |     |
|    | 3.2.1 Index Advisor Components                                        | 108 |
|    | 3.2.2 Index Advisor Configuration                                     |     |
|    | 3.2.3 Using Index Advisor                                             |     |
|    | 3.2.3.1 Using the pg_advise_index Utility                             |     |
|    | 3.2.3.2 Using Index Advisor at the psql Command Line                  |     |
|    | 3.2.4 Reviewing the Index Advisor Recommendations                     |     |
| Co | opyright © 2014 - 2021 EnterpriseDB Corporation. All rights reserved. | 3   |
|    | · · · · · · · · · · · · · · · · · · ·                                 | _   |

| 3.2.4.1 Using the show_index_recommendations() Function                | 116 |
|------------------------------------------------------------------------|-----|
| 3.2.4.2 Querying the index_advisor_log Table                           | 117 |
| 3.2.4.3 Querying the index_recommendations View                        | 119 |
| 3.2.5 Limitations                                                      | 120 |
| 3.3 SQL Profiler                                                       | 122 |
| 3.4 pgsnmpd                                                            |     |
| 3.4.1 Configuring pgsnmpd                                              |     |
| 3.4.2 Setting the Listener Address                                     |     |
| 3.4.3 Invoking pgsnmpd                                                 |     |
| 3.4.4 Viewing pgsnmpd Help                                             |     |
| 3.4.5 Requesting Information from pgsnmpd                              |     |
| 3.5 EDB Audit Logging                                                  |     |
| 3.5.1 Audit Logging Configuration Parameters                           |     |
| 3.5.2 Selecting SQL Statements to Audit                                |     |
| 3.5.2.1 Data Definition Language and Data Control Language Statements. |     |
| 3.5.2.2 Data Manipulation Language Statements                          |     |
| 3.5.3 Enabling Audit Logging                                           |     |
| 3.5.4 Audit Log File                                                   |     |
| 3.5.5 Filtering Audit Logs Using Error Codes                           |     |
| 3.5.6 Filtering Audit Logs Using Command Tags                          |     |
| 3.6 Unicode Collation Algorithm                                        |     |
| 3.6.1 Basic Unicode Collation Algorithm Concepts                       |     |
| 3.6.2 International Components for Unicode                             |     |
| 3.6.2.1 Locale Collations                                              |     |
| 3.6.2.2 Collation Attributes                                           |     |
| 3.6.3 Creating an ICU Collation                                        |     |
| 3.6.3.1 CREATE COLLATION                                               |     |
| 3.6.3.2 CREATE DATABASE                                                |     |
| 3.6.3.3 initdb                                                         |     |
| 3.6.4 Using a Collation                                                |     |
| 3.7 Customizable WAL Segment File Size                                 |     |
| 3.8 Slony                                                              |     |
| Security                                                               |     |
| 4.1 Protecting Against SQL Injection Attacks                           |     |
| 4.1.1 SQL/Protect Overview                                             |     |
| 4.1.1.1 Types of SQL Injection Attacks                                 |     |
| 4.1.1.2 Monitoring SQL Injection Attacks                               |     |
| 4.1.2 Configuring SQL/Protect                                          |     |
| 4.1.2.1 Selecting Roles to Protect                                     |     |
|                                                                        |     |
| $\boldsymbol{c}$                                                       |     |
| 4.1.3 Common Maintenance Operations                                    |     |
| $\epsilon$                                                             |     |
| $\mathcal{E}$                                                          |     |
| 4.1.3.3 Setting the Types of Protection for a Role                     |     |
| 4.1.3.4 Removing a Relation From the Protected Relations List          |     |
| 4.1.3.5 Deleting Statistics                                            | 186 |

4

|   | 4.1.3.6 Deleting Offending Queries                                 | . 187 |
|---|--------------------------------------------------------------------|-------|
|   | 4.1.3.7 Disabling and Enabling Monitoring                          | . 188 |
|   | 4.1.4 Backing Up and Restoring a SQL/Protect Database              |       |
|   | 4.1.4.1 Object Identification Numbers in SQL/Protect Tables        |       |
|   | 4.1.4.2 Backing Up the Database                                    |       |
|   | 4.1.4.3 Restoring From the Backup Files                            | . 191 |
|   | 4.2 Virtual Private Database                                       |       |
|   | 4.3 sslutils                                                       | . 197 |
|   | 4.3.1 openssl_rsa_generate_key                                     | . 197 |
|   | 4.3.2 openssl_rsa_key_to_csr                                       |       |
|   | 4.3.3 openssl_csr_to_crt                                           | . 198 |
|   | 4.3.4 openssl_rsa_generate_crl                                     | . 199 |
| 5 | EDB Resource Manager                                               | . 200 |
|   | 5.1 Creating and Managing Resource Groups                          | . 201 |
|   | 5.1.1 CREATE RESOURCE GROUP                                        | . 201 |
|   | 5.1.2 ALTER RESOURCE GROUP                                         | . 202 |
|   | 5.1.3 DROP RESOURCE GROUP                                          | . 204 |
|   | 5.1.4 Assigning a Process to a Resource Group                      | . 204 |
|   | 5.1.5 Removing a Process from a Resource Group                     |       |
|   | 5.1.6 Monitoring Processes in Resource Groups                      | . 206 |
|   | 5.2 CPU Usage Throttling                                           | . 208 |
|   | 5.2.1 Setting the CPU Rate Limit for a Resource Group              | . 208 |
|   | 5.2.2 Example – Single Process in a Single Group                   | . 209 |
|   | 5.2.3 Example – Multiple Processes in a Single Group               | . 210 |
|   | 5.2.4 Example – Multiple Processes in Multiple Groups              | . 212 |
|   | 5.3 Dirty Buffer Throttling                                        | . 215 |
|   | 5.3.1 Setting the Dirty Rate Limit for a Resource Group            | . 215 |
|   | 5.3.2 Example – Single Process in a Single Group                   | . 217 |
|   | 5.3.3 Example – Multiple Processes in a Single Group               | . 218 |
|   | 5.3.4 Example – Multiple Processes in Multiple Groups              | . 220 |
|   | 5.4 System Catalogs                                                | . 224 |
|   | 5.4.1 edb_all_resource_groups                                      | . 224 |
|   | 5.4.2 edb_resource_group                                           | . 224 |
| 6 | libpq C Library                                                    |       |
|   | 6.1.1 Using libpq with EnterpriseDB SPL                            |       |
|   | 6.1.2 REFCURSOR Support                                            | . 225 |
|   | 6.1.3 Array Binding                                                | . 232 |
|   | 6.1.3.1 PQBulkStart                                                | . 232 |
|   | 6.1.3.2 PQexecBulk                                                 | . 232 |
|   | 6.1.3.3 PQBulkFinish                                               | . 233 |
|   | 6.1.3.4 PQexecBulkPrepared                                         |       |
|   | 6.1.3.5 Example Code (Using PQBulkStart, PQexecBulk, PQBulkFinish) | . 234 |
|   | 6.1.3.6 Example Code (Using PQexecBulkPrepared)                    | . 235 |
| 7 | Debugger                                                           | . 236 |
|   | 7.1.1 Configuring the Debugger                                     | . 236 |
|   | 7.1.2 Starting the Debugger                                        | . 237 |

|   | 7.1.3 The   | View Data Options Window                             | 238 |
|---|-------------|------------------------------------------------------|-----|
|   | 7.1.4 Mai   | n Debugger Window                                    | 241 |
|   | 7.1.4.1     | The Program Body Pane                                | 242 |
|   | 7.1.4.2     | The Stack Pane                                       | 243 |
|   | 7.1.4.3     | The Output Pane                                      |     |
|   | 7.1.4.4     | The Status Bar                                       |     |
|   | 7.1.5 Deb   | ugging a Program                                     | 248 |
|   | 7.1.5.1     | Stepping Through the Code                            |     |
|   | 7.1.5.2     | Using Breakpoints                                    | 249 |
|   | 7.1.5.3     | Setting a Global Breakpoint for In-Context Debugging | 252 |
|   | 7.1.5.4     | Exiting the Debugger                                 |     |
| 8 | Performanc  | e Analysis and Tuning                                | 259 |
|   | 8.1 Dynati  | ine                                                  | 259 |
|   | 8.1.1 edb_  | _dynatune                                            | 259 |
|   | 8.1.2 edb_  | _dynatune_profile                                    | 260 |
|   |             | e Cache                                              |     |
|   | 8.2.1 Insta | alling Infinite Cache                                | 265 |
|   | 8.2.2 Con   | figuring the Infinite Cache Server                   | 267 |
|   | 8.2.2.1     | Modifying Infinite Cache Settings                    |     |
|   | 8.2.2.2     | Enabling Infinite Cache                              | 267 |
|   | 8.2.2.3     | Controlling the Infinite Cache Server                | 270 |
|   | 8.2.3 Dyn   | amically Modifying Infinite Cache Server Nodes       | 271 |
|   | 8.2.4 Con   | trolling the edb-icache Daemons                      | 272 |
|   | 8.2.4.1     | Command Line Options                                 | 272 |
|   | 8.2.4.2     | edb-icache-tool                                      | 274 |
|   | 8.2.5 War   | ming the edb-icache Servers                          | 276 |
|   | 8.2.5.1     | The edb_icache_warm() Function                       | 276 |
|   | 8.2.5.2     | Using the edb_icache_warm Utility                    | 277 |
|   | 8.2.6 Retr  | rieving Statistics from Infinite Cache               | 278 |
|   | 8.2.6.1     | Using edb_icache_stats()                             | 278 |
|   | 8.2.6.2     | edb_icache_server_list                               | 279 |
|   |             | rieving Table Statistics                             |     |
|   | 8.2.7.1     | pg_statio_all_tables                                 | 281 |
|   | 8.2.7.2     | pg_statio_sys_tables                                 | 283 |
|   | 8.2.7.3     | pg_statio_user_tables                                | 283 |
|   | 8.2.7.4     | pg_statio_all_indexes                                | 283 |
|   | 8.2.7.5     | pg_statio_sys_indexes                                | 285 |
|   | 8.2.7.6     | pg_statio_user_indexes                               | 285 |
|   | 8.2.8 edb_  | _icache_server_enable()                              | 286 |
|   |             | nite Cache Log Entries                               |     |
|   |             | llocating Memory to the Cache Servers                |     |
| 9 | EDB Clone   | Schema                                               | 289 |
|   | _           | Process                                              |     |
|   |             | alling Extensions and PL/Perl                        |     |
|   |             | ing Configuration Parameters                         |     |
|   | 9.1.2.1     | Performance Configuration Parameters                 | 293 |

| 9.      | 1.2.2   | Status Logging                                                | 294 |
|---------|---------|---------------------------------------------------------------|-----|
| 9.1.    | 3 Inst  | talling EDB Clone Schema                                      | 294 |
| 9.1.4   | 4 Cre   | eating the Foreign Servers and User Mappings                  | 295 |
| 9.      | 1.4.1   | Foreign Server and User Mapping for Local Cloning Functions   | 295 |
| 9.      | 1.4.2   | Foreign Server and User Mapping for Remote Cloning Functions. | 297 |
| 9.2     | EDB (   | Clone Schema Functions                                        | 299 |
| 9.2.    | l loca  | alcopyschema                                                  | 300 |
| 9.2.    | 2 loca  | alcopyschema_nb                                               | 304 |
| 9.2.    | 3 rem   | notecopyschema                                                | 306 |
| 9.2.    | 4 rem   | notecopyschema_nb                                             | 311 |
| 9.2.:   | 5 pro   | cess_status_from_log                                          | 313 |
| 9.2.    | 5 rem   | nove_log_file_and_job                                         | 314 |
| 10 PL/J | Java    |                                                               | 316 |
| 10.1    | Install | ling PL/Java on Linux                                         | 316 |
| 10.2    | Install | ling PL/Java on Windows                                       | 317 |
| 10.3    | Using   | PL/Java                                                       | 318 |
| 11 Enh  | anced S | SQL Features                                                  | 321 |
| 11.1    | COM     | MENT                                                          | 321 |
| 12 Syst | em Ca   | talog Tables                                                  | 326 |
| 12.1    | edb_d   | ir                                                            | 326 |
| 12.2    | edb_a   | ll_resource_groups                                            | 326 |
| 12.3    | edb_p   | assword_history                                               | 327 |
| 12.4    | edb_p   | olicy                                                         | 327 |
| 12.5    | edb_p   | rofile                                                        | 328 |
| 12.6    | edb_r   | esource_group                                                 | 329 |
| 12.7    | edb_v   | ariable                                                       | 329 |
| 12.8    | pg_sy   | nonym                                                         | 330 |
| 12.9    | produ   | ct_component_version                                          | 330 |
| 13 Adv  | anced   | Server Keywords                                               | 331 |

## 1 Introduction

This guide describes the features of *EDB Postgres Advanced Server* (Advanced Server).

Advanced Server adds extended functionality to the open-source PostgreSQL database. The extended functionality supports database administration, enhanced SQL capabilities, database and application security, performance monitoring and analysis, and application development utilities. This guide documents those features that are exclusive to Advanced Server:

- Enhanced Compatibility Features. Chapter 2 provides an overview of compatibility features supported by Advanced Server.
- **Database Administration.** Chapter 3 contains information about features and tools that are helpful to the database administrator.

*Index Advisor* described in Section <u>3.2</u> helps to determine the additional indexes needed on tables to improve application performance.

*SQL Profiler* described in Section <u>3.3</u> locates and diagnoses poorly running SQL queries in applications.

*pgsnmpd* described in Section <u>3.4</u> is an SNMP agent that returns hierarchical monitoring information regarding the current state of Advanced Server.

*Slony* described in Section <u>3.8</u> is a primary-standby replication environment that is well-suited for large databases with a limited number of standby systems.

• **Security.** Chapter 4 contains information about security features supported by Advanced Server.

*SQL/Protect* described in Section <u>4.1</u> provides protection against SQL injection attacks.

*Virtual Private Database* described in Section <u>4.2</u> provides fine-grained, row level access.

sslutils described in Section 4.3 provides SSL certificate generation functions.

• **EDB Resource Manager.** Chapter 5 contains information about the EDB Resource Manager feature, which provides the capability to control system resource usage by Advanced Server processes.

*Resource Groups* described in Section <u>5.1</u> shows how to create and maintain the groups on which resource limits can be defined and to which Advanced Server processes can be assigned.

CPU Usage Throttling described in Section <u>5.2</u> provides a method to control CPU usage by Advanced Server processes.

*Dirty Buffer Throttling* described in Section <u>5.3</u> provides a method to control the dirty rate of shared buffers by Advanced Server processes.

- **The libpq C Library.** The *libpq C library* described in Chapter <u>6</u> is the C application programming interface (API) language for Advanced Server.
- **The PL Debugger.** *The PL Debugger* described in Chapter <u>7</u> is a graphically oriented debugging tool for PL/pgSQL.
- **Performance Analysis and Tuning.** Chapter <u>8</u> contains the various tools for analyzing and improving application and database server performance.

*Dynatune* described in Section <u>8.1</u> provides a quick and easy means for configuring Advanced Server depending upon the type of application usage.

*Infinite Cache* described in Section <u>8.2</u> provides for performance improvement using memory caching. **Note:** Infinite Cache has been deprecated and may be removed in a future release. Please contact your EnterpriseDB Account Manager or <u>mailto:sales@enterprisedb.com</u> for more information.

- **EDB Clone Schema.** Chapter <u>9</u> contains information about the EDB Clone Schema feature, which provides the capability to copy a schema and its database objects within a single database or from one database to another database.
- **PL/Java.** *PL/Java* described in Chapter <u>10</u> is a package providing access to Java stored functions, procedures, and triggers with the JDBC interface.
- **Enhanced SQL Features.** Chapter 11 contains information on enhanced SQL functionality that provides additional flexibility and convenience.
- System Catalog Tables. Chapter <u>12</u> contains additional system catalog tables added for Advanced Server specific database objects.
- **Advanced Server Keywords.** Chapter <u>13</u> contains information about the words that Advanced Server recognizes as keywords.

For information about the features that are shared by Advanced Server and PostgreSQL, see the PostgreSQL core documentation, available at:

## EDB Postgres Advanced Server Guide

https://www.postgresql.org/docs/10/static/index.html

#### 1.1 What's New

The following features have been added to EDB Postgres Advanced Server 9.6 to create Advanced Server 10:

- Advanced Server now includes the following enhancements for EDB Audit Logging: 1) Separate auditing for each DDL type allows the specification of individual DDL commands (CREATE, ALTER, or DROP) with or without their object types (for example, TABLE, VIEW, SEQUENCE, etc.) for which audit logging is to occur. This refines the types of SQL statements recorded in the audit log file (see Section 3.5.2.1). 2) Separate auditing for each DML type allows the specification of individual DML commands (INSERT, UPDATE, DELETE, or TRUNCATE) for which audit logging is to occur. This provides the same benefit as separate DDL auditing (see Section 3.5.2.2). 3) Statements to be audited can now be determined by: a) the database in which auditing is to occur, b) the role running the session, or c) the combination of the role and the database. This is accomplished by setting the edb audit statement configuration parameter with the ALTER DATABASE, ALTER ROLE, or ALTER ROLE IN DATABASE command (see Section 3.5.3). 4) Command tags identify the SQL command that was executed, and thus aids in scanning the audit log to find entries related to certain SQL commands (see Section 3.5.6). 5) Addition of the edb audit destination parameter specifies whether audit logging is to be recorded in the default location under the database cluster or to be handled by the syslog process (see Section 3.5.1).
- Advanced Server now includes the edb\_log\_every\_bulk\_value configuration parameter, which affects both Advanced Server logging and EDB Audit Logging. Logging a single message for the entire bulk process is now the default option as opposed to logging every statement involved in bulk processing. For more information see Section 3.1.3.6.2 or Section 3.5.1.
- Advanced Server now includes the *EDB Clone Schema* extension, which allows you to make a copy of a schema with its database objects from a given database, and to insert it into another database, or into the same database (with a different schema name). The cloning functionality can be run in both an online mode or a non-blocking, background job mode. Using a background job frees up access to your terminal while the cloning operation is in progress. Multiple background worker processes can be used for the cloning process to shorten the amount of time to complete the operation. For more information, see Chapter 9.
- Advanced Server now provides the pg\_prewarm module, which implements the autoprewarm background worker. The autoprewarm worker process automatically dumps shared buffers to disk before a shutdown. It then prewarms

the shared buffers the next time the server is started, meaning it loads blocks from the disk back into the buffer pool. This shortens the warm up times after the server has been restarted. For more information, see Section 3.1.3.1.16.

• Advanced Server now provides the --wal-segsize option for the initdb utility program. This provides the capability to specify the WAL segment file size when creating a database cluster instead of using the default size of 16 MB. For more information, see Section 3.7.

## 1.2 Typographical Conventions Used in this Guide

Certain typographical conventions are used in this manual to clarify the meaning and usage of various commands, statements, programs, examples, etc. This section provides a summary of these conventions.

In the following descriptions a *term* refers to any word or group of words that may be language keywords, user-supplied values, literals, etc. A term's exact meaning depends upon the context in which it is used.

- *Italic font* introduces a new term, typically, in the sentence that defines it for the first time.
- Fixed-width (mono-spaced) font is used for terms that must be given literally such as SQL commands, specific table and column names used in the examples, programming language keywords, directory paths and file names, parameter values, etc. For example postgresgl.conf, SELECT \* FROM emp;
- Italic fixed-width font is used for terms for which the user must substitute values in actual usage. For example, DELETE FROM table\_name;
- A vertical pipe | denotes a choice between the terms on either side of the pipe. A vertical pipe is used to separate two or more alternative terms within square brackets (optional choices) or braces (one mandatory choice).
- Square brackets [] denote that one or none of the enclosed term(s) may be substituted. For example, [a | b], means choose one of "a" or "b" or neither of the two.
- Braces {} denote that exactly one of the enclosed alternatives must be specified. For example, { a | b }, means exactly one of "a" or "b" must be specified.
- Ellipses ... denote that the proceeding term may be repeated. For example, [ a | b ] ... means that you may have the sequence, "b a a b a".

#### 1.3 Other Conventions Used in this Guide

The following is a list of other conventions used throughout this document.

- This guide applies to both Linux and Windows systems. Directory paths are presented in the Linux format with forward slashes. When working on Windows systems, start the directory path with the drive letter followed by a colon and substitute back slashes for forward slashes.
- Some of the information in this document may apply interchangeably to the PostgreSQL and EDB Postgres Advanced Server database systems. The term Advanced Server is used to refer to EDB Postgres Advanced Server. The term Postgres is used to generically refer to both PostgreSQL and Advanced Server. When a distinction needs to be made between these two database systems, the specific names, PostgreSQL or Advanced Server are used.
- The installation directory path of the PostgreSQL or Advanced Server products is referred to as <code>POSTGRES\_INSTALL\_HOME</code>. For PostgreSQL Linux installations, this defaults to <code>/opt/PostgreSQL/x.x</code>. For PostgreSQL Windows installations, this defaults to <code>C:\Program Files\PostgreSQL\x.x</code>. For Advanced Server Linux installations accomplished using the interactive installer, this defaults to <code>/opt/edb/asx.x</code>. For Advanced Server Linux installations accomplished using an RPM package, this defaults to <code>/usr/edb/asx.x</code>. For Advanced Server Windows installations, this defaults to <code>C:\Program Files\edb\asx.x</code>. The product version number is represented by <code>x.x</code>.

### 1.4 About the Examples Used in this Guide

The examples in this guide are shown in the type and background illustrated below.

```
Examples and output from examples are shown in fixed-width, blue font on a light blue background.
```

The examples use the sample tables, dept, emp, and jobhist, created and loaded when Advanced Server is installed.

The tables and programs in the sample database can be re-created at any time by executing the following script:

```
/opt/edb/as10/installer/server/pg-sample.sql.
```

In addition there is a script in the same directory containing the database objects created using syntax compatible with Oracle databases. This script file is edb-sample.sql.

The script:

- Creates the sample tables and programs in the currently connected database.
- Grants all permissions on the tables to the PUBLIC group.

The tables and programs will be created in the first schema of the search path in which the current user has permission to create tables and procedures. You can display the search path by issuing the command:

```
SHOW SEARCH_PATH;
```

You can use PSQL commands to modify the search path.

## 1.4.1 Sample Database Description

The sample database represents employees in an organization. It contains three types of records: employees, departments, and historical records of employees.

Each employee has an identification number, name, hire date, salary, and manager. Some employees earn a commission in addition to their salary. All employee-related information is stored in the emp table.

The sample company is regionally diverse, so it tracks the locations of its departments. Each company employee is assigned to a department. Each department is identified by a unique department number and a short name. Each department is associated with one location. All department-related information is stored in the dept table.

The company also tracks information about jobs held by the employees. Some employees have been with the company for a long time and have held different positions, received raises, switched departments, etc. When a change in employee status occurs, the company records the end date of the former position. A new job record is added with the start date and the new job title, department, salary, and the reason for the status change. All employee history is maintained in the jobhist table.

The following is the pg-sample.sql script:

```
SET datestyle TO 'iso, dmy';
-- Script that creates the 'sample' tables, views
-- functions, triggers, etc.
-- Start new transaction - commit all or nothing
BEGIN:
-- Create and load tables used in the documentation examples.
-- Create the 'dept' table
CREATE TABLE dept (
   deptno NUMERIC(2) NOT NULL CONSTRAINT dept_pk PRIMARY KEY,
dname VARCHAR(14) CONSTRAINT dept_dname_uq UNIQUE,
loc VARCHAR(13)
);
-- Create the 'emp' table
   empno NUMERIC(4) NOT NULL CONSTRAINT emp_pk PRIMARY KEY,
ename VARCHAR(10),
job VARCHAR(9),
mgr NUMERIC(4),
hiredate DATE,
sal NUMERIC(7,2) CONSTRAINT emp_sal_ck CHECK (sal > 0),
comm NUMERIC(7,2),
deptno NUMERIC(2) CONSTRAINT emp_ref_dept_fk
REFERENCES dept(deptno)
CREATE TABLE emp (
                            REFERENCES dept (deptno)
);
-- Create the 'jobhist' table
CREATE TABLE jobhist (
    empno NUMERIC(4) NOT NULL,
startdate TIMESTAMP(0) NOT NULL,
enddate TIMESTAMP(0),
job VARCHAR(9),
sal NUMERIC(7,2),
comm NUMERIC(7,2),
deptno NUMERIC(2),
chgdesc VARCHAR(80),
     CONSTRAINT jobhist pk PRIMARY KEY (empno, startdate),
     CONSTRAINT jobhist_ref_emp_fk FOREIGN KEY (empno)
          REFERENCES emp(empno) ON DELETE CASCADE,
     CONSTRAINT jobhist ref dept fk FOREIGN KEY (deptno)
         REFERENCES dept (deptno) ON DELETE SET NULL,
```

```
CONSTRAINT jobhist date chk CHECK (startdate <= enddate)</pre>
);
-- Create the 'salesemp' view
CREATE OR REPLACE VIEW salesemp AS
    SELECT empno, ename, hiredate, sal, comm FROM emp WHERE job = 'SALESMAN';
-- Sequence to generate values for function 'new empno'.
CREATE SEQUENCE next empno START WITH 8000 INCREMENT BY 1;
-- Issue PUBLIC grants
--GRANT ALL ON emp TO PUBLIC;
--GRANT ALL ON dept TO PUBLIC;
-- GRANT ALL ON jobhist TO PUBLIC;
--GRANT ALL ON salesemp TO PUBLIC;
--GRANT ALL ON next_empno TO PUBLIC;
-- Load the 'dept' table
INSERT INTO dept VALUES (10, 'ACCOUNTING', 'NEW YORK');
INSERT INTO dept VALUES (20, 'RESEARCH', 'DALLAS');
INSERT INTO dept VALUES (30, 'SALES', 'CHICAGO');
INSERT INTO dept VALUES (40, 'OPERATIONS', 'BOSTON');
-- Load the 'emp' table
INSERT INTO emp VALUES (7369, 'SMITH', 'CLERK', 7902, '17-DEC-80', 800, NULL, 20);
INSERT INTO emp VALUES (7499, 'ALLEN', 'SALESMAN', 7698, '20-FEB-
81',1600,300,30);
INSERT INTO emp VALUES (7521, 'WARD', 'SALESMAN', 7698, '22-FEB-81', 1250, 500, 30);
INSERT INTO emp VALUES (7566, 'JONES', 'MANAGER', 7839, '02-APR-
81',2975,NULL,20);
INSERT INTO emp VALUES (7654, 'MARTIN', 'SALESMAN', 7698, '28-SEP-
81',1250,1400,30);
INSERT INTO emp VALUES (7698, 'BLAKE', 'MANAGER', 7839, '01-MAY-
81',2850,NULL,30);
INSERT INTO emp VALUES (7782, 'CLARK', 'MANAGER', 7839, '09-JUN-
81',2450,NULL,10);
INSERT INTO emp VALUES (7788, 'SCOTT', 'ANALYST', 7566, '19-APR-
87',3000,NULL,20);
INSERT INTO emp VALUES (7839, 'KING', 'PRESIDENT', NULL, '17-NOV-
81',5000, NULL, 10);
INSERT INTO emp VALUES (7844, 'TURNER', 'SALESMAN', 7698, '08-SEP-81', 1500, 0, 30);
INSERT INTO emp VALUES (7876, 'ADAMS', 'CLERK', 7788, '23-MAY-87', 1100, NULL, 20);
INSERT INTO emp VALUES (7900, 'JAMES', 'CLERK', 7698, '03-DEC-81', 950, NULL, 30);
INSERT INTO emp VALUES (7902, 'FORD', 'ANALYST', 7566, '03-DEC-81', 3000, NULL, 20);
INSERT INTO emp VALUES (7934, 'MILLER', 'CLERK', 7782, '23-JAN-82', 1300, NULL, 10);
   Load the 'jobhist' table
INSERT INTO jobhist VALUES (7369, '17-DEC-80', NULL, 'CLERK', 800, NULL, 20, 'New
Hire');
INSERT INTO jobhist VALUES (7499,'20-FEB-81',NULL,'SALESMAN',1600,300,30,'New
INSERT INTO jobhist VALUES (7521, '22-FEB-81', NULL, 'SALESMAN', 1250, 500, 30, 'New
INSERT INTO jobhist VALUES (7566,'02-APR-81',NULL,'MANAGER',2975,NULL,20,'New
Hire');
INSERT INTO jobhist VALUES (7654, '28-SEP-
81', NULL, 'SALESMAN', 1250, 1400, 30, 'New Hire');
```

```
INSERT INTO jobhist VALUES (7698, '01-MAY-81', NULL, 'MANAGER', 2850, NULL, 30, 'New
Hire');
INSERT INTO jobhist VALUES (7782,'09-JUN-81', NULL, 'MANAGER', 2450, NULL, 10, 'New
Hire');
INSERT INTO jobhist VALUES (7788, '19-APR-87', '12-APR-
88', 'CLERK', 1000, NULL, 20, 'New Hire');
INSERT INTO jobhist VALUES (7788, '13-APR-88', '04-MAY-
89', 'CLERK', 1040, NULL, 20, 'Raise');
INSERT INTO jobhist VALUES (7788, '05-MAY-
90', NULL, 'ANALYST', 3000, NULL, 20, 'Promoted to Analyst');
INSERT INTO jobhist VALUES (7839, '17-NOV-
81', NULL, 'PRESIDENT', 5000, NULL, 10, 'New Hire');
INSERT INTO jobhist VALUES (7844, '08-SEP-81', NULL, 'SALESMAN', 1500, 0, 30, 'New
INSERT INTO jobhist VALUES (7876, '23-MAY-87', NULL, 'CLERK', 1100, NULL, 20, 'New
Hire');
INSERT INTO jobhist VALUES (7900, '03-DEC-81', '14-JAN-
83', 'CLERK', 950, NULL, 10, 'New Hire');
INSERT INTO jobhist VALUES (7900, '15-JAN-
83', NULL, 'CLERK', 950, NULL, 30, 'Changed to Dept 30');
INSERT INTO jobhist VALUES (7902, '03-DEC-81', NULL, 'ANALYST', 3000, NULL, 20, 'New
Hire');
INSERT INTO jobhist VALUES (7934,'23-JAN-82', NULL, 'CLERK', 1300, NULL, 10, 'New
Hire');
-- Populate statistics table and view (pg statistic/pg stats)
ANALYZE dept;
ANALYZE emp;
ANALYZE jobhist;
-- Function that lists all employees' numbers and names
-- from the 'emp' table using a cursor.
CREATE OR REPLACE FUNCTION list emp() RETURNS VOID
AS $$
DECLARE
   v empno
                   NUMERIC (4);
   emp_cur CURSOR FOR
       SELECT empno, ename FROM emp ORDER BY empno;
   OPEN emp cur;
   RAISE INFO 'EMPNO ENAME';
   RAISE INFO '----';
       FETCH emp_cur INTO v_empno, v_ename;
       EXIT WHEN NOT FOUND;
       RAISE INFO '% %', v empno, v ename;
    END LOOP;
    CLOSE emp cur;
    RETURN;
END;
$$ LANGUAGE 'plpgsql';
-- Function that selects an employee row given the employee
-- number and displays certain columns.
CREATE OR REPLACE FUNCTION select emp (
   p empno NUMERIC
) RETURNS VOID
AS $$
```

```
v_ename
v_hiredate
v_hiredate
v_sal
v_comm
v_domm
v_dname
v_disp_date
v_dname
v_disp_date
v_emp.ename%TYPE;
emp.hiredate%TYPE;
emp.sal%TYPE;
emp.comm%TYPE;
v_dname%TYPE;
VARCHAR(10);
BEGIN
    SELECT INTO
        v ename, v hiredate, v sal, v comm, v dname
         ename, hiredate, sal, COALESCE(comm, 0), dname
        FROM emp e, dept d
        WHERE empno = p_empno
         AND e.deptno = d.deptno;
    IF NOT FOUND THEN
        RAISE INFO 'Employee % not found', p empno;
        RETURN;
    END IF;
    v disp date := TO CHAR(v hiredate, 'MM/DD/YYYY');
    RAISE INFO 'Number : %', p_empno;
    RAISE INFO 'Name : %', v_ename;
    RAISE INFO 'Hire Date : %', v disp date;
    RAISE INFO 'Salary : %', v sal;
    RAISE INFO 'Commission: %', v comm;
    RAISE INFO 'Department: %', v dname;
    RETURN:
EXCEPTION
    WHEN OTHERS THEN
        RAISE INFO 'The following is SQLERRM: %', SQLERRM;
         RAISE INFO 'The following is SQLSTATE: %', SQLSTATE;
        RETURN;
END;
$$ LANGUAGE 'plpgsql';
-- A RECORD type used to format the return value of
    function, 'emp query'.
CREATE TYPE emp query type AS (
    empno NUMERIC,
ename VARCHAR(10),
   ename
job VARCH.
hiredate DATE,
NUMER
                    VARCHAR(9),
                    NUMERIC
);
-- Function that queries the 'emp' table based on
-- department number and employee number or name. Returns
-- employee number and name as INOUT parameters and job,
-- hire date, and salary as OUT parameters. These are
-- returned in the form of a record defined by
-- RECORD type, 'emp_query_type'.
CREATE OR REPLACE FUNCTION emp_query (
   IN p_deptno NUMERIC,
   INOUT p_ename VARCHAR,
OUT p_job VARCHAR
    OUT p_job VARCHAR,
OUT p_hiredate DATE,
OUT p_sal NUMERIC
AS $$
BEGIN
    SELECT INTO
        p_empno, p_ename, p_job, p_hiredate, p_sal
```

```
empno, ename, job, hiredate, sal
        FROM emp
        WHERE deptno = p_deptno
         AND (empno = p empno
          OR ename = UPPER(p ename));
END;
$$ LANGUAGE 'plpgsql';
-- Function to call 'emp query caller' with IN and INOUT
-- parameters. Displays the results received from INOUT and
-- OUT parameters.
CREATE OR REPLACE FUNCTION emp query caller() RETURNS VOID
DECLARE
   v_deptno NUMERIC;
v_empno NUMERIC;
v_ename VARCHAR;
v_rows INTEGER;
r_emp_query EMP_QUERY_TYPE;
BEGIN
   v deptno := 30;
   v_empno := 0;
v_ename := 'Martin';
   r emp query := emp query (v deptno, v empno, v ename);
   RAISE INFO 'Department : %', v_deptno;
   RAISE INFO 'Employee No: %', (r_emp_query).empno;
   RAISE INFO 'Name : %', (r_emp_query).ename;
RAISE INFO 'Job : %', (r_emp_query).job;
   RAISE INFO 'Hire Date : %', (r_emp_query).hiredate;
   RAISE INFO 'Salary : %', (r emp query).sal;
   RETURN;
EXCEPTION
   WHEN OTHERS THEN
        RAISE INFO 'The following is SQLERRM: %', SQLERRM;
        RAISE INFO 'The following is SQLSTATE: %', SQLSTATE;
        RETURN;
END;
$$ LANGUAGE 'plpgsql';
-- Function to compute yearly compensation based on semimonthly
-- salary.
CREATE OR REPLACE FUNCTION emp comp (
  p_sal NUMERIC,
p_comm NUMERIC
) RETURNS NUMERIC
AS $$
BEGIN
   RETURN (p sal + COALESCE (p comm, 0)) * 24;
$$ LANGUAGE 'plpgsql';
-- Function that gets the next number from sequence, 'next_empno',
-- and ensures it is not already in use as an employee number.
CREATE OR REPLACE FUNCTION new empno() RETURNS INTEGER
AS $$
DECLARE
   BEGIN
   WHILE v cnt > 0 LOOP
```

```
SELECT INTO v new empno nextval('next empno');
       SELECT INTO v cnt COUNT(*) FROM emp WHERE empno = v new empno;
    END LOOP;
   RETURN v_new_empno;
END;
$$ LANGUAGE 'plpgsql';
-- Function that adds a new clerk to table 'emp'.
CREATE OR REPLACE FUNCTION hire clerk (
    ) RETURNS NUMERIC
AS $$
DECLARE
   v_empno NUMERIC(4);
v_ename VARCHAR(10);
v_job VARCHAR(9);
v_mgr NUMERIC(4);
v_hiredate DATE;
v_sal NUMERIC(7,2);
v_comm NUMERIC(7,2);
v_deptno NUMERIC(2);
BEGIN
    v empno := new empno();
    INSERT INTO emp VALUES (v empno, p ename, 'CLERK', 7782,
       CURRENT_DATE, 950.00, NULL, p_deptno);
    SELECT INTO
       v empno, v ename, v job, v mgr, v hiredate, v sal, v comm, v deptno
        empno, ename, job, mgr, hiredate, sal, comm, deptno
        FROM emp WHERE empno = v empno;
    RAISE INFO 'Department : %', v_deptno;
    RAISE INFO 'Employee No: %', v_empno;
    RAISE INFO 'Name : %', v_ename;
RAISE INFO 'Job : %', v_job;
    RAISE INFO 'Job : %', v_job;
RAISE INFO 'Manager : %', v_mgr;
RAISE INFO 'Hire Date : %', v_hiredate;
RAISE INFO 'Salary : %', v_sal;
    RAISE INFO 'Commission: %', v comm;
    RETURN v_empno;
EXCEPTION
    WHEN OTHERS THEN
        RAISE INFO 'The following is SQLERRM: %', SQLERRM;
        RAISE INFO 'The following is SQLSTATE: %', SQLSTATE;
        RETURN -1;
END;
$$ LANGUAGE 'plpgsql';
-- Function that adds a new salesman to table 'emp'.
CREATE OR REPLACE FUNCTION hire salesman (
   p_ename VARCHAR,
p_sal NUMERIC,
p_comm NUMERIC
) RETURNS NUMERIC
AS $$
DECLARE
   v_empno NUMERIC(4);
v_ename VARCHAR(10);
```

```
v comm NUMERIC(7,2);
   v deptno NUMERIC(2);
BEGIN
   v_empno := new empno();
   INSERT INTO emp VALUES (v_empno, p_ename, 'SALESMAN', 7698,
       CURRENT_DATE, p_sal, p_comm, 30);
    SELECT INTO
       v empno, v ename, v job, v mgr, v hiredate, v sal, v comm, v deptno
       empno, ename, job, mgr, hiredate, sal, comm, deptno
        FROM emp WHERE empno = v empno;
   RAISE INFO 'Department : %', v_deptno;
   RAISE INFO 'Employee No: %', v_empno;
   RAISE INFO 'Name : %', v_ename;
RAISE INFO 'Job : %', v_job;
   RAISE INFO 'Manager : %', v_mgr;
   RAISE INFO 'Hire Date : %', v_hiredate;
   RAISE INFO 'Salary : %', v sal;
   RAISE INFO 'Commission : %', v comm;
   RETURN v empno;
EXCEPTION
   WHEN OTHERS THEN
        RAISE INFO 'The following is SQLERRM: %', SQLERRM;
        RAISE INFO 'The following is SQLSTATE: %', SQLSTATE;
       RETURN -1;
END:
$$ LANGUAGE 'plpgsql';
-- Rule to INSERT into view 'salesemp'
CREATE OR REPLACE RULE salesemp i AS ON INSERT TO salesemp
DO INSTEAD
   INSERT INTO emp VALUES (NEW.empno, NEW.ename, 'SALESMAN', 7698,
      NEW.hiredate, NEW.sal, NEW.comm, 30);
-- Rule to UPDATE view 'salesemp'
CREATE OR REPLACE RULE salesemp_u AS ON UPDATE TO salesemp
DO INSTEAD
   UPDATE emp SET empno
                          = NEW.empno,
                   ename = NEW.ename,
                   hiredate = NEW.hiredate,
                  sal = NEW.sal,
comm = NEW.comm
        WHERE empno = OLD.empno;
-- Rule to DELETE from view 'salesemp'
CREATE OR REPLACE RULE salesemp d AS ON DELETE TO salesemp
DO INSTEAD
   DELETE FROM emp WHERE empno = OLD.empno;
-- After statement-level trigger that displays a message after
-- an insert, update, or deletion to the 'emp' table. One message
-- per SQL command is displayed.
CREATE OR REPLACE FUNCTION user audit trig() RETURNS TRIGGER
AS SS
DECLARE
   v action
                  VARCHAR (24);
   v text
                   TEXT;
BEGIN
   IF TG OP = 'INSERT' THEN
       v_action := ' added employee(s) on ';
```

```
ELSIF TG OP = 'UPDATE' THEN
      v action := ' updated employee(s) on ';
   ELSIF TG OP = 'DELETE' THEN
      v_action := ' deleted employee(s) on ';
   v text := 'User ' || USER || v action || CURRENT DATE;
   RAISE INFO ' %', v text;
   RETURN NULL;
END;
$$ LANGUAGE 'plpgsql';
CREATE TRIGGER user audit trig
   AFTER INSERT OR UPDATE OR DELETE ON emp
   FOR EACH STATEMENT EXECUTE PROCEDURE user audit trig();
-- Before row-level trigger that displays employee number and
-- salary of an employee that is about to be added, updated,
-- or deleted in the 'emp' table.
CREATE OR REPLACE FUNCTION emp sal trig() RETURNS TRIGGER
DECLARE
   sal diff
                 NUMERIC (7,2);
BEGIN
   IF TG OP = 'INSERT' THEN
       RAISE INFO 'Inserting employee %', NEW.empno;
       RAISE INFO '...New salary: %', NEW.sal;
       RETURN NEW;
   END IF;
   IF TG OP = 'UPDATE' THEN
        sal diff := NEW.sal - OLD.sal;
       RAISE INFO 'Updating employee %', OLD.empno;
       RAISE INFO '..Old salary: %', OLD.sal;
       RAISE INFO '.. New salary: %', NEW.sal;
       RAISE INFO '..Raise : %', sal_diff;
       RETURN NEW;
   IF TG OP = 'DELETE' THEN
        RAISE INFO 'Deleting employee %', OLD.empno;
        RAISE INFO '..Old salary: %', OLD.sal;
       RETURN OLD;
   END IF;
$$ LANGUAGE 'plpgsql';
CREATE TRIGGER emp sal trig
   BEFORE DELETE OR INSERT OR UPDATE ON emp
   FOR EACH ROW EXECUTE PROCEDURE emp sal trig();
COMMIT;
```

# 2 Enhanced Compatibility Features

Advanced Server includes extended functionality that provides compatibility for syntax supported by Oracle applications. Detailed information about all of the compatibility features supported by Advanced Server is provided in the Database Compatibility for Oracle Developers Guides; the information is broken into four guides:

- The *Database Compatibility for Oracle Developers Guide* provides an overview of the compatible procedural language, profile management, partitioning syntax, and sample applications supported by Advanced Server.
- The *Database Compatibility for Oracle Developers Tools and Utilities Guide* provides information about the compatible tools supported by Advanced Server: EDB\*Plus, EDB\*Loader, EDB\*Wrap, and DRITA.
- The *Database Compatibility for Oracle Developers Built-in Packages Guide* provides information about using the compatible syntax available in the built-in packages.
- The *Database Compatibility for Oracle Developers Reference Guide* provides reference information about using Advanced Server compatibility features, including SQL syntax, compatible views and system tables, and data types.

Version-specific guides are available at:

https://www.enterprisedb.com/resources/product-documentation

The following sections highlight some of the compatibility features supported by Advanced Server.

### 2.1 Enabling Compatibility Features

There are several ways to install Advanced Server that will allow you to take advantage of compatibility features:

- Use the interactive graphical installer; on the Advanced Server Dialect dialog, use the drop-down menu to select Compatible with Oracle.
- Use the INITDBOPTS variable (in the Advanced Server service configuration file) to specify --redwood-like before initializing your cluster.
- When invoking initdb to initialize your cluster, include the --redwood-like option.

For more information about the installation options supported by the Advanced Server installers, please see the EDB Postgres Advanced Server Installation Guide, available from the EDB website at:

https://www.enterprisedb.com/resources/product-documentation

## 2.2 Stored Procedural Language

Advanced Server supports a highly productive procedural language that allows you to write custom procedures, functions, triggers and packages. The procedural language:

- complements the SQL language and built-in packages.
- provides a seamless development and testing environment.
- allows you to create reusable code.

For information about using the Stored Procedural Language, see the *Database Compatibility for Oracle Developers Guide*, available at:

### 2.3 Optimizer Hints

When you invoke a DELETE, INSERT, SELECT, or UPDATE command, the server generates a set of execution plans; after analyzing those execution plans, the server selects a plan that will (generally) return the result set in the least amount of time. The server's choice of plan is dependent upon several factors:

- The estimated execution cost of data handling operations.
- Parameter values assigned to parameters in the Query Tuning section of the postgresgl.conf file.
- Column statistics that have been gathered by the ANALYZE command.

As a rule, the query planner will select the least expensive plan. You can use an optimizer hint to influence the server as it selects a query plan.

An optimizer hint is a directive (or multiple directives) embedded in a comment-like syntax that immediately follows a DELETE, INSERT, SELECT or UPDATE command. Keywords in the comment instruct the server to employ or avoid a specific plan when producing the result set. For information about using optimizer hints, see the *Database Compatibility for Oracle Developers Guide*, available at:

https://www.enterprisedb.com/resources/product-documentation

## 2.4 Data Dictionary Views

Advanced Server includes a set of views that provide information about database objects in a manner compatible with the Oracle data dictionary views. For detailed information about the views available with Advanced Server, please see the *Database Compatibility for Oracle Developers Reference Guide*, available at:

#### 2.5 dblink ora

dblink\_ora provides an OCI-based database link that allows you to SELECT, INSERT, UPDATE or DELETE data stored on an Oracle system from within Advanced Server. For detailed information about using dblink\_ora, and the supported functions and procedures, see the *Database Compatibility for Oracle Developers Guide*, available at:

https://www.enterprisedb.com/resources/product-documentation

### 2.6 Profile Management

Advanced Server supports compatible SQL syntax for profile management. Profile management commands allow a database superuser to create and manage named *profiles*. Each profile defines rules for password management that augment password and md5 authentication. The rules in a profile can:

- count failed login attempts
- lock an account due to excessive failed login attempts
- mark a password for expiration
- define a grace period after a password expiration
- define rules for password complexity
- define rules that limit password re-use

A profile is a named set of attributes that allow you to easily manage a group of roles that share comparable authentication requirements. If password requirements change, you can modify the profile to have the new requirements applied to each user that is associated with that profile.

After creating the profile, you can associate the profile with one or more users. When a user connects to the server, the server enforces the profile that is associated with their login role. Profiles are shared by all databases within a cluster, but each cluster may have multiple profiles. A single user with access to multiple databases will use the same profile when connecting to each database within the cluster.

For information about using profile management commands, see the *Database Compatibility for Oracle Developers Guide*, available at:

## 2.7 Built-In Packages

Advanced Server supports a number of built-in packages that provide compatibility with Oracle procedures and functions.

| Package Name    | Description                                                              |
|-----------------|--------------------------------------------------------------------------|
| DBMS_ALERT      | The DBMS_ALERT package provides the capability to register for, send,    |
| _               | and receive alerts.                                                      |
| DBMS_AQ         | The DBMS_AQ package provides message queueing and processing for         |
|                 | Advanced Server.                                                         |
| DBMS_AQADM      | The DBMS_AQADM package provides supporting procedures for                |
|                 | Advanced Queueing functionality.                                         |
| DBMS_CRYPTO     | The DBMS_CRYPTO package provides functions and procedures that           |
|                 | allow you to encrypt or decrypt RAW, BLOB or CLOB data. You can also     |
|                 | use DBMS_CRYPTO functions to generate cryptographically strong           |
|                 | random values.                                                           |
| DBMS_JOB        | The DBMS_JOB package provides for the creation, scheduling, and          |
|                 | managing of jobs.                                                        |
| DBMS_LOB        | The DBMS_LOB package provides the capability to operate on large         |
| DDIVIS_LOD      | objects.                                                                 |
| DBMS_LOCK       | Advanced Server provides support for the DBMS_LOCK.SLEEP                 |
| DDIVID_LOCK     | procedure.                                                               |
| DBMS_MVIEW      | Use procedures in the DBMS_MVIEW package to manage and refresh           |
|                 | materialized views and their dependencies.                               |
| DBMS_OUTPUT     | The DBMS_OUTPUT package provides the capability to send messages to      |
| DBMS_OUTFUT     | a message buffer, or get messages from the message buffer.               |
| DDMC DIDE       | The DBMS_PIPE package provides the capability to send messages           |
| DBMS_PIPE       |                                                                          |
|                 | through a pipe within or between sessions connected to the same database |
| DDMC DDOEH ED   | cluster.                                                                 |
| DBMS_PROFILER   | The DBMS_PROFILER package collects and stores performance                |
|                 | information about the PL/pgSQL and SPL statements that are executed      |
| DDMC DANDOM     | during a performance profiling session.                                  |
| DBMS_RANDOM     | The DBMS_RANDOM package provides a number of methods to generate         |
|                 | random values. The procedures and functions available in the             |
| DDMC DLC        | DBMS_RANDOM package are listed in the following table.                   |
| DBMS_RLS        | The DBMS_RLS package enables the implementation of Virtual Private       |
| DDMG GGMEDIN ED | Database on certain Advanced Server database objects.                    |
| DBMS_SCHEDULER  | The DBMS_SCHEDULER package provides a way to create and manage           |
|                 | jobs, programs and job schedules.                                        |
| DBMS_SESSION    | Advanced Server provides support for the DBMS_SESSION.SET_ROLE           |
| 7716 701        | procedure.                                                               |
| DBMS_SQL        | The DBMS_SQL package provides an application interface to the            |
|                 | EnterpriseDB dynamic SQL functionality.                                  |
| DBMS_UTILITY    | The DBMS_UTILITY package provides various utility programs.              |
| UTL_ENCODE      | The UTL_ENCODE package provides a way to encode and decode data.         |
| UTL_FILE        | The UTL_FILE package provides the capability to read from, and write to  |
|                 | files on the operating system's file system.                             |
| UTL_HTTP        | The UTL_HTTP package provides a way to use the HTTP or HTTPS             |
|                 | protocol to retrieve information found at an URL.                        |
| UTL_MAIL        | The UTL_MAIL package provides the capability to manage e-mail.           |
| UTL_RAW         | The UTL_RAW package allows you to manipulate or retrieve the length of   |
|                 | raw data types.                                                          |
| UTL_SMTP        | The UTL_SMTP package provides the capability to send e-mails over the    |

|         | Simple Mail Transfer Protocol (SMTP).                             |
|---------|-------------------------------------------------------------------|
| UTL_URL | The UTL_URL package provides a way to escape illegal and reserved |
|         | characters within an URL.                                         |

For detailed information about the procedures and functions available within each package, please see the *Database Compatibility for Oracle Developers Built-In Package Guide*, available at:

### 2.8 Open Client Library

The Open Client Library provides application interoperability with the Oracle Call Interface – an application that was formerly "locked in" can now work with either an Advanced Server or an Oracle database with minimal to no changes to the application code. The EnterpriseDB implementation of the Open Client Library is written in C.

The following diagram compares the Open Client Library and Oracle Call Interface application stacks.

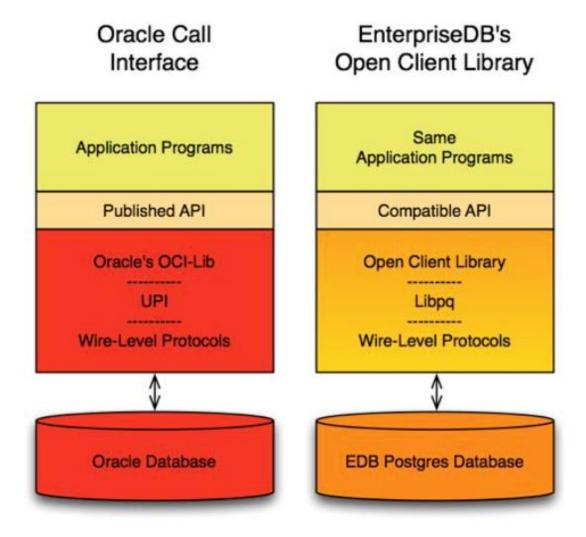

*Figure 2.1 – The Open Client Library.* 

For detailed information about the functions supported by the Open Client Library, see the EDB Postgres Advanced Server OCI Connector Guide, available at:

#### 2.9 Utilities

For detailed information about the compatible syntax supported by the utilities listed below, see the *Database Compatibility for Oracle Developers Tools and Utilities Guide*, available at:

https://www.enterprisedb.com/resources/product-documentation

#### EDB\*Plus

EDB\*Plus is a utility program that provides a command line user interface to the Advanced Server that will be familiar to Oracle developers and users. EDB\*Plus accepts SQL commands, SPL anonymous blocks, and EDB\*Plus commands.

EDB\*Plus allows you to:

- Query certain database objects
- Execute stored procedures
- Format output from SQL commands
- Execute batch scripts
- Execute OS commands
- Record output

For detailed information about EDB\*Plus, please see the EDB\*Plus User's Guide.

#### EDB\*Loader

EDB\*Loader is a high-performance bulk data loader that provides an interface compatible with Oracle databases for Advanced Server. The EDB\*Loader command line utility loads data from an input source, typically a file, into one or more tables using a subset of the parameters offered by Oracle SQL\*Loader.

EDB\*Loader features include:

- Support for the Oracle SQL\*Loader data loading methods conventional path load, direct path load, and parallel direct path load
- Oracle SQL\*Loader compatible syntax for control file directives
- Input data with delimiter-separated or fixed-width fields
- Bad file for collecting rejected records
- Loading of multiple target tables
- Discard file for collecting records that do not meet the selection criteria of any target table
- Log file for recording the EDB\*Loader session and any error messages
- Data loading from standard input and remote loading

#### EDB\*Wrap

The EDB\*Wrap utility protects proprietary source code and programs (functions, stored procedures, triggers, and packages) from unauthorized scrutiny. The EDB\*Wrap program translates a file that contains SPL or PL/pgSQL source code (the plaintext) into a file that contains the same code in a form that is nearly impossible to read. Once you have the obfuscated form of the code, you can send that code to Advanced Server and it will store those programs in obfuscated form. While EDB\*Wrap does obscure code, table definitions are still exposed.

Everything you wrap is stored in obfuscated form. If you wrap an entire package, the package body source, as well as the prototypes contained in the package header and the functions and procedures contained in the package body are stored in obfuscated form.

#### Dynamic Runtime Instrumentation Tools Architecture (DRITA)

The Dynamic Runtime Instrumentation Tools Architecture (DRITA) allows a DBA to query catalog views to determine the *wait events* that affect the performance of individual sessions or the system as a whole. DRITA records the number of times each event occurs as well as the time spent waiting; you can use this information to diagnose performance problems. DRITA offers this functionality, while consuming minimal system resources.

DRITA compares *snapshots* to evaluate the performance of a system. A snapshot is a saved set of system performance data at a given point in time. Each snapshot is identified by a unique ID number; you can use snapshot ID numbers with DRITA reporting functions to return system performance statistics.

#### 2.10 ECPGPlus

EnterpriseDB has enhanced ECPG (the PostgreSQL pre-compiler) to create ECPGPlus. ECPGPlus allows you to include embedded SQL commands in C applications; when you use ECPGPlus to compile an application that contains embedded SQL commands, the SQL code is syntax-checked and translated into C.

ECPGPlus supports Pro\*C syntax in C programs when connected to an Advanced Server database. ECPGPlus supports:

- Oracle Dynamic SQL Method 4 (ODS-M4)
- Pro\*C compatible anonymous blocks
- A CALL statement compatible with Oracle databases

For information about using ECPGPlus, please see the *EDB Postgres Advanced Server ECPG Connector Guide*, available from the EnterpriseDB website at:

## 2.11 Table Partitioning

In a partitioned table, one logically large table is broken into smaller physical pieces. Partitioning can provide several benefits:

- Query performance can be improved dramatically in certain situations, particularly when most of the heavily accessed rows of the table are in a single partition or a small number of partitions. Partitioning allows you to omit the partition column from the front of an index, reducing index size and making it more likely that the heavily used parts of the index fits in memory.
- When a query or update accesses a large percentage of a single partition, performance may improve because the server will perform a sequential scan of the partition instead of using an index and random access reads scattered across the whole table.
- A bulk load (or unload) can be implemented by adding or removing partitions, if you plan that requirement into the partitioning design. ALTER TABLE is far faster than a bulk operation. It also entirely avoids the VACUUM overhead caused by a bulk DELETE.
- Seldom-used data can be migrated to less-expensive (or slower) storage media.

Table partitioning is worthwhile only when a table would otherwise be very large. The exact point at which a table will benefit from partitioning depends on the application; a good rule of thumb is that the size of the table should exceed the physical memory of the database server.

For information about database compatibility features supported by Advanced Server see the *Database Compatibility for Oracle Developer's Guide*, available at:

## 3 Database Administration

This chapter describes the features that aid in the management and administration of Advanced Server databases.

#### 3.1 Configuration Parameters

This section describes the database server configuration parameters of Advanced Server. These parameters control various aspects of the database server's behavior and environment such as data file and log file locations, connection, authentication, and security settings, resource allocation and consumption, archiving and replication settings, error logging and statistics gathering, optimization and performance tuning, locale and formatting settings, and so on.

Most of these configuration parameters apply to PostgreSQL as well. Configuration parameters that apply only to Advanced Server are noted in Section <u>3.1.2</u>.

Additional information about configuration parameters can be found in the PostgreSQL Core Documentation available at:

https://www.postgresql.org/docs/10/static/runtime-config.html

#### 3.1.1 Setting Configuration Parameters

This section provides an overview of how configuration parameters are specified and set.

Each configuration parameter is set using a name/value pair. Parameter names are case-insensitive. The parameter name is typically separated from its value by an optional equals sign (=).

The following is an example of some configuration parameter settings in the postgresql.conf file:

```
# This is a comment
log_connections = yes
log_destination = 'syslog'
search_path = '"$user", public'
shared buffers = 128MB
```

Parameter values are specified as one of five types:

- **Boolean.** Acceptable values can be written as on, off, true, false, yes, no, 1, 0, or any unambiguous prefix of these.
- **Integer.** Number without a fractional part.
- **Floating Point.** Number with an optional fractional part separated by a decimal point.
- **String.** Text value. Enclose in single quotes if the value is not a simple identifier or number (that is, the value contains special characters such as spaces or other punctuation marks).
- **Enum.** Specific set of string values. The allowed values can be found in the system view pg settings.enumvals. Enum values are case-insensitive.

Some settings specify a memory or time value. Each of these has an implicit unit, which is kilobytes, blocks (typically 8 kilobytes), milliseconds, seconds, or minutes. Default units can be found by referencing the system view pg\_settings.unit. A different unit can be specified explicitly.

Valid memory units are kB (kilobytes), MB (megabytes), and GB (gigabytes). Valid time units are ms (milliseconds), s (seconds), min (minutes), h (hours), and d (days). The multiplier for memory units is 1024.

The configuration parameter settings can be established in a number of different ways:

• There is a number of parameter settings that are established when the Advanced Server database product is built. These are read-only parameters, and their values cannot be changed. There are also a couple of parameters that are permanently set

- for each database when the database is created. These parameters are read-only as well and cannot be subsequently changed for the database.
- The initial settings for almost all configurable parameters across the entire database cluster are listed in the configuration file, postgresql.conf. These settings are put into effect upon database server start or restart. Some of these initial parameter settings can be overridden as discussed in the following bullet points. All configuration parameters have built-in default settings that are in effect if not explicitly overridden.
- Configuration parameters in the postgresql.conf file are overridden when the same parameters are included in the postgresql.auto.conf file. The ALTER SYSTEM command is used to manage the configuration parameters in the postgresql.auto.conf file.
- Parameter settings can be modified in the configuration file while the database server is running. If the configuration file is then reloaded (meaning a SIGHUP signal is issued), for certain parameter types, the changed parameters settings immediately take effect. For some of these parameter types, the new settings are available in a currently running session immediately after the reload. For other of these parameter types, a new session must be started to use the new settings. And yet for other parameter types, modified settings do not take effect until the database server is stopped and restarted. See Section 18.1, "Setting Parameters" in the *PostgreSQL Core Documentation* for information on how to reload the configuration file.
- The SQL commands alter database, alter role, or alter role in DATABASE can be used to modify certain parameter settings. The modified parameter settings take effect for new sessions after the command is executed. ALTER DATABASE affects new sessions connecting to the specified database. ALTER ROLE affects new sessions started by the specified role. ALTER ROLE IN DATABASE affects new sessions started by the specified role connecting to the specified database. Parameter settings established by these SOL commands remain in effect indefinitely, across database server restarts, overriding settings established by the methods discussed in the second and third bullet points. Parameter settings established using the ALTER DATABASE, ALTER ROLE, or ALTER ROLE IN DATABASE commands can only be changed by: a) re-issuing these commands with a different parameter value, or b) issuing these commands using either of the SET parameter TO DEFAULT clause or the RESET parameter clause. These clauses change the parameter back to using the setting established by the methods set forth in the prior bullet points. See Section I, "SQL Commands" of Chapter VI "Reference" in the PostgreSQL Core Documentation for the exact syntax of these SQL commands.
- Changes can be made for certain parameter settings for the duration of individual sessions using the PGOPTIONS environment variable or by using the SET command within the EDB-PSQL or PSQL command line terminal programs. Parameter settings made in this manner override settings established using any of the methods described by the second, third, and fourth bullet points, but only for the duration of the session.

# 3.1.2 Summary of Configuration Parameters

This section contains a summary table listing all Advanced Server configuration parameters along with a number of key attributes of the parameters.

These attributes are described by the following columns of the summary table:

- **Parameter.** Configuration parameter name.
- Scope of Effect. Scope of effect of the configuration parameter setting. 'Cluster' Setting affects the entire database cluster (that is, all databases managed by the database server instance). 'Database' Setting can vary by database and is established when the database is created. Applies to a small number of parameters related to locale settings. 'Session' Setting can vary down to the granularity of individual sessions. In other words, different settings can be made for the following entities whereby the latter settings in this list override prior ones: a) the entire database cluster, b) specific databases in the database cluster, c) specific roles, d) specific roles when connected to specific databases, e) a specific session.
- When Takes Effect. When a changed parameter setting takes effect. 'Preset' Established when the Advanced Server product is built or a particular database is created. This is a read-only parameter and cannot be changed. 'Restart' Database server must be restarted. 'Reload' Configuration file must be reloaded (or the database server can be restarted). 'Immediate' Immediately effective in a session if the PGOPTIONS environment variable or the SET command is used to change the setting in the current session. Effective in new sessions if ALTER DATABASE, ALTER ROLE, or ALTER ROLE IN DATABASE commands are used to change the setting.
- Authorized User. Type of operating system account or database role that must be used to put the parameter setting into effect. 'EPAS service account' EDB Postgres Advanced Server service account (enterprised for an installation compatible with Oracle databases, postgres for a PostgreSQL compatible mode installation). 'Superuser' Database role with superuser privileges. 'User' Any database role with permissions on the affected database object (the database or role to be altered with the ALTER command). 'n/a' Parameter setting cannot be changed by any user.
- **Description.** Brief description of the configuration parameter.
- **EPAS Only.** 'X' Configuration parameter is applicable to EDB Postgres Advanced Server only. No entry in this column indicates the configuration parameter applies to PostgreSQL as well.

**Note:** There are a number of parameters that should never be altered. These are designated as "**Note: For internal use only**" in the Description column.

**Table 3-1 - Summary of Configuration Parameters** 

| Parameter                               | Scope of<br>Effect | When<br>Takes<br>Effect | Authorized<br>User         | Description                                                                                       | EPAS<br>Only |
|-----------------------------------------|--------------------|-------------------------|----------------------------|---------------------------------------------------------------------------------------------------|--------------|
| allow_system_table_mods                 | Cluster            | Restart                 | EPAS<br>service<br>account | Allows modifications of the structure of system tables.                                           |              |
| application_name                        | Session            | Immediate               | User                       | Sets the application name to be reported in statistics and logs.                                  |              |
| archive_command                         | Cluster            | Reload                  | EPAS<br>service<br>account | Sets the shell command that will be called to archive a WAL file.                                 |              |
| archive_mode                            | Cluster            | Restart                 | EPAS<br>service<br>account | Allows archiving of WAL files using archive_command.                                              |              |
| archive_timeout                         | Cluster            | Reload                  | EPAS<br>service<br>account | Forces a switch to the next xlog file if a new file has not been started within N seconds.        |              |
| array_nulls                             | Session            | Immediate               | User                       | Enable input of NULL elements in arrays.                                                          |              |
| authentication_timeout                  | Cluster            | Reload                  | EPAS<br>service<br>account | Sets the maximum allowed time to complete client authentication.                                  |              |
| autovacuum                              | Cluster            | Reload                  | EPAS<br>service<br>account | Starts the autovacuum subprocess.                                                                 |              |
| autovacuum_analyze_scale<br>_factor     | Cluster            | Reload                  | EPAS<br>service<br>account | Number of tuple inserts,<br>updates or deletes prior to<br>analyze as a fraction of<br>reltuples. |              |
| autovacuum_analyze_thres<br>hold        | Cluster            | Reload                  | EPAS<br>service<br>account | Minimum number of tuple inserts, updates or deletes prior to analyze.                             |              |
| autovacuum_freeze_max_ag<br>e           | Cluster            | Restart                 | EPAS<br>service<br>account | Age at which to autovacuum a table to prevent transaction ID wraparound.                          |              |
| autovacuum_max_workers                  | Cluster            | Restart                 | EPAS<br>service<br>account | Sets the maximum number of simultaneously running autovacuum worker processes.                    |              |
| autovacuum_multixact_fre<br>eze_max_age | Cluster            | Restart                 | EPAS<br>service<br>account | Multixact age at which to autovacuum a table to prevent multixact wraparound.                     |              |
| autovacuum_naptime                      | Cluster            | Reload                  | EPAS<br>service<br>account | Time to sleep between autovacuum runs.                                                            |              |
| autovacuum_vacuum_cost_d<br>elay        | Cluster            | Reload                  | EPAS<br>service<br>account | Vacuum cost delay in milliseconds, for autovacuum.                                                |              |
| autovacuum_vacuum_cost_l imit           | Cluster            | Reload                  | EPAS<br>service            | Vacuum cost amount available before napping, for                                                  |              |

| Parameter                          | Scope of<br>Effect | When<br>Takes<br>Effect | Authorized<br>User         | Description                                                                              | EPAS<br>Only |
|------------------------------------|--------------------|-------------------------|----------------------------|------------------------------------------------------------------------------------------|--------------|
|                                    |                    |                         | account                    | autovacuum.                                                                              |              |
| autovacuum_vacuum_scale_<br>factor | Cluster            | Reload                  | EPAS<br>service<br>account | Number of tuple updates or deletes prior to vacuum as a fraction of reltuples.           |              |
| autovacuum_vacuum_thresh<br>old    | Cluster            | Reload                  | EPAS<br>service<br>account | Minimum number of tuple updates or deletes prior to vacuum.                              |              |
| autovacuum_work_mem                | Cluster            | Reload                  | EPAS<br>service<br>account | Sets the maximum memory to be used by each autovacuum worker process.                    |              |
| backslash_quote                    | Session            | Immediate               | User                       | Sets whether "\'" is allowed in string literals.                                         |              |
| bgwriter delay                     | Cluster            | Reload                  | EPAS<br>service<br>account | Background writer sleep time between rounds.                                             |              |
| bgwriter_lru_maxpages              | Cluster            | Reload                  | EPAS<br>service<br>account | Background writer maximum number of LRU pages to flush per round.                        |              |
| bgwriter_lru_multiplier            | Cluster            | Reload                  | EPAS<br>service<br>account | Multiple of the average buffer usage to free per round.                                  |              |
| block_size                         | Cluster            | Preset                  | n/a                        | Shows the size of a disk block.                                                          |              |
| bonjour                            | Cluster            | Restart                 | EPAS<br>service<br>account | Enables advertising the server via Bonjour.                                              |              |
| bonjour_name                       | Cluster            | Restart                 | EPAS<br>service<br>account | Sets the Bonjour service name.                                                           |              |
| bytea_output                       | Session            | Immediate               | User                       | Sets the output format for bytea.                                                        |              |
| check_function_bodies              | Session            | Immediate               | User                       | Check function bodies during CREATE FUNCTION.                                            |              |
| checkpoint completion ta<br>rget   | Cluster            | Reload                  | EPAS<br>service<br>account | Time spent flushing dirty buffers during checkpoint, as fraction of checkpoint interval. |              |
| checkpoint_timeout                 | Cluster            | Reload                  | EPAS<br>service<br>account | Sets the maximum time between automatic WAL checkpoints.                                 |              |
| checkpoint_warning                 | Cluster            | Reload                  | EPAS<br>service<br>account | Enables warnings if checkpoint segments are filled more frequently than this.            |              |
| client_encoding                    | Session            | Immediate               | User                       | Sets the client's character set encoding.                                                |              |
| client_min_messages                | Session            | Immediate               | User                       | Sets the message levels that are sent to the client.                                     |              |
| commit_delay                       | Session            | Immediate               | Superuser                  | Sets the delay in microseconds                                                           |              |

| Parameter                         | Scope of<br>Effect | When<br>Takes<br>Effect | Authorized<br>User         | Description                                                                                           | EPAS<br>Only |
|-----------------------------------|--------------------|-------------------------|----------------------------|----------------------------------------------------------------------------------------------------|--------------|
|                                   |                    |                         |                            | between transaction commit and flushing WAL to disk.                                                  |              |
| commit_siblings                   | Session            | Immediate               | User                       | Sets the minimum concurrent open transactions before performing commit_delay.                         |              |
| config_file                       | Cluster            | Restart                 | EPAS<br>service<br>account | Sets the server's main configuration file.                                                            |              |
| constraint_exclusion              | Session            | Immediate               | User                       | Enables the planner to use constraints to optimize queries.                                           |              |
| cpu_index_tuple_cost              | Session            | Immediate               | User                       | Sets the planner's estimate of<br>the cost of processing each<br>index entry during an index<br>scan. |              |
| cpu_operator_cost                 | Session            | Immediate               | User                       | Sets the planner's estimate of<br>the cost of processing each<br>operator or function call.           |              |
| cpu_tuple_cost                    | Session            | Immediate               | User                       | Sets the planner's estimate of<br>the cost of processing each<br>tuple (row).                         |              |
| cursor_tuple_fraction             | Session            | Immediate               | User                       | Sets the planner's estimate of<br>the fraction of a cursor's rows<br>that will be retrieved.          |              |
| custom_variable_classes           | Cluster            | Reload                  | EPAS<br>service<br>account | Deprecated in Advanced<br>Server 9.2.                                                                 | X            |
| data_checksums                    | Cluster            | Preset                  | n/a                        | Shows whether data checksums are turned on for this cluster.                                          |              |
| data_directory                    | Cluster            | Restart                 | EPAS<br>service<br>account | Sets the server's data directory.                                                                     |              |
| DateStyle                         | Session            | Immediate               | User                       | Sets the display format for date and time values.                                                     |              |
| db_dialect                        | Session            | Immediate               | User                       | Sets the precedence of built-in namespaces.                                                           | X            |
| dbms_alert.max_alerts             | Cluster            | Restart                 | EPAS<br>service<br>account | Sets maximum number of alerts.                                                                        | X            |
| dbms pipe.total message<br>buffer | Cluster            | Restart                 | EPAS<br>service<br>account | Specifies the total size of the buffer used for the DBMS_PIPE package.                                | X            |
| db_user_namespace                 | Cluster            | Reload                  | EPAS<br>service<br>account | Enables per-database user names.                                                                      |              |
| deadlock_timeout                  | Session            | Immediate               | Superuser                  | Sets the time to wait on a lock before checking for deadlock.                                         |              |

| Parameter                                  | Scope of<br>Effect | When<br>Takes<br>Effect | Authorized<br>User         | Description                                                                      | EPAS<br>Only |
|--------------------------------------------|--------------------|-------------------------|----------------------------|----------------------------------------------------------------------------------|--------------|
| debug_assertions                           | Cluster            | Preset                  | n/a                        | Turns on various assertion checks. (Not supported in EPAS builds.)               |              |
| debug_pretty_print                         | Session            | Immediate               | User                       | Indents parse and plan tree<br>displays.                                         |              |
| debug_print_parse                          | Session            | Immediate               | User                       | Logs each query's parse tree.                                                    |              |
| debug_print_plan                           | Session            | Immediate               | User                       | Logs each query's execution plan.                                                |              |
| debug_print_rewritten                      | Session            | Immediate               | User                       | Logs each query's rewritten parse tree.                                          |              |
| default heap fillfactor                    | Session            | Immediate               | User                       | Create new tables with this heap fillfactor by default.                          | X            |
| default_statistics_targe<br>t              | Session            | Immediate               | User                       | Sets the default statistics target.                                              |              |
| default_tablespace                         | Session            | Immediate               | User                       | Sets the default tablespace to create tables and indexes in.                     |              |
| default_text_search_conf<br>ig             | Session            | Immediate               | User                       | Sets default text search configuration.                                          |              |
| <pre>default_transaction_defe rrable</pre> | Session            | Immediate               | User                       | Sets the default deferrable status of new transactions.                          |              |
| default_transaction_isol ation             | Session            | Immediate               | User                       | Sets the transaction isolation level of each new transaction.                    |              |
| default_transaction_read<br>_only          | Session            | Immediate               | User                       | Sets the default read-only status of new transactions.                           |              |
| default_with_oids                          | Session            | Immediate               | User                       | Create new tables with OIDs by default.                                          |              |
| default_with_rowids                        | Session            | Immediate               | User                       | Create new tables with ROWID support (OIDs with indexes) by default.             | X            |
| dynamic_library_path                       | Session            | Immediate               | Superuser                  | Sets the path for dynamically loadable modules.                                  |              |
| dynamic shared memory ty<br>pe             | Cluster            | Restart                 | EPAS<br>service<br>account | Selects the dynamic shared memory implementation used.                           |              |
| edb audit                                  | Cluster            | Reload                  | EPAS<br>service<br>account | Enable EDB Auditing to create audit reports in XML or CSV format.                | X            |
| edb audit connect                          | Cluster            | Reload                  | EPAS<br>service<br>account | Audits each successful connection.                                               | X            |
| edb audit destination                      | Cluster            | Reload                  | EPAS<br>service<br>account | Sets edb_audit_directory or syslog as the destination directory for audit files. | X            |
| edb_audit_directory                        | Cluster            | Reload                  | EPAS<br>service<br>account | Sets the destination directory for audit files.                                  | X            |
| edb_audit_disconnect                       | Cluster            | Reload                  | EPAS                       | Audits end of a session.                                                         | X            |

| Parameter                         | Scope of<br>Effect | When<br>Takes<br>Effect | Authorized<br>User         | Description                                                                                                    | EPAS<br>Only |
|-----------------------------------|--------------------|-------------------------|----------------------------|----------------------------------------------------------------------------------------------------|--------------|
|                                   |                    |                         | service<br>account         |                                                                                                    |              |
| edb audit filename                | Cluster            | Reload                  | EPAS<br>service<br>account | Sets the file name pattern for audit files.                                                                                   | X            |
| edb audit rotation day            | Cluster            | Reload                  | EPAS<br>service<br>account | Automatic rotation of log files based on day of week.                                                                         | X            |
| edb audit rotation secon ds       | Cluster            | Reload                  | EPAS<br>service<br>account | Automatic log file rotation will occur after N seconds.                                                                       | X            |
| edb audit rotation size           | Cluster            | Reload                  | EPAS<br>service<br>account | Automatic log file rotation will occur after N Megabytes.                                                                     | X            |
| edb_audit_statement               | Cluster            | Reload                  | EPAS<br>service<br>account | Sets the type of statements to audit.                                                                                         | X            |
| edb audit tag                     | Session            | Immediate               | User                       | Specify a tag to be included in the audit log.                                                                                | X            |
| edb_connectby_order               | Session            | Immediate               | User                       | Sort results of CONNECT BY queries with no ORDER BY to depth-first order. Note: For internal use only.                        | X            |
| edb custom plan tries             | Session            | Immediate               | User                       | Specifies the number of custom execution plans considered by the planner before the planner selects a generic execution plan. | X            |
| edb_dynatune                      | Cluster            | Restart                 | EPAS<br>service<br>account | Sets the edb utilization percentage.                                                                                          | X            |
| edb_dynatune_profile              | Cluster            | Restart                 | EPAS<br>service<br>account | Sets the workload profile for dynatune.                                                                                       | X            |
| edb_enable_icache                 | Cluster            | Restart                 | EPAS<br>service<br>account | Enable external shared buffer Infinite Cache mechanism.                                                                       | X            |
| edb_enable_pruning                | Session            | Immediate               | User                       | Enables the planner to early-<br>prune partitioned tables.                                                                    | X            |
| edb_icache_compression_l<br>evel_ | Session            | Immediate               | Superuser                  | Sets compression level of Infinite Cache buffers.                                                                             | X            |
| edb icache servers                | Cluster            | Reload                  | EPAS<br>service<br>account | A list of comma separated hostname: portnumber icache servers.                                                                | X            |
| edb log every bulk value          | Session            | Immediate               | Superuser                  | Sets the statements logged for bulk processing.                                                                               | X            |
| edb max resource groups           | Cluster            | Restart                 | EPAS<br>service            | Specifies the maximum number of resource groups for                                                                           | X            |

| Parameter                               | Scope of<br>Effect | When<br>Takes<br>Effect | Authorized<br>User         | Description                                                                                  | EPAS<br>Only |
|-----------------------------------------|--------------------|-------------------------|----------------------------|----------------------------------------------------------------------------------------------|--------------|
|                                         |                    |                         | account                    | simultaneous use.                                                                            |              |
| edb max spins per delay                 | Cluster            | Restart                 | EPAS<br>service<br>account | Specifies the number of times a session will spin while waiting for a lock.                  | X            |
| edb redwood date                        | Session            | Immediate               | User                       | Determines whether DATE should behave like a TIMESTAMP or not.                               | X            |
| edb redwood greatest lea<br>st          | Session            | Immediate               | User                       | Determines how GREATEST and LEAST functions should handle NULL parameters.                   | X            |
| edb redwood raw names                   | Session            | Immediate               | User                       | Return the unmodified name stored in the PostgreSQL system catalogs from Redwood interfaces. | X            |
| edb_redwood_strings                     | Session            | Immediate               | User                       | Treat NULL as an empty string when concatenated with a text value.                           | X            |
| edb_resource_group                      | Session            | Immediate               | User                       | Specifies the resource group to be used by the current process.                              | X            |
| edb sql_protect.enabled                 | Cluster            | Reload                  | EPAS<br>service<br>account | Defines whether SQL/Protect should track queries or not.                                     | X            |
| edb sql_protect.level                   | Cluster            | Reload                  | EPAS<br>service<br>account | Defines the behavior of SQL/Protect when an event is found.                                  | X            |
| edb sql protect.max protected relations | Cluster            | Restart                 | EPAS<br>service<br>account | Sets the maximum number of relations protected by SQL/Protect per role.                      | X            |
| edb sql protect.max prot<br>ected roles | Cluster            | Restart                 | EPAS<br>service<br>account | Sets the maximum number of roles protected by SQL/Protect.                                   | X            |
| edb sql_protect.max_quer<br>ies_to_save | Cluster            | Restart                 | EPAS<br>service<br>account | Sets the maximum number of offending queries to save by SQL/Protect.                         | X            |
| edb stmt level tx                       | Session            | Immediate               | User                       | Allows continuing on errors instead of requiring a transaction abort.                        | X            |
| edbldr.empty csv field                  | Session            | Immediate               | Superuser                  | Specifies how EDB*Loader handles empty strings.                                              | X            |
| effective cache size                    | Session            | Immediate               | User                       | Sets the planner's assumption about the size of the disk cache.                              |              |
| effective_io_concurrency                | Session            | Immediate               | User                       | Number of simultaneous requests that can be handled efficiently by the disk subsystem.       |              |
| enable_bitmapscan                       | Session            | Immediate               | User                       | Enables the planner's use of bitmap-scan plans.                                              |              |

| Parameter             | Scope of<br>Effect | When<br>Takes<br>Effect | Authorized<br>User         | Description                                                                      | EPAS<br>Only |
|-----------------------|--------------------|-------------------------|----------------------------|----------------------------------------------------------------------------------|--------------|
| enable_hashagg        | Session            | Immediate               |                            | Enables the planner's use of hashed aggregation plans.                           |              |
| enable_hashjoin       | Session            | Immediate               | User                       | Enables the planner's use of hash join plans.                                    |              |
| enable_hints          | Session            | Immediate               | User                       | Enable optimizer hints in SQL statements.                                        | X            |
| enable_indexonlyscan  | Session            | Immediate               | User                       | Enables the planner's use of index-only-scan plans.                              |              |
| enable_indexscan      | Session            | Immediate               |                            | Enables the planner's use of index-scan plans.                                   |              |
| enable_material       | Session            | Immediate               | User                       | Enables the planner's use of materialization.                                    |              |
| enable_mergejoin      | Session            | Immediate               | User                       | Enables the planner's use of merge join plans.                                   |              |
| enable_nestloop       | Session            | Immediate               | User                       | Enables the planner's use of nested-loop join plans.                             |              |
| enable_seqscan        | Session            | Immediate               | User                       | Enables the planner's use of sequential-scan plans.                              |              |
| enable_sort           | Session            | Immediate               | User                       | Enables the planner's use of explicit sort steps.                                |              |
| enable_tidscan        | Session            | Immediate               | User                       | Enables the planner's use of TID scan plans.                                     |              |
| escape_string_warning | Session            | Immediate               | User                       | Warn about backslash escapes in ordinary string literals.                        |              |
| event_source          | Cluster            | Restart                 |                            | Sets the application name used to identify PostgreSQL messages in the event log. |              |
| exit_on_error         | Session            | Immediate               | User                       | Terminate session on any error.                                                  |              |
| external_pid_file     | Cluster            | Restart                 | EPAS<br>service<br>account | Writes the postmaster PID to the specified file.                                 |              |
| extra_float_digits    | Session            | Immediate               | User                       | Sets the number of digits displayed for floating-point values.                   |              |
| from_collapse_limit   | Session            | Immediate               | User                       | Sets the FROM-list size beyond which subqueries are not collapsed.               |              |
| fsync                 | Cluster            | Reload                  | EPAS<br>service<br>account | Forces synchronization of updates to disk.                                       |              |
| full_page_writes      | Cluster            | Reload                  | EPAS<br>service<br>account | Writes full pages to WAL when first modified after a checkpoint.                 |              |
| geqo                  | Session            | Immediate               | User                       | Enables genetic query optimization.                                              |              |
| geqo_effort           | Session            | Immediate               | User                       | GEQO: effort is used to set the default for other GEQO                           |              |

| Parameter               | Scope of<br>Effect  | When<br>Takes<br>Effect | Authorized<br>User                  | Description                                                                              | EPAS<br>Only |
|-------------------------|---------------------|-------------------------|-------------------------------------|------------------------------------------------------------------------------------------|--------------|
|                         |                     |                         |                                     | parameters.                                                                              |              |
| geqo_generations        | Session             | Immediate               | User                                | GEQO: number of iterations of the algorithm.                                             |              |
| geqo_pool_size          | Session             | Immediate               | User                                | GEQO: number of individuals in the population.                                           |              |
| geqo_seed               | Session             | Immediate               | User                                | GEQO: seed for random path selection.                                                    |              |
| geqo_selection_bias     | Session             | Immediate               | User                                | GEQO: selective pressure within the population.                                          |              |
| geqo_threshold          | Session             | Immediate               | User                                | Sets the threshold of FROM items beyond which GEQO is used.                              |              |
| gin_fuzzy_search_limit  | Session             | Immediate               | User                                | Sets the maximum allowed result for exact search by GIN.                                 |              |
| hba_file                | Cluster             | Restart                 | EPAS<br>service<br>account          | Sets the server's "hba" configuration file.                                              |              |
| hot_standby             | Cluster             | Restart                 | EPAS<br>service<br>account          | Allows connections and queries during recovery.                                          |              |
| hot_standby_feedback    | Cluster             | Reload                  | EPAS<br>service<br>account          | Allows feedback from a hot standby to the primary that will avoid query conflicts.       |              |
| huge_pages              | Cluster             | Restart                 | EPAS<br>service<br>account          | Use of huge pages on Linux.                                                              |              |
| icu_short_form          | Database            | Preset                  | n/a                                 | Shows the ICU collation order configuration.                                             | X            |
| ident_file              | Cluster             | Restart                 | EPAS<br>service<br>account          | Sets the server's "ident" configuration file.                                            |              |
| ignore_checksum_failure | Session             | Immediate               | Superuser                           | Continues processing after a checksum failure.                                           |              |
| ignore_system_indexes   | Cluster/<br>Session | Reload/<br>Immediate    | EPAS<br>service<br>account/<br>User | Disables reading from system indexes. (Can also be set with PGOPTIONS at session start.) |              |
| index_advisor.enabled   | Session             | Immediate               | User                                | Enable Index Advisor plugin.                                                             | X            |
| integer_datetimes       | Cluster             | Preset                  | n/a                                 | Datetimes are integer based.                                                             |              |
| IntervalStyle           | Session             | Immediate               | User                                | Sets the display format for interval values.                                             |              |
| join_collapse_limit     | Session             | Immediate               | User                                | Sets the FROM-list size beyond which JOIN constructs are not flattened.                  |              |
| krb_caseins_users       | Cluster             | Reload                  | EPAS<br>service<br>account          | Sets whether Kerberos and GSSAPI user names should be treated as case-insensitive.       |              |

| Parameter                       | Scope of<br>Effect  | When<br>Takes<br>Effect | Authorized<br>User                  | Description                                                                                             | EPAS<br>Only |
|---------------------------------|---------------------|-------------------------|-------------------------------------|----------------------------------------------------------------------------------------------------|--------------|
| krb_server_keyfile              | Cluster             | Reload                  | EPAS<br>service<br>account          | Sets the location of the<br>Kerberos server key file.                                                   |              |
| lc_collate                      | Database            | Preset                  | n/a                                 | Shows the collation order locale.                                                                       |              |
| lc_ctype                        | Database            | Preset                  | n/a                                 | Shows the character classification and case conversion locale.                                          |              |
| lc_messages                     | Session             | Immediate               | Superuser                           | Sets the language in which messages are displayed.                                                      |              |
| lc_monetary                     | Session             | Immediate               | User                                | Sets the locale for formatting monetary amounts.                                                        |              |
| lc_numeric                      | Session             | Immediate               | User                                | Sets the locale for formatting numbers.                                                                 |              |
| lc_time                         | Session             | Immediate               | User                                | Sets the locale for formatting date and time values.                                                    |              |
| listen_addresses                | Cluster             | Restart                 | EPAS<br>service<br>account          | Sets the host name or IP address(es) to listen to.                                                      |              |
| local_preload_libraries         | Cluster/<br>Session | Reload/<br>Immediate    | EPAS<br>service<br>account/<br>User | Lists shared libraries to preload into each backend. (Can also be set with PGOPTIONS at session start.) |              |
| lock_timeout                    | Session             | Immediate               | User                                | Sets the maximum time allowed that a statement may wait for a lock.                                     |              |
| lo_compat_privileges            | Session             | Immediate               | Superuser                           | Enables backward compatibility mode for privilege checks on large objects.                              |              |
| log_autovacuum_min_durat<br>ion | Cluster             | Reload                  | EPAS<br>service<br>account          | Sets the minimum execution time above which autovacuum actions will be logged.                          |              |
| log_checkpoints                 | Cluster             | Reload                  |                                     | Logs each checkpoint.                                                                                   |              |
| log_connections                 | Cluster/<br>Session | Reload/<br>Immediate    | EPAS<br>service<br>account/<br>User | Logs each successful connection. (Can also be set with PGOPTIONS at session start.)                     |              |
| log_destination                 | Cluster             | Reload                  | EPAS<br>service<br>account          | Sets the destination for server log output.                                                             |              |
| log_directory                   | Cluster             | Reload                  | EPAS<br>service<br>account          | Sets the destination directory for log files.                                                           |              |
| log_disconnections              | Cluster/<br>Session | Reload/<br>Immediate    | EPAS<br>service                     | Logs end of a session, including duration. (Can also                                                    |              |

| Parameter                      | Scope of<br>Effect | When<br>Takes<br>Effect | Authorized<br>User         | Description                                                                 | EPAS<br>Only |
|--------------------------------|--------------------|-------------------------|----------------------------|-----------------------------------------------------------------------------|--------------|
|                                |                    |                         | account/<br>User           | be set with PGOPTIONS at session start.)                                    |              |
| log_duration                   | Session            | Immediate               | Superuser                  | Logs the duration of each completed SQL statement.                          |              |
| log_error_verbosity            | Session            | Immediate               | Superuser                  | Sets the verbosity of logged messages.                                      |              |
| log_executor_stats             | Session            | Immediate               | Superuser                  | Writes executor performance statistics to the server log.                   |              |
| log_file_mode                  | Cluster            | Reload                  | EPAS<br>service<br>account | Sets the file permissions for log files.                                    |              |
| log_filename                   | Cluster            | Reload                  | EPAS<br>service<br>account | Sets the file name pattern for log files.                                   |              |
| log_hostname                   | Cluster            | Reload                  | EPAS<br>service<br>account | Logs the host name in the connection logs.                                  |              |
| log_line_prefix                | Cluster            | Reload                  | EPAS<br>service<br>account | Controls information prefixed to each log line.                             |              |
| log_lock_waits                 | Session            | Immediate               | Superuser                  | Logs long lock waits.                                                       |              |
| log_min_duration_stateme<br>nt | Session            | Immediate               | Superuser                  | Sets the minimum execution time above which statements will be logged.      |              |
| log_min_error_statement        | Session            | Immediate               | Superuser                  | Causes all statements generating error at or above this level to be logged. |              |
| log_min_messages               | Session            | Immediate               | Superuser                  | Sets the message levels that are logged.                                    |              |
| log_parser_stats               | Session            | Immediate               | Superuser                  | Writes parser performance statistics to the server log.                     |              |
| log_planner_stats              | Session            | Immediate               | Superuser                  | Writes planner performance statistics to the server log.                    |              |
| log_rotation_age               | Cluster            | Reload                  | EPAS<br>service<br>account | Automatic log file rotation will occur after N minutes.                     |              |
| log_rotation_size              | Cluster            | Reload                  | EPAS<br>service<br>account | Automatic log file rotation will occur after N kilobytes.                   |              |
| log_statement                  | Session            | Immediate               | Superuser                  | Sets the type of statements logged.                                         |              |
| log_statement_stats            | Session            | Immediate               | Superuser                  | Writes cumulative performance statistics to the server log.                 |              |
| log_temp_files                 | Session            | Immediate               | Superuser                  | Log the use of temporary files larger than this number of kilobytes.        |              |
| log_timezone                   | Cluster            | Reload                  | EPAS                       | Sets the time zone to use in                                                |              |

| Parameter                                  | Scope of<br>Effect | When<br>Takes<br>Effect | Authorized<br>User         | Description                                                                                                    | EPAS<br>Only |
|--------------------------------------------|--------------------|-------------------------|----------------------------|----------------------------------------------------------------------------------------------------|--------------|
|                                            |                    |                         | service<br>account         | log messages.                                                                                                    |              |
| log_truncate_on_rotation                   | Cluster            | Reload                  | EPAS<br>service<br>account | Truncate existing log files of same name during log rotation.                                                          |              |
| logging_collector                          | Cluster            | Restart                 | EPAS<br>service<br>account | Start a subprocess to capture stderr output and/or csvlogs into log files.                                             |              |
| maintenance work mem                       | Session            | Immediate               | User                       | Sets the maximum memory to be used for maintenance operations.                                                         |              |
| max_connections                            | Cluster            | Restart                 | EPAS<br>service<br>account | Sets the maximum number of concurrent connections.                                                                     |              |
| max_files_per_process                      | Cluster            | Restart                 | EPAS<br>service<br>account | Sets the maximum number of simultaneously open files for each server process.                                          |              |
| max_function_args                          | Cluster            | Preset                  | n/a                        | Shows the maximum number of function arguments.                                                                        |              |
| max_identifier_length                      | Cluster            | Preset                  | n/a                        | Shows the maximum identifier length.                                                                                   |              |
| max_index_keys                             | Cluster            | Preset                  | n/a                        | Shows the maximum number of index keys.                                                                                |              |
| max_locks_per_transactio<br>n              | Cluster            | Restart                 | EPAS<br>service<br>account | Sets the maximum number of locks per transaction.                                                                      |              |
| <pre>max_pred_locks_per_trans action</pre> | Cluster            | Restart                 | EPAS<br>service<br>account | Sets the maximum number of predicate locks per transaction.                                                            |              |
| max_prepared_transaction<br>s              | Cluster            | Restart                 | EPAS<br>service<br>account | Sets the maximum number of simultaneously prepared transactions.                                                       |              |
| max_replication_slots                      | Cluster            | Restart                 | EPAS<br>service<br>account | Sets the maximum number of simultaneously defined replication slots.                                                   |              |
| max_stack_depth                            | Session            | Immediate               | Superuser                  | Sets the maximum stack depth, in kilobytes.                                                                            |              |
| max_standby_archive_dela<br>Y              | Cluster            | Reload                  | EPAS<br>service<br>account | Sets the maximum delay<br>before canceling queries when<br>a hot standby server is<br>processing archived WAL<br>data. |              |
| max_standby_streaming_de<br>lay            | Cluster            | Reload                  | EPAS<br>service<br>account | Sets the maximum delay<br>before canceling queries when<br>a hot standby server is<br>processing streamed WAL<br>data. |              |
| max_wal_senders                            | Cluster            | Restart                 | EPAS                       | Sets the maximum number of                                                                                             |              |

| Parameter                           | Scope of<br>Effect  | When<br>Takes<br>Effect | Authorized<br>User                  | Description                                                                                                    | EPAS<br>Only |
|-------------------------------------|---------------------|-------------------------|-------------------------------------|----------------------------------------------------------------------------------------------------|--------------|
|                                     |                     |                         | service<br>account                  | simultaneously running WAL sender processes.                                                                   |              |
| max_wal_size                        | Cluster             | Reload                  | EPAS<br>service<br>account          | Sets the maximum size to which the WAL will grow between automatic WAL checkpoints. The default is 1GB.        |              |
| max_worker_processes                | Cluster             | Restart                 | EPAS<br>service<br>account          | Maximum number of concurrent worker processes.                                                                 |              |
| min_wal_size                        | Cluster             | Reload                  | EPAS<br>service<br>account          | Sets the threshold at which WAL logs will be recycled rather than removed. The default is 80 MB.               |              |
| nls_length_semantics                | Session             | Immediate               | Superuser                           | Sets the semantics to use for char, varchar, varchar2 and long columns.                                        | X            |
| odbc lib path                       | Cluster             | Restart                 | EPAS<br>service<br>account          | Sets the path for ODBC library.                                                                                | X            |
| optimizer_mode                      | Session             | Immediate               | User                                | Default optimizer mode.                                                                                        | X            |
| oracle home                         | Cluster             | Restart                 | EPAS<br>service<br>account          | Sets the path for the Oracle home directory.                                                                   | X            |
| password_encryption                 | Session             | Immediate               | User                                | Encrypt passwords.                                                                                             |              |
| pg prewarm.autoprewarm              | Cluster             | Restart                 | EPAS<br>service<br>account          | Enables the autoprewarm background worker.                                                                     | X            |
| pg prewarm.autoprewarm_i<br>nterval | Cluster             | Reload                  | EPAS<br>service<br>account          | Sets the minimum number of seconds after which autoprewarm dumps shared buffers.                               | X            |
| port                                | Cluster             | Restart                 | EPAS<br>service<br>account          | Sets the TCP port on which the server listens.                                                                 |              |
| post_auth_delay                     | Cluster/<br>Session | Reload/<br>Immediate    | EPAS<br>service<br>account/<br>User | Waits N seconds on connection startup after authentication. (Can also be set with PGOPTIONS at session start.) |              |
| pre_auth_delay                      | Cluster             | Reload                  | EPAS<br>service<br>account          | Waits N seconds on connection startup before authentication.                                                   |              |
| qreplace_function                   | Session             | Immediate               | Superuser                           | The function to be used by Query Replace feature. Note: For internal use only.                                 | X            |
| query rewrite enabled               | Session             | Immediate               | User                                | Child table scans will be skipped if their constraints guarantee that no rows match                            | X            |

| Parameter                 | Scope of<br>Effect | When<br>Takes<br>Effect                         | Authorized<br>User         | Description                                                                     | EPAS<br>Only |
|---------------------------|--------------------|-------------------------------------------------|----------------------------|---------------------------------------------------------------------------------|--------------|
|                           |                    |                                                 |                            | the query.                                                                      |              |
| query rewrite integrity   | Session            | Immediate                                       | Superuser                  | Sets the degree to which query rewriting must be enforced.                      | X            |
| quote_all_identifiers     | Session            | Immediate                                       | User                       | When generating SQL fragments, quote all identifiers.                           |              |
| random page cost          | Session            | Immediate                                       | User                       | Sets the planner's estimate of the cost of a nonsequentially fetched disk page. |              |
| restart_after_crash       | Cluster            | Reload                                          | EPAS<br>service<br>account | Reinitialize server after backend crash.                                        |              |
| search_path               | Session            | Immediate                                       | User                       | Sets the schema search order for names that are not schema-qualified.           |              |
| segment_size              | Cluster            | Preset                                          | n/a                        | Shows the number of pages per disk file.                                        |              |
| seq page cost             | Session            | Immediate                                       | User                       | Sets the planner's estimate of the cost of a sequentially fetched disk page.    |              |
| server_encoding           | Database           | Preset                                          | n/a                        | Sets the server (database) character set encoding.                              |              |
| server_version            | Cluster            | Preset                                          | n/a                        | Shows the server version.                                                       |              |
| server_version_num        | Cluster            | Preset                                          | n/a                        | Shows the server version as an integer.                                         |              |
| session_preload_libraries | Session            | Immediate<br>but only at<br>connection<br>start | Superuser                  | Lists shared libraries to preload into each backend.                            |              |
| session_replication_role  | Session            | Immediate                                       | Superuser                  | Sets the session's behavior for triggers and rewrite rules.                     |              |
| shared buffers            | Cluster            | Restart                                         | EPAS<br>service<br>account | Sets the number of shared memory buffers used by the server.                    |              |
| shared_preload_libraries  | Cluster            | Restart                                         | EPAS<br>service<br>account | Lists shared libraries to preload into server.                                  |              |
| sql_inheritance           | Session            | Immediate                                       | User                       | Causes subtables to be included by default in various commands.                 |              |
| ssl                       | Cluster            | Restart                                         | EPAS<br>service<br>account | Enables SSL connections.                                                        |              |
| ssl_ca_file               | Cluster            | Restart                                         | EPAS<br>service<br>account | Location of the SSL certificate authority file.                                 |              |
| ssl_cert_file             | Cluster            | Restart                                         | EPAS<br>service            | Location of the SSL server certificate file.                                    |              |

| Parameter                          | Scope of<br>Effect | When<br>Takes<br>Effect | Authorized<br>User         | Description                                                                             | EPAS<br>Only |
|------------------------------------|--------------------|-------------------------|----------------------------|-----------------------------------------------------------------------------------------|--------------|
|                                    |                    |                         | account                    |                                                                                         |              |
| ssl_ciphers                        | Cluster            | Restart                 | EPAS<br>service<br>account | Sets the list of allowed SSL ciphers.                                                   |              |
| ssl_crl_file                       | Cluster            | Restart                 | EPAS<br>service<br>account | Location of the SSL certificate revocation list file.                                   |              |
| ssl_ecdh_curve                     | Cluster            | Restart                 | EPAS<br>service<br>account | Sets the curve to use for ECDH.                                                         |              |
| ssl_key_file                       | Cluster            | Restart                 | EPAS<br>service<br>account | Location of the SSL server private key file.                                            |              |
| ssl_prefer_server_cipher<br>s      | Cluster            | Restart                 | EPAS<br>service<br>account | Give priority to server ciphersuite order.                                              |              |
| ssl_renegotiation_limit            | Session            | Immediate               | User                       | Set the amount of traffic to send and receive before renegotiating the encryption keys. |              |
| standard_conforming_stri<br>ngs    | Session            | Immediate               | User                       | Causes '' strings to treat backslashes literally.                                       |              |
| statement_timeout                  | Session            | Immediate               | User                       | Sets the maximum allowed duration of any statement.                                     |              |
| stats_temp_directory               | Cluster            | Reload                  | EPAS<br>service<br>account | Writes temporary statistics files to the specified directory.                           |              |
| superuser_reserved_conne<br>ctions | Cluster            | Restart                 | EPAS<br>service<br>account | Sets the number of connection slots reserved for superusers.                            |              |
| synchronize_seqscans               | Session            | Immediate               | User                       | Enable synchronized sequential scans.                                                   |              |
| synchronous commit                 | Session            | Immediate               | User                       | Sets immediate fsync at commit.                                                         |              |
| synchronous_standby_name<br>s      | Cluster            | Reload                  | EPAS<br>service<br>account | List of names of potential synchronous standbys.                                        |              |
| syslog_facility                    | Cluster            | Reload                  | EPAS<br>service<br>account | Sets the syslog "facility" to be used when syslog enabled.                              |              |
| syslog_ident                       | Cluster            | Reload                  | EPAS<br>service<br>account | Sets the program name used to identify PostgreSQL messages in syslog.                   |              |
| tcp_keepalives_count               | Session            | Immediate               | User                       | Maximum number of TCP keepalive retransmits.                                            |              |
| tcp_keepalives_idle                | Session            | Immediate               | User                       | Time between issuing TCP keepalives.                                                    |              |
| tcp_keepalives_interval            | Session            | Immediate               | User                       | Time between TCP keepalive                                                              |              |

| Parameter                     | Scope of<br>Effect | When<br>Takes<br>Effect | Authorized<br>User         | Description                                                                                                    | EPAS<br>Only |
|-------------------------------|--------------------|-------------------------|----------------------------|----------------------------------------------------------------------------------------------------|--------------|
|                               |                    |                         |                            | retransmits.                                                                                                    |              |
| temp_buffers                  | Session            | Immediate               | User                       | Sets the maximum number of temporary buffers used by each session.                                                      |              |
| temp_file_limit               | Session            | Immediate               | Superuser                  | Limits the total size of all temporary files used by each session.                                                      |              |
| temp_tablespaces              | Session            | Immediate               | User                       | Sets the tablespace(s) to use for temporary tables and sort files.                                                      |              |
| timed statistics              | Session            | Immediate               | User                       | Enables the recording of timed statistics.                                                                              | X            |
| timezone                      | Session            | Immediate               | User                       | Sets the time zone for displaying and interpreting time stamps.                                                         |              |
| timezone_abbreviations        | Session            | Immediate               | User                       | Selects a file of time zone abbreviations.                                                                              |              |
| trace hints                   | Session            | Immediate               | User                       | Emit debug info about hints being honored.                                                                              | X            |
| trace_notify                  | Session            | Immediate               | User                       | Generates debugging output for LISTEN and NOTIFY.                                                                       |              |
| trace_recovery_messages       | Cluster            | Reload                  | EPAS<br>service<br>account | Enables logging of recovery-<br>related debugging information.                                                          |              |
| trace_sort                    | Session            | Immediate               | User                       | Emit information about resource usage in sorting.                                                                       |              |
| track_activities              | Session            | Immediate               | Superuser                  | Collects information about executing commands.                                                                          |              |
| track_activity_query_siz<br>e | Cluster            | Restart                 | EPAS<br>service<br>account | Sets the size reserved for pg_stat_activity.curren t_query, in bytes.                                                   |              |
| track_counts                  | Session            | Immediate               | Superuser                  | Collects statistics on database activity.                                                                               |              |
| track_functions               | Session            | Immediate               | Superuser                  | Collects function-level statistics on database activity.                                                                |              |
| track_io_timing               | Session            | Immediate               | Superuser                  | Collects timing statistics for database I/O activity.                                                                   |              |
| transaction_deferrable        | Session            | Immediate               | User                       | Whether to defer a read-only serializable transaction until it can be executed with no possible serialization failures. |              |
| transaction_isolation         | Session            | Immediate               | User                       | Sets the current transaction's isolation level.                                                                         |              |
| transaction_read_only         | Session            | Immediate               | User                       | Sets the current transaction's read-only status.                                                                        |              |
| transform_null_equals         | Session            | Immediate               | User                       | Treats "expr=NULL" as "expr IS NULL".                                                                                   |              |

| Parameter                                     | Scope of<br>Effect | When<br>Takes<br>Effect | Authorized<br>User         | Description                                                                        | EPAS<br>Only |
|-----------------------------------------------|--------------------|-------------------------|----------------------------|------------------------------------------------------------------------------------|--------------|
| unix_socket_directories                       | Cluster            | Restart                 | EPAS<br>service<br>account | Sets the directory where the Unix-domain socket will be created.                   |              |
| unix_socket_group                             | Cluster            | Restart                 | EPAS<br>service<br>account | Sets the owning group of the Unix-domain socket.                                   |              |
| unix_socket_permissions                       | Cluster            | Restart                 | EPAS<br>service<br>account | Sets the access permissions of the Unix-domain socket.                             |              |
| update_process_title                          | Session            | Immediate               | Superuser                  | Updates the process title to show the active SQL command.                          |              |
| utl_encode.uudecode_redw_ood                  | Session            | Immediate               | User                       | Allows decoding of Oracle-created uuencoded data.                                  | X            |
| utl_file.umask                                | Session            | Immediate               | User                       | Umask used for files created through the UTL_FILE package.                         | X            |
| vacuum_cost_delay                             | Session            | Immediate               | User                       | Vacuum cost delay in milliseconds.                                                 |              |
| vacuum_cost_limit                             | Session            | Immediate               | User                       | Vacuum cost amount available before napping.                                       |              |
| vacuum_cost_page_dirty                        | Session            | Immediate               | User                       | Vacuum cost for a page dirtied by vacuum.                                          |              |
| vacuum_cost_page_hit                          | Session            | Immediate               | User                       | Vacuum cost for a page found in the buffer cache.                                  |              |
| vacuum_cost_page_miss                         | Session            | Immediate               | User                       | Vacuum cost for a page not found in the buffer cache.                              |              |
| vacuum_defer_cleanup_age                      | Cluster            | Reload                  | EPAS<br>service<br>account | Number of transactions by which VACUUM and HOT cleanup should be deferred, if any. |              |
| <pre>vacuum_freeze_min_age</pre>              | Session            | Immediate               | User                       | Minimum age at which VACUUM should freeze a table row.                             |              |
| <pre>vacuum_freeze_table_age</pre>            | Session            | Immediate               | User                       | Age at which VACUUM should scan whole table to freeze tuples.                      |              |
| <pre>vacuum_multixact_freeze_ min_age</pre>   | Session            | Immediate               | User                       | Minimum age at which<br>VACUUM should freeze a<br>MultiXactId in a table row.      |              |
| <pre>vacuum_multixact_freeze_ table_age</pre> | Session            | Immediate               | User                       | Multixact age at which VACUUM should scan whole table to freeze tuples.            |              |
| wal_block_size                                | Cluster            | Preset                  | n/a                        | Shows the block size in the write ahead log.                                       |              |
| wal buffers                                   | Cluster            | Restart                 | EPAS<br>service<br>account | Sets the number of disk-page buffers in shared memory for WAL.                     |              |

| Parameter                                | Scope of<br>Effect | When<br>Takes<br>Effect | Authorized<br>User         | Description                                                                                                    | EPAS<br>Only |
|------------------------------------------|--------------------|-------------------------|----------------------------|----------------------------------------------------------------------------------------------------|--------------|
| wal_keep_segments                        | Cluster            | Reload                  | EPAS<br>service<br>account | Sets the number of WAL files held for standby servers.                                                                        |              |
| wal_level                                | Cluster            | Restart                 | EPAS<br>service<br>account | Set the level of information written to the WAL.                                                                              |              |
| wal_log_hints                            | Cluster            | Restart                 | EPAS<br>service<br>account | Writes full pages to WAL when first modified after a checkpoint, even for noncritical modifications.                          |              |
| <pre>wal_receiver_status_inte rval</pre> | Cluster            | Reload                  | EPAS<br>service<br>account | Sets the maximum interval between WAL receiver status reports to the primary.                                                 |              |
| wal_receiver_timeout                     | Cluster            | Reload                  | EPAS<br>service<br>account | Sets the maximum wait time to receive data from the primary.                                                                  |              |
| wal_segment_size                         | Cluster            | Preset                  | n/a                        | Shows the number of pages per write ahead log segment.                                                                        |              |
| wal_sender_timeout                       | Cluster            | Reload                  | EPAS<br>service<br>account | Sets the maximum time to wait for WAL replication.                                                                            |              |
| wal_sync_method                          | Cluster            | Reload                  | EPAS<br>service<br>account | Selects the method used for forcing WAL updates to disk.                                                                      |              |
| wal_writer_delay                         | Cluster            | Reload                  | EPAS<br>service<br>account | WAL writer sleep time<br>between WAL flushes.                                                                                 |              |
| work_mem_                                | Session            | Immediate               | User                       | Sets the maximum memory to be used for query workspaces.                                                                      |              |
| xloginsert_locks                         | Cluster            | Restart                 | EPAS<br>service<br>account | Sets the number of locks used for concurrent xlog insertions.                                                                 |              |
| xmlbinary                                | Session            | Immediate               | User                       | Sets how binary values are to be encoded in XML.                                                                              |              |
| Xmloption                                | Session            | Immediate               | User                       | Sets whether XML data in implicit parsing and serialization operations is to be considered as documents or content fragments. |              |
| zero_damaged_pages                       | Session            | Immediate               | Superuser                  | Continues processing past damaged page headers.                                                                               |              |

# 3.1.3 Configuration Parameters by Functionality

This section provides more detail for certain groups of configuration parameters.

The section heading for each parameter is followed by a list of attributes:

- **Parameter Type.** Type of values the parameter can accept. See Section 3.1.1 for a discussion of parameter type values.
- **Default Value.** Default setting if a value is not explicitly set in the configuration file.
- **Range.** Permitted range of values.
- **Minimum Scope of Effect.** Smallest scope for which a distinct setting can be made. Generally, the minimal scope of a distinct setting is either the entire **cluster** (the setting is the same for all databases and sessions thereof, in the cluster), or **per session** (the setting may vary by role, database, or individual session). (This attribute has the same meaning as the "Scope of Effect" column in the table of Section 2.1.2.)
- When Value Changes Take Effect. Least invasive action required to activate a change to a parameter's value. All parameter setting changes made in the configuration file can be put into effect with a restart of the database server; however certain parameters require a database server restart. Some parameter setting changes can be put into effect with a reload of the configuration file without stopping the database server. Finally, other parameter setting changes can be put into effect with some client side action whose result is immediate. (This attribute has the same meaning as the "When Takes Effect" column in the table of Section 2.1.2.)
- Required Authorization to Activate. The type of user authorization to activate a change to a parameter's setting. If a database server restart or a configuration file reload is required, then the user must be a EPAS service account (enterprised or postgres depending upon the Advanced Server compatibility installation mode). This attribute has the same meaning as the "Authorized User" column in the table of Section 2.1.2.

# **3.1.3.1 Top Performance Related Parameters**

This section discusses the configuration parameters that have the most immediate impact on performance.

# 3.1.3.1.1 shared\_buffers

Parameter Type: Integer

**Default Value:** 32MB

Range: 128kB to system dependent

**Minimum Scope of Effect:** Cluster

When Value Changes Take Effect: Restart

Required Authorization to Activate: EPAS service account

Sets the amount of memory the database server uses for shared memory buffers. The default is typically 32 megabytes (32MB), but might be less if your kernel settings will not support it (as determined during initdb). This setting must be at least 128 kilobytes. (Non-default values of BLCKSZ change the minimum.) However, settings significantly higher than the minimum are usually needed for good performance.

If you have a dedicated database server with 1GB or more of RAM, a reasonable starting value for <code>shared\_buffers</code> is 25% of the memory in your system. There are some workloads where even large settings for <code>shared\_buffers</code> are effective, but because Advanced Server also relies on the operating system cache, it is unlikely that an allocation of more than 40% of RAM to <code>shared\_buffers</code> will work better than a smaller amount.

On systems with less than 1GB of RAM, a smaller percentage of RAM is appropriate, so as to leave adequate space for the operating system (15% of memory is more typical in these situations). Also, on Windows, large values for <code>shared\_buffers</code> aren't as effective. You may find better results keeping the setting relatively low and using the operating system cache more instead. The useful range for <code>shared\_buffers</code> on Windows systems is generally from 64MB to 512MB.

Increasing this parameter might cause Advanced Server to request more System V shared memory than your operating system's default configuration allows. See Section 17.4.1, "Shared Memory and Semaphores" in the *PostgreSQL Core Documentation* for information on how to adjust those parameters, if necessary.

### 3.1.3.1.2 work\_mem

Parameter Type: Integer

**Default Value:** 1MB

**Range:** 64kB to 2097151kB

Minimum Scope of Effect: Per session

When Value Changes Take Effect: Immediate

**Required Authorization to Activate:** Session user

Specifies the amount of memory to be used by internal sort operations and hash tables before writing to temporary disk files. The value defaults to one megabyte (1MB). Note that for a complex query, several sort or hash operations might be running in parallel; each operation will be allowed to use as much memory as this value specifies before it starts to write data into temporary files. Also, several running sessions could be doing such operations concurrently. Therefore, the total memory used could be many times the value of work\_mem; it is necessary to keep this fact in mind when choosing the value. Sort operations are used for ORDER BY, DISTINCT, and merge joins. Hash tables are used in hash joins, hash-based aggregation, and hash-based processing of IN subqueries.

Reasonable values are typically between 4MB and 64MB, depending on the size of your machine, how many concurrent connections you expect (determined by max connections), and the complexity of your queries.

#### 3.1.3.1.3 maintenance\_work\_mem

**Parameter Type:** Integer

**Default Value:** 16MB

**Range:** 1024kB to 2097151kB

**Minimum Scope of Effect:** Per session

When Value Changes Take Effect: Immediate

**Required Authorization to Activate:** Session user

Specifies the maximum amount of memory to be used by maintenance operations, such as VACUUM, CREATE INDEX, and ALTER TABLE ADD FOREIGN KEY. It defaults to 16 megabytes (16MB). Since only one of these operations can be executed at a time by a

database session, and an installation normally doesn't have many of them running concurrently, it's safe to set this value significantly larger than work\_mem. Larger settings might improve performance for vacuuming and for restoring database dumps.

Note that when autovacuum runs, up to autovacuum\_max\_workers times this memory may be allocated, so be careful not to set the default value too high.

A good rule of thumb is to set this to about 5% of system memory, but not more than about 512MB. Larger values won't necessarily improve performance.

## *3.1.3.1.4 wal\_buffers*

**Parameter Type:** Integer

**Default Value:** 64kB

**Range:** 32kB to system dependent

**Minimum Scope of Effect:** Cluster

When Value Changes Take Effect: Restart

Required Authorization to Activate: EPAS service account

The amount of memory used in shared memory for WAL data. The default is 64 kilobytes (64kB). The setting need only be large enough to hold the amount of WAL data generated by one typical transaction, since the data is written out to disk at every transaction commit.

Increasing this parameter might cause Advanced Server to request more System V shared memory than your operating system's default configuration allows. See Section 17.4.1, "Shared Memory and Semaphores" in the *PostgreSQL Core Documentation* for information on how to adjust those parameters, if necessary.

Although even this very small setting does not always cause a problem, there are situations where it can result in extra fsync calls, and degrade overall system throughput. Increasing this value to 1MB or so can alleviate this problem. On very busy systems, an even higher value may be needed, up to a maximum of about 16MB. Like shared\_buffers, this parameter increases Advanced Server's initial shared memory allocation, so if increasing it causes an Advanced Server start failure, you will need to increase the operating system limit.

### 3.1.3.1.5 checkpoint\_segments

Now deprecated; this parameter is not supported by Advanced Server.

# 3.1.3.1.6 checkpoint\_completion\_target

Parameter Type: Floating point

**Default Value:** 0.5

Range: 0 to 1

**Minimum Scope of Effect:** Cluster

When Value Changes Take Effect: Reload

Required Authorization to Activate: EPAS service account

Specifies the target of checkpoint completion as a fraction of total time between checkpoints. This spreads out the checkpoint writes while the system starts working towards the next checkpoint.

The default of 0.5 means aim to finish the checkpoint writes when 50% of the next checkpoint is ready. A value of 0.9 means aim to finish the checkpoint writes when 90% of the next checkpoint is done, thus throttling the checkpoint writes over a larger amount of time and avoiding spikes of performance bottlenecking.

#### 3.1.3.1.7 checkpoint\_timeout

**Parameter Type:** Integer

**Default Value:** 5min

**Range:** 30s to 3600s

**Minimum Scope of Effect:** Cluster

When Value Changes Take Effect: Reload

Required Authorization to Activate: EPAS service account

Maximum time between automatic WAL checkpoints, in seconds. The default is five minutes (5min). Increasing this parameter can increase the amount of time needed for crash recovery.

Increasing checkpoint\_timeout to a larger value, such as 15 minutes, can reduce the I/O load on your system, especially when using large values for shared buffers.

The downside of making the aforementioned adjustments to the checkpoint parameters is that your system will use a modest amount of additional disk space, and will take longer Copyright © 2014 - 2021 EnterpriseDB Corporation. All rights reserved.

to recover in the event of a crash. However, for most users, this is a small price to pay for a significant performance improvement.

3.1.3.1.8 max\_wal\_size

Parameter Type: Integer

**Default Value:** 1 GB

**Range:** 2 to 2147483647

Minimum Scope of Effect: Cluster

When Value Changes Take Effect: Reload

Required Authorization to Activate: EPAS service account

max\_wal\_size specifies the maximum size that the WAL will reach between automatic WAL checkpoints. This is a soft limit; WAL size can exceed max\_wal\_size under special circumstances (when under a heavy load, a failing archive\_command, or a high wal\_keep\_segments setting).

Increasing this parameter can increase the amount of time needed for crash recovery. This parameter can only be set in the postgresql.conf file or on the server command line.

3.1.3.1.9 min\_wal\_size

**Parameter Type:** Integer

**Default Value:** 80 MB

**Range:** 2 to 2147483647

**Minimum Scope of Effect:** Cluster

When Value Changes Take Effect: Reload

**Required Authorization to Activate:** EPAS service account

If WAL disk usage stays below the value specified by min\_wal\_size, old WAL files are recycled for future use at a checkpoint, rather than removed. This ensures that enough WAL space is reserved to handle spikes in WAL usage (like when running large batch jobs). This parameter can only be set in the postgresql.conf file or on the server command line.

# 3.1.3.1.10 bgwriter\_delay

Parameter Type: Integer

**Default Value:** 200ms

**Range:** 10ms to 10000ms

Minimum Scope of Effect: Cluster

When Value Changes Take Effect: Reload

Required Authorization to Activate: EPAS service account

Specifies the delay between activity rounds for the background writer. In each round the writer issues writes for some number of dirty buffers (controllable by the bgwriter\_lru\_maxpages and bgwriter\_lru\_multiplier parameters). It then sleeps for bgwriter\_delay milliseconds, and repeats.

The default value is 200 milliseconds (200ms). Note that on many systems, the effective resolution of sleep delays is 10 milliseconds; setting bgwriter\_delay to a value that is not a multiple of 10 might have the same results as setting it to the next higher multiple of 10.

Typically, when tuning <code>bgwriter\_delay</code>, it should be reduced from its default value. This parameter is rarely increased, except perhaps to save on power consumption on a system with very low utilization.

#### 

**Parameter Type:** Floating point

**Default Value:** 1

**Range:** 0 to 1.79769e+308

**Minimum Scope of Effect:** Per session

When Value Changes Take Effect: Immediate

**Required Authorization to Activate:** Session user

Sets the planner's estimate of the cost of a disk page fetch that is part of a series of sequential fetches. The default is 1.0. This value can be overridden for a particular

tablespace by setting the tablespace parameter of the same name. (Refer to the ALTER TABLESPACE command in the *PostgreSQL Core Documentation*.)

The default value assumes very little caching, so it's frequently a good idea to reduce it. Even if your database is significantly larger than physical memory, you might want to try setting this parameter to less than 1 (rather than its default value of 1) to see whether you get better query plans that way. If your database fits entirely within memory, you can lower this value much more, perhaps to 0.1.

# 3.1.3.1.12 random\_page\_cost

Parameter Type: Floating point

**Default Value: 4** 

**Range:** 0 to 1.79769e+308

Minimum Scope of Effect: Per session

When Value Changes Take Effect: Immediate

**Required Authorization to Activate:** Session user

Sets the planner's estimate of the cost of a non-sequentially-fetched disk page. The default is 4.0. This value can be overridden for a particular tablespace by setting the tablespace parameter of the same name. (Refer to the ALTER TABLESPACE command in the *PostgreSQL Core Documentation*.)

Reducing this value relative to <code>seq\_page\_cost</code> will cause the system to prefer index scans; raising it will make index scans look relatively more expensive. You can raise or lower both values together to change the importance of disk I/O costs relative to CPU costs, which are described by the <code>cpu\_tuple\_cost</code> and <code>cpu\_index\_tuple\_cost</code> parameters.

The default value assumes very little caching, so it's frequently a good idea to reduce it. Even if your database is significantly larger than physical memory, you might want to try setting this parameter to 2 (rather than its default of 4) to see whether you get better query plans that way. If your database fits entirely within memory, you can lower this value much more, perhaps to 0.1.

Although the system will let you do so, never set random\_page\_cost less than seq\_page\_cost. However, setting them equal (or very close to equal) makes sense if the database fits mostly or entirely within memory, since in that case there is no penalty for touching pages out of sequence. Also, in a heavily-cached database you should lower both values relative to the CPU parameters, since the cost of fetching a page already in RAM is much smaller than it would normally be.

# 3.1.3.1.13 effective\_cache\_size

Parameter Type: Integer

**Default Value:** 128MB

**Range:** 8kB to 17179869176kB

**Minimum Scope of Effect:** Per session

When Value Changes Take Effect: Immediate

**Required Authorization to Activate:** Session user

Sets the planner's assumption about the effective size of the disk cache that is available to a single query. This is factored into estimates of the cost of using an index; a higher value makes it more likely index scans will be used, a lower value makes it more likely sequential scans will be used. When setting this parameter you should consider both Advanced Server's shared buffers and the portion of the kernel's disk cache that will be used for Advanced Server data files. Also, take into account the expected number of concurrent queries on different tables, since they will have to share the available space. This parameter has no effect on the size of shared memory allocated by Advanced Server, nor does it reserve kernel disk cache; it is used only for estimation purposes. The default is 128 megabytes (128MB).

If this parameter is set too low, the planner may decide not to use an index even when it would be beneficial to do so. Setting effective\_cache\_size to 50% of physical memory is a normal, conservative setting. A more aggressive setting would be approximately 75% of physical memory.

## 3.1.3.1.14 synchronous\_commit

Parameter Type: Boolean

Default Value: true

Range: {true | false}

**Minimum Scope of Effect:** Per session

When Value Changes Take Effect: Immediate

**Required Authorization to Activate:** Session user

Specifies whether transaction commit will wait for WAL records to be written to disk before the command returns a "success" indication to the client. The default, and safe, Copyright © 2014 - 2021 EnterpriseDB Corporation. All rights reserved.

setting is on. When off, there can be a delay between when success is reported to the client and when the transaction is really guaranteed to be safe against a server crash. (The maximum delay is three times wal\_writer\_delay.)

Unlike fsync, setting this parameter to off does not create any risk of database inconsistency: an operating system or database crash might result in some recent allegedly-committed transactions being lost, but the database state will be just the same as if those transactions had been aborted cleanly.

So, turning synchronous\_commit off can be a useful alternative when performance is more important than exact certainty about the durability of a transaction. See Section 29.3, Asynchronous Commit in the PostgreSQL Core Documentation for information.

This parameter can be changed at any time; the behavior for any one transaction is determined by the setting in effect when it commits. It is therefore possible, and useful, to have some transactions commit synchronously and others asynchronously. For example, to make a single multistatement transaction commit asynchronously when the default is the opposite, issue SET LOCAL synchronous\_commit TO OFF within the transaction.

### 3.1.3.1.15 edb\_max\_spins\_per\_delay

Parameter Type: Integer

**Default Value:** 1000

**Range:** {10 | 1000}

**Minimum Scope of Effect:** Per cluster

When Value Changes Take Effect: Restart

**Required Authorization to Activate:** EPAS service account

Use edb\_max\_spins\_per\_delay to specify the maximum number of times that a session will 'spin' while waiting for a spin-lock. If a lock is not acquired, the session will sleep. If you do not specify an alternative value for edb\_max\_spins\_per\_delay, the server will enforce the default value of 1000.

This may be useful for systems that use NUMA (non-uniform memory access) architecture.

#### 3.1.3.1.16 pg\_prewarm.autoprewarm

Parameter Type: Boolean

Default Value: true

Range: {true | false}

Minimum Scope of Effect: Cluster

When Value Changes Take Effect: Restart

Required Authorization to Activate: EPAS service account

This parameter controls whether or not the database server should run *autoprewarm*, which is a background worker process that automatically dumps shared buffers to disk before a shutdown. It then *prewarms* the shared buffers the next time the server is started, meaning it loads blocks from the disk back into the buffer pool.

The advantage is that it shortens the warm up times after the server has been restarted by loading the data that has been dumped to disk before shutdown.

If pg\_prewarm.autoprewarm is set to on, the autoprewarm worker is enabled. If the parameter is set to off, autoprewarm is disabled. The parameter is on by default.

Before autoprewarm can be used, you must add \$libdir/pg\_prewarm to the libraries listed in the shared\_preload\_libraries configuration parameter of the postgresql.conf file as shown by the following example:

```
shared preload libraries =
'$libdir/dbms_pipe,$libdir/edb_gen,$libdir/dbms_aq,$libdir/pg_prewarm'
```

After modifying the shared\_preload\_libraries parameter, restart the database server after which the autoprewarm background worker is launched immediately after the server has reached a consistent state.

The autoprewarm process will start loading blocks that were previously recorded in \$PGDATA/autoprewarm.blocks until there is no free buffer space left in the buffer pool. In this manner, any new blocks that were loaded either by the recovery process or by the querying clients, are not replaced.

Once the autoprewarm process has finished loading buffers from disk, it will periodically dump shared buffers to disk at the interval specified by the pg\_prewarm.autoprewarm\_interval parameter (see Section 3.1.3.1.17). Upon the next server restart, the autoprewarm process will prewarm shared buffers with the blocks that were last dumped to disk.

### 3.1.3.1.17 pg\_prewarm.autoprewarm\_interval

**Parameter Type:** Integer

**Default Value:** 300s

**Range:** 0s to 2147483s

Minimum Scope of Effect: Cluster

When Value Changes Take Effect: Reload

Required Authorization to Activate: EPAS service account

This is the minimum number of seconds after which the autoprewarm background worker dumps shared buffers to disk. The default is 300 seconds. If set to 0, shared buffers are not dumped at regular intervals, but only when the server is shut down.

See Section 3.1.3.1.16 for information on the autoprewarm background worker.

# 3.1.3.2 Resource Usage / Memory

The configuration parameters in this section control resource usage pertaining to memory.

### *3.1.3.2.1 edb\_dynatune*

Parameter Type: Integer

**Default Value:** 0

**Range:** 0 to 100

**Minimum Scope of Effect:** Cluster

When Value Changes Take Effect: Restart

Required Authorization to Activate: EPAS service account

Determines how much of the host system's resources are to be used by the database server based upon the host machine's total available resources and the intended usage of the host machine.

When Advanced Server is initially installed, the edb\_dynatune parameter is set in accordance with the selected usage of the host machine on which it was installed (i.e., development machine, mixed use machine, or dedicated server). For most purposes, there is no need for the database administrator to adjust the various configuration parameters in the postgresql.conf file in order to improve performance.

The edb\_dynatune parameter can be set to any integer value between 0 and 100, inclusive. A value of 0, turns off the dynamic tuning feature thereby leaving the database server resource usage totally under the control of the other configuration parameters in the postgresql.conf file.

A low non-zero, value (e.g., 1 - 33) dedicates the least amount of the host machine's resources to the database server. This setting would be used for a development machine where many other applications are being used.

A value in the range of 34 - 66 dedicates a moderate amount of resources to the database server. This setting might be used for a dedicated application server that may have a fixed number of other applications running on the same machine as Advanced Server.

The highest values (e.g., 67 - 100) dedicate most of the server's resources to the database server. This setting would be used for a host machine that is totally dedicated to running Advanced Server.

Once a value of edb\_dynatune is selected, database server performance can be further fine-tuned by adjusting the other configuration parameters in the postgresql.conf file. Any adjusted setting overrides the corresponding value chosen by edb\_dynatune. You can change the value of a parameter by un-commenting the configuration parameter, specifying the desired value, and restarting the database server.

## 3.1.3.2.2 edb\_dynatune\_profile

Parameter Type: Enum

Default Value: oltp

Range: {oltp | reporting | mixed}

**Minimum Scope of Effect:** Cluster

When Value Changes Take Effect: Restart

Required Authorization to Activate: EPAS service account

This parameter is used to control tuning aspects based upon the expected workload profile on the database server.

The following are the possible values:

- **oltp.** Recommended when the database server is processing heavy online transaction processing workloads.
- reporting. Recommended for database servers used for heavy data reporting.
- **mixed.** Recommended for servers that provide a mix of transaction processing and data reporting.

#### 3.1.3.2.3 edb enable icache

Parameter Type: Boolean

**Default Value:** false

Range: {true | false}

**Minimum Scope of Effect:** Cluster

### When Value Changes Take Effect: Restart

## Required Authorization to Activate: EPAS service account

Enables or disables Infinite Cache. If edb\_enable\_icache is set to on, Infinite Cache is enabled; if the parameter is set to off, Infinite Cache is disabled.

If you set edb\_enable\_icache to on, you must also specify a list of cache servers by setting the edb\_icache\_servers parameter.

### 3.1.3.2.4 edb\_icache\_servers

Parameter Type: String

Default Value: none

Range: n/a

Minimum Scope of Effect: Cluster

When Value Changes Take Effect: Reload

### Required Authorization to Activate: EPAS service account

The edb\_icache\_servers parameter specifies a list of one or more servers with active edb-icache daemons. edb\_icache\_servers is a string value that takes the form of a comma-separated list of hostname: port pairs. You can specify each pair in any of the following forms:

- hostname
- IP address
- hostname:portnumber
- IP address:portnumber

If you do not specify a port number, Infinite Cache assumes that the cache server is listening at port 11211. This configuration parameter will take effect only if edb\_enable\_icache is set to on. Use the edb\_icache\_servers parameter to specify a maximum of 128 cache nodes.

You can dynamically modify the Infinite Cache server nodes. To change the Infinite Cache server configuration, use the edb\_icache\_servers parameter in the postgresql.conf file to perform the following:

- Specify additional cache information to add server(s).
- Delete server information to remove server(s).

• Specify additional server information and delete existing server information to both add and delete servers during the same reload operation.

After updating the edb\_icache\_servers parameter in the postgresql.conf file, you must reload the configuration parameters for the changes to take effect.

## 3.1.3.2.5 edb\_icache\_compression\_level

Parameter Type: Integer

**Default Value:** 6

Range: 0 to 9

**Minimum Scope of Effect:** Per session

When Value Changes Take Effect: Immediate

**Required Authorization to Activate:** Superuser

The edb\_icache\_compression\_level parameter controls the compression level that is applied to each page before storing it in the distributed Infinite Cache.

When Advanced Server reads data from disk, it typically reads the data in 8kB increments. If edb\_icache\_compression\_level is set to 0, each time Advanced Server sends an 8kB page to the Infinite Cache server that page is stored (uncompressed) in 8kB of cache memory. If the edb\_icache\_compression\_level parameter is set to 9, Advanced Server applies the maximum compression possible before sending it to the Infinite Cache server, so a page that previously took 8kB of cached memory might take 2kB of cached memory. Exact compression numbers are difficult to predict, as they are dependent on the nature of the data on each page.

This parameter must be an integer in the range 0 to 9.

- A compression level of 0 disables compression; it uses no CPU time for compression, but requires more storage space and network resources to process.
- A compression level of 9 invokes the maximum amount of compression; it increases the load on the CPU, but less data flows across the network, so network demand is reduced. Each page takes less room on the Infinite Cache server, so memory requirements are reduced.
- A compression level of 5 or 6 is a reasonable compromise between the amount of compression received and the amount of CPU time invested.

The compression level must be set by the superuser and can be changed for the current session while the server is running. The following command disables the compression mechanism for the currently active session:

SET edb\_icache\_compression\_level TO 0;

# 3.1.3.3 Resource Usage / EDB Resource Manager

The configuration parameters in this section control resource usage through EDB Resource Manager.

# 3.1.3.3.1 edb\_max\_resource\_groups

Parameter Type: Integer

**Default Value: 16** 

**Range:** 0 to 65536

Minimum Scope of Effect: Cluster

When Value Changes Take Effect: Restart

Required Authorization to Activate: EPAS service account

This parameter controls the maximum number of resource groups that can be used simultaneously by EDB Resource Manager. More resource groups can be created than the value specified by <code>edb\_max\_resource\_groups</code>, however, the number of resource groups in active use by processes in these groups cannot exceed this value.

Parameter edb\_max\_resource\_groups should be set comfortably larger than the number of groups you expect to maintain so as not to run out.

# 3.1.3.3.2 edb\_resource\_group

**Parameter Type:** String

Default Value: none

**Range:** n/a

**Minimum Scope of Effect:** Per session

When Value Changes Take Effect: Immediate

**Required Authorization to Activate:** Session user

Set the <code>edb\_resource\_group</code> parameter to the name of the resource group to which the current session is to be controlled by EDB Resource Manager according to the group's resource type settings.

If the parameter is not set, then the current session does not utilize EDB Resource Manager.

# 3.1.3.4 Query Tuning

This section describes the configuration parameters used for optimizer hints.

### *3.1.3.4.1 enable\_hints*

Parameter Type: Boolean

Default Value: true

Range: {true | false}

Minimum Scope of Effect: Per session

When Value Changes Take Effect: Immediate

**Required Authorization to Activate:** Session user

Optimizer hints embedded in SQL commands are utilized when enable\_hints is on. Optimizer hints are ignored when this parameter is off.

# 3.1.3.5 Query Tuning / Planner Method Configuration

This section describes the configuration parameters used for planner method configuration.

#### 3.1.3.5.1 edb\_custom\_plan\_tries

Parameter Type: Numeric

**Default Value:** 5

**Range:** {0 | 100}

Minimum Scope of Effect: Per session

When Value Changes Take Effect: Immediate

**Required Authorization to Activate:** Session User

This configuration parameter controls the number of custom execution plans considered by the planner before the planner settles on a generic execution plan.

When a client application repeatedly executes a prepared statement, the server may decide to evaluate several execution plans before deciding to choose a *custom* plan or a generic plan.

- A custom plan is a plan built for a specific set of parameter values.
- A generic plan is a plan that will work with any set of parameter values supplied by the client application.

By default, the optimizer will generate five custom plans before evaluating a generic plan. That means that if you execute a prepared statement six times, the optimizer will generate five custom plans, then one generic plan, and then decide whether to stick with the generic plan.

In certain workloads, this extra planning can have a negative impact on performance. You can adjust the edb custom plan tries configuration parameter to decrease the number of custom plans considered before evaluating a generic plan. Setting edb custom plan tries to 0 will effectively disable custom plan generation.

Consider the following query:

```
PREPARE custQuery AS SELECT * FROM customer WHERE salesman >= $1
```

The \$1 token in this query is a parameter marker - the client application must provide a value for each parameter marker each time the statement executes.

If an index has been defined on customer.salesman, the optimizer may choose to execute this query using a sequential scan, or using an index scan. In some cases, an index is faster than a sequential scan; in other cases, the sequential scan will win. The optimal plan will depend on the distribution of salesman values in the table and on the search value (the value provided for the \$1 parameter).

When the client application repeatedly executes the custouery prepared statement, the optimizer will generate some number of parameter-value-specific execution plans (custom plans), followed by a generic plan (a plan that ignores the parameter values), and then decide whether to stick with the generic plan or to continue to generate custom plans for each execution. The decision process takes into account not only the cost of executing the plans, but the cost of generating custom plans as well.

#### 3.1.3.5.2 edb enable pruning

**Parameter Type:** Boolean

Default Value: true

Range: {true | false}

**Minimum Scope of Effect:** Per session

### When Value Changes Take Effect: Immediate

### **Required Authorization to Activate:** Session user

When set to TRUE, edb\_enable\_pruning allows the query planner to early-prune partitioned tables. *Early-pruning* means that the query planner can "prune" (i.e., ignore) partitions that would not be searched in a query *before* generating query plans. This helps improve performance time as it eliminates the generation of query plans of partitions that would not be searched.

Conversely, *late-pruning* means that the query planner prunes partitions *after* generating query plans for each partition. (The constraint\_exclusion configuration parameter controls late-pruning.)

The ability to early-prune depends upon the nature of the query in the WHERE clause. Early-pruning can be utilized in only simple queries with constraints of the type WHERE column = literal (e.g., WHERE deptno = 10).

Early-pruning is not used for more complex queries such as WHERE column = expression (e.g., WHERE deptno = 10 + 5).

# 3.1.3.6 Reporting and Logging / What to Log

The configuration parameters in this section control reporting and logging.

### 3.1.3.6.1 trace\_hints

Parameter Type: Boolean

Default Value: false

Range: {true | false}

Minimum Scope of Effect: Per session

When Value Changes Take Effect: Immediate

Required Authorization to Activate: Session user

Use with the optimizer hints feature to provide more detailed information regarding whether or not a hint was used by the planner. Set the client\_min\_messages and trace hints configuration parameters as follows:

```
SET client_min_messages TO info;
SET trace_hints TO true;
```

The SELECT command with the NO\_INDEX hint shown below illustrates the additional information produced when the aforementioned configuration parameters are set.

```
EXPLAIN SELECT /*+ NO_INDEX(accounts accounts_pkey) */ * FROM accounts WHERE
aid = 100;

INFO: [HINTS] Index Scan of [accounts].[accounts_pkey] rejected because of
NO_INDEX hint.

INFO: [HINTS] Bitmap Heap Scan of [accounts].[accounts_pkey] rejected
because of NO_INDEX hint.

QUERY PLAN

Seq Scan on accounts (cost=0.00..14461.10 rows=1 width=97)
   Filter: (aid = 100)
(2 rows)
```

#### 3.1.3.6.2 edb log every bulk value

**Parameter Type:** Boolean

**Default Value:** false

Copyright © 2014 - 2021 EnterpriseDB Corporation. All rights reserved.

Range: {true | false}

Minimum Scope of Effect: Per session

When Value Changes Take Effect: Immediate

**Required Authorization to Activate:** Superuser

Bulk processing logs the resulting statements into both the Advanced Server log file and the EDB Audit log file. However, logging each and every statement in bulk processing is costly. This can be controlled by the edb\_log\_every\_bulk\_value configuration parameter. When set to true, each and every statement in bulk processing is logged. When set to false, a log message is recorded once per bulk processing. In addition, the duration is emitted once per bulk processing. Default is set to false.

# 3.1.3.7 Auditing Settings

This section describes configuration parameters used by the Advanced Server database auditing feature.

3.1.3.7.1 edb audit

Parameter Type: Enum

Default Value: none

Range: {none | csv | xml}

**Minimum Scope of Effect:** Cluster

When Value Changes Take Effect: Reload

Required Authorization to Activate: EPAS service account

Enables or disables database auditing. The values xml or csv will enable database auditing. These values represent the file format in which auditing information will be captured. none will disable database auditing and is also the default.

3.1.3.7.2 edb\_audit\_directory

**Parameter Type:** String

Default Value: edb audit

**Range:** n/a

**Minimum Scope of Effect:** Cluster

When Value Changes Take Effect: Reload

Required Authorization to Activate: EPAS service account

Specifies the directory where the audit log files will be created. The path of the directory can be absolute or relative to the Advanced Server data directory.

3.1.3.7.3 edb\_audit\_filename

**Parameter Type:** String

Default Value: audit-%Y%m%d %H%M%S

Range: n/a

Minimum Scope of Effect: Cluster

When Value Changes Take Effect: Reload

Required Authorization to Activate: EPAS service account

Specifies the file name of the audit file where the auditing information will be stored. The default file name will be audit-%Y%m%d\_%H%M%S. The escape sequences, %Y, %m etc., will be replaced by the appropriate current values according to the system date and time.

### 3.1.3.7.4 edb\_audit\_rotation\_day

**Parameter Type:** String

Default Value: every

Range: {none | every | sun | mon | tue | wed | thu | fri | sat} ...

**Minimum Scope of Effect:** Cluster

When Value Changes Take Effect: Reload

**Required Authorization to Activate:** EPAS service account

Specifies the day of the week on which to rotate the audit files. Valid values are sun, mon, tue, wed, thu, fri, sat, every, and none. To disable rotation, set the value to none. To rotate the file every day, set the edb\_audit\_rotation\_day value to every. To rotate the file on a specific day of the week, set the value to the desired day of the week.

#### 3.1.3.7.5 edb\_audit\_rotation\_size

**Parameter Type:** Integer

**Default Value:** 0MB

Range: 0MB to 5000MB

**Minimum Scope of Effect:** Cluster

When Value Changes Take Effect: Reload

#### Required Authorization to Activate: EPAS service account

Specifies a file size threshold in megabytes when file rotation will be forced to occur. The default value is 0MB. If the parameter is commented out or set to 0, rotation of the file on a size basis will not occur.

### 3.1.3.7.6 edb\_audit\_rotation\_seconds

**Parameter Type:** Integer

**Default Value:** 0s

**Range:** 0s to 2147483647s

**Minimum Scope of Effect:** Cluster

When Value Changes Take Effect: Reload

Required Authorization to Activate: EPAS service account

Specifies the rotation time in seconds when a new log file should be created. To disable this feature, set this parameter to 0.

#### 3.1.3.7.7 edb\_audit\_connect

Parameter Type: Enum

**Default Value:** failed

Range: {none | failed | all}

**Minimum Scope of Effect:** Cluster

When Value Changes Take Effect: Reload

Required Authorization to Activate: EPAS service account

Enables auditing of database connection attempts by users. To disable auditing of all connection attempts, set edb\_audit\_connect to none. To audit all failed connection attempts, set the value to failed. To audit all connection attempts, set the value to all.

#### 3.1.3.7.8 edb audit disconnect

Parameter Type: Enum

Default Value: none

Range: {none | all}

**Minimum Scope of Effect:** Cluster

When Value Changes Take Effect: Reload

Required Authorization to Activate: EPAS service account

Enables auditing of database disconnections by connected users. To enable auditing of disconnections, set the value to all. To disable, set the value to none.

### 3.1.3.7.9 edb\_audit\_statement

**Parameter Type:** String

Default Value: ddl, error

Range: {none | ddl | dml | insert | update | delete | truncate | select | error | create | drop | alter | grant | revoke | rollback | all } ...

**Minimum Scope of Effect:** Cluster

When Value Changes Take Effect: Reload

**Required Authorization to Activate:** EPAS service account

This configuration parameter is used to specify auditing of different categories of SQL statements as well as those statements related to specific SQL commands. To log errors, set the parameter value to error. To audit all DDL statements such as CREATE TABLE, ALTER TABLE, etc., set the parameter value to ddl. To audit specific types of DDL statements, the parameter values can include those specific SQL commands (create, drop, or alter). In addition, the object type may be specified following the command such as create table, create view, drop role, etc. All modification statements such as INSERT, UPDATE, DELETE or TRUNCATE can be audited by setting edb\_audit\_statement to dml. To audit specific types of DML statements, the parameter values can include the specific SQL commands, insert, update, delete, or truncate. Include parameter values select, grant, revoke, or rollback to audit statements regarding those SQL commands. Setting the value to all will audit every statement while none disables this feature.

#### 3.1.3.7.10 edb audit tag

**Parameter Type:** String

Default Value: none

**Minimum Scope of Effect:** Session

When Value Changes Take Effect: Immediate

**Required Authorization to Activate:** User

Use edb\_audit\_tag to specify a string value that will be included in the audit log when the edb\_audit parameter is set to csv or xml.

#### 3.1.3.7.11 edb\_audit\_destination

Parameter Type: Enum

Default Value: file

Range: {file | syslog}

**Minimum Scope of Effect:** Cluster

When Value Changes Take Effect: Reload

Required Authorization to Activate: EPAS service account

Specifies whether the audit log information is to be recorded in the directory as given by the edb\_audit\_directory parameter or to the directory and file managed by the syslog process. Set to file to use the directory specified by edb\_audit\_directory (the default setting). Set to syslog to use the syslog process and its location as configured in the /etc/syslog.conf file. **Note:** In recent Linux versions, syslog has been replaced by rsyslog and the configuration file is in /etc/rsyslog.conf.

#### 3.1.3.7.12 edb\_log\_every\_bulk\_value

For information on edb\_log\_every\_bulk\_value, see Section 3.1.3.6.2.

# 3.1.3.8 Client Connection Defaults / Locale and Formatting

This section describes configuration parameters affecting locale and formatting.

3.1.3.8.1 icu\_short\_form

Parameter Type: String

Default Value: none

Range: n/a

**Minimum Scope of Effect:** Database

When Value Changes Take Effect: n/a

Required Authorization to Activate: n/a

The configuration parameter <code>icu\_short\_form</code> is a parameter containing the default ICU short form name assigned to a database or to the Advanced Server instance. See Section 3.6 for general information about the ICU short form and the Unicode Collation Algorithm.

This configuration parameter is set either when the CREATE DATABASE command is used with the ICU\_SHORT\_FORM parameter (see Section 3.6.3.2) in which case the specified short form name is set and appears in the icu\_short\_form configuration parameter when connected to this database, or when an Advanced Server instance is created with the initdb command used with the --icu\_short\_form option (see Section 3.6.3.3) in which case the specified short form name is set and appears in the icu\_short\_form configuration parameter when connected to a database in that Advanced Server instance, and the database does not override it with its own ICU\_SHORT\_FORM parameter with a different short form.

Once established in the manner described, the <code>icu\_short\_form</code> configuration parameter cannot be changed.

#### 3.1.3.9 Client Connection Defaults / Statement Behavior

This section describes configuration parameters affecting statement behavior.

### 3.1.3.9.1 default\_heap\_fillfactor

Parameter Type: Integer

**Default Value: 100** 

**Range:** 10 to 100

Minimum Scope of Effect: Per session

When Value Changes Take Effect: Immediate

**Required Authorization to Activate:** Session user

Sets the fillfactor for a table when the FILLFACTOR storage parameter is omitted from a CREATE TABLE command.

The fillfactor for a table is a percentage between 10 and 100, 100 (complete packing) is the default. When a smaller fillfactor is specified, INSERT operations pack table pages only to the indicated percentage; the remaining space on each page is reserved for updating rows on that page. This gives UPDATE a chance to place the updated copy of a row on the same page as the original, which is more efficient than placing it on a different page. For a table whose entries are never updated, complete packing is the best choice, but in heavily updated tables smaller fillfactors are appropriate.

#### 3.1.3.10 **Client Connection Defaults / Other Defaults**

The parameters in this section set other miscellaneous client connection defaults.

3.1.3.10.1 oracle home

**Parameter Type:** String

**Default Value:** none

**Range:** n/a

**Minimum Scope of Effect:** Cluster

When Value Changes Take Effect: Restart

**Required Authorization to Activate:** EPAS service account

Before creating an Oracle Call Interface (OCI) database link to an Oracle server, you must direct Advanced Server to the correct Oracle home directory. Set the LD LIBRARY PATH environment variable on Linux (or PATH on Windows) to the lib directory of the Oracle client installation directory.

For Windows only, you can instead set the value of the <code>oracle\_home</code> configuration parameter in the <code>postgresql.conf</code> file. The value specified in the <code>oracle\_home</code> configuration parameter will override the Windows <code>PATH</code> environment variable.

The LD\_LIBRARY\_PATH environment variable on Linux (PATH environment variable or oracle\_home configuration parameter on Windows) must be set properly each time you start Advanced Server.

For Windows only: To set the <code>oracle\_home</code> configuration parameter in the <code>postgresql.conf</code> file, edit the file, adding the following line:

```
oracle home = 'lib directory'
```

Substitute the name of the Windows directory that contains oci.dll for lib directory.

After setting the <code>oracle\_home</code> configuration parameter, you must restart the server for the changes to take effect. Restart the server from the Windows Services console.

3.1.3.10.2 *odbc\_lib\_path* 

**Parameter Type:** String

Default Value: none

Range: n/a

**Minimum Scope of Effect:** Cluster

When Value Changes Take Effect: Restart

**Required Authorization to Activate:** EPAS service account

If you will be using an ODBC driver manager, and if it is installed in a non-standard location, you specify the location by setting the odbc\_lib\_path configuration parameter in the postgresql.conf file:

```
odbc lib path = 'complete path to libodbc.so'
```

The configuration file must include the complete pathname to the driver manager shared library (typically libodbc.so).

# 3.1.3.11 Compatibility Options

The configuration parameters described in this section control various database compatibility features.

#### 3.1.3.11.1 edb\_redwood\_date

Parameter Type: Boolean

Default Value: false

Range: {true | false}

Minimum Scope of Effect: Per session

When Value Changes Take Effect: Immediate

**Required Authorization to Activate:** Session user

When DATE appears as the data type of a column in the commands, it is translated to TIMESTAMP at the time the table definition is stored in the database if the configuration parameter edb\_redwood\_date is set to TRUE. Thus, a time component will also be stored in the column along with the date.

If edb\_redwood\_date is set to FALSE the column's data type in a CREATE TABLE or ALTER TABLE command remains as a native PostgreSQL DATE data type and is stored as such in the database. The PostgreSQL DATE data type stores only the date without a time component in the column.

Regardless of the setting of edb\_redwood\_date, when DATE appears as a data type in any other context such as the data type of a variable in an SPL declaration section, or the data type of a formal parameter in an SPL procedure or SPL function, or the return type of an SPL function, it is always internally translated to a TIMESTAMP and thus, can handle a time component if present.

#### 3.1.3.11.2 edb\_redwood\_greatest\_least

Parameter Type: Boolean

Default Value: true

Range: {true | false}

Minimum Scope of Effect: Per session

When Value Changes Take Effect: Immediate

Required Authorization to Activate: Session user

The GREATEST function returns the parameter with the greatest value from its list of parameters. The LEAST function returns the parameter with the least value from its list of parameters.

When edb\_redwood\_greatest\_least is set to TRUE, the GREATEST and LEAST functions return null when at least one of the parameters is null.

When edb\_redwood\_greatest\_least is set to FALSE, null parameters are ignored except when all parameters are null in which case null is returned by the functions.

```
SET edb_redwood_greatest_least TO off;

SELECT GREATEST(1, 2, NULL, 3);

greatest
------
3
(1 row)

SELECT GREATEST(NULL, NULL, NULL);

greatest
------
(1 row)
```

### 3.1.3.11.3 edb redwood raw names

Parameter Type: Boolean

Default Value: false

Range: {true | false}

Minimum Scope of Effect: Per session

When Value Changes Take Effect: Immediate

#### **Required Authorization to Activate:** Session user

When edb\_redwood\_raw\_names is set to its default value of FALSE, database object names such as table names, column names, trigger names, program names, user names, etc. appear in uppercase letters when viewed from Redwood catalogs (that is, system catalogs prefixed by ALL\_, DBA\_, or USER\_). In addition, quotation marks enclose names that were created with enclosing quotation marks.

When edb\_redwood\_raw\_names is set to TRUE, the database object names are displayed exactly as they are stored in the PostgreSQL system catalogs when viewed from the Redwood catalogs. Thus, names created without enclosing quotation marks appear in lowercase as expected in PostgreSQL. Names created with enclosing quotation marks appear exactly as they were created, but without the quotation marks.

For example, the following user name is created, and then a session is started with that user.

```
CREATE USER reduser IDENTIFIED BY password;
edb=# \c - reduser
Password for user reduser:
You are now connected to database "edb" as user "reduser".
```

When connected to the database as reduser, the following tables are created.

```
CREATE TABLE all_lower (col INTEGER);
CREATE TABLE ALL_UPPER (COL INTEGER);
CREATE TABLE "Mixed_Case" ("Col" INTEGER);
```

When viewed from the Redwood catalog, USER\_TABLES, with edb\_redwood\_raw\_names set to the default value FALSE, the names appear in uppercase except for the Mixed\_Case name, which appears as created and also with enclosing quotation marks.

When viewed with edb\_redwood\_raw\_names set to TRUE, the names appear in lowercase except for the Mixed\_Case name, which appears as created, but now without the enclosing quotation marks.

```
reduser | all_upper | | VALID | N
reduser | Mixed_Case | | VALID | N
(3 rows)
```

These names now match the case when viewed from the PostgreSQL pg\_tables catalog.

### 3.1.3.11.4 edb\_redwood\_strings

Parameter Type: Boolean

Default Value: false

Range: {true | false}

Minimum Scope of Effect: Per session

When Value Changes Take Effect: Immediate

**Required Authorization to Activate:** Session user

If the edb\_redwood\_strings parameter is set to TRUE, when a string is concatenated with a null variable or null column, the result is the original string. If edb\_redwood\_strings is set to FALSE, the native PostgreSQL behavior is maintained, which is the concatenation of a string with a null variable or null column gives a null result.

The following example illustrates the difference.

The sample application contains a table of employees. This table has a column named comm that is null for most employees. The following query is run with edb\_redwood\_string set to FALSE. The concatenation of a null column with non-empty strings produces a final result of null, so only employees that have a commission appear in the query result. The output line for all other employees is null.

```
SET edb_redwood_strings TO off;

SELECT RPAD(ename,10) || ' ' || TO_CHAR(sal,'99,999.99') || ' ' ||
TO_CHAR(comm,'99,999.99') "EMPLOYEE COMPENSATION" FROM emp;

EMPLOYEE COMPENSATION
```

```
ALLEN 1,600.00 300.00
WARD 1,250.00 500.00

MARTIN 1,250.00 1,400.00

TURNER 1,500.00 .00
```

The following is the same query executed when edb\_redwood\_strings is set to TRUE. Here, the value of a null column is treated as an empty string. The concatenation of an empty string with a non-empty string produces the non-empty string.

#### 3.1.3.11.5 *edb\_stmt\_level\_tx*

Parameter Type: Boolean

Default Value: false

Range: {true | false}

**Minimum Scope of Effect:** Per session

When Value Changes Take Effect: Immediate

**Required Authorization to Activate:** Session user

The term *statement level transaction isolation* describes the behavior whereby when a runtime error occurs in a SQL command, all the updates on the database caused by that single command are rolled back. For example, if a single UPDATE command successfully updates five rows, but an attempt to update a sixth row results in an exception, the updates to all six rows made by this UPDATE command are rolled back. The effects of prior SQL commands that have not yet been committed or rolled back are pending until a COMMIT or ROLLBACK command is executed.

In Advanced Server, if an exception occurs while executing a SQL command, all the updates on the database since the start of the transaction are rolled back. In addition, the transaction is left in an aborted state and either a COMMIT or ROLLBACK command must be issued before another transaction can be started.

If edb\_stmt\_level\_tx is set to TRUE, then an exception will not automatically roll back prior uncommitted database updates. If edb\_stmt\_level\_tx is set to FALSE, then an exception will roll back uncommitted database updates.

**Note:** Use edb\_stmt\_level\_tx set to TRUE only when absolutely necessary, as this may cause a negative performance impact.

The following example run in PSQL shows that when edb\_stmt\_level\_tx is FALSE, the abort of the second INSERT command also rolls back the first INSERT command. Note that in PSQL, the command \set AUTOCOMMIT off must be issued, otherwise every statement commits automatically defeating the purpose of this demonstration of the effect of edb stmt level tx.

In the following example, with edb\_stmt\_level\_tx set to TRUE, the first INSERT command has not been rolled back after the error on the second INSERT command. At this point, the first INSERT command can either be committed or rolled back.

```
\set AUTOCOMMIT off
SET edb_stmt_level_tx TO on;
INSERT INTO emp (empno,ename,deptno) VALUES (9001, 'JONES', 40);
INSERT INTO emp (empno,ename,deptno) VALUES (9002, 'JONES', 00);
```

A ROLLBACK command could have been issued instead of the COMMIT command in which case the insert of employee number 9001 would have been rolled back as well.

#### 3.1.3.11.6 db dialect

Parameter Type: Enum

Default Value: postgres

Range: {postgres | redwood}

Minimum Scope of Effect: Per session

When Value Changes Take Effect: Immediate

**Required Authorization to Activate:** Session user

In addition to the native PostgreSQL system catalog, pg\_catalog, Advanced Server contains extended catalog views as well as system catalogs compatible with Microsoft® SQL Server®. These are sys for the expanded catalog views and dbo for SQL Server. The db\_dialect parameter controls the order in which these catalogs are searched for name resolution.

When set to postgres, the namespace precedence is pg\_catalog, sys, then dbo, giving the PostgreSQL catalog the highest precedence. When set to redwood, the namespace precedence is sys, dbo, then pg\_catalog, giving the expanded catalog views the highest precedence.

### 3.1.3.11.7 default\_with\_rowids

Parameter Type: Boolean

Default Value: false

Range: {true | false}

Minimum Scope of Effect: Per session

When Value Changes Take Effect: Immediate

**Required Authorization to Activate:** Session user

When set to on, CREATE TABLE includes a ROWID column in newly created tables, which can then be referenced in SQL commands.

# *3.1.3.11.8 optimizer\_mode*

Parameter Type: Enum

Default Value: choose

Range: {choose | ALL\_ROWS | FIRST\_ROWS | FIRST\_ROWS\_10 | FIRST\_ROWS\_100 |

FIRST ROWS 1000}

**Minimum Scope of Effect:** Per session

When Value Changes Take Effect: Immediate

**Required Authorization to Activate:** Session user

Sets the default optimization mode for analyzing optimizer hints.

The following table shows the possible values:

**Table 3-2 - Optimizer Modes** 

| Hint            | Description                                                                                                    |
|-----------------|----------------------------------------------------------------------------------------------------|
| ALL_ROWS        | Optimizes for retrieval of all rows of the result set.                                                                 |
| CHOOSE          | Does no default optimization based on assumed number of rows to be retrieved from the result set. This is the default. |
| FIRST_ROWS      | Optimizes for retrieval of only the first row of the result set.                                                       |
| FIRST_ROWS_10   | Optimizes for retrieval of the first 10 rows of the results set.                                                       |
| FIRST_ROWS_100  | Optimizes for retrieval of the first 100 rows of the result set.                                                       |
| FIRST_ROWS_1000 | Optimizes for retrieval of the first 1000 rows of the result set.                                                      |

These optimization modes are based upon the assumption that the client submitting the SQL command is interested in viewing only the first "n" rows of the result set and will then abandon the remainder of the result set. Resources allocated to the query are adjusted as such.

# 3.1.3.12 Customized Options

In previous releases of Advanced Server, the <code>custom\_variable\_classes</code> was required by those parameters not normally known to be added by add-on modules (such as procedural languages).

## 3.1.3.12.1 custom\_variable\_classes

The custom\_variable\_classes parameter is deprecated in Advanced Server 9.2; parameters that previously depended on this parameter no longer require its support.

#### 3.1.3.12.2 dbms\_alert.max\_alerts

Parameter Type: Integer

**Default Value:** 100

**Range:** 0 to 500

Minimum Scope of Effect: Cluster

When Value Changes Take Effect: Restart

Required Authorization to Activate: EPAS service account

Specifies the maximum number of concurrent alerts allowed on a system using the DBMS\_ALERTS package.

# 3.1.3.12.3 dbms\_pipe.total\_message\_buffer

Parameter Type: Integer

**Default Value: 30 Kb** 

**Range:** 30 Kb to 256 Kb

**Minimum Scope of Effect:** Postmaster

When Value Changes Take Effect: Restart

**Required Authorization to Activate:** EPAS service account

Specifies the total size of the buffer used for the DBMS\_PIPE package.

### 3.1.3.12.4 index\_advisor.enabled

Parameter Type: Boolean

Default Value: true

Range: {true | false}

Minimum Scope of Effect: Per session

When Value Changes Take Effect: Immediate

Required Authorization to Activate: Session user

Provides the capability to temporarily suspend Index Advisor in an EDB-PSQL or PSQL session. The Index Advisor plugin, index\_advisor, must be loaded in the EDB-PSQL or PSQL session in order to use the index\_advisor.enabled configuration parameter.

The Index Advisor plugin can be loaded as shown by the following example:

```
$ psql -d edb -U enterprisedb
Password for user enterprisedb:
psql (10.0.1)
Type "help" for help.
edb=# LOAD 'index_advisor';
LOAD
```

Use the SET command to change the parameter setting to control whether or not Index Advisor generates an alternative query plan as shown by the following example:

```
edb=# SET index advisor.enabled TO off;
SET
edb=# EXPLAIN SELECT * FROM t WHERE a < 10000;
              QUERY PLAN
Seq Scan on t (cost=0.00..1693.00 rows=9864 width=8)
 Filter: (a < 10000)
(2 rows)
edb=# SET index advisor.enabled TO on;
edb=# EXPLAIN SELECT * FROM t WHERE a < 10000;
                           QUERY PLAN
Seq Scan on t (cost=0.00..1693.00 rows=9864 width=8)
 Filter: (a < 10000)
Result (cost=0.00..327.88 rows=9864 width=8)
  One-Time Filter: '===[ HYPOTHETICAL PLAN ]==='::text
  -> Index Scan using "<hypothetical-index>:1" on t (cost=0.00..327.88
rows=9864 width=8)
   Index Cond: (a < 10000)
```

(6 rows)

#### 3.1.3.12.5 edb\_sql\_protect.enabled

Parameter Type: Boolean

Default Value: false

Range: {true | false}

Minimum Scope of Effect: Cluster

When Value Changes Take Effect: Reload

Required Authorization to Activate: EPAS service account

Controls whether or not SQL/Protect is actively monitoring protected roles by analyzing SQL statements issued by those roles and reacting according to the setting of edb\_sql\_protect.level. When you are ready to begin monitoring with SQL/Protect set this parameter to on.

## 3.1.3.12.6 edb\_sql\_protect.level

Parameter Type: Enum

Default Value: passive

Range: {learn | passive | active}

**Minimum Scope of Effect:** Cluster

When Value Changes Take Effect: Reload

Required Authorization to Activate: EPAS service account

Sets the action taken by SQL/Protect when a SQL statement is issued by a protected role.

The edb\_sql\_protect.level configuration parameter can be set to one of the following values to use either learn mode, passive mode, or active mode:

- **learn.** Tracks the activities of protected roles and records the relations used by the roles. This is used when initially configuring SQL/Protect so the expected behaviors of the protected applications are learned.
- **passive.** Issues warnings if protected roles are breaking the defined rules, but does not stop any SQL statements from executing. This is the next step after SQL/Protect has learned the expected behavior of the protected roles. This

- essentially behaves in intrusion detection mode and can be run in production when properly monitored.
- **active.** Stops all invalid statements for a protected role. This behaves as a SQL firewall preventing dangerous queries from running. This is particularly effective against early penetration testing when the attacker is trying to determine the vulnerability point and the type of database behind the application. Not only does SQL/Protect close those vulnerability points, but it tracks the blocked queries allowing administrators to be alerted before the attacker finds an alternate method of penetrating the system.

If you are using SQL/Protect for the first time, set edb\_sql\_protect.level to learn.

### 3.1.3.12.7 edb\_sql\_protect.max\_protected\_relations

Parameter Type: Integer

**Default Value:** 1024

**Range:** 1 to 2147483647

**Minimum Scope of Effect:** Cluster

When Value Changes Take Effect: Restart

**Required Authorization to Activate:** EPAS service account

Sets the maximum number of relations that can be protected per role. Please note the total number of protected relations for the server will be the number of protected relations times the number of protected roles. Every protected relation consumes space in shared memory. The space for the maximum possible protected relations is reserved during database server startup.

If the server is started when edb\_sql\_protect.max\_protected\_relations is set to a value outside of the valid range (for example, a value of 2,147,483,648), then a warning message is logged in the database server log file:

```
2014-07-18 16:04:12 EDT WARNING: invalid value for parameter "edb_sql_protect.max_protected_relations": "2147483648" 2014-07-18 16:04:12 EDT HINT: Value exceeds integer range.
```

#### The database server starts successfully, but with

edb sql protect.max protected relations set to the default value of 1024.

Though the upper range for the parameter is listed as the maximum value for an integer data type, the practical setting depends on how much shared memory is available and the parameter value used during database server startup.

As long as the space required can be reserved in shared memory, the value will be acceptable. If the value is such that the space in shared memory cannot be reserved, the database server startup fails with an error message such as the following:

```
2014-07-18 15:22:17 EDT FATAL: could not map anonymous shared memory: Cannot allocate memory
2014-07-18 15:22:17 EDT HINT: This error usually means that PostgreSQL's request for a shared memory segment exceeded available memory, swap space or huge pages. To reduce the request size (currently 2070118400 bytes), reduce PostgreSQL's shared memory usage, perhaps by reducing shared_buffers or max connections.
```

In such cases, reduce the parameter value until the database server can be started successfully.

### 3.1.3.12.8 edb\_sql\_protect.max\_protected\_roles

Parameter Type: Integer

**Default Value:** 64

**Range:** 1 to 2147483647

**Minimum Scope of Effect:** Cluster

When Value Changes Take Effect: Restart

Required Authorization to Activate: EPAS service account

Sets the maximum number of roles that can be protected.

Every protected role consumes space in shared memory. Please note that the server will reserve space for the number of protected roles times the number of protected relations (edb\_sql\_protect.max\_protected\_relations). The space for the maximum possible protected roles is reserved during database server startup.

If the database server is started when edb\_sql\_protect.max\_protected\_roles is set to a value outside of the valid range (for example, a value of 2,147,483,648), then a warning message is logged in the database server log file:

```
2014-07-18 16:04:12 EDT WARNING: invalid value for parameter "edb_sql_protect.max_protected_roles": "2147483648" 2014-07-18 16:04:12 EDT HINT: Value exceeds integer range.
```

The database server starts successfully, but with edb sql protect.max protected roles set to the default value of 64.

Though the upper range for the parameter is listed as the maximum value for an integer data type, the practical setting depends on how much shared memory is available and the parameter value used during database server startup.

As long as the space required can be reserved in shared memory, the value will be acceptable. If the value is such that the space in shared memory cannot be reserved, the database server startup fails with an error message such as the following:

```
2014-07-18 15:22:17 EDT FATAL: could not map anonymous shared memory: Cannot allocate memory
2014-07-18 15:22:17 EDT HINT: This error usually means that PostgreSQL's request for a shared memory segment exceeded available memory, swap space or huge pages. To reduce the request size (currently 2070118400 bytes), reduce PostgreSQL's shared memory usage, perhaps by reducing shared_buffers or max connections.
```

In such cases, reduce the parameter value until the database server can be started successfully.

## 3.1.3.12.9 edb\_sql\_protect.max\_queries\_to\_save

Parameter Type: Integer

**Default Value:** 5000

**Range:** 100 to 2147483647

**Minimum Scope of Effect:** Cluster

When Value Changes Take Effect: Restart

Required Authorization to Activate: EPAS service account

Sets the maximum number of offending queries to save in view edb\_sql\_protect\_queries.

Every query that is saved consumes space in shared memory. The space for the maximum possible queries that can be saved is reserved during database server startup.

If the database server is started when edb\_sql\_protect.max\_queries\_to\_save is set to a value outside of the valid range (for example, a value of 10), then a warning message is logged in the database server log file:

```
2014-07-18 13:05:31 EDT WARNING: 10 is outside the valid range for parameter "edb sql protect.max queries to save" (100 \dots 2147483647)
```

The database server starts successfully, but with edb sql protect.max queries to save set to the default value of 5000.

Though the upper range for the parameter is listed as the maximum value for an integer data type, the practical setting depends on how much shared memory is available and the parameter value used during database server startup.

As long as the space required can be reserved in shared memory, the value will be acceptable. If the value is such that the space in shared memory cannot be reserved, the database server startup fails with an error message such as the following:

```
2014-07-18 15:22:17 EDT FATAL: could not map anonymous shared memory: Cannot allocate memory
2014-07-18 15:22:17 EDT HINT: This error usually means that PostgreSQL's request for a shared memory segment exceeded available memory, swap space or huge pages. To reduce the request size (currently 2070118400 bytes), reduce PostgreSQL's shared memory usage, perhaps by reducing shared_buffers or max_connections.
```

In such cases, reduce the parameter value until the database server can be started successfully.

### 3.1.3.12.10 edbldr.empty csv field

Parameter Type: Enum

Default Value: NULL

Range: {NULL | empty string | pgsql}

Minimum Scope of Effect: Per session

When Value Changes Take Effect: Immediate

**Required Authorization to Activate:** Session user

Use the edbldr.empty\_csv\_field parameter to specify how EDB\*Loader will treat an empty string. The valid values for the edbldr.empty\_csv\_field parameter are:

| Parameter Setting | EDB*Loader Behavior                                                               |
|-------------------|-----------------------------------------------------------------------------------|
| NULL              | An empty field is treated as NULL.                                                |
| empty_string      | An empty field is treated as a string of length zero.                             |
| pgsql             | An empty field is treated as a NULL if it does not contain quotes and as an empty |
|                   | string if it contains quotes.                                                     |

For more information about the edbldr.empty\_csv\_field parameter in EDB\*Loader, see the *Database Compatibility Guide for Oracle Developers*.

#### 3.1.3.12.11 utl\_encode.uudecode\_redwood

Parameter Type: Boolean

Default Value: false

Range: {true | false}

Minimum Scope of Effect: Per session

When Value Changes Take Effect: Immediate

Required Authorization to Activate: Session user

When set to TRUE, Advanced Server's UTL\_ENCODE.UUDECODE function can decode uuencoded data that was created by the Oracle implementation of the UTL ENCODE.UUENCODE function.

When set to the default setting of FALSE, Advanced Server's UTL\_ENCODE.UUDECODE function can decode unencoded data created by Advanced Server's UTL\_ENCODE.UUENCODE function.

# 3.1.3.12.12 utl\_file.umask

**Parameter Type:** String

**Default Value: 0077** 

Range: Octal digits for umask settings

Minimum Scope of Effect: Per session

When Value Changes Take Effect: Immediate

**Required Authorization to Activate:** Session user

The utl\_file.umask parameter sets the *file mode creation mask* or simply, the *mask*, in a manner similar to the Linux umask command. This is for usage only within the Advanced Server UTL\_FILE package.

**Note:** The utl file.umask parameter is not supported on Windows systems.

The value specified for utl\_file.umask is a 3 or 4-character octal string that would be valid for the Linux umask command. The setting determines the permissions on files created by the UTL\_FILE functions and procedures. (Refer to any information source

regarding Linux or Unix systems for information on file permissions and the usage of the umask command.)

The following shows the results of the default utl\_file.umask setting of 0077. Note that all permissions are denied on users belonging to the enterprisedb group as well as all other users. Only user enterprisedb has read and write permissions on the file.

-rw----- 1 enterprisedb enterprisedb 21 Jul 24 16:08 utlfile

# **3.1.3.13 Ungrouped**

Configuration parameters in this section apply to Advanced Server only and are for a specific, limited purpose.

# 3.1.3.13.1 nls\_length\_semantics

Parameter Type: Enum

Default Value: byte

Range: {byte | char}

Minimum Scope of Effect: Per session

When Value Changes Take Effect: Immediate

**Required Authorization to Activate:** Superuser

This parameter has no effect in Advanced Server.

For example, the form of the ALTER SESSION command is accepted in Advanced Server without throwing a syntax error, but does not alter the session environment:

```
ALTER SESSION SET nls length semantics = char;
```

**Note:** Since the setting of this parameter has no effect on the server environment, it does not appear in the system view pg settings.

### 3.1.3.13.2 query\_rewrite\_enabled

Parameter Type: Enum

**Default Value:** false

Range: {true | false | force}

**Minimum Scope of Effect:** Per session

When Value Changes Take Effect: Immediate

**Required Authorization to Activate:** Session user

This parameter has no effect in Advanced Server.

For example, the following form of the ALTER SESSION command is accepted in Advanced Server without throwing a syntax error, but does not alter the session environment:

```
ALTER SESSION SET query rewrite enabled = force;
```

**Note:** Since the setting of this parameter has no effect on the server environment, it does not appear in the system view pg settings.

#### 3.1.3.13.3 query\_rewrite\_integrity

Parameter Type: Enum

Default Value: enforced

Range: {enforced | trusted | stale tolerated}

**Minimum Scope of Effect:** Per session

When Value Changes Take Effect: Immediate

**Required Authorization to Activate:** Superuser

This parameter has no effect in Advanced Server.

For example, the following form of the ALTER SESSION command is accepted in Advanced Server without throwing a syntax error, but does not alter the session environment:

```
ALTER SESSION SET query_rewrite_integrity = stale_tolerated;
```

**Note:** Since the setting of this parameter has no effect on the server environment, it does not appear in the system view pg\_settings.

#### 3.1.3.13.4 timed statistics

**Parameter Type:** Boolean

Default Value: true

Range: {true | false}

**Minimum Scope of Effect:** Per session

When Value Changes Take Effect: Immediate

**Required Authorization to Activate:** Session user

Controls the collection of timing data for the Dynamic Runtime Instrumentation Tools Architecture (DRITA) feature. When set to on, timing data is collected.

**Note:** When Advanced Server is installed, the postgresql.conf file contains an explicit entry setting timed\_statistics to off. If this entry is commented out letting timed\_statistics to default, and the configuration file is reloaded, timed statistics collection would be turned on.

### 3.2 Index Advisor

The Index Advisor utility helps determine which columns you should index to improve performance in a given workload. Index Advisor considers B-tree (single-column or composite) index types, and does not identify other index types (GIN, GiST, Hash) that may improve performance. Index Advisor is installed with EDB Postgres Advanced Server.

Index Advisor works with Advanced Server's query planner by creating *hypothetical indexes* that the query planner uses to calculate execution costs as if such indexes were available. Index Advisor identifies the indexes by analyzing SQL queries supplied in the workload.

There are three ways to use Index Advisor to analyze SQL queries:

- Invoke the Index Advisor utility program, supplying a text file containing the SQL queries that you wish to analyze; Index Advisor will generate a text file with CREATE INDEX statements for the recommended indexes.
- Provide queries at the EDB-PSQL command line that you want Index Advisor to analyze.
- Access Index Advisor through the Postgres Enterprise Manager client. When
  accessed via the PEM client, Index Advisor works with SQL Profiler, providing
  indexing recommendations on code captured in SQL traces. For more
  information about using SQL Profiler and Index Advisor with PEM, please see
  the PEM Getting Started Guide available from the EnterpriseDB website at:

 $\frac{http://www.enterprisedb.com/products-services-training/products/postgres-enterprise-}{manager}$ 

Index Advisor will attempt to make indexing recommendations on INSERT, UPDATE, DELETE and SELECT statements. When invoking Index Advisor, you supply the workload in the form of a set of queries (if you are providing the command in an SQL file) or an EXPLAIN statement (if you are specifying the SQL statement at the psql command line). Index Advisor displays the query plan and estimated execution cost for the supplied query, but does not actually execute the query.

During the analysis, Index Advisor compares the query execution costs with and without hypothetical indexes. If the execution cost using a hypothetical index is less than the execution cost without it, both plans are reported in the EXPLAIN statement output, metrics that quantify the improvement are calculated, and Index Advisor generates the CREATE INDEX statement needed to create the index.

If no hypothetical index can be found that reduces the execution cost, Index Advisor displays only the original query plan output of the EXPLAIN statement.

Index Advisor does not actually create indexes on the tables. Use the CREATE INDEX statements supplied by Index Advisor to add any recommended indexes to your tables.

A script supplied with Advanced Server creates the table in which Index Advisor stores the indexing recommendations generated by the analysis; the script also creates a function and a view of the table to simplify the retrieval and interpretation of the results.

If you choose to forego running the script, Index Advisor will log recommendations in a temporary table that is available only for the duration of the Index Advisor session.

### 3.2.1 Index Advisor Components

The Index Advisor shared library interacts with the query planner to make indexing recommendations. The Advanced Server installer creates the following shared library in the libdir subdirectory of your Advanced Server home directory:

#### On Linux:

```
index advisor.so
```

#### On Windows:

```
index advisor.dll
```

Please note that libraries in the libdir directory can only be loaded by a superuser. A database administrator can allow a non-superuser to use Index Advisor by manually copying the Index Advisor file from the libdir directory into the libdir/plugins directory (under your Advanced Server home directory). Only a trusted non-superuser should be allowed access to the plugin; this is an unsafe practice in a production environment.

The installer also creates the Index Advisor utility program and setup script:

```
pg_advise_index
```

pg\_advise\_index is a utility program that reads a user-supplied input file containing SQL queries and produces a text file containing CREATE INDEX statements that can be used to create the indexes recommended by the Index Advisor. The pg\_advise\_index program is located in the bin subdirectory of the Advanced Server home directory.

```
index advisor.sql
```

index\_advisor.sql is a script that creates a permanent Index Advisor log table along with a function and view to facilitate reporting of recommendations from the log table. The script is located in the share/contrib subdirectory of the Advanced Server directory.

The index\_advisor.sql script creates the index\_advisor\_log table, the show\_index\_recommendations() function and the index\_recommendations view. These database objects must be created in a schema that is accessible by, and included in the search path of the role that will invoke Index Advisor.

```
index advisor log
```

Index Advisor logs indexing recommendations in the <code>index\_advisor\_log</code> table. If Index Advisor does not find the <code>index\_advisor\_log</code> table in the user's search path, Index Advisor will store any indexing recommendations in a temporary table of the same name. The temporary table exists only for the duration of the current session.

```
show_index_recommendations()
```

show\_index\_recommendations() is a PL/pgSQL function that interprets and displays the recommendations made during a specific Index Advisor session (as identified by its backend process ID).

```
index recommendations
```

Index Advisor creates the <code>index\_recommendations</code> view based on information stored in the <code>index\_advisor\_log</code> table during a query analysis. The view produces output in the same format as the <code>show\_index\_recommendations()</code> function, but contains Index Advisor recommendations for all stored sessions, while the result set returned by the <code>show\_index\_recommendations()</code> function are limited to a specified session.

# 3.2.2 Index Advisor Configuration

Index Advisor does not require any configuration to generate recommendations that are available only for the duration of the current session; to store the results of multiple sessions, you must create the <code>index\_advisor\_log</code> table (where Advanced Server will store Index Advisor recommendations). To create the <code>index\_advisor\_log</code> table, you must run the <code>index\_advisor.sql</code> script.

When selecting a storage schema for the Index Advisor table, function and view, keep in mind that all users that invoke Index Advisor (and query the result set) must have USAGE

privileges on the schema. The schema must be in the search path of all users that are interacting with the Index Advisor.

1. Place the selected schema at the start of your search\_path parameter. For example, if your search path is currently:

```
search_path=public, accounting
and you want the Index Advisor objects to be created in a schema named
advisor, use the command:
SET search path = advisor, public, accounting;
```

2. Run the index\_advisor.sql script to create the database objects. If you are running the psql client, you can use the command:

```
\i full_pathname/index_advisor.sql Specify the pathname to the index_advisor.sql script in place of full pathname.
```

- 3. Grant privileges on the index\_advisor\_log table to all Index Advisor users; this step is not necessary if the Index Advisor user is a superuser, or the owner of these database objects.
  - Grant SELECT and INSERT privileges on the index\_advisor\_log table to allow a user to invoke Index Advisor.
  - Grant DELETE privileges on the index\_advisor\_log table to allow the specified user to delete the table contents.
  - Grant SELECT privilege on the index recommendations view.

The following example demonstrates the creation of the Index Advisor database objects in a schema named ia, which will then be accessible to an Index Advisor user with user name ia user:

```
$ edb-psql -d edb -U enterprisedb
edb-psql (10.0.1)
Type "help" for help.

edb=# CREATE SCHEMA ia;
CREATE SCHEMA
edb=# SET search_path TO ia;
SET
edb=# \i /opt/edb/as10/share/contrib/index_advisor.sql
CREATE TABLE
CREATE INDEX
CREATE INDEX
CREATE FUNCTION
CREATE FUNCTION
CREATE VIEW
edb=# GRANT USAGE ON SCHEMA ia TO ia user;
```

```
GRANT
edb=# GRANT SELECT, INSERT, DELETE ON index_advisor_log TO ia_user;
GRANT
edb=# GRANT SELECT ON index_recommendations TO ia_user;
GRANT
```

While using Index Advisor, the specified schema (ia) must be included in  $ia\_user$ 's search\_path parameter.

## 3.2.3 Using Index Advisor

When you invoke Index Advisor, you must supply a workload; the workload is either a query (specified at the command line), or a file that contains a set of queries (executed by the pg\_advise\_index() function). After analyzing the workload, Index Advisor will either store the result set in a temporary table, or in a permanent table. You can review the indexing recommendations generated by Index Advisor and use the CREATE INDEX statements generated by Index Advisor to create the recommended indexes.

Note: You should not run Index Advisor in read-only transactions.

The following examples assume that superuser enterprised is the Index Advisor user, and the Index Advisor database objects have been created in a schema in the search path of superuser enterprised b.

The examples in the following sections use the table created with the statement shown below:

```
CREATE TABLE t( a INT, b INT );
INSERT INTO t SELECT s, 99999 - s FROM generate_series(0,99999) AS s;
ANALYZE t;
```

The resulting table contains the following rows:

# 3.2.3.1 Using the pg\_advise\_index Utility

When invoking the pg\_advise\_index utility, you must include the name of a file that contains the queries that will be executed by pg\_advise\_index; the queries may be on the same line, or on separate lines, but each query must be terminated by a semicolon. Queries within the file should not begin with the EXPLAIN keyword.

The following example shows the contents of a sample workload.sql file:

```
SELECT * FROM t WHERE a = 500;
```

```
SELECT * FROM t WHERE b < 1000;
```

Run the pg\_advise\_index program as shown in the code sample below:

```
$ pg_advise_index -d edb -h localhost -U enterprisedb -s 100M -o advisory.sql
workload.sql
poolsize = 102400 KB
load workload from file 'workload.sql'
Analyzing queries .. done.
size = 2184 KB, benefit = 1684.720000
size = 2184 KB, benefit = 1655.520000
/* 1. t(a): size=2184 KB, benefit=1684.72 */
/* 2. t(b): size=2184 KB, benefit=1655.52 */
/* Total size = 4368KB */
```

In the code sample, the -d, -h, and -U options are psql connection options.

-s

-s is an optional parameter that limits the maximum size of the indexes recommended by Index Advisor. If Index Advisor does not return a result set, -s may be set too low.

-0

The recommended indexes are written to the file specified after the -o option.

The information displayed by the pg\_advise\_index program is logged in the index\_advisor\_log table. In response to the command shown in the example, Index Advisor writes the following CREATE INDEX statements to the advisory.sql output file

```
create index idx_t_1 on t (a);
create index idx t 2 on t (b);
```

You can create the recommended indexes at the psql command line with the CREATE INDEX statements in the file, or create the indexes by executing the advisory.sql script.

```
$ edb-psql -d edb -h localhost -U enterprisedb -e -f advisory.sql
create index idx_t_1 on t (a);
CREATE INDEX
create index idx_t_2 on t (b);
CREATE INDEX
```

## 3.2.3.2 Using Index Advisor at the psql Command Line

You can use Index Advisor to analyze SQL statements entered at the edb-psql (or psql) command line; the following steps detail loading the Index Advisor plugin and using Index Advisor:

1. Connect to the server with the edb-psql command line utility, and load the Index Advisor plugin:

```
$ edb-psql -d edb -U enterprisedb
...
edb=# LOAD 'index_advisor';
LOAD
```

2. Use the edb-psql command line to invoke each SQL command that you would like Index Advisor to analyze. Index Advisor stores any recommendations for the queries in the index\_advisor\_log table. If the index\_advisor\_log table does not exist in the user's search\_path, a temporary table is created with the same name. This temporary table exists only for the duration of the user's session.

After loading the Index Advisor plugin, Index Advisor will analyze all SQL statements and log any indexing recommendations for the duration of the session.

If you would like Index Advisor to analyze a query (and make indexing recommendations) without actually executing the query, preface the SQL statement with the EXPLAIN keyword.

If you do not preface the statement with the EXPLAIN keyword, Index Advisor will analyze the statement while the statement executes, writing the indexing recommendations to the index\_advisor\_log table for later review.

In the example that follows, the EXPLAIN statement displays the normal query plan, followed by the query plan of the same query, if the query were using the recommended hypothetical index:

```
Seq Scan on t (cost=0.00..1693.00 rows=1 width=8)
Filter: (a = 100)
Result (cost=0.00..8.28 rows=1 width=8)
One-Time Filter: '===[ HYPOTHETICAL PLAN ]==='::text
-> Index Scan using "<hypothetical-index>:3" on t
(cost=0.00..8.28 rows=1 width=8)
Index Cond: (a = 100)
(6 rows)
```

After loading the Index Advisor plugin, the default value of index\_advisor.enabled is on. The Index Advisor plugin must be loaded to use a SET or SHOW command to display the current value of index\_advisor.enabled.

You can use the index\_advisor.enabled parameter to temporarily disable Index Advisor without interrupting the psql session:

```
edb=# SET index_advisor.enabled TO off;
SET
```

To enable Index Advisor, set the parameter to on:

```
edb=# SET index_advisor.enabled TO on;
SET
```

## 3.2.4 Reviewing the Index Advisor Recommendations

There are several ways to review the index recommendations generated by Index Advisor. You can:

- Query the index advisor log table.
- Run the show index recommendations function.
- Query the index recommendations view.

#### **3.2.4.1** Using the show\_index\_recommendations() Function

To review the recommendations of the Index Advisor utility using the show\_index\_recommendations() function, call the function, specifying the process ID of the session:

```
SELECT show index recommendations ( pid );
```

Where pid is the process ID of the current session. If you do not know the process ID of your current session, passing a value of NULL will also return a result set for the current session.

The following code fragment shows an example of a row in a result set:

In the example, create index idx\_t\_a on t (a) is the SQL statement needed to create the index suggested by Index Advisor. Each row in the result set shows:

- The command required to create the recommended index.
- The maximum estimated size of the index.
- The calculated benefit of using the index.
- The estimated gain that will result from implementing the index.

You can display the results of all Index Advisor sessions from the following view:

```
SELECT * FROM index recommendations;
```

## 3.2.4.2 Querying the index\_advisor\_log Table

Index Advisor stores indexing recommendations in a table named index\_advisor\_log. Each row in the index\_advisor\_log table contains the result of a query where Index Advisor determines it can recommend a hypothetical index to reduce the execution cost of that query.

| Column      | Type      | Description                                              |  |
|-------------|-----------|----------------------------------------------------------|--|
| reloid      | oid       | OID of the base table for the index                      |  |
| relname     | name      | Name of the base table for the index                     |  |
| attrs       | integer[] | Recommended index columns (identified by column number)  |  |
| benefit     | real      | Calculated benefit of the index for this query           |  |
| index_size  | integer   | Estimated index size in disk-pages                       |  |
| backend_pid | integer   | Process ID of the process generating this recommendation |  |
| timestamp   | timestamp | Date/Time when the recommendation was generated          |  |

You can query the <code>index\_advisor\_log</code> table at the psql command line. The following example shows the <code>index\_advisor\_log</code> table entries resulting from two Index Advisor sessions. Each session contains two queries, and can be identified (in the table below) by a different <code>backend\_pid</code> value. For each session, Index Advisor generated two index recommendations.

Index Advisor added the first two rows to the table after analyzing the following two queries executed by the pg\_advise\_index utility:

```
SELECT * FROM t WHERE a = 500;
SELECT * FROM t WHERE b < 1000;
```

The value of 3442 in column backend\_pid identifies these results as coming from the session with process ID 3442.

The value of 1 in column attrs in the first row indicates that the hypothetical index is on the first column of the table (column a of table t).

The value of 2 in column attrs in the second row indicates that the hypothetical index is on the second column of the table (column b of table t).

Index Advisor added the last two rows to the table after analyzing the following two queries (executed at the psql command line):

```
edb=# EXPLAIN SELECT * FROM t WHERE a < 10000;
                            QUERY PLAN
   Seq Scan on t (cost=0.00..1693.00 rows=10105 width=8)
    Filter: (a < 10000)
   Result (cost=0.00..337.10 rows=10105 width=8)
    One-Time Filter: '===[ HYPOTHETICAL PLAN ]==='::text
    -> Index Scan using "<hypothetical-index>:1" on t (cost=0.00..337.10
rows=10105 width=8)
         Index Cond: (a < 10000)
  (6 rows)
  edb=# EXPLAIN SELECT * FROM t WHERE a = 100;
   Seq Scan on t (cost=0.00..1693.00 rows=1 width=8)
    Filter: (a = 100)
   Result (cost=0.00..8.28 rows=1 width=8)
    One-Time Filter: '===[ HYPOTHETICAL PLAN ]==='::text
     -> Index Scan using "<hypothetical-index>:3" on t (cost=0.00..8.28
rows=1 width=8)
          Index Cond: (a = 100)
 (6 rows)
```

The values in the benefit column of the <code>index\_advisor\_log</code> table are calculated using the following formula:

```
benefit = (normal execution cost) - (execution cost with hypothetical
index)
```

The value of the benefit column for the last row of the index\_advisor\_log table (shown in the example) is calculated using the query plan for the following SQL statement:

```
EXPLAIN SELECT * FROM t WHERE a = 100;
```

The execution costs of the different execution plans are evaluated and compared:

```
benefit = (Seq Scan on t cost) - (Index Scan using
<hypothetical-index>)
```

and the benefit is added to the table:

```
benefit = 1693.00 - 8.28
benefit = 1684.72
```

You can delete rows from the index\_advisor\_log table when you no longer have the need to review the results of the queries stored in the row.

## 3.2.4.3 Querying the index\_recommendations View

The index\_recommendations view contains the calculated metrics and the CREATE INDEX statements to create the recommended indexes for all sessions whose results are currently in the index\_advisor\_log table. You can display the results of all stored Index Advisor sessions by querying the index\_recommendations view as shown below:

```
SELECT * FROM index recommendations;
```

Using the example shown in the previous section (*Querying the index\_advisor\_log Table*), the index recommendations view displays the following:

Within each session, the results of all queries that benefit from the same recommended index are combined to produce one set of metrics per recommended index, reflected in the fields named benefit and gain.

The formulas for the fields are as follows:

```
size = MAX(index size of all queries)
benefit = SUM(benefit of each query)
gain = SUM(benefit of each query) / MAX(index size of all
queries)
```

So for example, using the following query results from the process with a backend\_pid of 3506:

The metrics displayed from the index\_recommendations view for backend\_pid 3506 are:

The metrics from the view are calculated as follows:

```
benefit = (benefit from 1st query) + (benefit from 2nd query)
benefit = 1355.9 + 1684.72
benefit = 3040.62

and

gain = ((benefit from 1st query) + (benefit from 2nd query))
/ MAX(index size of all queries)
gain = (1355.9 + 1684.72) / MAX(2184, 2184)
gain = 3040.62 / 2184
gain = 1.39223
```

The gain metric is useful when comparing the relative advantage of the different recommended indexes derived during a given session. The larger the gain value, the better the cost effectiveness derived from the index weighed against the possible disk space consumption of the index.

#### 3.2.5 Limitations

Index Advisor does not consider Index Only scans; it does consider Index scans when making recommendations.

Index Advisor ignores any computations found in the WHERE clause. Effectively, the index field in the recommendations will not be any kind of expression; the field will be a simple column name.

Index Advisor does not consider inheritance when recommending hypothetical indexes. If a query references a parent table, Index Advisor does not make any index recommendations on child tables.

Restoration of a pg\_dump backup file that includes the index\_advisor\_log table or any tables for which indexing recommendations were made and stored in the index\_advisor\_log table, may result in "broken links" between the index\_advisor\_log table and the restored tables referenced by rows in the index advisor log table because of changes in object identifiers (OIDs).

If it is necessary to display the recommendations made prior to the backup, you can replace the old OIDs in the reloid column of the index\_advisor\_log table with the new OIDs of the referenced tables using the SQL UPDATE statement:

UPDATE index\_advisor\_log SET reloid = new\_oid WHERE reloid =
old oid;

#### 3.3 SQL Profiler

Inefficient SQL code is one of, if not the leading cause of database performance problems. The challenge for database administrators and developers is locating and then optimizing this code in large, complex systems.

SQL Profiler helps you locate and optimize poorly running SQL code.

Specific features and benefits of SQL Profiler include the following:

- **On-Demand Traces.** You can capture SQL traces at any time by manually setting up your parameters and starting the trace.
- **Scheduled Traces.** For inconvenient times, you can also specify your trace parameters and schedule them to run at some later time.
- Save Traces. Execute your traces and save them for later review.
- **Trace Filters.** Selectively filter SQL captures by database and by user, or capture every SQL statement sent by all users against all databases.
- **Trace Output Analyzer.** A graphical table lets you quickly sort and filter queries by duration or statement, and a graphical or text based EXPLAIN plan lays out your query paths and joins.
- **Index Advisor Integration.** Once you have found your slow queries and optimized them, you can also let the Index Advisor recommend the creation of underlying table indices to further improve performance.

The following describes the installation process.

#### **Step 1:** Install SQL Profiler

SQL Profiler is installed by the Advanced Server Installer, or you can download and install SQL Profiler into a managed database instance.

#### **Step 2:** Add the SQL Profiler library

Modify the postgresql.conf parameter file for the instance to include the SQL Profiler library in the shared preload libraries configuration parameter.

For Linux installations, the parameter value should include:

```
$libdir/sql-profiler
```

On Windows, the parameter value should include:

```
$libdir\sql-profiler.dll
```

#### **Step 3:** Create the functions used by SQL Profiler

The SQL Profiler installation program places a SQL script (named sql-profiler.sql) in:

#### On Linux:

```
/opt/edb/as10/share/contrib/
```

#### On Windows:

```
C:\Program Files\edb\as10\share\contrib\
```

Use the psql command line interface to run the sql-profiler.sql script in the database specified as the Maintenance Database on the server you wish to profile. If you are using Advanced Server, the default maintenance database is named edb. If you are using a PostgreSQL instance, the default maintenance database is named postgres.

The following command uses the psql command line to invoke the sql-profiler.sql script on a Linux system:

```
$ /opt/edb/as10/bin/psql -U user_name database_name <
/opt/edb/as10/share/contrib/sql-profiler.sql</pre>
```

**Step 4:** Stop and restart the server for the changes to take effect.

After configuring SQL Profiler, it is ready to use with all databases that reside on the server. You can take advantage of SQL Profiler functionality with EDB Postgres Enterprise Manager; for more information about Postgres Enterprise Manager, visit the EnterpriseDB website at:

http://www.enterprisedb.com/products/postgres-enterprise-manager

#### **Troubleshooting**

If (after performing an upgrade to a newer version of SQL Profiler) you encounter an error that contains the following text:

```
An error has occurred:
ERROR: function return row and query-specified return row do not match.
DETAIL: Returned row contains 11 attributes, but the query expects 10.
```

To correct this error, you must replace the existing query set with a new query set. First, uninstall SQL Profiler by invoking the uninstall-sql-profiler.sql script, and then reinstall SQL Profiler by invoking the sql-profiler.sql script.

## 3.4 pgsnmpd

pgsnmpd is an SNMP agent that can return hierarchical information about the current state of Advanced Server on a Linux system. pgsnmpd is distributed with and installed by the Advanced Server installer as part of the database server component. The pgsnmpd agent can operate as a stand-alone SNMP agent, as a pass-through sub-agent, or as an AgentX sub-agent.

After installing Advanced Server, you will need to update the LD\_LIBRARY\_PATH variable. Use the command:

```
$ export LD LIBRARY PATH=/opt/edb/as10/lib:$LD LIBRARY PATH
```

This command does not persistently alter the value of LD\_LIBRARY\_PATH. Consult the documentation for your distribution of Linux for information about persistently setting the value of LD\_LIBRARY\_PATH.

The examples that follow demonstrate the simplest usage of pgsnmpd, implementing read only access. pgsnmpd is based on the net-snmp library; for more information about net-snmp, visit:

http://net-snmp.sourceforge.net/

## 3.4.1 Configuring pgsnmpd

The pgsnmpd configuration file is named snmpd.conf. For information about the directives that you can specify in the configuration file, please review the snmpd.conf man page (man snmpd.conf).

You can create the configuration file by hand, or you can use the snmpconf perl script to create the configuration file. The perl script is distributed with net-snmp package.

net-snmp is an open-source package available from:

http://www.net-snmp.org/

To use the snmpconf configuration file wizard, download and install net-snmp. When the installation completes, open a command line and enter:

snmpconf

When the configuration file wizard opens, it may prompt you to read in an existing configuration file. Enter none to generate a new configuration file (not based on a previously existing configuration file).

snmpconf is a menu-driven wizard. Select menu item 1: snmpd.conf to start the configuration wizard. As you select each top-level menu option displayed by snmpconf, the wizard walks through a series of questions, prompting you for information required to build the configuration file. When you have provided information in each of the category relevant to your system, enter Finished to generate a configuration file named snmpd.conf. Copy the file to:

```
/opt/edb/as10/share/
```

## 3.4.2 Setting the Listener Address

By default, pgsnmpd listens on port 161. If the listener port is already being used by another service, you may receive the following error:

```
Error opening specified endpoint "udp:161".
```

You can specify an alternate listener port by adding the following line to your snmpd.conf file:

```
agentaddress $host address:2000
```

The example instructs pgsnmpd to listen on UDP port 2000, where \$host\_address is the IP address of the server (e.g., 127.0.0.1).

## 3.4.3 Invoking pgsnmpd

Ensure that an instance of Advanced Server is up and running (pgsnmpd will connect to this server). Open a command line and assume superuser privileges, before invoking pgsnmpd with a command that takes the following form:

Where POSTGRES\_INSTALL\_HOME specifies the Advanced Server installation directory.

Include the -b option to specify that pgsnmpd should run in the background.

Include the -c option, specifying the path and name of the pgsnmpd configuration file.

Include connection information for your installation of Advanced Server (in the form of a libpq connection string) after the -C option.

## 3.4.4 Viewing pgsnmpd Help

Include the --help option when invoking the pgsnmpd utility to view other pgsnmpd command line options:

```
pgsnmpd --help
  Version PGSQL-SNMP-Ver1.0
  usage: pgsnmpd [-s] [-b] [-c FILE ] [-x address ] [-g] [-C "Connect String"]
    -s : run as AgentX sub-agent of an existing snmpd process
    -b : run in the background
    -c : configuration file name
    -g : use syslog
    -C : libpq connection string
    -x : address:port of a network interface
    -V : display version strings
```

## 3.4.5 Requesting Information from pgsnmpd

You can use net-snmp commands to query the pgsnmpd service. For example:

```
snmpgetnext -v 2c -c public localhost .1.3.6.1.4.1.5432.1.4.2.1.1.0
```

In the above example:

-v 2c option instructs the snmpgetnext client to send the request in SNMP version 2c format.

-c public specifies the community name.

localhost indicates the host machine running the pgsnmpd server.

.1.3.6.1.4.1.5432.1.4.2.1.1.0 is the identity of the requested object. To see a list of all databases, increment the last digit by one (e.g. .1.1, .1.2, .1.3 etc.).

The encodings required to query any given object are defined in the MIB (Management Information Base). An SNMP client can monitor a variety of servers; the server type determines the information exposed by a given server. Each SNMP server describes the exposed data in the form of a MIB (Management information base). By default, pgsnmpd searches for MIB's in the following locations:

```
/usr/share/snmp/mibs
$HOME/.snmp/mibs
```

## 3.5 EDB Audit Logging

Advanced Server allows database and security administrators, auditors, and operators to track and analyze database activities using the *EDB Audit Logging* functionality. EDB Audit Logging generates audit log files, which contains all of the relevant information. The audit logs can be configured to record information such as:

- When a role establishes a connection to an Advanced Server database
- What database objects a role creates, modifies, or deletes when connected to Advanced Server
- When any failed authentication attempts occur

The parameters specified in the configuration files, postgresql.conf or postgresql.auto.conf, control the information included in the audit logs.

#### 3.5.1 Audit Logging Configuration Parameters

Use the following configuration parameters to control database auditing. See Section 3.1.2 to determine if a change to the configuration parameter takes effect immediately, or if the configuration needs to be reloaded, or if the database server needs to be restarted.

```
edb_audit
```

Enables or disables database auditing. The values xml or csv will enable database auditing. These values represent the file format in which auditing information will be captured. none will disable database auditing and is also the default.

```
edb audit directory
```

Specifies the directory where the log files will be created. The path of the directory can be relative or absolute to the data folder. The default is the PGDATA/edb audit directory.

```
edb audit filename
```

Specifies the file name of the audit file where the auditing information will be stored. The default file name will be audit-%Y%m%d\_%H%M%S. The escape sequences, %Y, %m etc., will be replaced by the appropriate current values according to the system date and time.

Specifies the day of the week on which to rotate the audit files. Valid values are sun, mon, tue, wed, thu, fri, sat, every, and none. To disable rotation, set the value to none. To rotate the file every day, set the edb\_audit\_rotation\_day value to every. To rotate the file on a specific day of the week, set the value to the desired day of the week. every is the default value.

```
edb audit rotation size
```

Specifies a file size threshold in megabytes when file rotation will be forced to occur. The default value is 0 MB. If the parameter is commented out or set to 0, rotation of the file on a size basis will not occur.

```
edb audit rotation seconds
```

Specifies the rotation time in seconds when a new log file should be created. To disable this feature, set this parameter to 0, which is the default.

```
edb audit connect
```

Enables auditing of database connection attempts by users. To disable auditing of all connection attempts, set edb\_audit\_connect to none. To audit all failed connection attempts, set the value to failed, which is the default. To audit all connection attempts, set the value to all.

```
edb audit disconnect
```

Enables auditing of database disconnections by connected users. To enable auditing of disconnections, set the value to all. To disable, set the value to none, which is the default.

```
edb audit statement
```

This configuration parameter is used to specify auditing of different categories of SQL statements. Various combinations of the following values may be specified: none, dml, insert, update, delete, truncate, select, error, rollback, ddl, create, drop, alter, grant, revoke, and all. The default is ddl and error. See Section 3.5.2 for information regarding the setting of this parameter.

```
edb audit tag
```

Use this configuration parameter to specify a string value that will be included in the audit log file for each entry as a tracking tag.

```
edb log every bulk value
```

Bulk processing logs the resulting statements into both the Advanced Server log file and the EDB Audit log file. However, logging each and every statement in bulk processing is costly. This can be controlled by the edb\_log\_every\_bulk\_value configuration parameter. When set to true, each and every statement in bulk processing is logged. When set to false, a log message is recorded once per bulk processing. In addition, the duration is emitted once per bulk processing. Default is false.

```
edb audit destination
```

Specifies whether the audit log information is to be recorded in the directory as given by the <code>edb\_audit\_directory</code> parameter or to the directory and file managed by the <code>syslog</code> process. Set to file to use the directory specified by <code>edb\_audit\_directory</code>, which is the default setting. Set to <code>syslog</code> to use the syslog process and its location as configured in the <code>/etc/syslog.conf</code> file.

Note: In recent Linux versions, syslog has been replaced by <code>rsyslog</code> and the configuration file is in <code>/etc/rsyslog.conf</code>.

The following section describes selection of specific SQL statements for auditing using the edb audit statement parameter.

## 3.5.2 Selecting SQL Statements to Audit

The edb\_audit\_statement permits inclusion of one or more, comma-separated values to control which SQL statements are to be audited. The following is the general format:

```
edb audit statement = 'value 1[, value 2]...'
```

The comma-separated values may include or omit space characters following the comma. The values can be specified in any combination of lowercase or uppercase letters.

The basic parameter values are the following:

- all Results in the auditing and logging of every statement including any error messages on statements.
- none Disables all auditing and logging. A value of none overrides any other value included in the list.
- ddl Results in the auditing of all data definition language (DDL) statements (CREATE, ALTER, and DROP) as well as GRANT and REVOKE data control language (DCL) statements.
- dml Results in the auditing of all data manipulation language (DML) statements (INSERT, UPDATE, DELETE, and TRUNCATE).
- select Results in the auditing of SELECT statements.
- rollback Results in the auditing of ROLLBACK statements.

error – Results in the logging of all error messages that occur. Unless the error value is included, no error messages are logged regarding any errors that occur on SQL statements related to any of the other preceding parameter values except when all is used.

Section <u>3.5.2.1</u> describes additional parameter values for selecting particular DDL or DCL statements for auditing.

Section <u>3.5.2.2</u> describes additional parameter values for selecting particular DML statements for auditing.

If an unsupported value is included in the edb\_audit\_statement parameter, then an error occurs when applying the setting to the database server. See the database server log file for the error such as in the following example where create materialized vw results in the error. (The correct value is create materialized view.)

```
2017-07-16 11:20:39 EDT LOG: invalid value for parameter "edb_audit_statement": "create materialized vw, create sequence, grant"
2017-07-16 11:20:39 EDT FATAL: configuration file "/opt/edb/as10/data/postgresql.conf" contains errors
```

The following sections describe the values for the SQL language types DDL, DCL, and DML.

# **3.5.2.1** Data Definition Language and Data Control Language Statements

This section describes values that can be included in the edb\_audit\_statement parameter to audit DDL and DCL statements.

The following general rules apply:

- If the edb\_audit\_statement parameter includes either ddl or all, then all DDL statements are audited. In addition, the DCL statements GRANT and REVOKE are audited as well.
- If the edb\_audit\_statement is set to none, then no DDL nor DCL statements are audited.
- Specific types of DDL and DCL statements can be chosen for auditing by including a combination of values within the edb\_audit\_statement parameter.

Use the following syntax to specify an edb\_audit\_statement parameter value for DDL statements:

```
{ create | alter | drop } [ object type ]
```

#### object type is any of the following:

```
ACCESS METHOD
AGGREGATE
CAST
COLLATION
CONVERSION
DATABASE
EVENT TRIGGER
EXTENSION
FOREIGN TABLE
FUNCTION
INDEX
LANGUAGE
LARGE OBJECT
MATERIALIZED VIEW
OPERATOR
OPERATOR CLASS
OPERATOR FAMILY
POLICY
PUBLICATION
ROLE
RULE
SCHEMA
SEQUENCE
SERVER
SUBSCRIPTION
TABLE
TABLESPACE
TEXT SEARCH CONFIGURATION
TEXT SEARCH DICTIONARY
TEXT SEARCH PARSER
TEXT SEARCH TEMPLATE
TRANSFORM
TRIGGER
TYPE
USER MAPPING
VIEW
```

Descriptions of object types as used in SQL commands can be found in the PostgreSQL core documentation available at:

#### https://www.postgresql.org/docs/10/static/sql-commands.html

If object\_type is omitted from the parameter value, then all of the specified command statements (either create, alter, or drop) are audited.

Use the following syntax to specify an edb\_audit\_statement parameter value for DCL statements:

```
{ grant | revoke }
```

The following are some DDL and DCL examples.

#### Example 1

The following is an example where edb\_audit\_connect and edb audit statement are set with the following non-default values:

```
edb_audit_connect = 'all'
edb_audit_statement = 'create, alter, error'
```

Thus, only SQL statements invoked by the CREATE and ALTER commands are audited. Error messages are also included in the audit log.

The database session that occurs is the following:

```
$ psql edb enterprisedb
Password for user enterprisedb:
psql.bin (10.0.1)
Type "help" for help.
edb=# SHOW edb audit connect;
edb audit connect
 all
(1 row)
edb=# SHOW edb audit statement;
edb audit statement
create, alter, error
(1 row)
edb=# CREATE ROLE adminuser;
CREATE ROLE
edb=# ALTER ROLE adminuser WITH LOGIN, SUPERUSER, PASSWORD 'password';
ERROR: syntax error at or near ","
LINE 1: ALTER ROLE adminuser WITH LOGIN, SUPERUSER, PASSWORD 'passwo...
edb=# ALTER ROLE adminuser WITH LOGIN SUPERUSER PASSWORD 'password';
ALTER ROLE
edb=# CREATE DATABASE auditdb;
CREATE DATABASE
edb=# ALTER DATABASE auditdb OWNER TO adminuser;
ALTER DATABASE
edb=# \c auditdb adminuser
Password for user adminuser:
You are now connected to database "auditdb" as user "adminuser".
auditdb=# CREATE SCHEMA edb;
CREATE SCHEMA
auditdb=# SET search path TO edb;
auditdb=# CREATE TABLE department (
auditdb(# deptno NUMBER(2) NOT NULL CONSTRAINT dept_pk PRIMARY KEY, auditdb(# dname VARCHAR2(14) CONSTRAINT dept_dname_uq UNIQUE, auditdb(# loc VARCHAR2(13)
auditdb(#);
CREATE TABLE
auditdb=# DROP TABLE department;
DROP TABLE
auditdb=# CREATE TABLE dept (
```

```
auditdb(# deptno NUMBER(2) NOT NULL CONSTRAINT dept_pk PRIMARY KEY,
auditdb(# dname VARCHAR2(14) CONSTRAINT dept dname uq UNIQUE,
auditdb(# loc VARCHAR2(13)
auditdb(#);
CREATE TABLE
```

The resulting audit log file contains the following.

Each audit log entry has been split and displayed across multiple lines, and a blank line has been inserted between the audit log entries for more clarity in the appearance of the results.

```
2017-07-16 12:59:42.125 EDT, "enterprisedb", "edb", 3356, "[local]",
596b9b7e.dlc,1,"authentication",2017-07-16 12:59:42 EDT,6/2,0,AUDIT,00000,
"connection authorized: user=enterprisedb database=edb",,,,,,"","",""
2017-07-16 12:59:42.125 EDT, "enterprisedb", "edb", 3356, "[local]",
596b9b7e.dlc,2,"idle",2017-07-16 12:59:42 EDT,6/6,0,AUDIT,00000,
"statement: CREATE ROLE adminuser;",,,,,,,,psql.bin","CREATE ROLE",""
2017-07-16 13:00:28.469 EDT, "enterprisedb", "edb", 3356, "[local]",
596b9b7e.d1c,3,"idle",2017-07-16 12:59:42 EDT,6/7,0,ERROR,42601,
"syntax error at or near "",""",,,,,
"ALTER ROLE adminuser WITH LOGIN, SUPERUSER, PASSWORD 'password';",32,,"psql.bin","",""
2017-07-16 13:00:28.469 EDT, "enterprisedb", "edb", 3356, "[local]",
596b9b7e.dlc,4,"idle",2017-07-16 12:59:42 EDT,6/8,0,AUDIT,00000,
"statement: ALTER ROLE adminuser WITH LOGIN SUPERUSER PASSWORD 'password';",,,,,,,,
"psql.bin", "ALTER ROLE", ""
2017-07-16 13:00:28.469 EDT, "enterprisedb", "edb", 3356, "[local]",
596b9b7e.d1c,5,"idle",2017-07-16 12:59:42 EDT,6/9,0,AUDIT,00000,
"statement: CREATE DATABASE auditdb;",,,,,,,"psql.bin","CREATE DATABASE",""
2017-07-16 13:00:28.469 EDT, "enterprisedb", "edb", 3356, "[local]",
596b9b7e.d1c,6,"idle",2017-07-16 12:59:42 EDT,6/10,0,AUDIT,00000,
"statement: ALTER DATABASE auditdb OWNER TO adminuser; ",,,,,,, "psql.bin", "ALTER DATABASE", ""
2017-07-16 13:01:13.735 EDT, "adminuser", "auditdb", 3377, "[local]",
596b9bd9.d31,1,"authentication",2017-07-16 13:01:13 EDT,4/15,0,AUDIT,00000,
"connection authorized: user=adminuser database=auditdb",,,,,,,"","",""
2017-07-16 13:01:13.735 EDT, "adminuser", "auditdb", 3377, "[local]",
596b9bd9.d31,2,"idle",2017-07-16 13:01:13 EDT,4/17,0,AUDIT,00000,
"statement: CREATE SCHEMA edb;",,,,,,"psql.bin","CREATE SCHEMA",""
2017-07-16 13:01:13.735 EDT, "adminuser", "auditdb", 3377, "[local]",
596b9bd9.d31,3,"idle",2017-07-16 13:01:13 EDT,4/19,0,AUDIT,00000,
"statement: CREATE TABLE department (
   deptno NUMBER(2) NOT NULL CONSTRAINT dept_pk PRIMARY KEY, dname VARCHAR2(14) CONSTRAINT dept_dname_uq UNIQUE, loc VARCHAR2(13)
);",,,,,,"psql.bin","CREATE TABLE",""
2017-07-16 13:01:13.735 EDT, "adminuser", "auditdb", 3377, "[local]",
596b9bd9.d31,4,"idle",2017-07-16 13:01:13 EDT,4/21,0,AUDIT,00000,
"statement: CREATE TABLE dept (
   deptno NUMBER(2) NOT NULL CONSTRAINT dept_pk PRIMARY KEY,
    dname VARCHAR2(14) CONSTRAINT dept dname uq UNIQUE, loc VARCHAR2(13)
);",,,,,,"psql.bin","CREATE TABLE",""
```

The CREATE and ALTER statements for the adminuser role and auditdb database are audited. The error for the ALTER ROLE adminuser statement is also logged since error is included in the edb audit statement parameter.

Similarly, the CREATE statements for schema edb and tables department and dept are audited.

Note that the DROP TABLE department statement is not in the audit log since there is no edb\_audit\_statement setting that would result in the auditing of successfully processed DROP statements such as ddl, all, or drop.

#### Example 2

The following is an example where edb\_audit\_connect and edb audit statement are set with the following non-default values:

```
edb_audit_connect = 'all'
edb_audit_statement = create view,create materialized view,create sequence,grant'
```

Thus, only SQL statements invoked by the CREATE VIEW, CREATE MATERIALIZED VIEW, CREATE SEQUENCE and GRANT commands are audited.

The database session that occurs is the following:

```
$ psql auditdb adminuser
Password for user adminuser:
psql.bin (10.0.1)
Type "help" for help.
auditdb=# SHOW edb audit connect;
 edb audit connect
 a11
 (1 row)
 auditdb=# SHOW edb audit statement;
                         edb audit statement
  create view, create materialized view, create sequence, grant
 (1 row)
auditdb=# SET search path TO edb;
auditdb=# CREATE TABLE emp (
auditdb=# CREATE TABLE emp (
auditdb(# empno NUMBER(4) NOT NULL CONSTRAINT emp_pk PRIMARY KEY,
auditdb(# ename VARCHAR2(10),
auditdb(# job VARCHAR2(9),
auditdb(# mgr NUMBER(4),
auditdb(# hiredate DATE,
auditdb(# sal NUMBER(7,2) CONSTRAINT emp sal ck CHECK (sal > 0),
auditdb(# comm NUMBER(7,2),
auditdb(# deptno NUMBER(2) CONSTRAINT emp_ref_dept_fk
auditdb(# REFERENCES dept(deptno)
auditdb(# );
CREATE TABLE
auditdb=# CREATE VIEW salesemp AS
auditdb-# SELECT empno, ename, hiredate, sal, comm FROM emp WHERE job = 'SALESMAN';
CREATE VIEW
CREATE VIEW
```

```
auditdb=# CREATE MATERIALIZED VIEW managers AS
auditdb-# SELECT empno, ename, hiredate, sal, comm FROM emp WHERE job = 'MANAGER';
SELECT 0
auditdb=# CREATE SEQUENCE next_empno START WITH 8000 INCREMENT BY 1;
CREATE SEQUENCE
auditdb=# GRANT ALL ON dept TO PUBLIC;
GRANT
auditdb=# GRANT ALL ON emp TO PUBLIC;
GRANT
```

The resulting audit log file contains the following.

Each audit log entry has been split and displayed across multiple lines, and a blank line has been inserted between the audit log entries for more clarity in the appearance of the results.

```
2017-07-16 13:20:09.836 EDT, "adminuser", "auditdb", 4143, "[local]",
596ba049.102f,1,"authentication",2017-07-16 13:20:09 EDT,4/10,0,AUDIT,00000,
"connection authorized: user=adminuser database=auditdb",,,,,,,"","",""
2017-07-16 13:20:09.836 EDT, "adminuser", "auditdb", 4143, "[local]"
596ba049.102f,2,"idle",2017-07-16 13:20:09 EDT,4/16,0,AUDIT,00000,
"statement: CREATE VIEW salesemp AS
    SELECT empno, ename, hiredate, sal, comm FROM emp WHERE job =
'SALESMAN';",,,,,,,"psql.bin","CREATE VIEW",""
2017-07-16 13:20:09.836 EDT, "adminuser", "auditdb", 4143, "[local]",
596ba049.102f,3,"idle",2017-07-16 13:20:09 EDT,4/17,0,AUDIT,00000,
"statement: CREATE MATERIALIZED VIEW managers AS
    SELECT empno, ename, hiredate, sal, comm FROM emp WHERE job =
'MANAGER';",,,,,,,"psql.bin","CREATE MATERIALIZED VIEW","
2017-07-16 13:20:09.836 EDT, "adminuser", "auditdb", 4143, "[local]",
596ba049.102f,4,"idle",2017-07-16 13:20:09 EDT,4/18,0,AUDIT,00000,
"statement: CREATE SEQUENCE next empno START WITH 8000 INCREMENT BY
1;",,,,,,,"psql.bin", "CREATE SEQUENCE",""
2017-07-16 13:20:09.836 EDT, "adminuser", "auditdb", 4143, "[local]",
596ba049.102f,5,"idle",2017-07-16 13:20:09 EDT,4/19,0,AUDIT,00000,
"statement: GRANT ALL ON dept TO PUBLIC;",,,,,,"psql.bin", "GRANT",""
2017-07-16 13:20:09.836 EDT, "adminuser", "auditdb", 4143, "[local]",
596ba049.102f,6,"idle",2017-07-16 13:20:09 EDT,4/20,0,AUDIT,00000,
"statement: GRANT ALL ON emp TO PUBLIC;",,,,,,,"psql.bin","GRANT",""
```

The CREATE VIEW and CREATE MATERIALIZED VIEW statements are audited. Note that the prior CREATE TABLE emp statement is not audited since none of the values create, create table, ddl, nor all are included in the edb\_audit\_statement parameter.

The CREATE SEQUENCE and GRANT statements are audited since those values are included in the edb audit statement parameter.

# 3.5.2.2 Data Manipulation Language Statements

This section describes the values that can be included in the <code>edb\_audit\_statement</code> parameter to audit DML statements.

The following general rules apply:

- If the edb\_audit\_statement parameter includes either dml or all, then all DML statements are audited.
- If the edb\_audit\_statement is set to none, then no DML statements are audited.
- Specific types of DML statements can be chosen for auditing by including a combination of values within the edb audit statement parameter.

Use the following syntax to specify an edb\_audit\_statement parameter value for SQL INSERT, UPDATE, DELETE, or TRUNCATE statements:

```
{ insert | update | delete | truncate }
```

#### **Example**

The following is an example where edb\_audit\_connect and edb\_audit\_statement are set with the following non-default values:

```
edb_audit_connect = 'all'
edb_audit_statement = 'UPDATE, DELETE, error'
```

Thus, only SQL statements invoked by the UPDATE and DELETE commands are audited. All errors are also included in the audit log (even errors not related to the UPDATE and DELETE commands).

The database session that occurs is the following:

```
$ psql auditdb adminuser
Password for user adminuser:
psql.bin (10.0.1)
Type "help" for help.
auditdb=# SHOW edb audit connect;
edb audit connect
all
(1 row)
auditdb=# SHOW edb audit statement;
 edb audit statement
UPDATE, DELETE, error
(1 row)
auditdb=# SET search path TO edb;
auditdb=# INSERT INTO dept VALUES (10, 'ACCOUNTING', 'NEW YORK');
INSERT 0 1
auditdb=# INSERT INTO dept VALUES (20, 'RESEARCH', 'DALLAS');
INSERT 0 1
auditdb=# INSERT INTO dept VALUES (30, 'SALES', 'CHICAGO');
INSERT 0 1
auditdb=# INSERT INTO dept VALUES (40,'OPERATIONS','BOSTON');
auditdb=# INSERT INTO emp VALUES (7369, 'SMITH', 'CLERK', 7902, '17-DEC-80', 800, NULL, 20);
```

```
INSERT 0 1
auditdb=# INSERT INTO emp VALUES (7499, 'ALLEN', 'SALESMAN', 7698, '20-FEB-81', 1600, 300, 30);
TNSERT 0 1
auditdb=# INSERT INTO emp VALUES (7521, 'WARD', 'SALESMAN', 7698, '22-FEB-81', 1250, 500, 30);
INSERT 0 1
auditdb=# INSERT INTO emp VALUES (7934, 'MILLER', 'CLERK', 7782, '23-JAN-82', 1300, NULL, 10);
INSERT 0 1
auditdb=# UPDATE dept SET loc = 'BEDFORD' WHERE deptno = 40;
UPDATE 1
auditdb=# SELECT * FROM dept;
deptno | dname | loc
    10 | ACCOUNTING | NEW YORK
    20 | RESEARCH | DALLAS
     30 | SALES | CHICAGO
    40 | OPERATIONS | BEDFORD
(4 rows)
auditdb=# DELETE FROM emp WHERE deptno = 10;
DELETE 3
auditdb=# TRUNCATE employee;
ERROR: relation "employee" does not exist
auditdb=# TRUNCATE emp;
TRUNCATE TABLE
auditdb=# \q
```

The resulting audit log file contains the following.

Each audit log entry has been split and displayed across multiple lines, and a blank line has been inserted between the audit log entries for more clarity in the appearance of the results.

```
2017-07-16 13:43:26.638 EDT, "adminuser", "auditdb", 4574, "[local]", 596ba5be.11de,1, "authentication", 2017-07-16 13:43:26 EDT, 4/11, 0, AUDIT, 00000, "connection authorized: user=adminuser database=auditdb",,,,,,,"","","""

2017-07-16 13:43:26.638 EDT, "adminuser", "auditdb", 4574, "[local]", 596ba5be.11de,2, "idle", 2017-07-16 13:43:26 EDT, 4/34, 0, AUDIT, 00000, "statement: UPDATE dept SET loc = 'BEDFORD' WHERE deptno = 40;",,,,,,," "psql.bin", "UPDATE",""

2017-07-16 13:43:26.638 EDT, "adminuser", "auditdb", 4574, "[local]", 596ba5be.11de,3, "idle", 2017-07-16 13:43:26 EDT, 4/36,0, AUDIT, 00000, "statement: DELETE FROM emp WHERE deptno = 10;",,,,,,, "psql.bin", "DELETE",""

2017-07-16 13:45:46.999 EDT, "adminuser", "auditdb", 4574, "[local]", 596ba5be.11de,4, "TRUNCATE TABLE", 2017-07-16 13:43:26 EDT, 4/37,0, ERROR, 42P01, "relation ""employee"" does not exist",,,,,, "TRUNCATE employee;",,, "psql.bin","",""

2017-07-16 13:46:26.362 EDT,,,4491,,596ba59c.118b,1,,2017-07-16 13:42:52 EDT,,0,LOG,00000, "database system is shut down",,,,,,,,"","",""
```

The UPDATE dept and DELETE FROM emp statements are audited. Note that all of the prior INSERT statements are not audited since none of the values insert, dml, nor all are included in the edb\_audit\_statement parameter.

The SELECT \* FROM dept statement is not audited as well since neither select nor all is included in the edb audit statement parameter.

Since error is specified in the edb\_audit\_statement parameter, but not the truncate value, the error on the TRUNCATE employee statement is logged in the audit file, but not the successful TRUNCATE emp statement.

## 3.5.3 Enabling Audit Logging

The following steps describe how to configure Advanced Server to log all connections, disconnections, DDL statements, DCL statements, DML statements, and any statements resulting in an error.

- 1. Enable auditing by the setting the edb audit parameter to xml or csv.
- 2. Set the file rotation day when the new file will be created by setting the parameter edb audit rotation day to the desired value.
- 3. To audit all connections, set the parameter, edb audit connect, to all.
- 4. To audit all disconnections, set the parameter, edb\_audit\_disconnect, to all.
- 5. To audit DDL, DCL, DML and other statements, set the parameter, edb\_audit\_statement according to the instructions in Section 3.5.2.

The setting of the edb\_audit\_statement parameter in the configuration file affects the entire database cluster.

The type of statements that are audited as controlled by the edb\_audit\_statement parameter can be further refined according to the database in use as well as the database role running the session:

- The edb\_audit\_statement parameter can be set as an attribute of a specified database with the ALTER DATABASE dbname SET edb\_audit\_statement command. This setting overrides the edb\_audit\_statement parameter in the configuration file for statements executed when connected to database dbname.
- The edb\_audit\_statement parameter can be set as an attribute of a specified role with the ALTER ROLE rolename SET edb\_audit\_statement command. This setting overrides the edb\_audit\_statement parameter in the configuration file as well as any setting assigned to the database by the previously described ALTER DATABASE command when the specified role is running the current session.
- The edb\_audit\_statement parameter can be set as an attribute of a specified role when using a specified database with the ALTER ROLE rolename IN DATABASE dbname SET edb\_audit\_statement command. This setting overrides the edb\_audit\_statement parameter in the configuration file as well as any setting assigned to the database by the previously described ALTER DATABASE command as well as any setting assigned to the role with the ALTER ROLE command without the IN DATABASE clause as previously described.

The following are examples of this technique.

The database cluster is established with edb\_audit\_statement set to all as shown in its postgresql.conf file:

A database and role are established with the following settings for the edb audit statement parameter:

- Database auditdb with ddl, insert, update, and delete
- Role admin with select and truncate
- Role admin in database auditdb with create table, insert, and update

Creation and alteration of the database and role are shown by the following:

```
$ psql edb enterprisedb
Password for user enterprisedb:
psql.bin (10.0.1)
Type "help" for help.
edb=# SHOW edb audit statement;
edb audit statement
all
(1 row)
edb=# CREATE DATABASE auditdb;
CREATE DATABASE
edb=# ALTER DATABASE auditdb SET edb audit statement TO 'ddl, insert, update, delete';
ALTER DATABASE
edb=# CREATE ROLE admin WITH LOGIN SUPERUSER PASSWORD 'password';
CREATE ROLE
edb=# ALTER ROLE admin SET edb audit statement TO 'select, truncate';
ALTER ROLE
edb=# ALTER ROLE admin IN DATABASE auditdb SET edb audit statement TO 'create table, insert,
update';
ALTER ROLE
```

The following demonstrates the changes made and the resulting audit log file for three cases.

Case 1: Changes made in database auditdb by role enterprisedb. Only ddl, insert, update, and delete statements are audited:

```
$ psql auditdb enterprisedb
Password for user enterprisedb:
psql.bin (10.0.1)
Type "help" for help.

auditdb=# SHOW edb_audit_statement;
        edb audit statement

ddl, insert, update, delete
(1 row)
```

The following audit log file shows entries only for the CREATE TABLE, INSERT INTO audit\_tbl, and UPDATE audit\_tbl statements. The SELECT \* FROM audit\_tbl and TRUNCATE audit tbl statements were not audited.

Each audit log entry has been split and displayed across multiple lines, and a blank line has been inserted between the audit log entries for more clarity in the appearance of the results.

```
2017-07-13 15:26:17.426 EDT, "enterprisedb", "auditdb", 4024, "[local]", 5967c947.fb8,1, "idle", 2017-07-13 15:25:59 EDT, 7/4,0, AUDIT, 00000, "statement: CREATE TABLE audit tbl (fl INTEGER PRIMARY KEY, f2 TEXT);",,,,,,, "psql.bin", "CREATE TABLE", ""

2017-07-13 15:26:17.426 EDT, "enterprisedb", "auditdb", 4024, "[local]", 5967c947.fb8,2, "idle", 2017-07-13 15:25:59 EDT, 7/5,0, AUDIT, 00000, "statement: INSERT INTO audit tbl VALUES (l, 'Row l');",,,,,,, "psql.bin", "INSERT", ""

2017-07-13 15:26:17.426 EDT, "enterprisedb", "auditdb", 4024, "[local]", 5967c947.fb8,3, "idle", 2017-07-13 15:25:59 EDT, 7/6,0, AUDIT, 00000, "statement: UPDATE audit_tbl SET f2 = 'Row A' WHERE fl = 1;",,,,,,,, "psql.bin", "UPDATE", ""
```

Case 2: Changes made in database edb by role admin. Only select and truncate statements are audited:

```
$ psql edb admin
Password for user admin:
psql.bin (10.0.1)
Type "help" for help.
edb=# SHOW edb audit statement;
edb audit statement
select, truncate
(1 row)
edb=# CREATE TABLE edb tbl (f1 INTEGER PRIMARY KEY, f2 TEXT) <== Should not be audited
CREATE TABLE
edb=# INSERT INTO edb tbl VALUES (1, 'Row 1'); <== Should not be audited
INSERT 0 1
edb=# SELECT * FROM edb tbl;
f1 | f2
 1 | Row 1
(1 row)
edb=# TRUNCATE edb tbl;
TRUNCATE TABLE
```

Continuation of the audit log file now appears as follows. The last two entries representing the second case show only the SELECT \* FROM edb\_tbl and TRUNCATE edb\_tbl statements. The CREATE TABLE edb\_tbl and INSERT INTO edb\_tbl statements were not audited.

```
2017-07-13 15:26:17.426 EDT, "enterprisedb", "auditdb", 4024, "[local]",
5967c947.fb8,1,"idle",2017-07-13 15:25:59 EDT,7/4,0,AUDIT,00000,
"statement: CREATE TABLE audit tbl (f1 INTEGER PRIMARY KEY, f2 TEXT);",,,,,,,,
"psql.bin", "CREATE TABLE", ""
2017-07-13 15:26:17.426 EDT, "enterprisedb", "auditdb", 4024, "[local]",
5967c947.fb8,2,"idle",2017-07-13 15:25:59 EDT,7/5,0,AUDIT,00000,
"statement: INSERT INTO audit_tbl VALUES (1, 'Row 1');",,,,,,"psql.bin","INSERT",""
2017-07-13 15:26:17.426 EDT, "enterprisedb", "auditdb", 4024, "[local]",
5967c947.fb8,3,"idle",2017-07-13 15:25:59 EDT,7/6,0,AUDIT,00000,
"statement: UPDATE audit tbl SET f2 = 'Row A' WHERE f1 = 1;",,,,,,,psql.bin","UPDATE",""
2017-07-13 15:29:45.616 EDT, "admin", "edb", 4047, "[local]",
5967ca05.fcf,1,"idle",2017-07-13 15:29:09 EDT,4/33,0,AUDIT,00000,
"statement: SELECT * FROM edb tbl;",,,,,,,"psql.bin", "SELECT",""
2017-07-13 15:29:45.616 EDT, "admin", "edb", 4047, "[local]",
5967ca05.fcf,2,"idle",2017-07-13 15:29:09 EDT,4/34,0,AUDIT,00000,
"statement: TRUNCATE edb_tbl;",,,,,,"psql.bin","TRUNCATE TABLE",""
```

Case 3: Changes made in database auditdb by role admin. Only create table, insert, and update statements are audited:

```
$ psql auditdb admin
Password for user admin:
psql.bin (10.0.1)
Type "help" for help.
auditdb=# SHOW edb_audit_statement;
 edb audit statement
create table, insert, update
(1 row)
auditdb=# CREATE TABLE audit tbl 2 (f1 INTEGER PRIMARY KEY, f2 TEXT);
CREATE TABLE
auditdb=# INSERT INTO audit tbl 2 VALUES (1, 'Row 1');
INSERT 0 1
auditdb=# SELECT * FROM audit tbl 2;
                                                            <== Should not be audited
f1 | f2
1 | Row 1
(1 row)
auditdb=# TRUNCATE audit tbl 2;
                                                           <== Should not be audited
TRUNCATE TABLE
```

Continuation of the audit log file now appears as follows. The next to last two entries representing the third case show only CREATE TABLE audit\_tbl\_2 and INSERT INTO audit\_tbl\_2 statements. The SELECT \* FROM audit\_tbl\_2 and TRUNCATE audit tbl 2 statements were not audited.

```
2017-07-13 15:26:17.426 EDT, "enterprisedb", "auditdb", 4024, "[local]", 5967c947.fb8,1, "idle", 2017-07-13 15:25:59 EDT, 7/4,0, AUDIT, 00000, "statement: CREATE TABLE audit_tbl (f1 INTEGER PRIMARY KEY, f2 TEXT);",,,,,,, "psql.bin", "CREATE TABLE", ""
```

```
2017-07-13 15:26:17.426 EDT, "enterprisedb", "auditdb", 4024, "[local]",
5967c947.fb8,2,"idle",2017-07-13 15:25:59 EDT,7/5,0,AUDIT,00000,
"statement: INSERT INTO audit_tbl VALUES (1, 'Row 1');",,,,,,,,"psql.bin","INSERT",""
2017-07-13 15:26:17.426 EDT, "enterprisedb", "auditdb", 4024, "[local]",
5967c947.fb8,3,"idle",2017-07-13 15:25:59 EDT,7/6,0,AUDIT,00000,
"statement: UPDATE audit tbl SET f2 = 'Row A' WHERE f1 = 1;",,,,,,,"psql.bin","UPDATE",""
2017-07-13 15:29:45.616 EDT, "admin", "edb", 4047, "[local]",
5967ca05.fcf,1,"idle",2017-07-13 15:29:09 EDT,4/33,0,AUDIT,00000,
"statement: SELECT * FROM edb_tbl;",,,,,,,"psql.bin","SELECT",""
2017-07-13 15:29:45.616 EDT, "admin", "edb", 4047, "[local]",
5967ca05.fcf,2,"idle",2017-07-13 15:29:09 EDT,4/34,0,AUDIT,00000,
"statement: TRUNCATE edb tbl;",,,,,,,"psql.bin","TRUNCATE TABLE",""
2017-07-13 15:35:45.309 EDT, "admin", "auditdb", 4085, "[local]",
5967cb81.ff5,1,"idle",2017-07-13 15:35:29 EDT,4/72,0,AUDIT,00000,
"statement: CREATE TABLE audit tbl 2 (f1 INTEGER PRIMARY KEY, f2 TEXT);",,,,,,,,
"psql.bin", "CREATE TABLE", ""
2017-07-13 15:35:45.309 EDT, "admin", "auditdb", 4085, "[local]",
5967cb81.ff5,2,"idle",2017-07-13 15:35:29 EDT,4/73,0,AUDIT,00000,
"statement: INSERT INTO audit tbl 2 VALUES (1, 'Row 1'); ",,,,,,, "psql.bin", "INSERT", ""
2017-07-13 15:38:42.028 EDT,,,3942,,5967c934.f66,1,,2017-07-13 15:25:40
EDT,,0,LOG,00000,"database system is shut down",,,,,,"","",""
```

## 3.5.4 Audit Log File

The audit log file can be generated in either CSV or XML format depending upon the setting of the edb\_audit configuration parameter. The XML format contains less information than the CSV format.

The information in the audit log is based on the logging performed by PostgreSQL as described in Section 19.8.4 "Using CSV-Format Log Output" within Section 19.8 "Error Reporting and Logging" in the PostgreSQL core documentation, available at:

https://www.postgresql.org/docs/10/static/runtime-config-logging.html

The following table lists the fields in the order they appear in the CSV audit log format. The table contains the following information:

- **Field.** Name of the field as shown in the sample table definition in the PostgreSQL documentation as previously referenced.
- **XML Element/Attribute.** For the XML format, name of the XML element and its attribute (if used), referencing the value. **Note:** n/a indicates that there is no XML representation for this field.
- **Data Type.** Data type of the field as given by the PostgreSQL sample table definition.

• **Description.** Description of the field. For certain fields, no output is generated in the audit log as those fields are not supported by auditing. Those fields are indicated by "Not supported".

The fields with the Description of "Not supported" appear as consecutive commas (,,) in the CSV format.

**Table 3-3 - Audit Log Fields** 

| Field                  | XML Element/Attribute | Data Type      | Description                    |
|------------------------|-----------------------|----------------|--------------------------------|
| log_time               | event/time            | timestamp      | Log date/time of the           |
|                        |                       | with time      | statement.                     |
|                        |                       | zone           |                                |
| user_name              | event/user            | text           | Database user who executed     |
|                        |                       |                | the statement.                 |
| database_name          | event/database        | text           | Database in which the          |
|                        |                       |                | statement was executed.        |
| process_id             | event/process_id      | integer        | Operating system process ID    |
|                        |                       |                | in which the statement was     |
|                        |                       |                | executed.                      |
| connection_from        | event/remote_host     | text           | Host and port location from    |
|                        |                       |                | where the statement was        |
|                        |                       |                | executed.                      |
| session_id             | event/session_id      | text           | Session ID in which the        |
|                        |                       |                | statement was executed.        |
| session_line_num       | n/a                   | bigint         | Order of the statement within  |
|                        | ,                     |                | the session.                   |
| process_status         | n/a                   | text           | Processing status.             |
| session_start_time     | n/a                   | timestamp      | Date/time when the session     |
|                        |                       | with time zone | was started.                   |
| virtual_transaction_id | n/a                   | text           | Virtual transaction ID of the  |
| 1110001_01000001001_10 | 11, 4                 | 33113          | statement.                     |
| transaction id         | event/transaction id  | bigint         | Regular transaction ID of the  |
| 0141104001011_14       |                       | 2191110        | statement.                     |
| error severity         | message               | text           | Statement severity. Values     |
|                        |                       |                | are AUDIT for audited          |
|                        |                       |                | statements and ERROR for any   |
|                        |                       |                | resulting error messages.      |
| sql state code         | n/a                   | text           | SQL state code returned for    |
| - 1                    | 11, 2                 |                | the statement.                 |
| message                | message               | text           | The SQL statement that was     |
| <b>3</b> -             |                       |                | attempted for execution.       |
| detail                 | n/a                   | text           | Error message detail. (Not     |
|                        |                       |                | supported)                     |
| hint                   | n/a                   | text           | Hint (Not supported)           |
| internal query         | n/a                   | text           | Internal query that led to the |
|                        |                       |                | error, if any. (Not supported) |
| internal query pos     | n/a                   | integer        | Character count of the error   |
| _ <del></del>          |                       |                | position, therein. (Not        |
|                        |                       |                | supported)                     |
| context                | n/a                   | text           | Error context. (Not            |
|                        |                       |                | supported)                     |
|                        |                       |                |                                |

| Field            | XML Element/Attribute | Data Type | Description                    |
|------------------|-----------------------|-----------|--------------------------------|
|                  |                       |           | error. (For errors only)       |
| query_pos        | n/a                   | integer   | Character count of the error   |
|                  |                       |           | position, therein. (For errors |
|                  |                       |           | only)                          |
| location         | n/a                   | text      | Location of the error in the   |
|                  |                       |           | PostgreSQL source code.        |
|                  |                       |           | (Not supported)                |
| application_name | n/a                   | text      | Name of the application from   |
|                  |                       |           | which the statement was        |
|                  |                       |           | executed. (for example,        |
|                  |                       |           | psql.bin).                     |
| command_tag      | event/command_tag     | text      | SQL command of the             |
|                  |                       |           | statement.                     |
| audit_tag        | event/audit_tag       | text      | Value specified by the         |
|                  |                       |           | audit_tag parameter in the     |
|                  |                       |           | configuration file.            |

The following examples are generated in the CSV and XML formats.

The non-default audit settings in the postgresql.conf file are as follows:

```
edb_audit = 'csv'
edb_audit_connect = 'all'
edb_audit_disconnect = 'all'
edb_audit_statement = 'ddl, dml, select, error'
edb_audit_tag = 'edbaudit'
```

The edb audit parameter is changed to xml when generating the XML format.

The audited session is the following:

```
$ psql edb enterprisedb
Password for user enterprisedb:
psql.bin (10.0.1)
Type "help" for help.
edb=# CREATE SCHEMA edb;
CREATE SCHEMA
edb=# SET search path TO edb;
SET
edb=# CREATE TABLE dept (
edb(# deptno NUMBER(2) NOT NULL CONSTRAINT dept_pk PRIMARY KEY, edb(# dname VARCHAR2(14) CONSTRAINT dept_dname_uq UNIQUE, edb(# loc VARCHAR2(13)
edb(#);
CREATE TABLE
edb=# INSERT INTO dept VALUES (10,'ACCOUNTING','NEW YORK');
INSERT 0 1
edb=# UPDATE department SET loc = 'BOSTON' WHERE deptno = 10;
ERROR: relation "department" does not exist
LINE 1: UPDATE department SET loc = 'BOSTON' WHERE deptno = 10;
edb=# UPDATE dept SET loc = 'BOSTON' WHERE deptno = 10;
UPDATE 1
edb=# SELECT * FROM dept;
deptno | dname | loc
    10 | ACCOUNTING | BOSTON
```

```
edb=# \q
```

## **CSV Audit Log File**

The following is the CSV format of the audit log file.

Each audit log entry has been split and displayed across multiple lines, and a blank line has been inserted between the audit log entries for more clarity in the appearance of the results.

```
2017-07-17 13:28:44.235 EDT, "enterprisedb", "edb", 4068, "[local]",
596cf3cc.fe4,1,"authentication",2017-07-17 13:28:44 EDT,6/2,0,AUDIT,00000,
"connection authorized: user=enterprisedb database=edb",,,,,,,,"","","edbaudit"
2017-07-17 13:28:44.235 EDT, "enterprisedb", "edb", 4068, "[local]",
596cf3cc.fe4,2,"idle",2017-07-17 13:28:44 EDT,6/4,0,AUDIT,00000,
"statement: CREATE SCHEMA edb;",,,,,,,"psql.bin","CREATE SCHEMA","edbaudit"
2017-07-17 13:28:44.235 EDT, "enterprisedb", "edb", 4068, "[local]",
596cf3cc.fe4,3,"idle",2017-07-17 13:28:44 EDT,6/6,0,AUDIT,00000,
"statement: CREATE TABLE dept (
   deptno NUMBER(2) NOT NULL CONSTRAINT dept_pk PRIMARY KEY, dname VARCHAR2(14) CONSTRAINT dept_dname_uq UNIQUE, loc VARCHAR2(13)
);",,,,,"psql.bin","CREATE TABLE","edbaudit"
2017-07-17 13:28:44.235 EDT, "enterprisedb", "edb", 4068, "[local]",
596cf3cc.fe4,4,"idle",2017-07-17 13:28:44 EDT,6/7,0,AUDIT,00000,
"statement: INSERT INTO dept VALUES (10, 'ACCOUNTING', 'NEW YORK'); ",,,,,,,,
"psql.bin", "INSERT", "edbaudit"
2017-07-17 13:28:44.235 EDT, "enterprisedb", "edb", 4068, "[local]",
596cf3cc.fe4,5,"idle",2017-07-17 13:28:44 EDT,6/8,0,AUDIT,00000,
"statement: UPDATE department SET loc = 'BOSTON' WHERE deptno = 10;",,,,,,,,
"psql.bin", "UPDATE", "edbaudit"
2017-07-17 13:29:59.833 EDT, "enterprisedb", "edb", 4068, "[local]".
596cf3cc.fe4,6,"UPDATE",2017-07-17 13:28:44 EDT,6/8,0,ERROR,42P01,
"relation ""department" does not exist",,,,,
"UPDATE department SET loc = 'BOSTON' WHERE deptno = 10;",8,,"psql.bin","","edbaudit"
2017-07-17 13:29:59.833 EDT, "enterprisedb", "edb", 4068, "[local]",
596cf3cc.fe4,7,"idle",2017-07-17 13:28:44 EDT,6/9,0,AUDIT,00000,
"statement: UPDATE dept SET loc = 'BOSTON' WHERE deptno = 10;",,,,,,,,
"psql.bin", "UPDATE", "edbaudit"
2017-07-17 13:29:59.833 EDT, "enterprisedb", "edb", 4068, "[local]",
596cf3cc.fe4,8,"idle",2017-07-17 13:28:44 EDT,6/10,0,AUDIT,00000,
"statement: SELECT * FROM dept;",,,,,,,"psql.bin","SELECT","edbaudit"
2017-07-17 13:29:59.833 EDT, "enterprisedb", "edb", 4068, "[local]",
596cf3cc.fe4,9,"idle",2017-07-17 13:28:44 EDT,,0,AUDIT,00000,
"disconnection: session time: 0:02:01.511 user=enterprisedb database=edb
host=[local]",,,,,,,"psql.bin","SELECT","edbaudit"
2017-07-17 13:30:53.617 EDT,,,3987,,596cf3b3.f93,1,,2017-07-17 13:28:19 EDT,,0,Log,00000,
"database system is shut down",,,,,,,"","","edbaudit"
```

#### **XML Audit Log File**

The following is the XML format of the audit log file. The output has been formatted for more clarity in the appearance in the example.

```
<event user="enterprisedb" database="edb" remote host="[local]"</pre>
      session id="596cf5b7.12a8" process id="4776" time="2017-07-17 13:36:55 EDT"
      transaction id="0" type="connect" audit tag="edbaudit">
 <message>AUDIT: connection authorized: user=enterprisedb database=edb</message>
<event user="enterprisedb" database="edb" remote host="[local]"</pre>
      session id="596cf5b7.12a8" process id="4776" time="2017-07-17 13:37:02 EDT"
      transaction id="0" type="create" command tag="CREATE SCHEMA" audit tag="edbaudit">
    <message>AUDIT: statement: CREATE SCHEMA edb;</message>
<event user="enterprisedb" database="edb" remote host="[local]"</pre>
      session_id="596cf5b7.12a8" process_id="4776" time="2017-07-17 13:37:19 EDT"
      transaction id="0" type="create" command tag="CREATE TABLE" audit tag="edbaudit">
 <message>AUDIT: statement: CREATE TABLE dept (
             deptno NUMBER(2) NOT NULL CONSTRAINT dept pk PRIMARY KEY,
             dname
                             VARCHAR2 (14) CONSTRAINT dept dname uq UNIQUE,
                            VARCHAR2(13));
             100
 </message>
</event>
<event user="enterprisedb" database="edb" remote host="[local]"</pre>
      session id="596cf5b7.12a8" process id="4776" time="2017-07-17 13:37:29 EDT"
      transaction_id="0" type="insert" command_tag="INSERT" audit tag="edbaudit">
 <message>AUDIT: statement: INSERT INTO dept VALUES
                             (10, ' ACCOUNTING', ' NEW YORK');
 </message>
</event>
<event user="enterprisedb" database="edb" remote host="[local]"</pre>
      session id="596cf5b7.12a8" process id="4776" time="2017-07-17 13:37:40 EDT"
      transaction_id="0" type="update" command_tag="UPDATE" audit tag="edbaudit">
 <message>AUDIT: statement: UPDATE department SET
                             loc = 'BOSTON' WHERE deptno = 10;
 </message>
</event>
<event user="enterprisedb" database="edb" remote host="[local]"</pre>
      session id="596cf5b7.12a8" process id="4776" time="2017-07-17 13:37:40 EDT"
      transaction id="0" type="error" audit tag="edbaudit">
 <message>ERROR: relation &quot;department&quot; does not exist at character 8
 </message>
</event>
<event user="enterprisedb" database="edb" remote_host="[local]"</pre>
      session id="596cf5b7.12a8" process id="4776" time="2017-07-17 13:37:51 EDT"
      transaction id="0" type="update" command tag="UPDATE" audit tag="edbaudit">
 <message>AUDIT: statement: UPDATE dept SET loc = &apos;BOSTON&apos; WHERE deptno = 10;
 </message>
</event>
<event user="enterprisedb" database="edb" remote host="[local]"</pre>
      session id="596cf5b7.12a8" process id="4776" time="2017-07-17 13:37:59 EDT"
      transaction id="0" type="select" command tag="SELECT" audit tag="edbaudit">
 <message>AUDIT: statement: SELECT * FROM dept;</message>
<event user="enterprisedb" database="edb" remote host="[local]"</pre>
      session id="596cf5b7.12a8" process_id="4776" time="2017-07-17 13:38:01 EDT"
      transaction id="0" type="disconnect" command tag="SELECT" audit tag="edbaudit">
 <message>AUDIT: disconnection: session time: 0:01:05.814
                  user=enterprisedb database=edb host=[local]
 </message>
<message>LOG: database system is shut down</message>
</event>
```

# 3.5.5 Filtering Audit Logs Using Error Codes

Advanced Server includes an extension that you can use to exclude log file entries that include a user-specified error code from the Advanced Server log files. To filter audit log entries, you must first enable the extension by modifying the postgresql.conf file, adding the following value to the values specified in the shared\_preload\_libraries parameter:

```
$libdir/edb filter log
```

Then, use the edb\_filter\_log.errcodes parameter to specify any error codes you wish to omit from the log files:

```
edb filter log.errcode = 'error code'
```

Where <code>error\_code</code> specifies one or more error codes that you wish to omit from the log file. Provide multiple error codes in a comma-delimited list.

For example, if edb\_filter\_log is enabled, and edb\_filter\_log.errcode is set to '23505, 23502, 22012', any log entries that return one of the following SQLSTATE errors:

```
23505 (for violating a unique constraint)23502 (for violating a not-null constraint)22012 (for dividing by zero)
```

will be omitted from the log file.

For a complete list of the error codes supported by Advanced Server audit log filtering, please see the core documentation at:

https://www.postgresql.org/docs/10/static/errcodes-appendix.html

# 3.5.6 Filtering Audit Logs Using Command Tags

Each entry in the log file except for those displaying an error message contains a *command tag*, which is the SQL command executed for that particular log entry.

The command tag makes it possible to use subsequent tools to scan the log file to find entries related to a particular SQL command.

The following is an example in XML form. The output has been formatted for easier appearance in the example.

The command tag is displayed as the command\_tag attribute of the event element with values CREATE ROLE, ALTER ROLE, and DROP ROLE in the example.

```
<event user="enterprisedb" database="edb" remote host="[local]"</pre>
      session id="595e8537.10f1" process id="4337" time="2017-07-06 14:45:18 EDT"
      transaction id="0" type="create"
      command tag="CREATE ROLE">
 <message>AUDIT: statement: CREATE ROLE newuser WITH LOGIN;</message>
<event user="enterprisedb" database="edb" remote host="[local]"</pre>
      session id="595e8537.10f1" process id="4337" time="2017-07-06 14:45:31 EDT"
      transaction id="0" type="error">
 <message>ERROR: unrecognized role option &quot;super&quot; at character 25
          STATEMENT: ALTER ROLE newuser WITH SUPER USER; </message>
</event>
<event user="enterprisedb" database="edb" remote host="[local]"</pre>
      session id="595e8537.10f1" process id="4337" time="2017-07-06 14:45:38 EDT"
      transaction id="0" type="alter" command tag="ALTER ROLE">
 <message>AUDIT: statement: ALTER ROLE newuser WITH SUPERUSER;</message>
<event user="enterprisedb" database="edb" remote host="[local]"</pre>
      session id="595e8537.10f1" process id="4337" time="2017-07-06 14:45:46 EDT"
       transaction id="0" type="drop" command_tag="DROP ROLE">
 <message>AUDIT: statement: DROP ROLE newuser;</message>
```

The following is the same example in CSV form. The command tag is the next to last column of each entry. (The last column appears empty as "", which would be the value provided by the edb audit tag parameter.)

Each audit log entry has been split and displayed across multiple lines, and a blank line has been inserted between the audit log entries for more clarity in the appearance of the results.

```
2017-07-06 14:47:22.294 EDT, "enterprisedb", "edb", 4720, "[local]", 595e85b2.1270,1, "idle", 2017-07-06 14:47:14 EDT, 6/4,0, AUDIT, 00000, "statement: CREATE ROLE newuser WITH LOGIN; ",,,,,,,, "psql.bin", "CREATE ROLE", ""

2017-07-06 14:47:29.694 EDT, "enterprisedb", "edb", 4720, "[local]", 595e85b2.1270, 2, "idle", 2017-07-06 14:47:14 EDT, 6/5,0, ERROR, 42601, "unrecognized role option ""super"",,,,, "ALTER ROLE newuser WITH SUPER USER; ", 25,, "psql.bin", "","

2017-07-06 14:47:29.694 EDT, "enterprisedb", "edb", 4720, "[local]", 595e85b2.1270, 3, "idle", 2017-07-06 14:47:14 EDT, 6/6,0, AUDIT, 00000, "statement: ALTER ROLE newuser WITH SUPERUSER; ",,,,,,,,, "psql.bin", "ALTER ROLE", ""

2017-07-06 14:47:29.694 EDT, "enterprisedb", "edb", 4720, "[local]", 595e85b2.1270, 4, "idle", 2017-07-06 14:47:14 EDT, 6/7, 0, AUDIT, 00000, "statement: DROP ROLE newuser; ",,,,,,,,, "psql.bin", "DROP ROLE", ""
```

# 3.6 Unicode Collation Algorithm

The *Unicode Collation Algorithm* (UCA) is a specification (*Unicode Technical Report* #10) that defines a customizable method of collating and comparing Unicode data.

Collation means how data is sorted as with a SELECT ... ORDER BY clause. Comparison is relevant for searches that use ranges with less than, greater than, or equal to operators.

Customizability is an important factor for various reasons such as the following.

- Unicode supports a vast number of languages. Letters that may be common to several languages may be expected to collate in different orders depending upon the language.
- Characters that appear with letters in certain languages such as accents or umlauts have an impact on the expected collation depending upon the language.
- In some languages, combinations of several consecutive characters should be treated as a single character with regards to its collation sequence.
- There may be certain preferences as to the collation of letters according to case. For example, should the lowercase form of a letter collate before the uppercase form of the same letter or vice versa.
- There may be preferences as to whether punctuation marks such as underscore characters, hyphens, or space characters should be considered in the collating sequence or should they simply be ignored as if they did not exist in the string.

Given all of these variations with the vast number of languages supported by Unicode, there is a necessity for a method to select the specific criteria for determining a collating sequence. This is what the Unicode Collation Algorithm defines.

**Note:** In addition, another advantage for using ICU collations (the implementation of the Unicode Collation Algorithm) is for performance. Sorting tasks, including B-tree index creation, can complete in less than half the time it takes with a non-ICU collation. The exact performance gain depends on your operating system version, the language of your text data, and other factors.

The following sections provide a brief, simplified explanation of the Unified Collation Algorithm concepts. As the algorithm and its usage are quite complex with numerous variations, refer to the official documents cited in these sections for complete details.

# 3.6.1 Basic Unicode Collation Algorithm Concepts

The official information for the Unicode Collation Algorithm is specified in *Unicode Technical Report #10*, which can be found on The Unicode Consortium website at:

## http://www.unicode.org/reports/tr10/

The ICU – International Components for Unicode also provides much useful information. An explanation of the collation concepts can be found on their website located at:

## http://userguide.icu-project.org/collation/concepts

The basic concept behind the Unicode Collation Algorithm is the use of multilevel comparison. This means that a number of levels are defined, which are listed as level 1 through level 5 in the following bullet points. Each level defines a type of comparison. Strings are first compared using the primary level, also called level 1.

If the order can be determined based on the primary level, then the algorithm is done. If the order cannot be determined based on the primary level, then the secondary level, level 2, is applied. If the order can be determined based on the secondary level, then the algorithm is done, otherwise the tertiary level is applied, and so on. There is typically, a final tie-breaking level to determine the order if it cannot be resolved by the prior levels.

- Level 1 Primary Level for Base Characters. The order of basic characters such as letters and digits determines the difference such as A < B.
- Level 2 Secondary Level for Accents. If there are no primary level differences, then the presence or absence of accents and other such characters determine the order such as a < \(\(\delta\).
- Level 3 Tertiary Level for Case. If there are no primary level or secondary level differences, then a difference in case determines the order such as a < A.
- Level 4 Quaternary Level for Punctuation. If there are no primary, secondary, or tertiary level differences, then the presence or absence of white space characters, control characters, and punctuation determine the order such as -A < A.
- Level 5 Identical Level for Tie-Breaking. If there are no primary, secondary, tertiary, or quaternary level differences, then some other difference such as the code point values determines the order.

## 3.6.2 International Components for Unicode

The Unicode Collation Algorithm is implemented by open source software provided by the *International Components for Unicode* (ICU). The software is a set of C/C++ and Java libraries.

When Advanced Server is used to create a collation that invokes the ICU components to produce the collation, the result is referred to as an *ICU collation*.

## 3.6.2.1 Locale Collations

When creating a collation for a locale, a predefined ICU short form name for the given locale is typically provided.

An *ICU short form* is a method of specifying *collation attributes*, which are the properties of a collation. Section <u>3.6.2.2</u> provides additional information on collation attributes.

There are predefined ICU short forms for locales. The ICU short form for a locale incorporates the collation attribute settings typically used for the given locale. This simplifies the collation creation process by eliminating the need to specify the entire list of collation attributes for that locale.

The system catalog pg\_catalog.pg\_icu\_collate\_names contains a list of the names of the ICU short forms for locales. The ICU short form name is listed in column icu short form.

```
edb=# SELECT icu short form, valid locale FROM pg icu collate names ORDER BY
valid locale;
icu short form | valid locale
LAF | af
 LAR
                ar
LAS
                l as
LAZ
                az
 LBE
               I be
 LBG
              | bq
LBN | bs

LBS | bs

LBS_ZCYRL | bs_Cyrl

LROOT | ca
               | bn
LROOT
               | chr
LCS
                CS
 LCY
                | су
 LDA
                | da
LROOT | de
LROOT | dz
LEE | ee
LEL | el
```

```
LROOT | en US
LEN_RUS_VPOSIX | en_US_POSIX
LEO | eo
LES | es
LET | et
LFA | fa
LFA_RAF | fa_AF

.
```

If needed, the default characteristics of an ICU short form for a given locale can be overridden by specifying the collation attributes to override that property. This is discussed in the next section.

#### 3.6.2.2 Collation Attributes

When creating an ICU collation, the desired characteristics of the collation must be specified. As discussed in Section 3.6.2.1, this can typically be done with an ICU short form for the desired locale. However, if more specific information is required, the specification of the collation properties can be done by using *collation attributes*.

Collation attributes define the rules of how characters are to be compared for determining the collation sequence of text strings. As Unicode covers a vast set of languages in numerous variations according to country, territory and culture, these collation attributes are quite complex.

For the complete, precise meaning and usage of collation attributes, see Section 13 "Collator Naming Scheme" on the ICU – International Components for Unicode website at:

#### http://userguide.icu-project.org/collation/concepts

The following is a brief summary of the collation attributes and how they are specified using the ICU short form method

Each collation attribute is represented by an uppercase letter, which are listed in the following bullet points. The possible valid values for each attribute are given by codes shown within the parentheses. Some codes have general meanings for all attributes. **X** means to set the attribute off. **O** means to set the attribute on. **D** means to set the attribute to its default value.

• A – Alternate (N, S, D). Handles treatment of *variable* characters such as white spaces, punctuation marks, and symbols. When set to non-ignorable (N), differences in variable characters are treated with the same importance as differences in letters. When set to shifted (S), then differences in variable characters are of minor importance (that is, the variable character is ignored when comparing base characters).

- **C Case First (X, L, U, D).** Controls whether a lowercase letter sorts before the same uppercase letter (L), or the uppercase letter sorts before the same lowercase letter (U). Off (X) is typically specified when lowercase first (L) is desired.
- **E Case Level (X, O, D).** Set in combination with the Strength attribute, the Case Level attribute is used when accents are to be ignored, but not case.
- **F French Collation** (**X**, **O**, **D**). When set to on, secondary differences (presence of accents) are sorted from the back of the string as done in the French Canadian locale.
- **H Hiragana Quaternary (X, O, D).** Introduces an additional level to distinguish between the Hiragana and Katakana characters for compatibility with the JIS X 4061 collation of Japanese character strings.
- N Normalization Checking (X, O, D). Controls whether or not text is thoroughly normalized for comparison. Normalization deals with the issue of canonical equivalence of text whereby different code point sequences represent the same character, which then present issues when sorting or comparing such characters. Languages such as Arabic, ancient Greek, Hebrew, Hindi, Thai, or Vietnamese should be used with Normalization Checking set to on.
- **S Strength** (**1**, **2**, **3**, **4**, **I**, **D**). Maximum collation level used for comparison. Influences whether accents or case are taken into account when collating or comparing strings. Each number represents a level. A setting of I represents identical strength (that is, level 5).
- **T Variable Top** (hexadecimal digits). Applicable only when the Alternate attribute is not set to non-ignorable (N). The hexadecimal digits specify the highest character sequence that is to be considered ignorable. For example, if white space is to be ignorable, but visible variable characters are not to be ignorable, then Variable Top set to 0020 would be specified along with the Alternate attribute set to S and the Strength attribute set to 3. (The space character is hexadecimal 0020. Other non-visible variable characters such as backspace, tab, line feed, carriage return, etc. have values less than 0020. All visible punctuation marks have values greater than 0020.)

A set of collation attributes and their values is represented by a text string consisting of the collation attribute letter concatenated with the desired attribute value. Each attribute/value pair is joined to the next pair with an underscore character as shown by the following example.

Collation attributes can be specified along with a locale's ICU short form name to override those default attribute settings of the locale.

The following is an example where the ICU short form named LROOT is modified with a number of other collation attribute/value pairs.

In the preceding example, the Alternate attribute (A) is set to non-ignorable (N). The Case First attribute (C) is set to off (X). The Case Level attribute (E) is set to off (X). The Normalization attribute (N) is set to on (O). The Strength attribute (S) is set to the tertiary level 3. LROOT is the ICU short form to which these other attributes are applying modifications.

# 3.6.3 Creating an ICU Collation

Creating an ICU collation can be done a number of different ways.

- When creating a new database cluster with the initdb command, the --icu-short-form option can be specified to define the ICU collation to be used by default by all databases in the cluster.
- When creating a new database with the CREATE DATABASE command, the ICU\_SHORT\_FORM parameter can be specified to define the ICU collation to be used by default in that database.
- In an existing database, the CREATE COLLATION command can be used with the ICU\_SHORT\_FORM parameter to define an ICU collation to be used under specific circumstances such as when assigned with the COLLATE clause onto selected columns of certain tables or when appended with the COLLATE clause onto an expression such as ORDER BY expr COLLATE "collation\_name".

The following describes the various ways of creating an ICU collation.

#### 3.6.3.1 CREATE COLLATION

Use the ICU\_SHORT\_FORM parameter with the CREATE COLLATION command to create an ICU collation:

```
CREATE COLLATION collation_name (
   [LOCALE = locale, ]
   [LC_COLLATE = lc_collate, ]
   [LC_CTYPE = lc_ctype, ]
   [ICU_SHORT_FORM = icu_short_form ]
);
```

To be able to create a collation, you must have CREATE privilege on the destination schema where the collation is to reside.

For information about the general usage of the CREATE COLLATION command, please refer to the PostgreSQL core documentation available at:

https://www.postgresql.org/docs/10/static/sql-createcollation.html

UTF-8 character encoding of the database is required. Any LOCALE, or LC\_COLLATE and LC CTYPE settings that are accepted with UTF-8 encoding can be used.

#### **Parameters**

```
collation name
```

The name of the collation to be added. The collation\_name may be schema-qualified.

locale

The locale to be used. Short cut for setting LC\_COLLATE and LC\_TYPE. If LOCALE is specified, then LC\_COLLATE and LC\_TYPE must be omitted.

```
lc collate
```

The collation to be used. If LC\_CTYPE is specified, then LC\_COLLATE must also be specified and LOCALE must be omitted.

```
1c ctype
```

The character classification to be used. If LC\_COLLATE is specified, then LC CTYPE must also be specified and LOCALE must be omitted.

```
icu short form
```

The text string specifying the collation attributes and their settings. This typically consists of an ICU short form name, possibly appended with additional collation attribute/value pairs. A list of ICU short form names is available from column icu\_short\_form in system catalog pg\_catalog.pg\_icu\_collate\_names.

## Example

The following creates a collation using the LROOT ICU short form.

```
edb=# CREATE COLLATION icu_collate_a (LOCALE = 'en_US.UTF8', ICU_SHORT_FORM =
'LROOT');
CREATE COLLATION
```

The definition of the new collation can be seen with the following psql command.

#### 3.6.3.2 CREATE DATABASE

The following is the syntax for creating a database with an ICU collation:

```
CREATE DATABASE database_name
[ [ WITH ] [ OWNER [=] user_name ]
      [ TEMPLATE [=] template ]
      [ ENCODING [=] encoding ]
      [ LC_COLLATE [=] lc_collate ]
      [ LC_CTYPE [=] lc_ctype ]
      [ TABLESPACE [=] tablespace_name ]
      [ CONNECTION LIMIT [=] connlimit ]
      [ ICU_SHORT_FORM [=] icu_short_form ]];
```

For complete information about the general usage, syntax, and parameters of the CREATE DATABASE command, please refer to the PostgreSQL core documentation available at:

https://www.postgresql.org/docs/10/static/sql-createdatabase.html

When using the CREATE DATABASE command to create a database using an ICU collation, the TEMPLATE template0 clause must be specified and the database encoding must be UTF-8.

The following is an example of creating a database using the LROOT ICU short form collation, but sorts an uppercase form of a letter before its lowercase counterpart (CU) and treats variable characters as non-ignorable (AN).

```
CREATE DATABASE collation_db
  TEMPLATE template0
  ENCODING 'UTF8'
  ICU_SHORT_FORM = 'AN_CU_EX_NX_LROOT';
```

The following psql command shows the newly created database.

The following table is created and populated with rows in the database.

```
INSERT INTO collate_tbl VALUES (3, 'C');
INSERT INTO collate_tbl VALUES (4, 'a');
INSERT INTO collate_tbl VALUES (5, 'b');
INSERT INTO collate_tbl VALUES (6, 'c');
INSERT INTO collate_tbl VALUES (7, '1');
INSERT INTO collate_tbl VALUES (8, '2');
INSERT INTO collate_tbl VALUES (9, '.B');
INSERT INTO collate_tbl VALUES (10, '-B');
INSERT INTO collate_tbl VALUES (11, 'B');
```

The following query shows that the uppercase form of a letter sorts before the lowercase form of the same base letter, and in addition, variable characters are taken into account when sorted as they appear at the beginning of the sort list. (The default behavior for en\_US.UTF-8 is to sort the lowercase form of a letter before the uppercase form of the same base letter, and to ignore variable characters.)

```
collation_db=# SELECT id, c2 FROM collate_tbl ORDER BY c2;
id | c2
---+---
11 | B
10 | -B
9 | .B
7 | 1
8 | 2
1 | A
4 | a
2 | B
5 | b
3 | C
6 | c
(11 rows)
```

## 3.6.3.3 initdb

A database cluster can be created with a default ICU collation for all databases in the cluster by using the --icu-short-form option with the initdb command.

For complete information about the general usage, syntax, and parameters of the initdb command, please refer to the PostgreSQL core documentation available at:

https://www.postgresql.org/docs/10/static/app-initdb.html

The following illustrates this process.

```
$ su enterprisedb
Password:
$ /opt/edb/as10/bin/initdb -U enterprisedb -D /tmp/collation_data --encoding
UTF8 --icu-short-form 'AN_CU_EX_NX_LROOT'
The files belonging to this database system will be owned by user
"enterprisedb".
This user must also own the server process.
```

```
The database cluster will be initialized with locale "en_US.UTF-8".

The default text search configuration will be set to "english".

Data page checksums are disabled.

creating directory /tmp/collation_data ... ok
creating subdirectories ... ok

.

Success. You can now start the database server using:

/opt/edb/as10/bin/edb-postgres -D /tmp/collation_data
or
/opt/edb/as10/bin/pg ctl -D /tmp/collation data -l logfile start
```

The following shows the databases created in the cluster which all have an ICU collation of AN CU EX NX LROOT.

```
edb=# \l
                                       List of databases
 Name | Owner | Encoding | Collate | Ctype |
                                                           ICU
Access privileges
edb | enterprisedb | UTF8 | en_US.UTF-8 | en_US.UTF-8 | AN_CU_EX_NX_LROOT | postgres | enterprisedb | UTF8 | en_US.UTF-8 | en_US.UTF-8 | AN_CU_EX_NX_LROOT | template0 | enterprisedb | UTF8 | en_US.UTF-8 | en_US.UTF-8 | AN_CU_EX_NX_LROOT |
=c/enterprisedb
                             enterprisedb=CTc/enterprisedb
=c/enterprisedb +
enterprisedb=CTc/enterprisedb
(4 rows)
```

# 3.6.4 Using a Collation

A newly defined ICU collation can be used anywhere the COLLATION "collation\_name" clause can be used in a SQL command such as in the column specifications of the CREATE TABLE command or appended to an expression in the ORDER BY clause of a SELECT command.

The following are some examples of the creation and usage of ICU collations based on the English language in the United States (en\_US.UTF8).

In these examples, ICU collations are created with the following characteristics.

Collation icu\_collate\_lowercase forces the lowercase form of a letter to sort before its uppercase counterpart (CL).

Collation icu\_collate\_uppercase forces the uppercase form of a letter to sort before its lowercase counterpart (CU).

Collation icu\_collate\_ignore\_punct causes variable characters (white space and punctuation marks) to be ignored during sorting (AS).

Collation icu\_collate\_ignore\_white\_sp causes white space and other non-visible variable characters to be ignored during sorting, but visible variable characters (punctuation marks) are not ignored (AS, T0020).

```
CREATE COLLATION icu_collate_lowercase (
    LOCALE = 'en_US.UTF8',
    ICU_SHORT_FORM = 'AN_CL_EX_NX_LROOT'
);

CREATE COLLATION icu_collate_uppercase (
    LOCALE = 'en_US.UTF8',
    ICU_SHORT_FORM = 'AN_CU_EX_NX_LROOT'
);

CREATE COLLATION icu_collate_ignore_punct (
    LOCALE = 'en_US.UTF8',
    ICU_SHORT_FORM = 'AS_CX_EX_NX_LROOT_L3'
);

CREATE COLLATION icu_collate_ignore_white_sp (
    LOCALE = 'en_US.UTF8',
    ICU_SHORT_FORM = 'AS_CX_EX_NX_LROOT_L3_TOO20'
);
```

**Note:** When creating collations, ICU may generate notice and warning messages when attributes are given to modify the LROOT collation.

The following psql command lists the collations.

```
edb=# \d0

List of collations
Schema | Name | Collate | Ctype | ICU

-----
enterprisedb | icu collate ignore punct | en US.UTF8 | en US.UTF8 | AS CX EX NX LROOT L3
enterprisedb | icu_collate_ignore_white_sp | en_US.UTF8 | en_US.UTF8 |
AS CX EX NX LROOT L3 T0020
enterprisedb | icu_collate_lowercase | en_US.UTF8 | en_US.UTF8 | AN_CL_EX_NX_LROOT
enterprisedb | icu_collate_uppercase | en_US.UTF8 | en_US.UTF8 | AN_CU_EX_NX_LROOT
(4 rows)
```

The following table is created and populated.

The following query sorts on column c2 using the default collation. Note that variable characters (white space and punctuation marks) with id column values of 9, 10, and 11 are ignored and sort with the letter B.

```
edb=# SELECT * FROM collate_tbl ORDER BY c2;
id | c2
---+---
7 | 1
8 | 2
4 | a
1 | A
5 | b
2 | B
11 | B
10 | -B
9 | .B
6 | c
3 | C
(11 rows)
```

The following query sorts on column c2 using collation icu\_collate\_lowercase, which forces the lowercase form of a letter to sort before the uppercase form of the same base letter. Also note that the AN attribute forces variable characters to be included in the sort order at the same level when comparing base characters so rows with id values of 9, 10, and 11 appear at the beginning of the sort list before all letters and numbers.

Copyright © 2014 - 2021 EnterpriseDB Corporation. All rights reserved.

```
edb=# SELECT * FROM collate_tbl ORDER BY c2 COLLATE "icu_collate_lowercase";
id | c2
---+---
11 | B
10 | -B
9 | .B
7 | 1
8 | 2
4 | a
1 | A
5 | b
2 | B
6 | c
3 | C
(11 rows)
```

The following query sorts on column c2 using collation icu\_collate\_uppercase, which forces the uppercase form of a letter to sort before the lowercase form of the same base letter.

```
edb=# SELECT * FROM collate_tbl ORDER BY c2 COLLATE "icu_collate_uppercase";
id | c2
---+---
11 | B
10 | -B
9 | .B
7 | 1
8 | 2
1 | A
4 | a
2 | B
5 | b
3 | C
6 | c
(11 rows)
```

The following query sorts on column c2 using collation

icu\_collate\_ignore\_punct, which causes variable characters to be ignored so rows with id values of 9, 10, and 11 sort with the letter B as that is the character immediately following the ignored variable character.

```
edb=# SELECT * FROM collate_tbl ORDER BY c2 COLLATE
"icu_collate_ignore_punct";
id | c2
---+---
7 | 1
8 | 2
4 | a
1 | A
5 | b
11 | B
2 | B
9 | .B
10 | -B
6 | c
3 | C
(11 rows)
```

The following query sorts on column c2 using collation

icu\_collate\_ignore\_white\_sp. The AS and T0020 attributes of the collation cause variable characters with code points less than or equal to hexadecimal 0020 to be ignored while variable characters with code points greater than hexadecimal 0020 are included in the sort.

The row with id value of 11, which starts with a space character (hexadecimal 0020) sorts with the letter B. The rows with id values of 9 and 10, which start with visible punctuation marks greater than hexadecimal 0020, appear at the beginning of the sort list as these particular variable characters are included in the sort order at the same level when comparing base characters.

```
edb=# SELECT * FROM collate_tbl ORDER BY c2 COLLATE
"icu_collate_ignore_white_sp";
id | c2
---+---
10 | -B
9 | .B
7 | 1
8 | 2
4 | a
1 | A
5 | b
11 | B
2 | B
6 | c
3 | C
(11 rows)
```

# 3.7 Customizable WAL Segment File Size

When a database cluster is created with the initdb utility program, the default size of each WAL segment file is 16 MB.

The Advanced Server initiab utility provides an additional --wal-segsize option to specify the size of WAL segment files when creating a new data base cluster.

```
initdb --wal-seqsize=size [ options ] ... -D directory
```

size is the WAL segment file size in megabytes, which must be a power of 2 (for example, 1, 2, 4, 8, 16, 32, etc.). The minimum permitted value of size is 1 and the maximum permitted value is 1024. The database cluster is to be created in directory.

For more information on the initdb utility and its other options, see the PostgreSQL core documentation available at:

## https://www.postgresql.org/docs/10/static/app-initdb.html

The following example shows the creation of a database cluster where the WAL segment file size is specified as 1024 MB (equivalent to 1 GB).

```
bash-4.1$ initdb -D /opt/data 1024 -U enterprisedb --wal-segsize 1024
The files belonging to this database system will be owned by user
"enterprisedb".
This user must also own the server process.
The database cluster will be initialized with locale "en US.UTF-8".
The default database encoding has accordingly been set to "UTF8".
The default text search configuration will be set to "english".
Data page checksums are disabled.
fixing permissions on existing directory /opt/data 1024 ... ok
creating subdirectories ... ok
selecting default max connections ... 100
selecting default shared buffers ... 128MB
selecting dynamic shared memory implementation ... posix
creating configuration files ... ok
running bootstrap script ... ok
performing post-bootstrap initialization ... ok
creating edb sys ... ok
loading edb contrib modules ...
edb redwood bytea.sql ok
edb redwood date.sql ok
dbms alert public.sql ok
Success. You can now start the database server using:
    pg ctl -D /opt/data 1024 -l logfile start
```

The following shows the WAL file as 1.0 GB:

After the database server is started, the display of the wal\_segment\_size parameter also confirms the file size:

# 3.8 Slony

Unless otherwise noted, the commands and paths noted in the following section assume that you have performed an installation with the interactive installer.

Slony is a primary-standby replication environment that is well-suited for large databases with a limited number of standby systems. Slony replication:

- Shares data in one direction only, from a primary node to a standby node.
- Is cascading; a standby node may pass data to another standby node.
- Does not allow modification of data on standby nodes.

For more information about Slony replication features, visit the Slony website at:

## http://slony.info/

By default, the Advanced Server Setup wizard installs Slony and the Slony configuration files, but does not start the Slony service. After configuring the replication environment, you must manually start the service.

- On Linux, the Slony connection configuration file is named edb-slony-replication-10.ini, and resides in the /etc directory, under the Advanced Server installation. Use the configuration file to specify connection information for the primary and standby nodes.
- On Linux (using RPM installers), the Slony connection configuration file is named slony-replication.ini, and resides in the /etc directory, under the Advanced Server installation. Use the configuration file to specify connection information for the primary and standby nodes.
- On Windows, the configuration files are named master.conf.sample and slave.conf.sample, and reside in the \etc directory, under the Advanced Server installation; prior to configuring Slony, you must rename the configuration files to master.conf and slave.conf.

For information about configuring a Slony replication environment, please refer to the official project documentation available at:

http://slony.info/documentation/

#### **Starting the Slony Service**

After specifying configuration options, you must start the Slony service on all nodes of the replication environment. For detailed information about controlling the service, see Section 5 – Managing an Advanced Server Installation in the *EDB Postgres Advanced Server Installation Guide*.

# **4 Security**

The chapter describes various features providing for added security.

# 4.1 Protecting Against SQL Injection Attacks

Advanced Server provides protection against SQL injection attacks. A *SQL injection attack* is an attempt to compromise a database by running SQL statements whose results provide clues to the attacker as to the content, structure, or security of that database.

Preventing a SQL injection attack is normally the responsibility of the application developer. The database administrator typically has little or no control over the potential threat. The difficulty for database administrators is that the application must have access to the data to function properly.

*SQL/Protect* is a module that allows a database administrator to protect a database from SQL injection attacks. SQL/Protect provides a layer of security in addition to the normal database security policies by examining incoming queries for common SQL injection profiles.

SQL/Protect gives the control back to the database administrator by alerting the administrator to potentially dangerous queries and by blocking these queries.

#### 4.1.1 SQL/Protect Overview

This section contains an introduction to the different types of SQL injection attacks and describes how SQL/Protect guards against them.

# **4.1.1.1** Types of SQL Injection Attacks

There are a number of different techniques used to perpetrate SQL injection attacks. Each technique is characterized by a certain *signature*. SQL/Protect examines queries for the following signatures:

#### **Unauthorized Relations**

While Advanced Server allows administrators to restrict access to relations (tables, views, etc.), many administrators do not perform this tedious task. SQL/Protect provides a *learn* mode that tracks the relations a user accesses.

This allows administrators to examine the workload of an application, and for SQL/Protect to learn which relations an application should be allowed to access for a given user or group of users in a role.

When SQL/Protect is switched to either *passive* or *active* mode, the incoming queries are checked against the list of learned relations.

## **Utility Commands**

A common technique used in SQL injection attacks is to run utility commands, which are typically SQL Data Definition Language (DDL) statements. An example is creating a user-defined function that has the ability to access other system resources.

SQL/Protect can block the running of all utility commands, which are not normally needed during standard application processing.

## **SQL Tautology**

The most frequent technique used in SQL injection attacks is issuing a tautological WHERE clause condition (that is, using a condition that is always true).

The following is an example:

```
WHERE password = 'x' OR 'x'='x'
```

Attackers will usually start identifying security weaknesses using this technique. SQL/Protect can block queries that use a tautological conditional clause.

#### **Unbounded DML Statements**

A dangerous action taken during SQL injection attacks is the running of unbounded DML statements. These are UPDATE and DELETE statements with no WHERE clause. For example, an attacker may update all users' passwords to a known value or initiate a denial of service attack by deleting all of the data in a key table.

## 4.1.1.2 Monitoring SQL Injection Attacks

This section describes how SQL/Protect monitors and reports on SQL injection attacks.

#### 4.1.1.2.1 Protected Roles

Monitoring for SQL injection attacks involves analyzing SQL statements originating in database sessions where the current user of the session is a protected role. A *protected role* is an Advanced Server user or group that the database administrator has chosen to monitor using SQL/Protect. (In Advanced Server, users and groups are collectively referred to as *roles*.)

Each protected role can be customized for the types of SQL injection attacks for which it is to be monitored, thus providing different levels of protection by role and significantly reducing the user maintenance load for DBAs.

**Note:** A role with the superuser privilege cannot be made a protected role. If a protected non-superuser role is subsequently altered to become a superuser, certain behaviors are exhibited whenever an attempt is made by that superuser to issue any command:

- A warning message is issued by SQL/Protect on every command issued by the protected superuser.
- The statistic in column superusers of edb\_sql\_protect\_stats is incremented with every command issued by the protected superuser. See Section 4.1.1.2.2 for information on the edb\_sql\_protect\_stats view.
- When SQL/Protect is in active mode, all commands issued by the protected superuser are prevented from running.

A protected role that has the superuser privilege should either be altered so that it is no longer a superuser, or it should be reverted back to an unprotected role.

## 4.1.1.2.2 Attack Attempt Statistics

Each usage of a command by a protected role that is considered an attack by SQL/Protect is recorded. Statistics are collected by type of SQL injection attack as discussed in Section 4.1.1.1.

These statistics are accessible from view edb\_sql\_protect\_stats that can be easily monitored to identify the start of a potential attack.

The columns in edb sql protect stats monitor the following:

- **username.** Name of the protected role.
- **superusers.** Number of SQL statements issued when the protected role is a superuser. In effect, any SQL statement issued by a protected superuser increases this statistic. See Section <u>4.1.1.2.1</u> for information on protected superusers.
- **relations.** Number of SQL statements issued referencing relations that were not learned by a protected role. (That is, relations that are not in a role's protected relations list.)
- **commands.** Number of DDL statements issued by a protected role.
- **tautology.** Number of SQL statements issued by a protected role that contained a tautological condition.
- **dml.** Number of UPDATE and DELETE statements issued by a protected role that did not contain a WHERE clause.

This gives database administrators the opportunity to react proactively in preventing theft of valuable data or other malicious actions.

If a role is protected in more than one database, the role's statistics for attacks in each database are maintained separately and are viewable only when connected to the respective database.

**Note:** SQL/Protect statistics are maintained in memory while the database server is running. When the database server is shut down, the statistics are saved to a binary file named edb\_sqlprotect.stat in the data/global subdirectory of the Advanced Server home directory.

## 4.1.1.2.3 Attack Attempt Queries

Each usage of a command by a protected role that is considered an attack by SQL/Protect is recorded in view edb\_sql\_protect\_queries.

View edb\_sql\_protect\_queries contains the following columns:

- **username.** Database user name of the attacker used to log into the database server.
- **ip\_address.** IP address of the machine from which the attack was initiated.
- **port.** Port number from which the attack originated.
- **machine\_name.** Name of the machine, if known, from which the attack originated.
- **date\_time.** Date and time at which the query was received by the database server. The time is stored to the precision of a minute.

• query. The query string sent by the attacker.

The maximum number of offending queries that are saved in edb\_sql\_protect\_queries is controlled by configuration parameter edb\_sql\_protect.max\_queries\_to\_save.

If a role is protected in more than one database, the role's queries for attacks in each database are maintained separately and are viewable only when connected to the respective database.

# 4.1.2 Configuring SQL/Protect

The library file (sqlprotect.so on Linux, sqlprotect.dll on Windows) necessary to run SQL/Protect should already be installed in the lib subdirectory of your Advanced Server home directory.

You will also need the SQL script file sqlprotect.sql located in the share/contrib subdirectory of your Advanced Server home directory.

You must configure the database server to use SQL/Protect, and you must configure each database that you want SQL/Protect to monitor:

- The database server configuration file, postgresql.conf, must be modified by adding and enabling configuration parameters used by SQL/Protect.
- Database objects used by SQL/Protect must be installed in each database that you want SQL/Protect to monitor.

**Step 1:** Edit the following configuration parameters in the postgresql.conf file located in the data subdirectory of your Advanced Server home directory.

- **shared\_preload\_libraries.** Add \$libdir/sqlprotect to the list of libraries.
- edb\_sql\_protect.enabled. Controls whether or not SQL/Protect is actively monitoring protected roles by analyzing SQL statements issued by those roles and reacting according to the setting of edb\_sql\_protect.level. When you are ready to begin monitoring with SQL/Protect set this parameter to on. If this parameter is omitted, the default is off.
- **edb\_sql\_protect.level.** Sets the action taken by SQL/Protect when a SQL statement is issued by a protected role. If this parameter is omitted, the default behavior is passive. Initially, set this parameter to learn. See Section <u>4.1.2.1.2</u> for further explanation of this parameter.
- **edb\_sql\_protect.max\_protected\_roles.** Sets the maximum number of roles that can be protected. If this parameter is omitted, the default setting is 64. See Section 3.1.3.12.8 for information on the maximum range of this parameter.
- **edb\_sql\_protect.max\_protected\_relations.** Sets the maximum number of relations that can be protected per role. If this parameter is omitted, the default setting is 1024.
  - Please note the total number of protected relations for the server will be the number of protected relations times the number of protected roles. Every protected relation consumes space in shared memory. The space for the maximum possible protected relations is reserved during database server startup. See Section 3.1.3.12.7 for information about the maximum range of this parameter.

• edb\_sql\_protect.max\_queries\_to\_save. Sets the maximum number of offending queries to save in the edb\_sql\_protect\_queries view. If this parameter is omitted, the default setting is 5000. If the number of offending queries reaches the limit, additional queries are not saved in the view, but are accessible in the database server log file. Note: The minimum valid value for this parameter is 100. If a value less than 100 is specified, the database server starts using the default setting of 5000. A warning message is recorded in the database server log file. See Section 3.1.3.12.9 for information on the maximum range of this parameter.

The following example shows the settings of these parameters in the postgresql.conf file:

**Step 2:** Restart the database server after you have modified the postgresql.conf file.

**On Linux:** Invoke the Advanced Server service script with the restart option:

On a Redhat or CentOS 7.x installation, use the command:

```
systemctl restart edb-as-10
```

On Windows: Use the Windows Services applet to restart the service named edb-as-10.

**Step 3:** For each database that you want to protect from SQL injection attacks, connect to the database as a superuser (either enterprised or postgres, depending upon your installation options) and run the script sqlprotect.sql located in the share/contrib subdirectory of your Advanced Server home directory. The script creates the SQL/Protect database objects in a schema named sqlprotect.

The following example shows this process to set up protection for a database named edb:

```
$ /opt/edb/as10/bin/psql -d edb -U enterprisedb
Password for user enterprisedb:
psql.bin (10.0.1)
Type "help" for help.

edb=# \i /opt/edb/as10/share/contrib/sqlprotect.sql
CREATE SCHEMA
GRANT
```

```
SET
CREATE TABLE
GRANT
CREATE TABLE
GRANT
CREATE FUNCTION
CREATE FUNCTION
CREATE FUNCTION
CREATE FUNCTION
CREATE FUNCTION
CREATE FUNCTION
CREATE FUNCTION
CREATE FUNCTION
CREATE FUNCTION
CREATE VIEW
GRANT
DO
CREATE VIEW
GRANT
CREATE VIEW
GRANT
CREATE FUNCTION
CREATE FUNCTION
```

# **4.1.2.1 Selecting Roles to Protect**

After the SQL/Protect database objects have been created in a database, you select the roles for which SQL queries are to be monitored for protection, and the level of protection.

# 4.1.2.1.1 Setting the Protected Roles List

For each database that you want to protect, you must determine the roles you want to monitor and then add those roles to the *protected roles list* of that database.

**Step 1:** Connect as a superuser to a database that you wish to protect using either psql or Postgres Enterprise Manager Client.

```
$ /opt/edb/as10/bin/psql -d edb -U enterprisedb
Password for user enterprisedb:
psql.bin (10.0.1)
Type "help" for help.
edb=#
```

**Step 2:** Since the SQL/Protect tables, functions, and views are built under the sqlprotect schema, use the SET search\_path command to include the sqlprotect schema in your search path. This eliminates the need to schema-qualify any operation or query involving SQL/Protect database objects.

```
edb=# SET search_path TO sqlprotect;
SET
```

**Step 3:** Each role that you wish to protect must be added to the protected roles list. This list is maintained in the table edb sql protect.

To add a role, use the function protect role ('rolename').

The following example protects a role named appuser.

You can list the roles that have been added to the protected roles list by issuing the following query:

A view is also provided that gives the same information using the object names instead of the Object Identification numbers (OIDs).

## 4.1.2.1.2 Setting the Protection Level

Configuration parameter <code>edb\_sql\_protect.level</code> sets the protection level, which defines the behavior of SQL/Protect when a protected role issues a SQL statement. The defined behavior applies to all roles in the protected roles lists of all databases configured with SQL/Protect in the database server.

In the postgresql.conf file the edb\_sql\_protect.level configuration parameter can be set to one of the following values to use either learn mode, passive mode, or active mode:

• **learn.** Tracks the activities of protected roles and records the relations used by the roles. This is used when initially configuring SQL/Protect so the expected behaviors of the protected applications are learned.

- **passive.** Issues warnings if protected roles are breaking the defined rules, but does not stop any SQL statements from executing. This is the next step after SQL/Protect has learned the expected behavior of the protected roles. This essentially behaves in intrusion detection mode and can be run in production when properly monitored.
- active. Stops all invalid statements for a protected role. This behaves as a SQL firewall preventing dangerous queries from running. This is particularly effective against early penetration testing when the attacker is trying to determine the vulnerability point and the type of database behind the application. Not only does SQL/Protect close those vulnerability points, but it tracks the blocked queries allowing administrators to be alerted before the attacker finds an alternate method of penetrating the system.

If the edb\_sql\_protect.level parameter is not set or is omitted from the configuration file, the default behavior of SQL/Protect is passive.

If you are using SQL/Protect for the first time, set edb\_sql\_protect.level to learn.

# **4.1.2.2** Monitoring Protected Roles

Once you have configured SQL/Protect in a database, added roles to the protected roles list, and set the desired protection level, you can then activate SQL/Protect in one of learn mode, passive mode, or active mode. You can then start running your applications.

With a new SQL/Protect installation, the first step is to determine the relations that protected roles should be permitted to access during normal operation. Learn mode allows a role to run applications during which time SQL/Protect is recording the relations that are accessed. These are added to the role's *protected relations list* stored in table edb\_sql\_protect\_rel.

Monitoring for protection against attack begins when SQL/Protect is run in passive or active mode. In passive and active modes, the role is permitted to access the relations in its protected relations list as these were determined to be the relations the role should be able to access during typical usage.

However, if a role attempts to access a relation that is not in its protected relations list, a WARNING or ERROR severity level message is returned by SQL/Protect. The role's attempted action on the relation may or may not be carried out depending upon whether the mode is passive or active.

#### 4.1.2.2.1 Learn Mode

**Step 1:** To activate SQL/Protect in learn mode, set the following parameters in the postgresql.conf file as shown below:

```
edb_sql_protect.enabled = on
edb_sql_protect.level = learn
```

**Step 2:** Reload the postgresql.conf file.

Choose Expert Configuration, then Reload Configuration from the Advanced Server application menu.

**Note:** For an alternative method of reloading the configuration file, use the pg\_reload\_conf function. Be sure you are connected to a database as a superuser and execute function pg\_reload\_conf as shown by the following example:

```
edb=# SELECT pg_reload_conf();
    pg_reload_conf
-----t
(1 row)
```

**Step 3:** Allow the protected roles to run their applications.

As an example the following queries are issued in the psql application by protected role appuser:

SQL/Protect generates a NOTICE severity level message indicating the relation has been added to the role's protected relations list.

In SQL/Protect learn mode, SQL statements that are cause for suspicion are not prevented from executing, but a message is issued to alert the user to potentially dangerous statements as shown by the following example:

```
edb=> CREATE TABLE appuser_tab (f1 INTEGER);
NOTICE: SQLPROTECT: This command type is illegal for this user
```

```
CREATE TABLE
edb=> DELETE FROM appuser_tab;
NOTICE: SQLPROTECT: Learned relation: 16672
NOTICE: SQLPROTECT: Illegal Query: empty DML
DELETE 0
```

**Step 4:** As a protected role runs applications, the SQL/Protect tables can be queried to observe the addition of relations to the role's protected relations list.

Connect as a superuser to the database you are monitoring and set the search path to include the sqlprotect schema.

```
edb=# SET search_path TO sqlprotect;
SET
```

Query the edb\_sql\_protect\_rel table to see the relations added to the protected relations list:

The view list\_protected\_rels is provided that gives more comprehensive information along with the object names instead of the OIDs.

```
edb=# SELECT * FROM list_protected_rels;

Database | Protected User | Schema | Name | Type | Owner

edb | appuser | public | dept | Table | enterprisedb

edb | appuser | public | emp | Table | enterprisedb

edb | appuser | public | appuser_tab | Table | appuser

(3 rows)
```

#### **4.1.2.2.2** *Passive Mode*

Once you have determined that a role's applications have accessed all relations they will need, you can now change the protection level so that SQL/Protect can actively monitor the incoming SQL queries and protect against SQL injection attacks.

Passive mode is the less restrictive of the two protection modes, passive and active.

**Step 1:** To activate SQL/Protect in passive mode, set the following parameters in the postgresql.conf file as shown below:

```
edb_sql_protect.enabled = on
edb_sql_protect.level = passive
```

**Step 2:** Reload the configuration file as shown in Step 2 of Section <u>4.1.2.2.1</u>.

Now SQL/Protect is in passive mode. For relations that have been learned such as the dept and emp tables of the prior examples, SQL statements are permitted with no special notification to the client by SQL/Protect as shown by the following queries run by user appuser:

SQL/Protect does not prevent any SQL statement from executing, but issues a message of WARNING severity level for SQL statements executed against relations that were not learned, or for SQL statements that contain a prohibited signature as shown in the following example:

```
edb=> CREATE TABLE appuser_tab_2 (f1 INTEGER);
WARNING: SQLPROTECT: This command type is illegal for this user
CREATE TABLE
edb=> INSERT INTO appuser_tab_2 VALUES (1);
WARNING: SQLPROTECT: Illegal Query: relations
INSERT 0 1
edb=> INSERT INTO appuser_tab_2 VALUES (2);
WARNING: SQLPROTECT: Illegal Query: relations
INSERT 0 1
edb=> SELECT * FROM appuser_tab_2 WHERE 'x' = 'x';
WARNING: SQLPROTECT: Illegal Query: relations
WARNING: SQLPROTECT: Illegal Query: tautology
f1
----
1
2
(2 rows)
```

**Step 3:** Monitor the statistics for suspicious activity.

By querying the view edb\_sql\_protect\_stats, you can see the number of times SQL statements were executed that referenced relations that were not in a role's protected relations list, or contained SQL injection attack signatures. See Section <u>4.1.1.2.2</u> for more information on view edb\_sql\_protect\_stats.

The following is a query on edb sql protect stats:

```
edb=# SET search_path TO sqlprotect;
```

**Step 4:** View information on specific attacks.

By querying the view edb\_sql\_protect\_queries, you can see the SQL statements that were executed that referenced relations that were not in a role's protected relations list, or contained SQL injection attack signatures. See Section <u>4.1.1.2.3</u> for more information on view edb\_sql\_protect\_queries.

The following is a query on edb sql protect queries:

```
edb=# SELECT * FROM edb sql protect_queries;
-[ RECORD 1 ]+----
username | appuser ip_address |
port
machine name |
date_time | 20-JUN-14 13:21:00 -04:00 query | INSERT INTO appuser tab 2
           | INSERT INTO appuser tab 2 VALUES (1);
-[ RECORD 2 ]+----
username | appuser ip_address |
port
machine name |
date_time | 20-JUN-14 13:21:00 -04:00 query | CREATE TABLE appuser_tab_2 (f1 INTEGER);
-[ RECORD 3 ]+----
username | appuser ip_address |
machine name |
date_time | 20-JUN-14 13:22:00 -04:00
query | INSERT INTO appuser tab 2 VALUES (2);
-[ RECORD 4 ]+-----
machine name |
```

Note: The ip\_address and port columns do not return any information if the attack originated on the same host as the database server using the Unix-domain socket (that is, pg hba.conf connection type local).

#### 4.1.2.2.3 Active Mode

In active mode, disallowed SQL statements are prevented from executing. Also, the message issued by SQL/Protect has a higher severity level of ERROR instead of WARNING.

**Step 1:** To activate SQL/Protect in active mode, set the following parameters in the postgresql.conf file as shown below:

```
edb_sql_protect.enabled = on
edb_sql_protect.level = active
```

**Step 2:** Reload the configuration file as shown in Step 2 of Section <u>4.1.2.2.1</u>.

The following example illustrates SQL statements similar to those given in the examples of Step 2 in Section <u>4.1.2.2.2</u>, but executed by user appuser when edb sql protect.level is set to active:

```
edb=> CREATE TABLE appuser_tab_3 (f1 INTEGER);
ERROR: SQLPROTECT: This command type is illegal for this user
edb=> INSERT INTO appuser_tab_2 VALUES (1);
ERROR: SQLPROTECT: Illegal Query: relations
edb=> SELECT * FROM appuser_tab_2 WHERE 'x' = 'x';
ERROR: SQLPROTECT: Illegal Query: relations
```

The following shows the resulting statistics:

The following is a query on edb\_sql\_protect\_queries:

```
edb=# SELECT * FROM sqlprotect.edb sql protect queries;
-[ RECORD 1 ]+----
port
machine name |
date_time | 20-JUN-14 13:21:00 -04:00 query | CREATE TABLE appuser_tab_2 (f1 INTEGER);
-[ RECORD 2 ]+----
username | appuser ip_address |
machine name |
date_time | 20-JUN-14 13:22:00 -04:00
query
             | INSERT INTO appuser_tab_2 VALUES (2);
-[ RECORD 3 ]+----
username | appuser
ip_address | 192.168.2.6
port | 50098
machine name |
date_time  | 20-JUN-14 13:39:00 -04:00
query  | CREATE TABLE appuser_tab_3 (f1 INTEGER);
-[ RECORD 4 ]+----
username | appuser
ip address | 192.168.2.6
port | 50098
machine name |
date_time | 20-JUN-14 13:39:00 -04:00
```

## EDB Postgres Advanced Server Guide

## 4.1.3 Common Maintenance Operations

The following describes how to perform other common operations.

You must be connected as a superuser to perform these operations and have included schema sqlprotect in your search path.

# 4.1.3.1 Adding a Role to the Protected Roles List

To add a role to the protected roles list run protect\_role('rolename').

```
protect role('rolename')
```

This is shown by the following example:

## 4.1.3.2 Removing a Role From the Protected Roles List

To remove a role from the protected roles list use either of the following functions:

```
unprotect_role('rolename')
unprotect_role(roleoid)
```

**Note:** The variation of the function using the OID is useful if you remove the role using the DROP ROLE or DROP USER SQL statement before removing the role from the protected roles list. If a query on a SQL/Protect relation returns a value such as unknown (OID=16458) for the user name, use the unprotect\_role(roleoid) form of the function to remove the entry for the deleted role from the protected roles list.

Removing a role using these functions also removes the role's protected relations list.

The statistics for a role that has been removed are not deleted until you use the drop\_stats function as described in Section 4.1.3.5.

The offending queries for a role that has been removed are not deleted until you use the drop queries function as described in Section 4.1.3.6.

The following is an example of the unprotect role function:

Alternatively, the role could be removed by giving its OID of 16693:

## 4.1.3.3 Setting the Types of Protection for a Role

You can change whether or not a role is protected from a certain type of SQL injection attack.

Change the Boolean value for the column in edb\_sql\_protect corresponding to the type of SQL injection attack for which protection of a role is to be disabled or enabled.

Be sure to qualify the following columns in your WHERE clause of the statement that updates edb\_sql\_protect:

- **dbid.** OID of the database for which you are making the change
- roleid. OID of the role for which you are changing the Boolean settings

For example, to allow a given role to issue utility commands, update the allow\_utility\_cmds column as follows:

```
UPDATE edb_sql_protect SET allow_utility_cmds = TRUE WHERE dbid = 13917 AND
roleid = 16671;
```

You can verify the change was made by querying edb\_sql\_protect or list\_protected\_users. In the following query note that column allow\_utility\_cmds now contains t.

The updated rules take effect on new sessions started by the role since the change was made.

## 4.1.3.4 Removing a Relation From the Protected Relations List

If SQL/Protect has learned that a given relation is accessible for a given role, you can subsequently remove that relation from the role's protected relations list.

Delete its entry from the edb\_sql\_protect\_rel table using any of the following functions:

```
unprotect_rel('rolename', 'relname')
unprotect_rel('rolename', 'schema', 'relname')
unprotect_rel(roleoid, reloid)
```

If the relation given by relname is not in your current search path, specify the relation's schema using the second function format.

The third function format allows you to specify the OIDs of the role and relation, respectively, instead of their text names.

The following example illustrates the removal of the public.emp relation from the protected relations list of the role appuser.

The following query shows there is no longer an entry for the emp relation.

```
edb=# SELECT * FROM list_protected_rels;

Database | Protected User | Schema | Name | Type | Owner

edb | appuser | public | dept | Table | enterprisedb

edb | appuser | public | appuser_tab | Table | appuser

(2 rows)
```

SQL/Protect will now issue a warning or completely block access (depending upon the setting of edb\_sql\_protect.level) whenever the role attempts to utilize that relation.

# 4.1.3.5 Deleting Statistics

You can delete statistics from view edb\_sql\_protect\_stats using either of the two following functions:

```
drop_stats('rolename')
drop_stats(roleoid)
```

Note: The variation of the function using the OID is useful if you remove the role using the DROP ROLE or DROP USER SQL statement before deleting the role's statistics using drop\_stats('rolename'). If a query on edb\_sql\_protect\_stats returns a value such as unknown (OID=16458) for the user name, use the drop\_stats(roleoid) form of the function to remove the deleted role's statistics from edb sql protect stats.

The following is an example of the drop stats function:

The following is an example of using the <code>drop\_stats(roleoid)</code> form of the function when a role is dropped before deleting its statistics:

# 4.1.3.6 Deleting Offending Queries

You can delete offending queries from view edb\_sql\_protect\_queries using either of the two following functions:

```
drop_queries('rolename')
drop_queries(roleoid)
```

**Note:** The variation of the function using the OID is useful if you remove the role using the DROP ROLE or DROP USER SQL statement before deleting the role's offending

queries using drop\_queries ('rolename'). If a query on edb\_sql\_protect\_queries returns a value such as unknown (OID=16454) for the user name, use the drop\_queries (roleoid) form of the function to remove the deleted role's offending queries from edb sql protect queries.

The following is an example of the drop queries function:

The following is an example of using the drop\_queries (roleoid) form of the function when a role is dropped before deleting its queries:

# 4.1.3.7 Disabling and Enabling Monitoring

If you wish to turn off SQL/Protect monitoring once you have enabled it, perform the following steps:

**Step 1:** Set the configuration parameter edb\_sql\_protect.enabled to off in the postgresql.conf file.

The entry for edb sql protect.enabled should look like the following:

```
edb_sql_protect.enabled = off
```

**Step 2:** Reload the configuration file as shown in Step 2 of Section 4.1.2.2.1.

To re-enable SQL/Protect monitoring perform the following steps:

**Step 1:** Set the configuration parameter edb\_sql\_protect.enabled to on in the postgresql.conf file.

The entry for edb sql protect.enabled should look like the following:

edb\_sql\_protect.enabled = on

**Step 2:** Reload the configuration file as shown in Step 2 of Section <u>4.1.2.2.1</u>.

## 4.1.4 Backing Up and Restoring a SQL/Protect Database

Backing up a database that is configured with SQL/Protect, and then restoring the backup file to a new database require additional considerations to what is normally associated with backup and restore procedures. This is primarily due to the use of Object Identification numbers (OIDs) in the SQL/Protect tables as explained in this section.

**Note:** This section is applicable if your backup and restore procedures result in the recreation of database objects in the new database with new OIDs such as is the case when using the pg dump backup program.

If you are backing up your Advanced Server database server by simply using the operating system's copy utility to create a binary image of the Advanced Server data files (file system backup method), then this section does not apply.

## 4.1.4.1 Object Identification Numbers in SQL/Protect Tables

SQL/Protect uses two tables, edb\_sql\_protect and edb\_sql\_protect\_rel, to store information on database objects such as databases, roles, and relations. References to these database objects in these tables are done using the objects' OIDs, and not the objects' text names. The OID is a numeric data type used by Advanced Server to uniquely identify each database object.

When a database object is created, Advanced Server assigns an OID to the object, which is then used whenever a reference is needed to the object in the database catalogs. If you create the same database object in two databases, such as a table with the same CREATE TABLE statement, each table is assigned a different OID in each database.

In a backup and restore operation that results in the re-creation of the backed up database objects, the restored objects end up with different OIDs in the new database than what they were assigned in the original database. As a result, the OIDs referencing databases, roles, and relations stored in the edb\_sql\_protect and edb\_sql\_protect\_rel tables are no longer valid when these tables are simply dumped to a backup file and then restored to a new database.

The following sections describe two functions, <code>export\_sqlprotect</code> and <code>import\_sqlprotect</code>, that are used specifically for backing up and restoring SQL/Protect tables in order to ensure the OIDs in the SQL/Protect tables reference the correct database objects after the SQL/Protect tables are restored.

## 4.1.4.2 Backing Up the Database

The following are the steps to back up a database that has been configured with SQL/Protect.

Step 1: Create a backup file using pg\_dump.

The following example shows a plain-text backup file named /tmp/edb.dmp created from database edb using the pg dump utility program:

```
$ cd /opt/edb/as10/bin
$ ./pg_dump -U enterprisedb -Fp -f /tmp/edb.dmp edb
Password:
$
```

**Step 2:** Connect to the database as a superuser and export the SQL/Protect data using the export\_sqlprotect('sqlprotect\_file') function where sqlprotect\_file is the fully qualified path to a file where the SQL/Protect data is to be saved.

The enterprised operating system account (postgres if you installed Advanced Server in PostgreSQL compatibility mode) must have read and write access to the directory specified in sqlprotect file.

The files /tmp/edb.dmp and /tmp/sqlprotect.dmp comprise your total database backup.

# **4.1.4.3** Restoring From the Backup Files

**Step 1:** Restore the backup file to the new database.

The following example uses the psql utility program to restore the plain-text backup file / tmp/edb.dmp to a newly created database named newdb:

**Step 2:** Connect to the new database as a superuser and delete all rows from the edb sql protect rel table.

This step removes any existing rows in the edb\_sql\_protect\_rel table that were backed up from the original database. These rows do not contain the correct OIDs relative to the database where the backup file has been restored.

```
$ /opt/edb/as10/bin/psql -d newdb -U enterprisedb
Password for user enterprisedb:
psql.bin (10.0.1)
Type "help" for help.

newdb=# DELETE FROM sqlprotect.edb_sql_protect_rel;
DELETE 2
```

**Step 3:** Delete all rows from the edb sql protect table.

This step removes any existing rows in the <code>edb\_sql\_protect</code> table that were backed up from the original database. These rows do not contain the correct OIDs relative to the database where the backup file has been restored.

```
newdb=# DELETE FROM sqlprotect.edb_sql_protect;
DELETE 1
```

**Step 4:** Delete any statistics that may exist for the database.

This step removes any existing statistics that may exist for the database to which you are restoring the backup. The following query displays any existing statistics:

For each row that appears in the preceding query, use the <code>drop\_stats</code> function specifying the role name of the entry.

For example, if a row appeared with appuser in the username column, issue the following command to remove it:

**Step 5:** Delete any offending queries that may exist for the database.

This step removes any existing queries that may exist for the database to which you are restoring the backup. The following query displays any existing queries:

For each row that appears in the preceding query, use the drop\_queries function specifying the role name of the entry.

For example, if a row appeared with appuser in the username column, issue the following command to remove it:

**Step 6:** Make sure the role names that were protected by SQL/Protect in the original database exist in the database server where the new database resides.

If the original and new databases reside in the same database server, then nothing needs to be done assuming you have not deleted any of these roles from the database server.

**Step 7:** Run the function import\_sqlprotect('sqlprotect\_file') where sqlprotect\_file is the fully qualified path to the file you created in Step 2 of Section 4.1.4.2.

Tables edb\_sql\_protect and edb\_sql\_protect\_rel are now populated with entries containing the OIDs of the database objects as assigned in the new database. The statistics view edb\_sql\_protect\_stats also now displays the statistics imported from the original database.

The SQL/Protect tables and statistics are now properly restored for this database. This is verified by the following queries on the Advanced Server system catalogs:

```
appuser | 16671
newuser | 16678
(3 rows)
(3 rows)
newdb=# SELECT relname, oid FROM pg class WHERE relname IN ('dept','emp','appuser tab');
 relname | oid
appuser_tab | 16803
dept | 16809
emp | 16812
emp
(3 rows)
newdb=# SELECT * FROM sqlprotect.edb sql protect;
dbid | roleid | protect_relations | allow_utility_cmds | allow_tautology | allow_empty_dml
16679 | 16671 | t
                  | t
(1 row)
newdb=# SELECT * FROM sqlprotect.edb sql protect rel;
dbid | roleid | relid
16679 | 16671 | 16809
16679 | 16671 | 16803
(2 rows)
newdb=# SELECT * FROM sqlprotect.edb_sql_protect_stats;
username | superusers | relations | commands | tautology | dml
appuser | 0 | 5 | 2 | 1 | 0
(1 row)
newedb=# \x
Expanded display is on.
| appuser
username
ip address
port
machine name |
date_time | 20-JUN-14 13:21:00 -04:00 query | CREATE TABLE appuser_tab_2 (f1 INTEGER);
-[ RECORD 2 ]+-----
username | appuser
ip address
port
machine name |
date_time | 20-JUN-14 13:22:00 -04:00 query | INSERT INTO appuser tab 2 VALUES (2);
-[ RECORD 3 ]+-----
username | appuser
ip_address | 192.168.2.6
port
            1 50098
machine name |
date_time | 20-JUN-14 13:39:00 -04:00 query | CREATE TABLE appuser tab 3 (f1 INTEGER);
-[ RECORD 4 ]+-----
username | appuser
ip_address | 192.168.2.6
            | 50098
machine name |
date time | 20-JUN-14 13:39:00 -04:00 query | INSERT INTO appuser_tab_2 VALUES (1);
-[ RECORD 5 ]+-----
username | appuser
ip address | 192.168.2.6
            | 50098
machine name |
```

Note the following about the columns in tables edb\_sql\_protect and edb sql protect rel:

- **dbid.** Matches the value in the oid column from pg database for newdb
- roleid. Matches the value in the oid column from pg roles for appuser

Also note that in table edb\_sql\_protect\_rel, the values in the relid column match the values in the oid column of pg class for relations dept and appuser tab.

**Step 8:** Verify that the SQL/Protect configuration parameters are set as desired in the postgresql.conf file for the database server running the new database. Restart the database server or reload the configuration file as appropriate.

You can now monitor the database using SQL/Protect.

## 4.2 Virtual Private Database

Virtual Private Database is a type of fine-grained access control using security policies. Fine-grained access control in Virtual Private Database means that access to data can be controlled down to specific rows as defined by the security policy.

The rules that encode a security policy are defined in a *policy function*, which is an SPL function with certain input parameters and return value. The *security policy* is the named association of the policy function to a particular database object, typically a table.

**Note:** In Advanced Server, the policy function can be written in any language supported by Advanced Server such as SQL and PL/pgSQL in addition to SPL.

**Note:** The database objects currently supported by Advanced Server Virtual Private Database are tables. Policies cannot be applied to views or synonyms.

The advantages of using Virtual Private Database are the following:

- Provides a fine-grained level of security. Database object level privileges given by the GRANT command determine access privileges to the entire instance of a database object, while Virtual Private Database provides access control for the individual rows of a database object instance.
- A different security policy can be applied depending upon the type of SQL command (INSERT, UPDATE, DELETE, or SELECT).
- The security policy can vary dynamically for each applicable SQL command affecting the database object depending upon factors such as the session user of the application accessing the database object.
- Invocation of the security policy is transparent to all applications that access the
  database object and thus, individual applications do not have to be modified to
  apply the security policy.
- Once a security policy is enabled, it is not possible for any application (including new applications) to circumvent the security policy except by the system privilege noted by the following.
- Even superusers cannot circumvent the security policy except by the system privilege noted by the following.

**Note:** The only way security policies can be circumvented is if the EXEMPT ACCESS POLICY system privilege has been granted to a user. The EXEMPT ACCESS POLICY privilege should be granted with extreme care as a user with this privilege is exempted from all policies in the database.

The DBMS\_RLS package provides procedures to create policies, remove policies, enable policies, and disable policies.

## 4.3 sslutils

sslutils is a Postgres extension that provides SSL certificate generation functions to Advanced Server for use by the EDB Postgres Enterprise Manager server. sslutils is installed by the Advanced Server RPM Meta Installer and the Advanced Server graphical installer.

The sslutils package provides the functions shown in the following sections.

In these sections, each parameter in the function's parameter list is described by parameter n under the **Parameters** subsection where n refers to the nth ordinal position (for example, first, second, third, etc.) within the function's parameter list.

## 4.3.1 openssl\_rsa\_generate\_key

The openssl\_rsa\_generate\_key function generates an RSA private key. The function signature is:

```
openssl rsa generate key(integer) RETURNS text
```

When invoking the function, pass the number of bits as an integer value; the function returns the generated key.

# 4.3.2 openssl\_rsa\_key\_to\_csr

The openssl\_rsa\_key\_to\_csr function generates a certificate signing request (CSR). The signature is:

```
openssl_rsa_key_to_csr(text, text, text, text, text, text, text, text, text)
text) RETURNS text
```

The function generates and returns the certificate signing request.

#### **Parameters**

```
parameter 1
```

The name of the RSA key file.

```
parameter 2
```

The common name (e.g., agentN) of the agent that will use the signing request.

```
parameter 3
```

The name of the country in which the server resides.

```
parameter 4
```

The name of the state in which the server resides.

```
parameter 5
```

The location (city) within the state in which the server resides.

```
parameter 6
```

The name of the organization unit requesting the certificate.

```
parameter 7
```

The email address of the user requesting the certificate.

## 4.3.3 openssl\_csr\_to\_crt

The openssl\_csr\_to\_crt function generates a self-signed certificate or a certificate authority certificate. The signature is:

```
openssl csr to crt(text, text, text) RETURNS text
```

The function returns the self-signed certificate or certificate authority certificate.

#### **Parameters**

```
parameter 1
```

The name of the certificate signing the request.

```
parameter 2
```

The path to the certificate authority certificate, or NULL if generating a certificate authority certificate.

```
parameter 3
```

The path to the certificate authority's private key or (if argument 2 is NULL) the path to a private key.

# 4.3.4 openssl\_rsa\_generate\_crl

The openssl\_rsa\_generate\_crl function generates a default certificate revocation list. The signature is:

```
openssl rsa generate crl(text, text) RETURNS text
```

The function returns the certificate revocation list.

#### **Parameters**

```
parameter 1
```

The path to the certificate authority certificate.

```
parameter 2
```

The path to the certificate authority private key.

# 5 EDB Resource Manager

EDB Resource Manager is an Advanced Server feature that provides the capability to control the usage of operating system resources used by Advanced Server processes.

This capability allows you to protect the system from processes that may uncontrollably overuse and monopolize certain system resources.

The following are some key points about using EDB Resource Manager.

- The basic component of EDB Resource Manager is a resource group. A *resource group* is a named, global group, available to all databases in an Advanced Server instance, on which various resource usage limits can be defined. Advanced Server processes that are assigned as members of a given resource group are then controlled by EDB Resource Manager so that the aggregate resource usage of all processes in the group is kept near the limits defined on the group.
- Data definition language commands are used to create, alter, and drop resource groups. These commands can only be used by a database user with superuser privileges.
- The desired, aggregate consumption level of all processes belonging to a resource group is defined by *resource type parameters*. There are different resource type parameters for the different types of system resources currently supported by EDB Resource Manager.
- Multiple resource groups can be created, each with different settings for its resource type parameters, thus defining different consumption levels for each resource group.
- EDB Resource Manager throttles processes in a resource group to keep resource consumption near the limits defined by the resource type parameters. If there are multiple resource type parameters with defined settings in a resource group, the actual resource consumption may be significantly lower for certain resource types than their defined resource type parameter settings. This is because EDB Resource Manager throttles processes attempting to keep *all resources with defined resource type settings within their defined limits*.
- The definition of available resource groups and their resource type settings are stored in a shared global system catalog. Thus, resource groups can be utilized by all databases in a given Advanced Server instance.
- The edb\_max\_resource\_groups configuration parameter sets the maximum number of resource groups that can be active simultaneously with running processes. The default setting is 16 resource groups. Changes to this parameter take effect on database server restart.
- Use the SET edb\_resource\_group TO group\_name command to assign the current process to a specified resource group. Use the RESET edb\_resource\_group command or SET edb\_resource\_group TO DEFAULT to remove the current process from a resource group.

- A default resource group can be assigned to a role using the ALTER ROLE ... SET command, or to a database by the ALTER DATABASE ... SET command. The entire database server instance can be assigned a default resource group by setting the parameter in the postgresql.conf file.
- In order to include resource groups in a backup file of the database server instance, use the pg\_dumpall backup utility with default settings (That is, do not specify any of the --globals-only, --roles-only, or --tablespaces-only options.)

# 5.1 Creating and Managing Resource Groups

The data definition language commands described in this section provide for the creation and management of resource groups.

## 5.1.1 CREATE RESOURCE GROUP

Use the CREATE RESOURCE GROUP command to create a new resource group.

```
CREATE RESOURCE GROUP group name;
```

## **Description**

The CREATE RESOURCE GROUP command creates a resource group with the specified name. Resource limits can then be defined on the group with the ALTER RESOURCE GROUP command. The resource group is accessible from all databases in the Advanced Server instance.

To use the CREATE RESOURCE GROUP command you must have superuser privileges.

#### **Parameters**

```
group name
```

The name of the resource group.

#### **Example**

The following example results in the creation of three resource groups named resgrp\_a, resgrp\_b, and resgrp\_c.

```
edb=# CREATE RESOURCE GROUP resgrp_a;
CREATE RESOURCE GROUP
edb=# CREATE RESOURCE GROUP resgrp_b;
CREATE RESOURCE GROUP
```

```
edb=# CREATE RESOURCE GROUP resgrp_c;
CREATE RESOURCE GROUP
```

The following query shows the entries for the resource groups in the edb resource group catalog.

```
edb=# SELECT * FROM edb_resource_group;
rgrpname | rgrpcpuratelimit | rgrpdirtyratelimit
-------
resgrp_a | 0 | 0
resgrp_b | 0 | 0
resgrp_c | 0 | 0
(3 rows)
```

## 5.1.2 ALTER RESOURCE GROUP

Use the ALTER RESOURCE GROUP command to change the attributes of an existing resource group. The command syntax comes in three forms.

The first form renames the resource group:

```
ALTER RESOURCE GROUP group name RENAME TO new name;
```

The second form assigns a resource type to the resource group:

```
ALTER RESOURCE GROUP group_name SET resource type { TO | = } { value | DEFAULT };
```

The third form resets the assignment of a resource type to its default within the group:

```
ALTER RESOURCE GROUP group name RESET resource type;
```

#### **Description**

The ALTER RESOURCE GROUP command changes certain attributes of an existing resource group.

The first form with the RENAME TO clause assigns a new name to an existing resource group.

The second form with the SET resource\_type TO clause either assigns the specified literal value to a resource type, or resets the resource type when DEFAULT is specified. Resetting or setting a resource type to DEFAULT means that the resource group has no defined limit on that resource type.

The third form with the RESET resource\_type clause resets the resource type for the group as described previously.

To use the ALTER RESOURCE GROUP command you must have superuser privileges.

#### **Parameters**

```
group name
```

The name of the resource group to be altered.

```
new name
```

The new name to be assigned to the resource group.

```
resource type
```

The resource type parameter specifying the type of resource to which a usage value is to be set.

```
value | DEFAULT
```

When value is specified, the literal value to be assigned to resource\_type. When DEFAULT is specified, the assignment of resource\_type is reset for the resource group.

## **Example**

The following are examples of the ALTER RESOURCE GROUP command.

```
edb=# ALTER RESOURCE GROUP resgrp_a RENAME TO newgrp;
ALTER RESOURCE GROUP
edb=# ALTER RESOURCE GROUP resgrp_b SET cpu_rate_limit = .5;
ALTER RESOURCE GROUP
edb=# ALTER RESOURCE GROUP resgrp_b SET dirty_rate_limit = 6144;
ALTER RESOURCE GROUP
edb=# ALTER RESOURCE GROUP resgrp_c RESET cpu_rate_limit;
ALTER RESOURCE GROUP
```

The following query shows the results of the ALTER RESOURCE GROUP commands to the entries in the edb\_resource\_group catalog.

## 5.1.3 DROP RESOURCE GROUP

Use the DROP RESOURCE GROUP command to remove a resource group.

```
DROP RESOURCE GROUP [ IF EXISTS ] group name;
```

#### Description

The DROP RESOURCE GROUP command removes a resource group with the specified name.

To use the DROP RESOURCE GROUP command you must have superuser privileges.

#### **Parameters**

```
group name
```

The name of the resource group to be removed.

```
IF EXISTS
```

Do not throw an error if the resource group does not exist. A notice is issued in this case.

## **Example**

The following example removes resource group newgrp.

```
edb=# DROP RESOURCE GROUP newgrp;
DROP RESOURCE GROUP
```

# 5.1.4 Assigning a Process to a Resource Group

Use the SET edb\_resource\_group TO group\_name command to assign the current process to a specified resource group as shown by the following.

The resource type settings of the group immediately take effect on the current process. If the command is used to change the resource group assigned to the current process, the resource type settings of the newly assigned group immediately take effect.

Processes can be included by default in a resource group by assigning a default resource group to roles, databases, or an entire database server instance.

A default resource group can be assigned to a role using the ALTER ROLE ... SET command. For more information about the ALTER ROLE command, please refer to the PostgreSQL core documentation available at:

## https://www.postgresql.org/docs/10/static/sql-alterrole.html

A default resource group can be assigned to a database by the ALTER DATABASE ... SET command. For more information about the ALTER DATABASE command, please refer to the PostgreSQL core documentation available at:

#### https://www.postgresql.org/docs/10/static/sql-alterdatabase.html

The entire database server instance can be assigned a default resource group by setting the edb\_resource\_group configuration parameter in the postgresql.conf file as shown by the following.

A change to edb\_resource\_group in the postgresql.conf file requires a configuration file reload before it takes effect on the database server instance.

# **5.1.5** Removing a Process from a Resource Group

Set edb\_resource\_group to DEFAULT or use RESET edb\_resource\_group to remove the current process from a resource group as shown by the following.

For removing a default resource group from a role, use the ALTER ROLE ... RESET form of the ALTER ROLE command.

For removing a default resource group from a database, use the ALTER DATABASE ... RESET form of the ALTER DATABASE command.

For removing a default resource group from the database server instance, set the edb\_resource\_group configuration parameter to an empty string in the postgresql.conf file and reload the configuration file.

## 5.1.6 Monitoring Processes in Resource Groups

After resource groups have been created, the number of processes actively using these resource groups can be obtained from the view edb\_all\_resource\_groups.

The columns in edb all resource groups are the following:

- **group\_name.** Name of the resource group.
- active\_processes. Number of active processes in the resource group.
- **cpu\_rate\_limit.** The value of the CPU rate limit resource type assigned to the resource group.
- **per\_process\_cpu\_rate\_limit.** The CPU rate limit applicable to an individual, active process in the resource group.
- **dirty\_rate\_limit.** The value of the dirty rate limit resource type assigned to the resource group.
- **per\_process\_dirty\_rate\_limit.** The dirty rate limit applicable to an individual, active process in the resource group.

**Note:** Columns per\_process\_cpu\_rate\_limit and per\_process\_dirty\_rate\_limit do not show the *actual* resource consumption used by the processes, but indicate how EDB Resource Manager sets the resource limit for an individual process based upon the number of active processes in the resource group.

The following shows edb\_all\_resource\_groups when resource group resgrp\_a contains no active processes, resource group resgrp\_b contains two active processes, and resource group resgrp c contains one active process.

The CPU rate limit and dirty rate limit settings that are assigned to these resource groups are as follows.

```
edb=# SELECT * FROM edb_resource_group;
rgrpname | rgrpcpuratelimit | rgrpdirtyratelimit
-------
resgrp_a | 0.5 | 12288
resgrp_b | 0.4 | 6144
resgrp_c | 0.3 | 3072
(3 rows)
```

In the edb\_all\_resource\_groups view, note that the per\_process\_cpu\_rate\_limit and per\_process\_dirty\_rate\_limit values are roughly the corresponding CPU rate limit and dirty rate limit divided by the number of active processes.

# 5.2 CPU Usage Throttling

CPU usage of a resource group is controlled by setting the <code>cpu\_rate\_limit</code> resource type parameter.

Set the <code>cpu\_rate\_limit</code> parameter to the fraction of CPU time over wall-clock time to which the combined, simultaneous CPU usage of all processes in the group should not exceed. Thus, the value assigned to <code>cpu\_rate\_limit</code> should typically be less than or equal to 1.

The valid range of the cpu\_rate\_limit parameter is 0 to 1.67772e+07. A setting of 0 means no CPU rate limit has been set for the resource group.

When multiplied by 100, the cpu\_rate\_limit can also be interpreted as the CPU usage percentage for a resource group.

EDB Resource Manager utilizes *CPU throttling* to keep the aggregate CPU usage of all processes in the group within the limit specified by the <code>cpu\_rate\_limit</code> parameter. A process in the group may be interrupted and put into sleep mode for a short interval of time to maintain the defined limit. When and how such interruptions occur is defined by a proprietary algorithm used by EDB Resource Manager.

# 5.2.1 Setting the CPU Rate Limit for a Resource Group

The ALTER RESOURCE GROUP command with the SET cpu\_rate\_limit clause is used to set the CPU rate limit for a resource group.

In the following example the CPU usage limit is set to 50% for resgrp\_a, 40% for resgrp\_b and 30% for resgrp\_c. This means that the combined CPU usage of all processes assigned to resgrp\_a is maintained at approximately 50%. Similarly, for all processes in resgrp\_b, the combined CPU usage is kept to approximately 40%, etc.

```
edb=# ALTER RESOURCE GROUP resgrp_a SET cpu_rate_limit TO .5;
ALTER RESOURCE GROUP
edb=# ALTER RESOURCE GROUP resgrp_b SET cpu_rate_limit TO .4;
ALTER RESOURCE GROUP
edb=# ALTER RESOURCE GROUP resgrp_c SET cpu_rate_limit TO .3;
ALTER RESOURCE GROUP
```

The following query shows the settings of cpu rate limit in the catalog.

```
edb=# SELECT rgrpname, rgrpcpuratelimit FROM edb_resource_group;
rgrpname | rgrpcpuratelimit
------
resgrp_a | 0.5
resgrp_b | 0.4
```

```
resgrp_c | 0.3 (3 rows)
```

Changing the <code>cpu\_rate\_limit</code> of a resource group not only affects new processes that are assigned to the group, but any currently running processes that are members of the group are immediately affected by the change. That is, if the <code>cpu\_rate\_limit</code> is changed from .5 to .3, currently running processes in the group would be throttled downward so that the aggregate group CPU usage would be near 30% instead of 50%.

To illustrate the effect of setting the CPU rate limit for resource groups, the following examples use a CPU-intensive calculation of 20000 factorial (multiplication of 20000 \* 19999 \* 19998, etc.) performed by the query SELECT 20000!; run in the psql command line utility.

The resource groups with the CPU rate limit settings shown in the previous query are used in these examples.

## 5.2.2 Example - Single Process in a Single Group

The following shows that the current process is set to use resource group resgrp\_b. The factorial calculation is then started.

In a second session, the Linux top command is used to display the CPU usage as shown under the %CPU column. The following is a snapshot at an arbitrary point in time as the top command output periodically changes.

```
$ top
top - 16:37:03 up 4:15, 7 users, load average: 0.49, 0.20, 0.38
Tasks: 202 total, 1 running, 201 sleeping, 0 stopped, 0 zombie
Cpu(s): 42.7%us, 2.3%sy, 0.0%ni, 55.0%id, 0.0%wa, 0.0%hi, 0.0%si, 0.0
Mem: 1025624k total, 791160k used, 234464k free, 23400k buffers
Swap: 103420k total, 13404k used, 90016k free, 373504k cached

PID USER PR NI VIRT RES SHR S %CPU %MEM TIME+ COMMAND
28915 enterpri 20 0 195m 5900 4212 S 39.9 0.6 3:36.98 edb-postgres
1033 root 20 0 171m 77m 2960 S 1.0 7.8 3:43.96 Xorg
3040 user 20 0 278m 22m 14m S 1.0 2.2 3:41.72 knotify4
```

The psql session performing the factorial calculation is shown by the row where edb-postgres appears under the COMMAND column. The CPU usage of the session shown Copyright © 2014 - 2021 EnterpriseDB Corporation. All rights reserved.

under the %CPU column shows 39.9, which is close to the 40% CPU limit set for resource group resgrp b.

By contrast, if the psql session is removed from the resource group and the factorial calculation is performed again, the CPU usage is much higher.

Under the %CPU column for edb-postgres, the CPU usage is now 93.6, which is significantly higher than the 39.9 when the process was part of the resource group.

```
$ top
top - 16:43:03 up 4:21, 7 users, load average: 0.66, 0.33, 0.37
Tasks: 202 total, 5 running, 197 sleeping, 0 stopped, 0 zombie
Cpu(s): 96.7%us, 3.3%sy, 0.0%ni, 0.0%id, 0.0%wa, 0.0%hi, 0.0%si, 0.0
Mem: 1025624k total, 791228k used, 234396k free, 23560k buffers
Swap: 103420k total, 13404k used, 90016k free, 373508k cached

PID USER PR NI VIRT RES SHR S %CPU %MEM TIME+ COMMAND
28915 enterpri 20 0 195m 5900 4212 R 93.6 0.6 5:01.56 edb-postgres
1033 root 20 0 171m 77m 2960 S 1.0 7.8 3:48.15 Xorg
2907 user 20 0 98.7m 11m 9100 S 0.3 1.2 0:46.51 vmware-user-lo
```

# 5.2.3 Example – Multiple Processes in a Single Group

As stated previously, the CPU rate limit applies to the aggregate of all processes in the resource group. This concept is illustrated in the following example.

The factorial calculation is performed simultaneously in two separate psql sessions, each of which has been added to resource group resgrp\_b that has cpu\_rate\_limit set to .4 (CPU usage of 40%).

#### Session 1:

#### **Session 2:**

A third session monitors the CPU usage.

There are now two processes named edb-postgres with %CPU values of 19.9 and 19.6, whose sum is close to the 40% CPU usage set for resource group resgrp b.

The following command sequence displays the sum of all edb-postgres processes sampled over half second time intervals. This shows how the total CPU usage of the processes in the resource group changes over time as EDB Resource Manager throttles the processes to keep the total resource group CPU usage near 40%.

## 5.2.4 Example - Multiple Processes in Multiple Groups

In this example, two additional psql sessions are used along with the previous two sessions. The third and fourth sessions perform the same factorial calculation within resource group resgrp c with a cpu rate limit of .3 (30% CPU usage).

#### Session 3:

#### **Session 4:**

The top command displays the following output.

```
$ top top - 17:45:09 up 5:23, 8 users, load average: 0.47, 0.17, 0.26 Tasks: 203 total, 4 running, 199 sleeping, 0 stopped, 0 zombie Cpu(s): 70.2%us, 0.0%sy, 0.0%ni, 29.8%id, 0.0%wa, 0.0%hi, 0.0%si, 0.0 Mem: 1025624k total, 806140k used, 219484k free, 25296k buffers Swap: 103420k total, 13404k used, 90016k free, 374092k cached

PID USER PR NI VIRT RES SHR S %CPU %MEM TIME+ COMMAND 29857 enterpri 20 0 195m 4820 3324 S 19.9 0.5 4:25.02 edb-postgres 28915 enterpri 20 0 195m 5900 4212 R 19.6 0.6 9:07.50 edb-postgres 29023 enterpri 20 0 195m 4744 3248 R 16.3 0.5 4:01.73 edb-postgres 11019 enterpri 20 0 195m 4120 2764 R 15.3 0.4 0:04.92 edb-postgres 2907 user 20 0 98.7m 12m 9112 S 1.3 1.2 0:56.54 vmware-user-lo 3040 user 20 0 278m 22m 14m S 1.3 2.2 4:38.73 knotify4
```

The two resource groups in use have CPU usage limits of 40% and 30%. The sum of the %CPU column for the first two edb-postgres processes is 39.5 (approximately 40%, which is the limit for resgrp\_b) and the sum of the %CPU column for the third and fourth edb-postgres processes is 31.6 (approximately 30%, which is the limit for resgrp\_c).

The sum of the CPU usage limits of the two resource groups to which these processes belong is 70%. The following output shows that the sum of the four processes borders around 70%.

```
\$ while [[ 1 -eq 1 ]]; do top -d0.5 -b -n2 | grep edb-postgres | awk '{ SUM
+= $9} END { print SUM / 2 }'; done
61.8
76.4
72.6
69.55
64.55
79.95
68.55
71.25
74.85
74.85
76.9
72.4
65.9
74.9
68.25
```

By contrast, if three sessions are processing where two sessions remain in resgrp\_b, but the third session does not belong to any resource group, the top command shows the following output.

```
$ top
top - 17:24:55 up 5:03, 7 users, load average: 1.00, 0.41, 0.38
Tasks: 199 total, 3 running, 196 sleeping, 0 stopped, 0 zombie
Cpu(s): 99.7%us, 0.3%sy, 0.0%ni, 0.0%id, 0.0%wa, 0.0%hi, 0.0%si, 0.0
Mem: 1025624k total, 797692k used, 227932k free, 24724k buffers
Swap: 103420k total, 13404k used, 90016k free, 374068k cached

PID USER PR NI VIRT RES SHR S %CPU %MEM TIME+ COMMAND
29023 enterpri 20 0 195m 4744 3248 R 58.6 0.5 2:53.75 edb-postgres
28915 enterpri 20 0 195m 5900 4212 S 18.9 0.6 7:58.45 edb-postgres
29857 enterpri 20 0 195m 4820 3324 S 18.9 0.5 3:14.85 edb-postgres
1033 root 20 0 174m 81m 2960 S 1.7 8.2 4:26.50 Xorg
3040 user 20 0 278m 22m 14m S 1.0 2.2 4:21.20 knotify4
```

The second and third edb-postgres processes belonging to the resource group where the CPU usage is limited to 40%, have a total CPU usage of 37.8. However, the first edb-postgres process has a 58.6% CPU usage as it is not within a resource group, and basically utilizes the remaining, available CPU resources on the system.

Likewise, the following output shows the sum of all three sessions is around 95% since one of the sessions has no set limit on its CPU usage.

```
$ while [[ 1 -eq 1 ]]; do top -d0.5 -b -n2 | grep edb-postgres | awk '{ SUM
+= $9} END { print SUM / 2 }'; done
96
90.35
92.55
96.4
94.1
```

## EDB Postgres Advanced Server Guide

```
90.7

95.7

95.45

93.65

87.95

96.75

94.25

95.45

97.35

92.9

96.05

96.25

94.95
```

# 5.3 Dirty Buffer Throttling

Writing to shared buffers is controlled by setting the dirty\_rate\_limit resource type parameter.

Set the dirty\_rate\_limit parameter to the number of kilobytes per second for the combined rate at which all the processes in the group should write to or "dirty" the shared buffers. An example setting would be 3072 kilobytes per seconds.

The valid range of the dirty\_rate\_limit parameter is 0 to 1.67772e+07. A setting of 0 means no dirty rate limit has been set for the resource group.

EDB Resource Manager utilizes *dirty buffer throttling* to keep the aggregate, shared buffer writing rate of all processes in the group near the limit specified by the dirty\_rate\_limit parameter. A process in the group may be interrupted and put into sleep mode for a short interval of time to maintain the defined limit. When and how such interruptions occur is defined by a proprietary algorithm used by EDB Resource Manager.

## 5.3.1 Setting the Dirty Rate Limit for a Resource Group

The ALTER RESOURCE GROUP command with the SET dirty\_rate\_limit clause is used to set the dirty rate limit for a resource group.

In the following example the dirty rate limit is set to 12288 kilobytes per second for resgrp\_a, 6144 kilobytes per second for resgrp\_b and 3072 kilobytes per second for resgrp\_c. This means that the combined writing rate to the shared buffer of all processes assigned to resgrp\_a is maintained at approximately 12288 kilobytes per second. Similarly, for all processes in resgrp\_b, the combined writing rate to the shared buffer is kept to approximately 6144 kilobytes per second, etc.

```
edb=# ALTER RESOURCE GROUP resgrp_a SET dirty_rate_limit TO 12288;
ALTER RESOURCE GROUP
edb=# ALTER RESOURCE GROUP resgrp_b SET dirty_rate_limit TO 6144;
ALTER RESOURCE GROUP
edb=# ALTER RESOURCE GROUP resgrp_c SET dirty_rate_limit TO 3072;
ALTER RESOURCE GROUP
```

The following query shows the settings of dirty rate limit in the catalog.

```
edb=# SELECT rgrpname, rgrpdirtyratelimit FROM edb_resource_group;
rgrpname | rgrpdirtyratelimit
------
resgrp_a | 12288
resgrp_b | 6144
resgrp_c | 3072
(3 rows)
```

Changing the dirty\_rate\_limit of a resource group not only affects new processes that are assigned to the group, but any currently running processes that are members of the group are immediately affected by the change. That is, if the dirty\_rate\_limit is changed from 12288 to 3072, currently running processes in the group would be throttled downward so that the aggregate group dirty rate would be near 3072 kilobytes per second instead of 12288 kilobytes per second.

To illustrate the effect of setting the dirty rate limit for resource groups, the following examples use the following table for intensive I/O operations.

```
CREATE TABLE t1 (c1 INTEGER, c2 CHARACTER(500)) WITH (FILLFACTOR = 10);
```

The FILLFACTOR = 10 clause results in INSERT commands packing rows up to only 10% per page. This results in a larger sampling of dirty shared blocks for the purpose of these examples.

The pg\_stat\_statements module is used to display the number of shared buffer blocks that are dirtied by a SQL command and the amount of time the command took to execute. This provides the information to calculate the actual kilobytes per second writing rate for the SQL command, and thus compare it to the dirty rate limit set for a resource group.

In order to use the pg stat statements module, perform the following steps.

**Step 1:** In the postgresql.conf file, add \$libdir/pg\_stat\_statements to the shared preload libraries configuration parameter as shown by the following.

```
shared preload libraries = '$libdir/dbms pipe,$libdir/edb gen,$libdir/pg stat statements'
```

**Step 2:** Restart the database server.

**Step 3:** Use the CREATE EXTENSION command to complete the creation of the pg\_stat\_statements module.

```
edb=# CREATE EXTENSION pg_stat_statements SCHEMA public;
CREATE EXTENSION
```

The pg\_stat\_statements\_reset() function is used to clear out the pg\_stat\_statements view for clarity of each example.

The resource groups with the dirty rate limit settings shown in the previous query are used in these examples.

## 5.3.2 Example - Single Process in a Single Group

The following sequence of commands shows the creation of table t1. The current process is set to use resource group resgrp\_b. The pg\_stat\_statements view is cleared out by running the pg\_stat\_statements\_reset() function.

Finally, the INSERT command generates a series of integers from 1 to 10,000 to populate the table, and dirty approximately 10,000 blocks.

The following shows the results from the INSERT command.

The actual dirty rate is calculated as follows.

- The number of blocks dirtied per millisecond (ms) is 10003 blocks / 13496.184 ms, which yields 0.74117247 blocks per millisecond.
- Multiply the result by 1000 to give the number of shared blocks dirtied per second (1 second = 1000 ms), which yields 741.17247 blocks per second.
- Multiply the result by 8.192 to give the number of kilobytes dirtied per second (1 block = 8.192 kilobytes), which yields approximately 6072 kilobytes per second.

Note that the actual dirty rate of 6072 kilobytes per second is close to the dirty rate limit for the resource group, which is 6144 kilobytes per second.

By contrast, if the steps are repeated again without the process belonging to any resource group, the dirty buffer rate is much higher.

The following shows the results from the INSERT command without the usage of a resource group.

First, note the total time was only 2432.165 milliseconds as compared to 13496.184 milliseconds when a resource group with a dirty rate limit set to 6144 kilobytes per second was used.

The actual dirty rate without the use of a resource group is calculated as follows.

- The number of blocks dirtied per millisecond (ms) is 10003 blocks / 2432.165 ms, which yields 4.112797 blocks per millisecond.
- Multiply the result by 1000 to give the number of shared blocks dirtied per second (1 second = 1000 ms), which yields 4112.797 blocks per second.
- Multiply the result by 8.192 to give the number of kilobytes dirtied per second (1 block = 8.192 kilobytes), which yields approximately 33692 kilobytes per second.

Note that the actual dirty rate of 33692 kilobytes per second is significantly higher than when the resource group with a dirty rate limit of 6144 kilobytes per second was used.

## 5.3.3 Example - Multiple Processes in a Single Group

As stated previously, the dirty rate limit applies to the aggregate of all processes in the resource group. This concept is illustrated in the following example.

For this example the inserts are performed simultaneously on two different tables in two separate psql sessions, each of which has been added to resource group resgrp\_b that has a dirty rate limit set to 6144 kilobytes per second.

Copyright © 2014 - 2021 EnterpriseDB Corporation. All rights reserved.

#### **Session 1:**

#### **Session 2:**

**Note:** The INSERT commands in session 1 and session 2 were started after the SELECT pg stat statements reset() command in session 2 was run.

The following shows the results from the INSERT commands in the two sessions.

RECORD 3 shows the results from session 1. RECORD 2 shows the results from session 2.

First, note the total time was 33215.334 milliseconds for session 1 and 30591.551 milliseconds for session 2. When only one session was active in the same resource group as shown in the first example, the time was 13496.184 milliseconds. Thus more active processes in the resource group result in a slower dirty rate for each active process in the group. This is shown in the following calculations.

The actual dirty rate for session 1 is calculated as follows.

- The number of blocks dirtied per millisecond (ms) is 10003 blocks / 33215.334 ms, which yields 0.30115609 blocks per millisecond.
- Multiply the result by 1000 to give the number of shared blocks dirtied per second (1 second = 1000 ms), which yields 301.15609 blocks per second.
- Multiply the result by 8.192 to give the number of kilobytes dirtied per second (1 block = 8.192 kilobytes), which yields approximately 2467 kilobytes per second.

The actual dirty rate for session 2 is calculated as follows.

- The number of blocks dirtied per millisecond (ms) is 10003 blocks / 30591.551 ms, which yields 0.32698571 blocks per millisecond.
- Multiply the result by 1000 to give the number of shared blocks dirtied per second (1 second = 1000 ms), which yields 326.98571 blocks per second.
- Multiply the result by 8.192 to give the number of kilobytes dirtied per second (1 block = 8.192 kilobytes), which yields approximately 2679 kilobytes per second.

The combined dirty rate from session 1 (2467 kilobytes per second) and from session 2 (2679 kilobytes per second) yields 5146 kilobytes per second, which is below the set dirty rate limit of the resource group (6144 kilobytes per seconds).

## 5.3.4 Example - Multiple Processes in Multiple Groups

In this example, two additional psql sessions are used along with the previous two sessions. The third and fourth sessions perform the same INSERT command in resource group resgrp\_c with a dirty\_rate\_limit of 3072 kilobytes per second.

Sessions 1 and 2 are repeated as illustrated in the prior example using resource group resgrp\_b. with a dirty\_rate\_limit of 6144 kilobytes per second.

#### **Session 3:**

```
resgrp_c
(1 row)
edb=# INSERT INTO t3 VALUES (generate_series (1,10000), 'aaa');
INSERT 0 10000
```

#### Session 4:

**Note:** The INSERT commands in all four sessions were started after the SELECT pg stat statements reset() command in session 4 was run.

The following shows the results from the INSERT commands in the four sessions.

RECORD 3 shows the results from session 1. RECORD 2 shows the results from session 2.

RECORD 4 shows the results from session 3. RECORD 5 shows the results from session 4.

```
edb=# SELECT query, rows, total time, shared blks dirtied FROM
pg stat statements;
-[ RECORD 1 ]-----+
query
          | SELECT pg_stat_statements_reset();
rows | 1 total time | 0.467
shared blks dirtied | 0
query | INSERT INTO t2 VALUES (generate_series (?,?), ?);
rows | 10000
total_time | 31343.458
shared blks dirtied | 10003
query | INSERT INTO t1 VALUES (generate_series (?,?), ?);
rows | 10000
total time | 28407.435
shared blks dirtied | 10003
-[ RECORD 4 ]-----
query | INSERT INTO t3 VALUES (generate_series (?,?), ?);
rows | 10000
total_time | 52727.846
shared blks dirtied | 10003
| INSERT INTO t4 VALUES (generate_series (?,?), ?);
```

```
rows | 10000
total_time | 56063.697
shared blks dirtied | 10003
```

First note that the times of session 1 (28407.435) and session 2 (31343.458) are close to each other as they are both in the same resource group with dirty\_rate\_limit set to 6144, as compared to the times of session 3 (52727.846) and session 4 (56063.697), which are in the resource group with dirty\_rate\_limit set to 3072. The latter group has a slower dirty rate limit so the expected processing time is longer as is the case for sessions 3 and 4.

The actual dirty rate for session 1 is calculated as follows.

- The number of blocks dirtied per millisecond (ms) is 10003 blocks / 28407.435 ms, which yields 0.35212612 blocks per millisecond.
- Multiply the result by 1000 to give the number of shared blocks dirtied per second (1 second = 1000 ms), which yields 352.12612 blocks per second.
- Multiply the result by 8.192 to give the number of kilobytes dirtied per second (1 block = 8.192 kilobytes), which yields approximately 2885 kilobytes per second.

The actual dirty rate for session 2 is calculated as follows.

- The number of blocks dirtied per millisecond (ms) is 10003 blocks / 31343.458 ms, which yields 0.31914156 blocks per millisecond.
- Multiply the result by 1000 to give the number of shared blocks dirtied per second (1 second = 1000 ms), which yields 319.14156 blocks per second.
- Multiply the result by 8.192 to give the number of kilobytes dirtied per second (1 block = 8.192 kilobytes), which yields approximately 2614 kilobytes per second.

The combined dirty rate from session 1 (2885 kilobytes per second) and from session 2 (2614 kilobytes per second) yields 5499 kilobytes per second, which is near the set dirty rate limit of the resource group (6144 kilobytes per seconds).

The actual dirty rate for session 3 is calculated as follows.

- The number of blocks dirtied per millisecond (ms) is 10003 blocks / 52727.846 ms, which yields 0.18971001 blocks per millisecond.
- Multiply the result by 1000 to give the number of shared blocks dirtied per second (1 second = 1000 ms), which yields 189.71001 blocks per second.
- Multiply the result by 8.192 to give the number of kilobytes dirtied per second (1 block = 8.192 kilobytes), which yields approximately 1554 kilobytes per second.

The actual dirty rate for session 4 is calculated as follows.

• The number of blocks dirtied per millisecond (ms) is 10003 blocks / 56063.697 ms, which yields 0.17842205 blocks per millisecond.

- Multiply the result by 1000 to give the number of shared blocks dirtied per second (1 second = 1000 ms), which yields 178.42205 blocks per second.
- Multiply the result by 8.192 to give the number of kilobytes dirtied per second (1 block = 8.192 kilobytes), which yields approximately *1462 kilobytes per second*.

The combined dirty rate from session 3 (1554 kilobytes per second) and from session 4 (1462 kilobytes per second) yields 3016 kilobytes per second, which is near the set dirty rate limit of the resource group (3072 kilobytes per seconds).

Thus, this demonstrates how EDB Resource Manager keeps the aggregate dirty rate of the active processes in its groups close to the dirty rate limit set for each group.

## 5.4 System Catalogs

This section describes the system catalogs that store the resource group information used by EDB Resource Manager.

## 5.4.1 edb\_all\_resource\_groups

The following table lists the information available in the edb\_all\_resource\_groups catalog:

| Column                       | Type    | Description                                   |
|------------------------------|---------|-----------------------------------------------|
| group_name                   | name    | The name of the resource group.               |
| active_processes             | integer | Number of currently active processes in the   |
|                              |         | resource group.                               |
| cpu_rate_limit               | float8  | Maximum CPU rate limit for the resource       |
|                              |         | group. 0 means no limit.                      |
| per_process_cpu_rate_limit   | float8  | Maximum CPU rate limit per currently active   |
|                              |         | process in the resource group.                |
| dirty_rate_limit             | float8  | Maximum dirty rate limit for a resource       |
|                              |         | group. 0 means no limit.                      |
| per_process_dirty_rate_limit | float8  | Maximum dirty rate limit per currently active |
|                              |         | process in the resource group.                |

## 5.4.2 edb\_resource\_group

The following table lists the information available in the edb\_resource\_group catalog:

| Column             | Type   | Description                                    |
|--------------------|--------|------------------------------------------------|
| rgrpname           | name   | The name of the resource group.                |
| rgrpcpuratelimit   | float8 | Maximum CPU rate limit for a resource          |
|                    |        | group. 0 means no limit.                       |
| rgrpdirtyratelimit | float8 | Maximum dirty rate limit for a resource group. |
|                    |        | 0 means no limit.                              |

## 6 libpq C Library

libpq is the C application programmer's interface to Advanced Server. libpq is a set of library functions that allow client programs to pass queries to the Advanced Server and to receive the results of these queries.

libpq is also the underlying engine for several other EnterpriseDB application interfaces including those written for C++, Perl, Python, Tcl and ECPG. So some aspects of libpq's behavior will be important to the user if one of those packages is used.

Client programs that use libpq must include the header file libpq-fe.h and must link with the libpq library.

## 6.1.1 Using libpq with EnterpriseDB SPL

The EnterpriseDB SPL language can be used with the libpq interface library, providing support for:

- Procedures, functions, packages
- Prepared statements
- REFCURSORS
- Static cursors
- structs and typedefs
- Arrays
- DML and DDL operations
- IN/OUT/IN OUT parameters

## 6.1.2 REFCURSOR Support

In earlier releases, Advanced Server provided support for REFCURSORs through the following libpq functions; these functions should now be considered deprecated:

- POCursorResult()
- PQgetCursorResult()
- PQnCursor()

You may now use PQexec() and PQgetvalue() to retrieve a REFCURSOR returned by an SPL (or PL/pgSQL) function. A REFCURSOR is returned in the form of a null-terminated string indicating the name of the cursor. Once you have the name of the cursor, you can execute one or more FETCH statements to retrieve the values exposed through the cursor.

Please note that the samples that follow do not include error-handling code that would be required in a real-world client application.

#### **Returning a Single REFCURSOR**

The following example shows an SPL function that returns a value of type REFCURSOR:

```
CREATE OR REPLACE FUNCTION getEmployees(p_deptno NUMERIC)
RETURN REFCURSOR AS
  result REFCURSOR;
BEGIN
  OPEN result FOR SELECT * FROM emp WHERE deptno = p_deptno;
  RETURN result;
END;
```

This function expects a single parameter, p\_deptno, and returns a REFCURSOR that holds the result set for the SELECT query shown in the OPEN statement. The OPEN statement executes the query and stores the result set in a cursor. The server constructs a name for that cursor and stores the name in a variable (named result). The function then returns the name of the cursor to the caller.

To call this function from a C client using libpq, you can use PQexec() and PQgetvalue():

```
#include <stdio.h>
#include <stdlib.h>
#include "libpq-fe.h"
static void fetchAllRows (PGconn *conn,
                         const char *cursorName,
                         const char *description);
static void fail (PGconn *conn, const char *msg);
int
main(int argc, char *argv[])
 PGconn *conn = PQconnectdb(arqv[1]);
 PGresult *result;
 if (PQstatus(conn) != CONNECTION OK)
    fail(conn, PQerrorMessage(conn));
 result = PQexec(conn, "BEGIN TRANSACTION");
  if (PQresultStatus(result) != PGRES COMMAND OK)
    fail(conn, PQerrorMessage(conn));
  PQclear(result);
  result = PQexec(conn, "SELECT * FROM getEmployees(10)");
```

```
if (PQresultStatus(result) != PGRES TUPLES OK)
    fail(conn, PQerrorMessage(conn));
  fetchAllRows(conn, PQgetvalue(result, 0, 0), "employees");
  POclear (result);
  PQexec(conn, "COMMIT");
  PQfinish(conn);
 exit(0);
static void
fetchAllRows (PGconn *conn,
            const char *cursorName,
             const char *description)
{
  size t commandLength = strlen("FETCH ALL FROM") +
                        strlen(cursorName) + 3;
          *commandText = malloc(commandLength);
  PGresult *result;
  int row;
  sprintf(commandText, "FETCH ALL FROM\"%s\"", cursorName);
  result = PQexec(conn, commandText);
  if (PQresultStatus(result) != PGRES TUPLES OK)
    fail(conn, PQerrorMessage(conn));
  printf("-- %s --\n", description);
  for (row = 0; row < PQntuples(result); row++)</pre>
    const char *delimiter = "\t";
               col;
    for (col = 0; col < PQnfields(result); col++)</pre>
     printf("%s%s", delimiter, PQgetvalue(result, row, col));
     delimiter = ",";
    }
    printf("\n");
  POclear (result);
  free(commandText);
```

```
static void
fail(PGconn *conn, const char *msg)
{
   fprintf(stderr, "%s\n", msg);
   if (conn != NULL)
        PQfinish(conn);
   exit(-1);
}
```

The code sample contains a line of code that calls the getEmployees () function, and returns a result set that contains all of the employees in department 10:

```
result = PQexec(conn, "SELECT * FROM getEmployees(10)");
```

The PQexec() function returns a result set handle to the C program. The result set will contain exactly one value; that value is the name of the cursor as returned by getEmployees().

Once you have the name of the cursor, you can use the SQL FETCH statement to retrieve the rows in that cursor. The function fetchAllRows() builds a FETCH ALL statement, executes that statement, and then prints the result set of the FETCH ALL statement.

The output of this program is shown below:

```
-- employees -- 7782, CLARK, MANAGER, 7839, 09-JUN-81 00:00:00, 2450.00, 10 7839, KING, PRESIDENT, 17-NOV-81 00:00:00, 5000.00, 10 7934, MILLER, CLERK, 7782, 23-JAN-82 00:00:00, 1300.00, 10
```

#### **Returning Multiple REFCURSORs**

The next example returns two REFCURSORS:

- The first REFCURSOR contains the name of a cursor (employees) that contains all employees who work in a department within the range specified by the caller.
- The second REFCURSOR contains the name of a cursor (departments) that contains all of the departments in the range specified by the caller.

In this example, instead of returning a single REFCURSOR, the function returns a SETOF REFCURSOR (which means 0 or more REFCURSORS). One other important difference is that the libpq program should not expect a single REFCURSOR in the result set, but should expect two rows, each of which will contain a single value (the first row contains the name of the employees cursor, and the second row contains the name of the departments cursor).

As in the previous example, you can use PQexec() and PQgetvalue() to call the SPL function:

```
#include <stdio.h>
#include <stdlib.h>
#include "libpq-fe.h"
static void fetchAllRows (PGconn *conn,
                         const char *cursorName,
                         const char *description);
static void fail (PGconn *conn, const char *msg);
int
main(int argc, char *argv[])
 PGconn *conn = PQconnectdb(argv[1]);
 PGresult *result;
 if (PQstatus(conn) != CONNECTION OK)
    fail(conn, PQerrorMessage(conn));
  result = PQexec(conn, "BEGIN TRANSACTION");
  if (PQresultStatus(result) != PGRES COMMAND OK)
    fail(conn, PQerrorMessage(conn));
```

```
PQclear(result);
 result = PQexec(conn, "SELECT * FROM getEmpsAndDepts(20, 30)");
  if (PQresultStatus(result) != PGRES TUPLES OK)
    fail(conn, PQerrorMessage(conn));
  fetchAllRows(conn, PQgetvalue(result, 0, 0), "employees");
  fetchAllRows(conn, PQgetvalue(result, 1, 0), "departments");
 PQclear(result);
 PQexec(conn, "COMMIT");
 PQfinish(conn);
 exit(0);
}
static void
fetchAllRows(PGconn *conn,
            const char *cursorName,
            const char *description)
 size t         commandLength = strlen("FETCH ALL FROM ") +
                            strlen(cursorName) + 3;
  char *commandText = malloc(commandLength);
  PGresult *result;
            row;
  int
  sprintf(commandText, "FETCH ALL FROM \"%s\"", cursorName);
 result = PQexec(conn, commandText);
  if (PQresultStatus(result) != PGRES TUPLES OK)
  fail(conn, PQerrorMessage(conn));
 printf("-- %s --\n", description);
  for (row = 0; row < PQntuples(result); row++)</pre>
    const char *delimiter = "\t";
    int
               col;
    for (col = 0; col < PQnfields(result); col++)</pre>
     printf("%s%s", delimiter, PQgetvalue(result, row, col));
     delimiter = ",";
   printf("\n");
```

```
PQclear(result);
free(commandText);
}

static void
fail(PGconn *conn, const char *msg)
{
  fprintf(stderr, "%s\n", msg);
  if (conn != NULL)
      PQfinish(conn);
  exit(-1);
}
```

If you call getEmpsAndDepts (20, 30), the server will return a cursor that contains all employees who work in department 20 or 30, and a second cursor containing the description of departments 20 and 30.

```
-- employees -- 7369, SMITH, CLERK, 7902, 17-DEC-80 00:00:00, 800.00, 20 7499, ALLEN, SALESMAN, 7698, 20-FEB-81 00:00:00, 1600.00, 300.00, 30 7521, WARD, SALESMAN, 7698, 22-FEB-81 00:00:00, 1250.00, 500.00, 30 7566, JONES, MANAGER, 7839, 02-APR-81 00:00:00, 2975.00, 20 7654, MARTIN, SALESMAN, 7698, 28-SEP-81 00:00:00, 1250.00, 1400.00, 30 7698, BLAKE, MANAGER, 7839, 01-MAY-81 00:00:00, 2850.00, ,30 7788, SCOTT, ANALYST, 7566, 19-APR-87 00:00:00, 3000.00, 20 7844, TURNER, SALESMAN, 7698, 08-SEP-81 00:00:00, 1500.00, 0.00, 30 7876, ADAMS, CLERK, 7788, 23-MAY-87 00:00:00, 1100.00, ,20 7900, JAMES, CLERK, 7698, 03-DEC-81 00:00:00, 950.00, ,30 7902, FORD, ANALYST, 7566, 03-DEC-81 00:00:00, 3000.00, ,20 -- departments -- 20, RESEARCH, DALLAS 30, SALES, CHICAGO
```

## 6.1.3 Array Binding

Advanced Server's array binding functionality allows you to send an array of data across the network in a single round-trip. When the back end receives the bulk data, it can use the data to perform insert or update operations.

Perform bulk operations with a prepared statement; use the following function to prepare the statement:

Details of Poprepare () can be found in the prepared statement section.

The following functions can be used to perform bulk operations:

- PQBulkStart
- PQexecBulk
- POBulkFinish
- PQexecBulkPrepared

## 6.1.3.1 PQBulkStart

PQBulkStart() initializes bulk operations on the server. You must call this function before sending bulk data to the server. PQBulkStart() initializes the prepared statement specified in stmtName to receive data in a format specified by paramFmts.

#### **API Definition**

```
PGresult * PQBulkStart(PGconn *conn, const char * Stmt_Name, unsigned int nCol, const int *paramFmts);
```

## 6.1.3.2 PQexecBulk

PQexecBulk() is used to supply data (paramValues) for a statement that was previously initialized for bulk operation using PQBulkStart().

This function can be used more than once after PQBulkStart() to send multiple blocks of data. See the example for more details.

#### **API Definition**

```
PGresult *PQexecBulk(PGconn *conn,
unsigned int nRows,
const char *const * paramValues,
const int *paramLengths);
```

## 6.1.3.3 PQBulkFinish

This function completes the current bulk operation. You can use the prepared statement again without re-preparing it.

#### **API Definition**

```
PGresult *POBulkFinish(PGconn *conn);
```

## 6.1.3.4 PQexecBulkPrepared

Alternatively, you can use the PQexecBulkPrepared() function to perform a bulk operation with a single function call. PQexecBulkPrepared() sends a request to execute a prepared statement with the given parameters, and waits for the result. This function combines the functionality of PQbulkStart(), PQexecBulk(), and PQBulkFinish(). When using this function, you are not required to initialize or terminate the bulk operation; this function starts the bulk operation, passes the data to the server, and terminates the bulk operation.

Specify a previously prepared statement in the place of stmtName. Commands that will be used repeatedly will be parsed and planned just once, rather than each time they are executed.

#### **API Definition**

# **6.1.3.5** Example Code (Using PQBulkStart, PQexecBulk, PQBulkFinish)

The following example uses PGBulkStart, PQexecBulk, and PQBulkFinish.

```
void InsertDataUsingBulkStyle( PGconn *conn )
   PGresul.
Oid
   PGresult
                       *res;
                      paramTypes[2];
                       *paramVals[5][2];
   int
                      paramLens[5][2];
   int
                      paramFmts[2];
   int
                       i;
                 a[5] = { 10, 20, 30, 40, 50 };
b[5][10] = { "Test_1", "Test_2", "Test_3", "Test_4",
   int
   char
"Test 5" };
   paramTypes[0] = 23;
   paramTypes[1] = 1043;
   res = PQprepare( conn, "stmt 1", "INSERT INTO testtable1 values( $1, $2
)", 2, paramTypes );
   PQclear( res );
   paramFmts[0] = 1;  /* Binary format */
   paramFmts[1] = 0;
   for( i = 0; i < 5; i++)
       a[i] = htonl(a[i]);
       paramVals[i][0] = &(a[i]);
       paramVals[i][1] = b[i];
       paramLens[i][0] = 4;
       paramLens[i][1] = strlen( b[i] );
    res = PQBulkStart(conn, "stmt 1", 2, paramFmts);
    PQclear( res );
    printf( "< -- PQBulkStart -- >\n" );
    res = PQexecBulk(conn, 5, (const char *const *)paramVals, (const int
*)paramLens);
   PQclear( res );
    printf( "< -- PQexecBulk -- >\n" );
   res = PQexecBulk(conn, 5, (const char *const *)paramVals, (const int
*)paramLens);
   PQclear( res );
    printf( "< -- PQexecBulk -- >\n" );
   res = PQBulkFinish(conn);
   PQclear( res );
   printf( "< -- PQBulkFinish -- >\n" );
```

## **6.1.3.6** Example Code (Using PQexecBulkPrepared)

The following example uses PQexecBulkPrepared.

```
void InsertDataUsingBulkStyleCombinedVersion( PGconn *conn )
{
   PGresult
Oid
char
                         *res;
                       *res;
paramTypes[2];
   char
                     *paramVals[5][2];
paramLens[5][2];
paramFmts[2];
i;
    int
    int
    int
                    a[5] = { 10, 20, 30, 40, 50 };
b[5][10] = { "Test_1", "Test_2", "Test_3", "Test_4",
   int
    char
"Test 5" };
    paramTypes[0] = 23;
    paramTypes[1] = 1043;
    res = PQprepare( conn, "stmt 2", "INSERT INTO testtable1 values( $1, $2
)", 2, paramTypes );
   PQclear( res );
    paramFmts[0] = 1;  /* Binary format */
    paramFmts[1] = 0;
    for( i = 0; i < 5; i++)
           a[i] = htonl(a[i]);
           paramVals[i][0] = &(a[i]);
           paramVals[i][1] = b[i];
          paramLens[i][0] = 4;
           paramLens[i][1] = strlen( b[i] );
res = PQexecBulkPrepared(conn, "stmt_2", 2, 5, (const char *const
*)paramVals,(const int *)paramLens, (const int *)paramFmts);
   PQclear( res );
```

## 7 Debugger

The Debugger is a tool that gives developers and DBAs the ability to test and debug server-side programs using a graphical, dynamic environment. The types of programs that can be debugged are SPL stored procedures, functions, triggers, and packages as well as PL/pgSQL functions and triggers.

The Debugger is integrated with and invoked from the Postgres Enterprise Manager client. There are two basic ways the Debugger can be used to test programs:

- **Standalone Debugging.** The Debugger is used to start the program to be tested. You supply any input parameter values required by the program and you can immediately observe and step through the code of the program. Standalone debugging is the typical method used for new programs and for initial problem investigation.
- **In-Context Debugging.** The program to be tested is initiated by an application other than the Debugger. You first set a *global breakpoint* on the program to be tested. The application that makes the first call to the program encounters the global breakpoint. The application suspends execution at which point the Debugger takes control of the called program. You can then observe and step through the code of the called program as it runs within the context of the calling application. After you have completely stepped through the code of the called program in the Debugger, the suspended application resumes execution. Incontext debugging is useful if it is difficult to reproduce a problem using standalone debugging due to complex interaction with the calling application.

The debugging tools and operations are the same whether using standalone or in-context debugging. The difference is in how the program to be debugged is invoked.

The following sections discuss the features and functionality of the Debugger using the standalone debugging method. The directions for starting the Debugger for in-context debugging are discussed in Section 7.1.5.3.

## 7.1.1 Configuring the Debugger

Before using the Debugger, edit the postgresql.conf file (located in the data subdirectory of your Advanced Server home directory), adding \$libdir/plugin\_debugger to the libraries listed in the shared\_preload\_libraries configuration parameter:

shared preload libraries = '\$libdir/dbms pipe,\$libdir/edb gen,\$libdir/plugin debugger'

After modifying the shared\_preload\_libraries parameter, you must restart the database server.

## 7.1.2 Starting the Debugger

You can use the Postgres Enterprise Manager (PEM) client to access the Debugger for standalone debugging. To open the Debugger, highlight the name of the stored procedure or function you wish to debug in the PEM Object browser panel. Then, navigate through the Tools menu to the Debugging menu and select Debug from the submenu as shown in Figure 7.1.

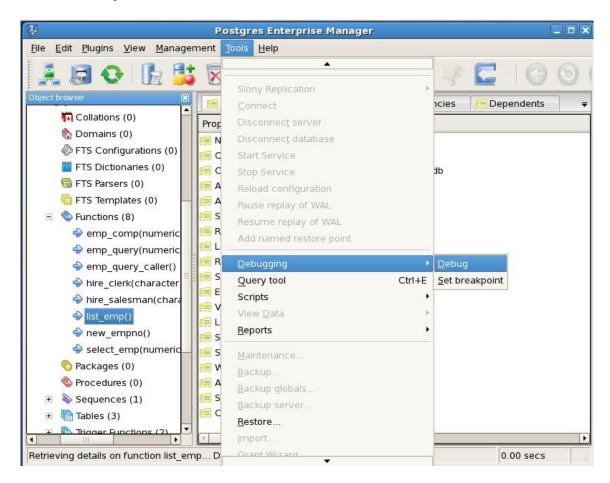

Figure 7.1 - Starting the Debugger from the Tools menu

You can also right-click on the name of the stored procedure or function in the PEM client Object Browser, and select Debugging, and the Debug from the context menu as shown in Figure 7.2.

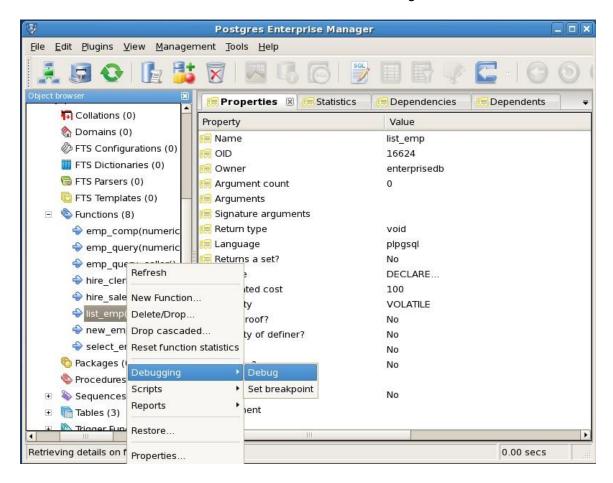

Figure 7.2 - Starting the Debugger from the object's context menu

Note that triggers cannot be debugged using standalone debugging. Triggers must be debugged using in-context debugging. See Section 7.1.5.3 for information on setting a global breakpoint for in-context debugging.

To debug a package, highlight the specific procedure or function under the package node of the package you wish to debug and follow the same directions as for stored procedures and functions.

## 7.1.3 The View Data Options Window

You can use the View Data Options window to pass parameter values when you are standalone-debugging a program that expects parameters. When you start the debugger, the View Data Options window opens automatically to display any IN or IN OUT Copyright © 2014 - 2021 EnterpriseDB Corporation. All rights reserved.

parameters expected by the program. If the program declares no IN or IN OUT parameters, the View Data Options window does not open.

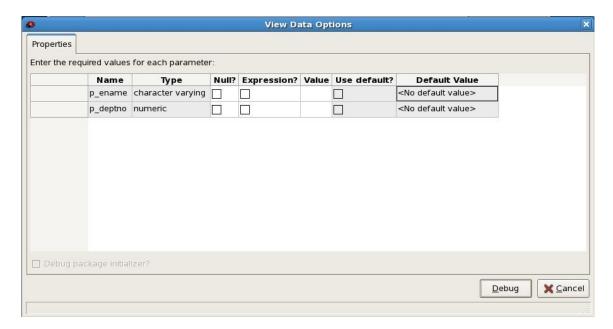

Figure 7.3 - The View Data Options window

Use the fields on the View Data Options window (shown in Figure 7.3) to provide a value for each parameter:

- The Name field contains the formal parameter name.
- The Type field contains the parameter data type.
- Check the Null? checkbox to indicate that the parameter is a NULL value.
- Check the Expression checkbox if the Value field contains an expression.
- The Value field contains the parameter value that will be passed to the program.
- Check the Use default? checkbox to indicate that the program should use the value in the Default Value field.
- The Default Value field contains the default value of the parameter.

Press the Enter key to select the next parameter in the list for data entry, or click on a Value field to select the parameter for data entry.

If you are debugging a procedure or function that is a member of a package that has an initialization section, check the <code>Debug Package Initializer</code> check box to instruct the Debugger to step into the package initialization section, allowing you to debug the initialization section code before debugging the procedure or function. If you do not select the check box, the Debugger executes the package initialization section without allowing you to see or step through the individual lines of code as they are executed.

After entering the desired parameter values, click the OK button to start the debugging process. Click the Cancel button to terminate the Debugger and return control to the PEM client.

**Note:** The View Data Options window does not open during in-context debugging. Instead, the application calling the program to be debugged must supply any required input parameter values.

When you have completed a full debugging cycle by stepping through the program code, the View Data Options window re-opens, allowing you to enter new parameter values and repeat the debugging cycle, or end the debugging session.

## 7.1.4 Main Debugger Window

The Main Debugger window (see Figure 7.4) contains three panes:

- the Program Body pane
- the Stack pane
- the Output pane

You can use the debugger menu bar or tool bar icons (located at the top of the debugger window) to access debugging functions.

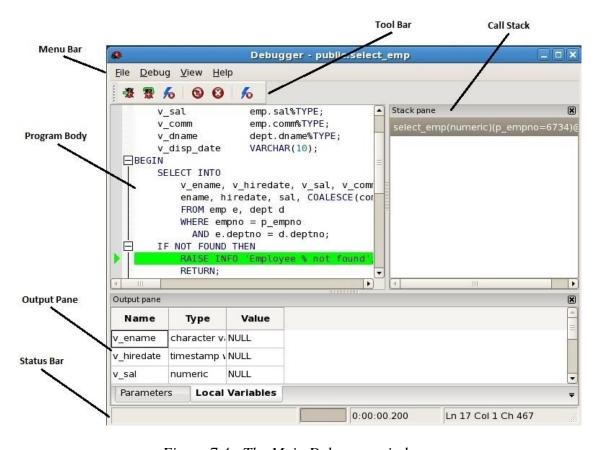

Figure 7.4 - The Main Debugger window

Status and error information is displayed in the status bar at the bottom of the Debugger window.

## 7.1.4.1 The Program Body Pane

The Program Body pane in the upper-left corner of the Debugger window displays the source code of the program that is being debugged.

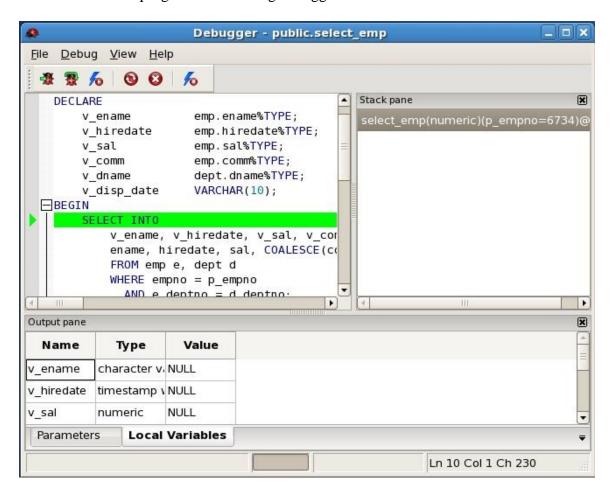

Figure 7.5 - The Program Body

Figure 7.5 shows that the Debugger is about to execute the SELECT statement. The green indicator in the program body highlights the next statement to execute.

#### 7.1.4.2 The Stack Pane

The Stack pane displays a list of programs that are currently on the call stack (programs that have been invoked but which have not yet completed). When a program is called, the name of the program is added to the top of the list displayed in the Stack pane; when the program ends, its name is removed from the list.

The Stack pane also displays information about program calls. The information includes:

- The location of the call within the program
- The call arguments
- The name of the program being called

Reviewing the call stack can help you trace the course of execution through a series of nested programs.

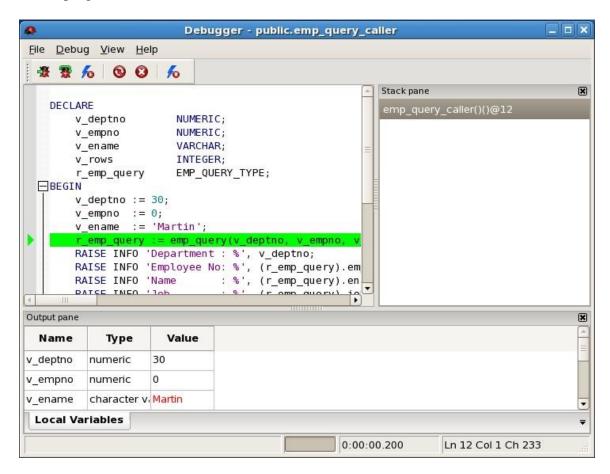

Figure 7.6 – A debugged program calling a subprogram

Figure 7.6 shows that emp\_query\_caller is about to call a subprogram named emp\_query. emp\_query\_caller is currently at the top of the call stack.

After the call to emp\_query executes, emp\_query is displayed at the top of the Stack pane, and its code is displayed in the Program Body frame (see Figure 7.7).

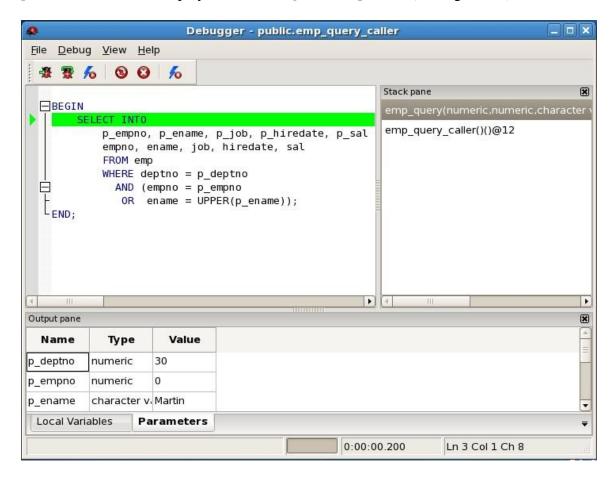

Figure 7.7 - Debugging the called subprogram

Upon completion of execution of the subprogram, control returns to the calling program (public.emp\_query\_caller), now displayed at the top of the Stack pane in Figure 7.8.

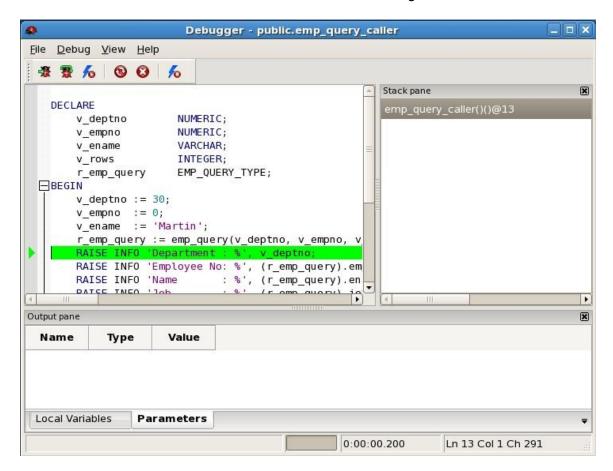

Figure 7.8 – Control returns from debugged subprogram

Highlight an entry in the call stack to review detailed information about the selected entry on the tabs in the Output pane. Using the call stack to navigate to another entry in the call stack will not alter the line that is currently executing.

## 7.1.4.3 The Output Pane

You can use tabs in the Output pane (see Figure 7.9) to view or modify parameter values or local variables, or to view messages generated by RAISE INFO and function results.

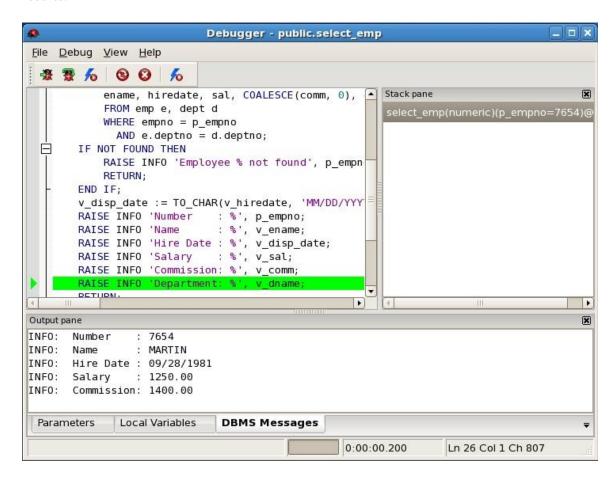

*Figure 7.9 – The DBMS Messages tab of the Output pane.* 

Each tab contains a different type of information:

- The Parameters tab displays the current parameter values.
- The Local Variables tab displays the value of any variables declared within the program.
- The DBMS Messages tab displays any results returned by the program as it executes.
- The Results tab displays program results (if applicable).

## 7.1.4.4 The Status Bar

The status bar (see Figure 7.10) displays a message when the Debugger pauses, when a runtime error message is encountered, or when execution completes.

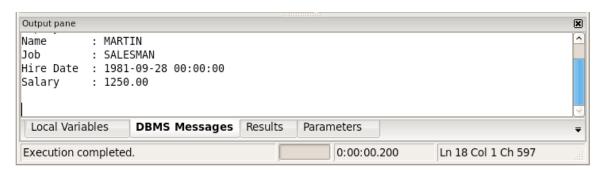

Figure 7.10 - The Status Bar, indicating Execution completed.

## 7.1.5 Debugging a Program

You can perform the following operations to debug a program:

- Step through the program one line at a time
- Execute the program until you reach a breakpoint
- View and change local variable values within the program

## 7.1.5.1 Stepping Through the Code

Use the tool bar icons to step through a program with the Debugger:

Use the Step Into icon to execute the line of code currently highlighted by the green bar in the Program Body pane, and then pause execution. If the executed code line is a call to a subprogram, the called subprogram is brought into the Program Body pane, and the first executable line of code of the subprogram is highlighted as the Debugger waits for you to perform an operation on the subprogram.

Use the Step Over icon to execute a line of code, stepping over any subprograms invoked by that line of code. The subprogram is executed, but not debugged. If the subprogram contains a breakpoint, the debugger will stop at that breakpoint.

Use the Continue icon to execute the line of code highlighted by the green bar, and continue execution until either a breakpoint is encountered or the last line of the program has been executed.

Figure 7.11 shows the locations of the Step Into, Step Over, and Continue icons on the tool bar:

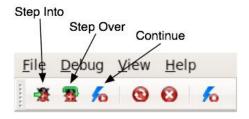

Figure 7.11 - The Step Into, Step Over, and Continue icons

The debugging operations are also accessible through the Debug menu, as shown in Figure 7.12.

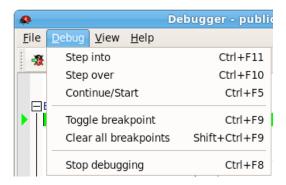

Figure 7.12 - Debug menu options

## 7.1.5.2 Using Breakpoints

As the Debugger executes a program, it pauses whenever it reaches a breakpoint. When the Debugger pauses, you can observe or change local variables, or navigate to an entry in the call stack to observe variables or set other breakpoints. The next step into, step over, or continue operation forces the debugger to resume execution with the next line of code following the breakpoint. There are two types of breakpoints:

**Local Breakpoint** - A local breakpoint can be set at any executable line of code within a program. The Debugger pauses execution when it reaches a line where a local breakpoint has been set.

*Global Breakpoint* - A global breakpoint will trigger when *any* session reaches that breakpoint. Set a global breakpoint if you want to perform in-context debugging of a program. When a global breakpoint is set on a program, the debugging session that set the global breakpoint waits until that program is invoked in another session. A global breakpoint can only be set by a superuser.

To create a local breakpoint, left-click in the grey shaded margin to the left of the line of code where you want the local breakpoint set. The Debugger displays a red dot in the margin, indicating a breakpoint has been set at the selected line of code (see Figure 7.13).

```
Debugger - public.emp query ca
File
   Debug View Help
   DECLARE
       v_deptno
                       NUMERIC;
       v empno
                       NUMERIC;
       v_ename
                      VARCHAR;
       v_rows
                       INTEGER;
                       EMP_QUERY_TYPE;
       r_emp_query
 - BEGIN
       v deptno := 30;
       v empno := 0;
       v_ename := 'Martin';
       r_emp_query := emp_query(v_deptno, v_empno, v
       RAISE INFO 'Department : %', v deptno;
       RAISE INFO 'Employee No: %', (r_emp_query).em
       RAISE INFO 'Name : %', (r_emp_query).en
```

Figure 7.13 - Set a breakpoint by clicking in left-hand margin

You can also set a breakpoint by left-clicking in the Program Body to place your cursor, and selecting Toggle Breakpoint from Debug menu or by clicking the Toggle Breakpoint icon (see Figure 7.14). A red dot appears in the left-hand margin indicating a breakpoint has been set as the line of code.

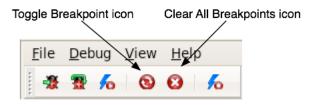

Figure 7.14 - The breakpoint control icons

You can set as many local breakpoints as desired. Local breakpoints remain in effect for the duration of a debugging session until they are removed.

## Removing a Local Breakpoint

To remove a local breakpoint, you can:

- Left click the mouse on the red breakpoint indicator in the left margin of the Program Body pane. The red dot disappears, indicating that the breakpoint has been removed.
- Use your mouse to select the location of the breakpoint in the code body, and select Toggle Breakpoint from Debug menu, or click the Toggle Breakpoint icon.

You can remove all of the breakpoints from the program that currently appears in the Program Body frame by selecting Clear all breakpoints from the Debug menu (see Figure 7.15) or by clicking the Clear All Breakpoints icon.

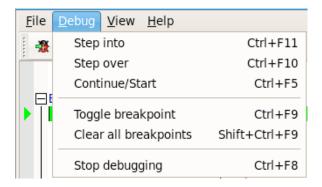

Figure 7.15 - The breakpoint menu options

**Note:** When you perform any of the preceding actions, only the breakpoints in the program that currently appears in the Program Body frame are removed. Breakpoints in called subprograms or breakpoints in programs that call the program currently appearing in the Program Body frame are not removed.

## 7.1.5.3 Setting a Global Breakpoint for In-Context Debugging

To set a global breakpoint for in-context debugging, highlight the stored procedure, function, or trigger on which you wish to set the breakpoint in the Object browser panel. Navigate through the Tools menu to select Debugging, and then Set Breakpoint (see Figure 7.16)

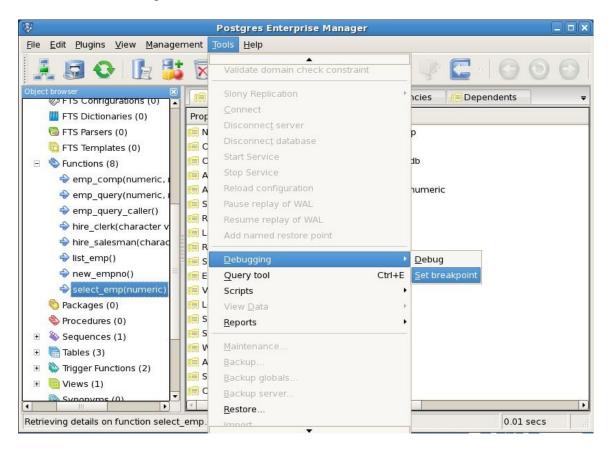

Figure 7.16 - Setting a global breakpoint from the Tools menu

Alternatively, you can right-click on the name of the stored procedure, function, or trigger on which you wish to set a global breakpoint and select Debugging, then Set Breakpoint from the context menu as shown in Figure 7.17.

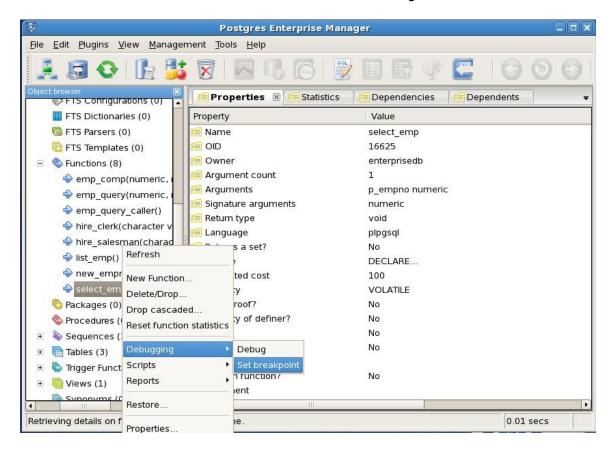

Figure 7.17 - Setting a global breakpoint from the object's context menu

To set a global breakpoint on a trigger, expand the table node that contains the trigger, highlight the specific trigger you wish to debug, and follow the same directions as for stored procedures and functions.

To set a global breakpoint in a package, highlight the specific procedure or function under the package node of the package you wish to debug and follow the same directions as for stored procedures and functions.

After you choose Set Breakpoint, the Debugger window opens and waits for an application to call the program to be debugged (see Figure 7.18).

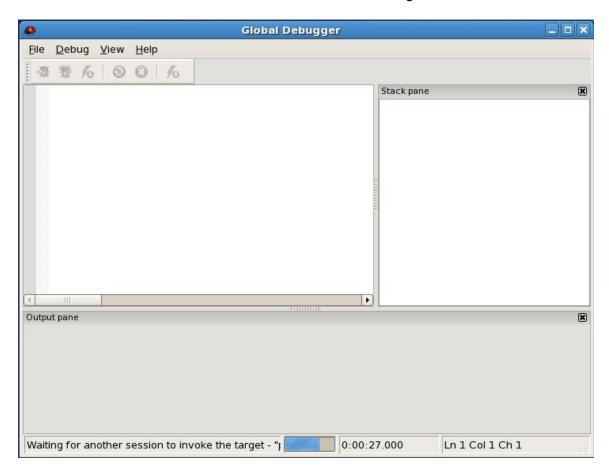

Figure 7.18 - Waiting for invocation of program to be debugged

In Figure 7.19, the EDB-PSQL client invokes the select\_emp function (on which a global breakpoint has been set).

```
Tunpsql.sh wait

Server [localhost]:
Database [edb]:
Port [5444]:
Username [enterprisedb]:
Password for user enterprisedb:
psql.bin (9.3.2.7)
Type "help" for help.

edb=# SELECT select_emp(7900);
```

Figure 7.19 - Application invoking program with a global breakpoint

The select\_emp function does not complete until you step through the program in the Debugger, which now appears as shown in Figure 7.20.

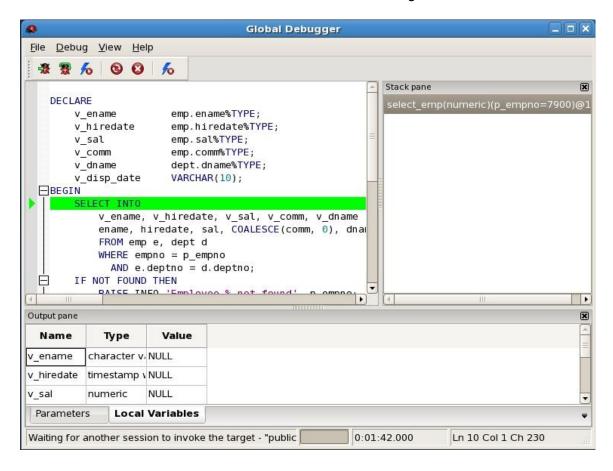

Figure 7.20 - Program on which a global breakpoint has been set

You can now debug the program using any of the previously discussed operations such as step into, step over, and continue, or set local breakpoints. When you have stepped through execution of the program, the calling application (EDB-PSQL) regains control as shown in Figure 7.21.

```
runpsql.sh wait
                                                                                 _ 🗆 🗆 🗙
Server [localhost]:
Database [edb]:
Port [5444]:
Username [enterprisedb]:
Password for user enterprisedb:
psql.bin (9.3.2.7)
Type "help" for help.
edb=# SELECT select_emp(7900);
INFO: Number : 7900
INFO: Name
                   : JAMES
INFO: Hire Date : 12/03/1981
INFO: Salary : 950.00
INFO: Commission: 0.00
INFO: Department: SALES
 select_emp
(1 row)
edb=#
```

Figure 7.21 - Application after debugging

The select emp function completes execution and its output is displayed.

At this point, you can end the Debugger session by choosing Exit from the File menu. If you do not end the Debugger session, the next application that invokes the program will encounter the global breakpoint and the debugging cycle will begin again.

## 7.1.5.4 Exiting the Debugger

To end a Debugger session and exit the Debugger, select Exit from File menu or press Alt-F4 as shown by the following:

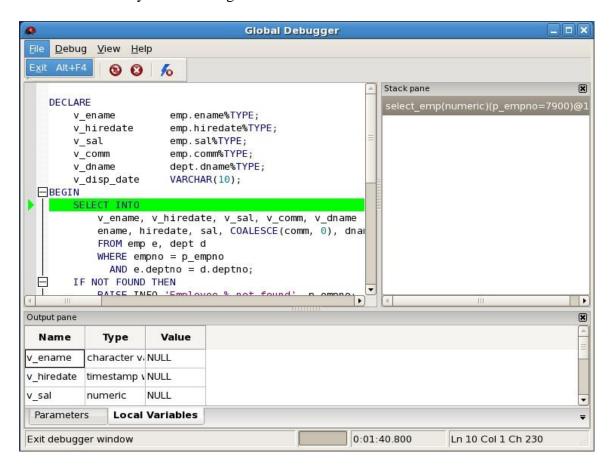

Figure 7.22 - Exiting from the Debugger

# 8 Performance Analysis and Tuning

Advanced Server provides various tools for performance analysis and tuning. These features are described in this section.

#### 8.1 Dynatune

Advanced Server supports dynamic tuning of the database server to make the optimal usage of the system resources available on the host machine on which it is installed. The two parameters that control this functionality are located in the postgresql.conf file. These parameters are:

- edb dynatune
- edb dynatune profile

#### 8.1.1 edb\_dynatune

edb\_dynatune determines how much of the host system's resources are to be used by the database server based upon the host machine's total available resources and the intended usage of the host machine.

When Advanced Server is initially installed, the <code>edb\_dynatune</code> parameter is set in accordance with the selected usage of the host machine on which it was installed - i.e., development machine, mixed use machine, or dedicated server. For most purposes, there is no need for the database administrator to adjust the various configuration parameters in the <code>postgresql.conf</code> file in order to improve performance.

You can change the value of the edb\_dynatune parameter after the initial installation of Advanced Server by editing the postgresql.conf file. The postmaster must be restarted in order for the new configuration to take effect.

The edb\_dynatune parameter can be set to any integer value between 0 and 100, inclusive. A value of 0, turns off the dynamic tuning feature thereby leaving the database server resource usage totally under the control of the other configuration parameters in the postgresql.conf file.

A low non-zero, value (e.g., 1 - 33) dedicates the least amount of the host machine's resources to the database server. This setting would be used for a development machine where many other applications are being used.

A value in the range of 34 - 66 dedicates a moderate amount of resources to the database server. This setting might be used for a dedicated application server that may have a fixed number of other applications running on the same machine as Advanced Server.

The highest values (e.g., 67 - 100) dedicate most of the server's resources to the database server. This setting would be used for a host machine that is totally dedicated to running Advanced Server.

Once a value of edb\_dynatune is selected, database server performance can be further fine-tuned by adjusting the other configuration parameters in the postgresql.conf file. Any adjusted setting overrides the corresponding value chosen by edb\_dynatune. You can change the value of a parameter by un-commenting the configuration parameter, specifying the desired value, and restarting the database server.

#### 8.1.2 edb\_dynatune\_profile

The edb\_dynatune\_profile parameter is used to control tuning aspects based upon the expected workload profile on the database server. This parameter takes effect upon startup of the database server.

The possible values for edb dynatune profile are:

| Value     | Usage                                                                                             |
|-----------|---------------------------------------------------------------------------------------------------|
| oltp      | Recommended when the database server is processing heavy online transaction processing workloads. |
| reporting | Recommended for database servers used for heavy data reporting.                                   |
| mixed     | Recommended for servers that provide a mix of transaction processing and data reporting.          |

#### 8.2 Infinite Cache

**Note:** Infinite Cache has been deprecated and may be removed in a future release. Please contact your EnterpriseDB Account Manager or <a href="mailto:sales@enterprisedb.com">mailto:sales@enterprisedb.com</a> for more information.

Database performance is typically governed by two competing factors:

- Memory access is fast; disk access is slow.
- Memory space is scarce; disk space is abundant.

Advanced Server tries very hard to minimize disk I/O by keeping frequently used data in memory. When the first server process starts, it creates an in-memory data structure known as the *buffer cache*. The buffer cache is organized as a collection of 8K (8192 byte) pages: each page in the buffer cache corresponds to a page in some table or index. The buffer cache is shared between all processes servicing a given database.

When you select a row from a table, Advanced Server reads the page that contains the row into the shared buffer cache. If there isn't enough free space in the cache, Advanced Server *evicts* some other page from the cache. If Advanced Server evicts a page that has been modified, that data is written back out to disk; otherwise, it is simply discarded. Index pages are cached in the shared buffer cache as well.

Figure 7.1 demonstrates the flow of data in a typical Advanced Server session:

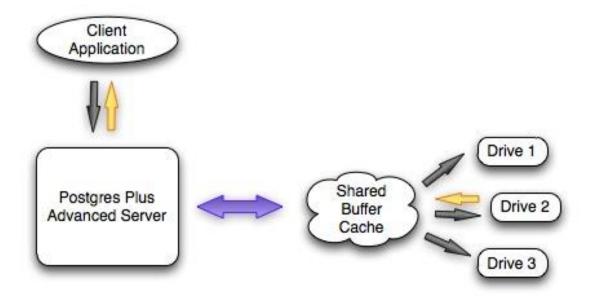

Figure 7.1 – Data Flow

A client application sends a query to the Postgres server and the server searches the shared buffer cache for the required data. If the requested data is found in the cache, the server immediately sends the data back to the client. If not, the server reads the page that holds the data into the shared buffer cache, evicting one or more pages if necessary. If the server decides to evict a page that has been modified, that page is written to disk.

As you can see, a query will execute much faster if the required data is found in the shared buffer cache.

One way to improve performance is to increase the amount of memory that you can devote to the shared buffer cache. However, most computers impose a strict limit on the amount of RAM that you can install. To help circumvent this limit, Infinite Cache lets you utilize memory from other computers connected to your network.

With Infinite Cache properly configured, Advanced Server will dedicate a portion of the memory installed on each *cache server* as a secondary memory cache. When a client application sends a query to the server, the server first searches the shared buffer cache for the required data; if the requested data is not found in the cache, the server searches for the necessary page in one of the cache servers.

Figure 7.2 shows the flow of data in an Advanced Server session with Infinite Cache:

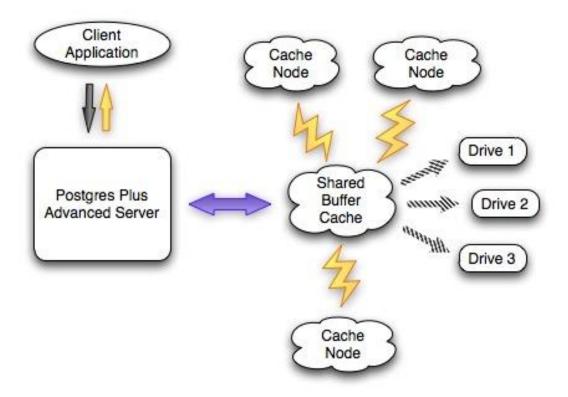

Figure 7.2 – Data flow with Infinite Cache

When a client application sends a query to the server, the server searches the shared buffer cache for the required data. If the requested data is found in the cache, the server immediately sends the data back to the client. If not, the server sends a request for the page to a specific cache server; if the cache server holds a copy of the page it sends the data back to the server and the server copies the page into the shared buffer cache. If the required page is not found in the primary cache (the shared buffer cache) or in the secondary cache (the cloud of cache servers), Advanced Server must read the page from disk. Infinite Cache improves performance by utilizing RAM from other computers on your network in order to avoid reading frequently accessed data from disk.

#### **Updating the Cache Node Configuration**

You can add or remove cache servers without restarting the database server by adding or deleting cache nodes from the list defined in the edb\_icache\_servers configuration parameter. For more information about changing the configuration parameter, see Section 8.2.2.2.

When you add one or more cache nodes, the server re-allocates the cache, dividing the cache evenly amongst the servers; each of the existing cache servers loses a percentage of the information that they have cached. You can calculate the percentage of the cache that remains valid with the following formula:

```
(existing nodes * 100) / (existing nodes + new nodes)
```

For example, if an Advanced Server installation with three existing cache nodes adds an additional cache node, 75% of the existing cache remains valid after the reconfiguration.

If cache nodes are removed from a server, the data that has been stored on the remaining cache nodes is preserved. If one cache server is removed from a set of five cache servers, Advanced Server preserves the 80% of the distributed cache that is stored on the four remaining cache nodes.

When you change the cache server configuration (by adding or removing cache servers), the portion of the cache configuration that is preserved is not re-written unless the cache is completely re-warmed using the <code>edb\_icache\_warm()</code> function or <code>edb\_icache\_warm</code> utility. If you do not re-warm the cache servers, new cache servers will accrue cache data as queries are performed on the server.

#### **Infinite Cache Offers a Second Performance Advantage: Compression.**

Without Infinite Cache, Advanced Server will read each page from disk as an 8K chunk; when a page resides in the shared buffer cache, it consumes 8K of RAM. With Infinite Cache, Postgres can *compress* each page before sending it to a cache server. A compressed page can take significantly less room in the secondary cache, making more space available for other data and effectively increasing the size of the cache. A

compressed page consumes less network bandwidth as well, decreasing the amount of time required to retrieve a page from the secondary cache.

The fact that Infinite Cache can compress each page may make it attractive to configure a secondary cache server on the same computer that runs your Postgres server. If, for example, your computer is configured with 6GB of RAM, you may want to allocate a smaller amount (say 1GB) for the primary cache (the shared buffer cache) and a larger amount (4GB) to the secondary cache (Infinite Cache), reserving 1GB for the operating system. Since the secondary cache resides on the same computer, there is very little overhead involved in moving data between the primary and secondary cache. All data stored in the Infinite Cache is compressed so the secondary cache can hold many more pages than would fit into the (uncompressed) shared buffer cache. If you had allocated 5GB to the shared buffer cache, the cache could hold no more than 65000 pages (approximately). By assigning 4GB of memory to Infinite Cache, the cache may be able to hold 130000 pages (at 2x compression), 195000 pages (at 3x compression) or more. The compression factor that you achieve is determined by the amount of redundancy in the data itself and the edb\_icache\_compression\_level parameter.

To use Infinite Cache, you must specify a list of one or more cache servers (computers on your network) and start the edb icache daemon on each of those servers.

Infinite Cache is supported on Linux, HPUX and Solaris systems only.

Please Note: Infinite Cache and the effective\_io\_concurrency parameter can potentially interfere with each other. You should disable asynchronous I/O requests (by setting the value of effective\_io\_concurrency to 0 in the postgresql.conf file) if you enable the Infinite Cache feature.

#### 8.2.1 Installing Infinite Cache

Advanced Server includes Infinite Cache functionality as part of a standard installation with either the graphical installer or the RPM installer. You can also optionally install only the Infinite Cache daemon on a supporting cache server.

For information about using the RPM packages to install Infinite Cache, please see the EDB Postgres Advanced Server Installation Guide available at:

http://www.enterprisedb.com/products-services-training/products/documentation/enterpriseedition

To use the graphical installer to install Advanced Server with Infinite Cache functionality, confirm that the box next to the Database Server option (located on the Select Components dialog, shown in Figure 7.3) is selected when running the installation wizard.

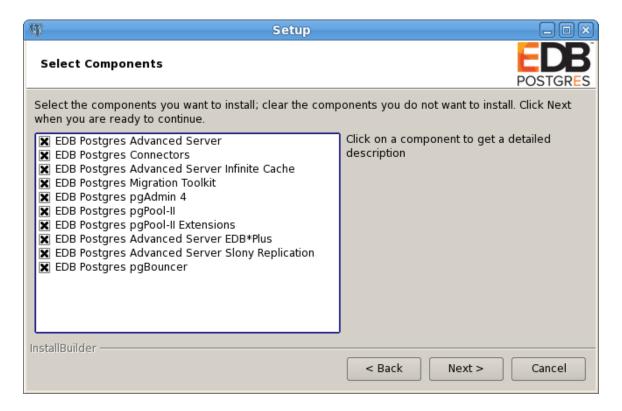

Figure 7.3: The Select Components dialog.

The Database Server option installs the following Infinite Cache components:

• The edb-icache service script.

- The Infinite Cache configuration file (edb-icache).
- A command line tool that allows you to pre-load the cache servers (edb-icache-warm).
- The edb\_icache libraries (code libraries required by the edb-icache daemon).

The graphical installation wizard can selectively install only the Infinite Cache daemon on a cache server. To install the edb-icache daemon on a cache server, deploy the installation wizard on the machine hosting the cache; when the Setup: Select Components window opens, de-select all options except Infinite Cache (as shown in Figure 7.4).

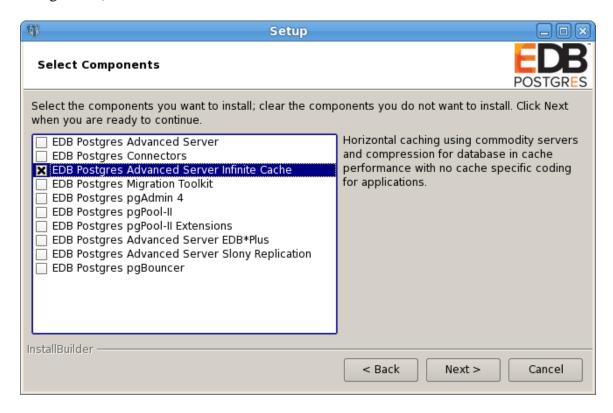

Figure 8.4: Installing only the Infinite Cache Daemon.

The Infinite Cache Daemon option installs the following:

- The edb-icache service script.
- The Infinite Cache configuration file (edb-icache).
- A command line tool that allows you to pre-load the cache servers (edb-icache-warm).
- The edb\_icache libraries (code libraries required by the edb-icache daemon).

#### 8.2.2 Configuring the Infinite Cache Server

Configuring Infinite Cache is a three-step process:

- Specify Infinite Cache server settings in the Infinite Cache configuration file.
- Modify the Advanced Server postgresql.conf file, enabling Infinite Cache, and specifying connection and compression settings.
- Start the Infinite Cache service.

#### **8.2.2.1** Modifying Infinite Cache Settings

The Infinite Cache configuration file is named edb-icache, and contains two parameters and their associated values:

```
PORT=11211
CACHESIZE=500
```

To modify a parameter, open the edb-icache file (located in the /opt/edb/icache/etc directory) with your editor of choice, and modify the parameter values:

PORT

Use the PORT variable to specify the port where Infinite Cache will listen for connections from Advanced Server.

CACHESIZE

Use the CACHESIZE variable to specify the size of the cache (in MB).

## 8.2.2.2 Enabling Infinite Cache

The postgresql.conf file includes three configuration parameters that control the behavior of Infinite Cache. The postgresql.conf file is read each time you start the Advanced Server database server. To modify a parameter, open the postgresql.conf file (located in the \$PGDATA directory) with your editor of choice, and edit the section of the configuration file shown below:

```
# - Infinite Cache
#edb_enable_icache = off
#edb_icache_servers = '' #'host1:port1,host2,ip3:port3,ip4'
#edb_icache_compression_level = 6
```

Lines that begin with a pound sign (#) are treated as comments; to enable a given parameter, remove the pound sign and specify a value for the parameter. When you've updated and saved the configuration file, restart the database server for the changes to take effect.

```
edb_enable_icache
```

Use the edb\_enable\_icache parameter to enable or disable Infinite Cache. When edb\_enable\_icache is set to on, Infinite Cache is enabled; if the parameter is set to off, Infinite Cache is disabled.

If you set edb\_enable\_icache to on, you must also specify a list of cache servers by setting the edb\_icache\_servers parameter (described in the next section).

The default value of edb enable icache is off.

```
edb_icache_servers
```

The edb\_icache\_servers parameter specifies a list of one or more servers with active edb-icache daemons. edb\_icache\_servers is a string value that takes the form of a comma-separated list of *hostname:port* pairs. You can specify each pair in any of the following forms:

- hostname
- IP-address
- hostname:portnumber
- IP-address:portnumber

If you do not specify a port number, Infinite Cache assumes that the cache server is listening at port 11211. This configuration parameter will take effect only if edb\_enable\_icache is set to on. Use the edb\_icache\_servers parameter to specify a maximum of 128 cache nodes.

```
edb icache compression level
```

The edb\_icache\_compression\_level parameter controls the compression level that is applied to each page before storing it in the distributed Infinite Cache. This parameter must be an integer in the range 0 to 9.

• A compression level of 0 disables compression; it uses no CPU time for compression, but requires more storage space and network resources to process.

- A compression level of 9 invokes the maximum amount of compression; it
  increases the load on the CPU, but less data flows across the network, so
  network demand is reduced. Each page takes less room on the Infinite
  Cache server, so memory requirements are reduced.
- A compression level of 5 or 6 is a reasonable compromise between the amount of compression received and the amount of CPU time invested.

```
By default, edb icache compression level is set to 6.
```

When Advanced Server reads data from disk, it typically reads the data in 8K increments. If edb\_icache\_compression\_level is set to 0, each time Advanced Server sends an 8K page to the Infinite Cache server that page is stored (uncompressed) in 8K of cache memory. If the

edb\_icache\_compression\_level parameter is set to 9, Advanced Server applies the maximum compression possible before sending it to the Infinite Cache server, so a page that previously took 8K of cached memory might take 2K of cached memory. Exact compression numbers are difficult to predict, as they are dependent on the nature of the data on each page.

The compression level must be set by the superuser and can be changed for the current session while the server is running. The following command disables the compression mechanism for the currently active session:

```
SET edb_icache_compression_level = 0
```

The following example shows a typical collection of Infinite Cache settings:

```
edb_enable_icache = on
edb_icache_servers = 'localhost,192.168.2.1:11200,192.168.2.2'
edb icache compression level = 6
```

Please Note: Infinite Cache and the effective\_io\_concurrency parameter can potentially interfere with each other. You should disable asynchronous I/O requests (by setting the value of effective\_io\_concurrency to 0 in the postgresql.conf file) if you enable the Infinite Cache feature. By default, effective\_io\_concurrency is set to 1.

## **8.2.2.3** Controlling the Infinite Cache Server

#### Linux

On Linux, the Infinite Cache service script is named edb-icache. The service script resides in the /etc/init.d directory. You can control the Infinite Cache service, or check the status of the service with the following command:

/etc/init.d/edb-icache action

Where action specifies:

- start to start the service.
- stop to stop the service
- restart to stop and then start the service.
- status to return the status of the service.

## 8.2.3 Dynamically Modifying Infinite Cache Server Nodes

You can dynamically modify the Infinite Cache server nodes; to change the Infinite Cache server configuration, use the edb\_icache\_servers parameter in the postgresql.conf file to:

- specify additional cache information to add a server/s.
- delete server information to remove a server/s.
- specify additional server information and delete existing server information to both add and delete servers during the same reload operation.

After updating the edb\_icache\_servers parameter in the postgresql.conf file, you must reload the configuration parameters for the changes to take effect. You can use the menu-driven reload options (navigate through the EDB Postgres menu to the Advanced Server 10 menu; continue to the Expert Configuration menu, and select the Reload Configuration option). If prompted, enter your password to reload the configuration parameters.

Alternatively, you can use the pg\_ctl reload command to update the server's configuration parameters at the command line:

```
pg ctl reload -D data directory
```

Where data\_directory specifies the complete path to the data directory.

Please Note: If the server detects a problem with the value specified for the edb\_icache\_servers parameter during a server reload, it will ignore changes to the parameter and use the last valid parameter value. If you are performing a server restart, and the parameter contains an invalid value, the server will return an error.

#### 8.2.4 Controlling the edb-icache Daemons

edb-icache is a high-performance memory caching daemon that distributes and stores data in shared buffers. The server transparently interacts with edb-icache daemon to store and retrieve data.

Before starting the database server, the edb-icache daemon must be running on each server node. Log into each server and start the edb-icache server (on that host) by issuing the following command:

```
# edb-icache -u enterprisedb -d -m 1024
```

Where:

-u

-u specifies the user name

-m

-m specifies the amount of memory to be used by edb-icache. The default is 64MB.

-d

-d designates that the service should run in the background

To gracefully kill an edb-icache daemon (close any in-use files, flush buffers, and exit), execute the command:

```
# killall -TERM edb-icache
```

If the edb-icache daemon refuses to die, you may need to use the following command:

```
# killall -KILL edb-icache
```

## 8.2.4.1 Command Line Options

To view the command line options for the edb-icache daemon, use the following command:

```
# /opt/edb/icache/bin/edb-icache -h
```

## The command line options are:

| Parameter                      | Description                                                                                                    |
|--------------------------------|----------------------------------------------------------------------------------------------------|
| -p <port_number></port_number> | The TCP port number the Infinite Cache daemon is listening on. The default is 11211.                                                                                                    |
| -U <udp_number></udp_number>   | The UDP port number the Infinite Cache daemon is listening on. The default is 0 (off).                                                                                                    |
| -s <pathname></pathname>       | The Unix socket pathname the Infinite Cache daemon is listening on. If included, the server limits access to the host on which the Infinite Cache daemon is running, and disables network support for Infinite Cache. |
| -a <mask></mask>               | The access mask for the Unix socket, in octal form. The default value is 0700.                                                                                                    |
| -l <ip_addr></ip_addr>         | Specifies the IP address that the daemon is listening on. If an individual address is not specified, the default value is INDRR_ANY; all IP addresses assigned to the resource are available to the daemon.           |
| -d                             | Run as a daemon.                                                                                                    |
| -r                             | Maximize core file limit.                                                                                                    |
| -u <username></username>       | Assume the identity of the specified user (when run as root).                                                                                                    |
| -m <numeric></numeric>         | Max memory to use for items in megabytes. Default is 64 MB.                                                                                                    |
| -M                             | Return error on memory exhausted (rather than removing items).                                                                                                    |
| -c <numeric></numeric>         | Max simultaneous connections. Default is 1024.                                                                                                    |
| -k                             | Lock down all paged memory. Note that there is a limit on how much memory                                                                                                    |
|                                | you may lock. Trying to allocate more than that would fail, so be sure you set                                                                                                    |
|                                | the limit correctly for the user you started the daemon with (not for -u                                                                                                    |
|                                | <pre><username> user; under sh this is done with 'ulimit -S -l NUM_KB').</username></pre>                                                                                                    |
| <b>-</b> ∆                     | Verbose (print errors/warnings while in event loop).                                                                                                    |
| -^^                            | Very verbose (include client commands and responses).                                                                                                    |
| -vvv                           | Extremely verbose (also print internal state transitions).                                                                                                    |
| -h                             | Print the help text and exit.                                                                                                    |
| -i                             | Print memcached and libevent licenses.                                                                                                    |
| -P <file></file>               | Save PID in <file>, only used with -d option.</file>                                                                                                    |
| -f <factor></factor>           | Chunk size growth factor. Default value is 1.25.                                                                                                    |
| -n <bytes></bytes>             | Minimum space allocated for key+value+flags. Default is 48.                                                                                                    |
| -L                             | Use large memory pages (if available). Increasing the memory page size could                                                                                                    |
|                                | reduce the number of transition look-aside buffer misses and improve the                                                                                                    |
|                                | performance. To get large pages from the OS, Infinite Cache will allocate the                                                                                                    |
|                                | total item-cache in one large chunk.                                                                                                    |
| -D <char></char>               | Use <char> as the delimiter between key prefixes and IDs. This is used for per-</char>                                                                                                    |
|                                | prefix stats reporting. The default is":" (colon).                                                                                                    |
|                                | If this option is specified, stats collection is enabled automatically; if not, then it                                                                                                    |
|                                | may be enabled by sending the stats detail on command to the server.                                                                                                    |
| -t <num></num>                 | Specifies the number of threads to use. Default is 4.                                                                                                    |
| -R                             | Maximum number of requests per event; this parameter limits the number of                                                                                                    |
|                                | requests process for a given connection to prevent starvation, default is 20.                                                                                                    |
| -C                             | Disable use of CAS (check and set).                                                                                                    |
| -b                             | Specifies the backlog queue limit, default is 1024.                                                                                                    |
| -В                             | Specifies the binding protocol. Possible values are ascii, binary or auto;                                                                                                    |
|                                | default value is auto.                                                                                                    |
| -I                             | Override the size of each slab page. Specifies the max item size; default 1 MB,                                                                                                    |
|                                | minimum size is 1 k, maximum is 128 MB).                                                                                                    |

# 8.2.4.2 edb-icache-tool

edb-icache-tool provides a command line interface that queries the edb-icache daemon to retrieve statistical information about a specific cache node. The syntax is:

```
edb-icache-tool <host[:port]> stats
```

host specifies the address of the host that you are querying.

port specifies the port that the daemon is listening on.

edb-icache-tool retrieves the statistics described in the following table:

| Statistic             | Description                                                               |
|-----------------------|---------------------------------------------------------------------------|
| accepting_conns       | Will this server accept new connection(s)? 1 if yes, otherwise 0.         |
| auth_cmds             | Number of authentication commands handled by this server, success or      |
|                       | failure.                                                                  |
| auth_errors           | Number of failed authentications.                                         |
| bytes                 | Total number of bytes in use.                                             |
| bytes_read            | Total number of bytes received by this server (from the network).         |
| bytes_written         | Total number of bytes sent by this server (to the network).               |
| cas_badval            | Number of keys that have been compared and swapped by this server but     |
|                       | the comparison (original) value did not match the supplied value.         |
| cas_hits              | Number of keys that have been compared and swapped by this server and     |
|                       | found present.                                                            |
| cas_misses            | Number of keys that have been compared and swapped by this server and     |
|                       | not found.                                                                |
| cmd_flush             | Cumulative number of flush requests sent to this server.                  |
| cmd_get               | Cumulative number of read requests sent to this server.                   |
| cmd_set               | Cumulative number of write requests sent to this server.                  |
| conn_yields           | Number of times any connection yielded to another due to hitting the edb- |
|                       | icache -R limit.                                                          |
| connection_structures | Number of connection structures allocated by the server.                  |
| curr_connections      | Number of open connections.                                               |
| curr_items            | Number of items currently stored by the server.                           |
| decr_hits             | Number of decrement requests satisfied by this server.                    |
| decr_misses           | Number of decrement requests not satisfied by this server.                |
| delete_hits           | Number of delete requests satisfied by this server.                       |
| delete_misses         | Number of delete requests not satisfied by this server.                   |
| evictions             | Number of valid items removed from cache to free memory for new items.    |
| get_hits              | Number of read requests satisfied by this server.                         |
| get_misses            | Number of read requests not satisfied by this server.                     |
| incr_hits             | Number of increment requests satisfied by this server.                    |
| incr_misses           | Number of increment requests not satisfied by this server.                |
| limit_maxbytes        | Number of bytes allocated on this server for storage.                     |
| listen_disabled_num   | Cumulative number of times this server has hit its connection limit.      |
| pid                   | Process ID (on cache server).                                             |
| pointer_size          | Default pointer size on host OS (usually 32 or 64).                       |
| reclaimed             | Number of times an entry was stored using memory from an expired entry.   |
| rusage_user           | Accumulated user time for this process (seconds.microseconds).            |
| rusage_system         | Accumulated system time for this process (seconds.microseconds).          |
| threads               | Number of worker threads requested.                                       |
|                       |                                                                           |

| total_time        | Number of seconds since this server's base date (usually midnight, January 1, 1970, UTC). |
|-------------------|-------------------------------------------------------------------------------------------|
| total_connections | Total number of connections opened since the server started running.                      |
| total_items       | Total number of items stored by this server (cumulative).                                 |
| uptime            | Amount of time that server has been active.                                               |
| version           | edb-icache version.                                                                       |

In the following example, edb-icache-tool retrieves statistical information about an Infinite Cache server located at the address, 192.168.23.85 and listening on port 11213:

```
# edb-icache-tool 192.168.23.85:11213 stats
```

#### 8.2.5 Warming the edb-icache Servers

When the server starts, the primary and secondary caches are empty. When Advanced Server processes a client request, the server reads the required data from disk and stores a copy in each cache. You can improve server performance by *warming* (or pre-loading) the data into the memory cache before a client asks for it.

There are two advantages to warming the cache. Advanced Server will find data in the cache the first time it is requested by a client application, instead of waiting for it to be read from disk. Also, manually warming the cache with the data that your applications are most likely to need saves time by avoiding future random disk reads. If you don't warm the cache at startup, Advanced Server performance may not reach full speed until the client applications happen to load commonly used data into the cache.

There are several ways to load pages to warm the Infinite Cache server nodes. You can:

- Use the edb\_icache\_warm utility to warm the caches from the command line.
- Use the edb icache warm() function from within edb-psql.
- Use the edb icache warm() function via scripts to warm the cache.

While it is not necessary to re-warm the cache after making changes to an existing cache configuration, re-warming the cache can improve performance by bringing the new configuration of cache servers up-to-date.

#### 8.2.5.1 The edb\_icache\_warm() Function

The edb\_icache\_warm() function comes in two variations; the first variation warms not only the table, but any indexes associated with the table. If you use the second variation, you must make additional calls to warm any associated indexes.

The first form of the edb\_icache\_warm() function warms the given table and any associated indexes into the cache. The signature is:

```
edb icache warm(table name)
```

You may specify table name as a table name, OID, or regclass value.

```
# edb-psql edb -c "select edb_icache_warm('accounts')"
```

When you call the first form of edb\_icache\_warm(), Advanced Server reads each page in the given table, compresses the page (if configured to do so), and then sends the

compressed data to an Infinite Cache server. <code>edb\_icache\_warm()</code> also reads, compresses, and caches each page in each index defined for the given table.

The second form of the edb\_icache\_warm() function warms the pages that contain the specified range of bytes into the cache. The signature of the second form is:

```
edb icache warm(table-spec, startbyte, endbyte):
```

You must make subsequent calls to specify indexes separately when using this form of the edb\_icache\_warm() function.

```
# edb-psql edb -c "select edb icache warm('accounts', 1, 10000)"
```

The edb\_icache\_warm() function is typically called by a utility program (such as the edb\_icache\_warm utility) to spread the warming process among multiple processes that operate in parallel.

#### 8.2.5.2 Using the edb\_icache\_warm Utility

You can use the edb\_icache\_warm command-line utility to load the cache servers with specified tables, allowing fast access to relevant data from the cache.

The syntax for edb\_icache\_warm is:

```
# edb icache warm -d database -t tablename
```

The only required parameter is tablename. tablename can be specified with or without the -t option. All other parameters are optional; if omitted, default values are inferred from Advanced Server environment variables.

The options for edb icache warm are:

| Option | Variable      | Description                                                                                                    |
|--------|---------------|----------------------------------------------------------------------------------------------------|
| -h     | Hostname      | The name of the host running Advanced Server. Include this parameter if you are running Advanced Server on a remote host. The default value is PGHOST. |
| -p     | Portname      | Port in use by Advanced Server. Default value is PGPORT.                                                                                               |
| -j     | process count | Number of (parallel) processes used to warm the cache. The default value is 1.                                                                         |
| -U     | Username      | The Advanced Server username. Unless specified, this defaults to PGUSER.                                                                               |
| -d     | Database      | The name of database containing the tables to be warmed. Default value is PGDATABASE.                                                                  |
| -t     | Tablename     | Name of table to be warmed. The index for the table is also warmed. Required.                                                                          |

#### 8.2.6 Retrieving Statistics from Infinite Cache

## **8.2.6.1** Using edb\_icache\_stats()

You can view Infinite Cache statistics by using the <code>edb\_icache\_stats()</code> function at the <code>edb-psql</code> command line (or any other query tool). The <code>edb\_icache\_stats()</code> function returns a result set that reflects the state of an Infinite Cache node or nodes and the related usage statistics. The result set includes:

| Statistic             | Description                                                                              |
|-----------------------|------------------------------------------------------------------------------------------|
| hostname              | Host name (or IP address) of server                                                      |
| Port                  | Port number at which edb-icache daemon is listening                                      |
| State                 | Health of this server                                                                    |
| write_failures        | Number of write failures                                                                 |
| Bytes                 | Total number of bytes in use                                                             |
| bytes_read            | Total number of bytes received by this server (from the network)                         |
| bytes_written         | Total number of bytes sent by this server (to the network)                               |
| cmd_get               | Cumulative number of read requests sent to this server                                   |
| cmd_set               | Cumulative number of write requests sent to this server                                  |
| connection_structures | Number of connection structures allocated by the server                                  |
| curr_connections      | Number of open connections                                                               |
| curr_items            | Number of items currently stored by the server                                           |
| Evictions             | Number of valid items removed from cache to free memory for new items                    |
| get_hits              | Number of read requests satisfied by this server                                         |
| get_misses            | Number of read requests not satisfied by this server                                     |
| limit_maxbytes        | Number of bytes allocated on this server for storage                                     |
| Pid                   | Process ID (on cache server)                                                             |
| pointer_size          | Default pointer size on host OS (usually 32 or 64)                                       |
| rusage_user           | Accumulated user time for this process (seconds.microseconds)                            |
| rusage_system         | Accumulated system time for this process (seconds.microseconds)                          |
| Threads               | Number of worker threads requested                                                       |
| total_time            | Number of seconds since this server's base date (usually midnight, January 1, 1970, UTC) |
| total_connections     | Total number of connections opened since the server started running                      |
| total_items           | Total number of items stored by this server (cumulative)                                 |
| Uptime                | Amount of time that server has been active                                               |
| Version               | edb-icache version                                                                       |

You can use SQL queries to view Infinite Cache statistics. To view the server status of all Infinite Cache nodes:

Use the following command to view complete statistics (shown here using edb-psql's expanded display mode,  $\xspace \times$ ) for a specified node:

## 8.2.6.2 edb icache server list

The edb\_icache\_server\_list view exposes information about the status and health of all Infinite Cache servers listed in the edb\_icache\_servers GUC. The edb\_icache\_server\_list view is created using the edb\_icache\_stats() API. The view exposes the following information for each server:

| Statistic      | Description                                           |
|----------------|-------------------------------------------------------|
| Hostname       | Host name (or IP address) of server                   |
| Port           | Port number at which edb-icache daemon is listening   |
| State          | Health of this server                                 |
| write_failures | Number of write failures                              |
| total_memory   | Number of bytes allocated to the cache on this server |
| memory_used    | Number of bytes currently used by the cache           |
| memory_free    | Number of unused bytes remaining in the cache         |
| hit_ratio      | Percentage of cache hits                              |

The state column will contain one of the following four values, reflecting the health of the given server:

| Server State   | Description                                                                                                    |
|----------------|----------------------------------------------------------------------------------------------------|
| Active         | The server is known to be up and running.                                                                                        |
| Unhealthy      | An error occurred while interacting with the cache server. Postgres will attempt to re-establish the connection with the server. |
| Offline        | Postgres can no longer contact the given server.                                                                                 |
| Manual Offline | You have taken the server offline with the edb_icache_server_enable() function.                                                  |

Use the following SELECT statement to return the health of each node in the Infinite Cache server farm:

Use the following command to view complete details about a specific Infinite Cache node (shown here using edb-psql's \x expanded-view option):

#### 8.2.7 Retrieving Table Statistics

Advanced Server provides six system views that contain statistical information on a pertable basis. The views are:

- pg statio all tables
- pg statio sys tables
- pg statio user tables
- pg statio all indexes
- pg statio sys indexes
- pg statio user indexes

You can use standard SQL queries to view and compare the information stored in the views. The views contain information that will allow you to observe the effectiveness of the Advanced Server buffer cache and the icache servers.

#### 8.2.7.1 pg\_statio\_all\_tables

The pg\_statio\_all\_tables view contains one row for each table in the database. The view contains the following information:

| Column Name           | Description                                                 |
|-----------------------|-------------------------------------------------------------|
| relid                 | The OID of the table.                                       |
| schemaname            | The name of the schema that the table resides in.           |
| relname               | The name of the table.                                      |
| heap_blks_read        | The number of heap blocks read.                             |
| heap_blks_hit         | The number of heap blocks hit.                              |
| heap_blks_icache_hit  | The number of heap blocks found on an icache server.        |
| idx_blks_read         | The number of index blocks read.                            |
| idx_blks_hit          | The number of index blocks hit.                             |
| idx_blks_icache_hit   | The number of index blocks found on an icache server.       |
| toast_blks_read       | The number of toast blocks read.                            |
| toast_blks_hit        | The number of toast blocks hit.                             |
| toast_blks_icache_hit | The number of toast blocks found on an icache server.       |
| tidx_blks_read        | The number of index toast blocks read.                      |
| tidx_blks_hit         | The number of index toast blocks hit.                       |
| tidx_blks_icache_hit  | The number of index toast blocks found on an icache server. |

You can execute a simple query to view performance statistics for a specific table:

```
heap_blks_icache_hit | 0
idx_blks_read | 2
idx_blks_hit | 17
idx_blks_icache_hit | 0
toast_blks_read |
toast_blks_hit |
toast_blks_icache_hit |
tidx_blks_read |
tidx_blks_read |
tidx_blks_read |
tidx_blks_hit |
tidx_blks_hit |
```

Or, you can view the statistics by activity level. The following example displays the statistics for the ten tables that have the greatest heap\_blks\_icache\_hit activity:

```
SELECT * FROM pg statio all tables ORDER BY heap blks icache hit DESC LIMIT
relid schemaname relname
heap_blks_read heap_blks_hit heap_blks_icache_hit
idx_blks_read idx_blks_hit idx_blks_icache_hit
toast_blks_read toast_blks_hit toast_blks_icache_hit
tidx_blks_read tidx_blks_hit tidx_blks_icache_hit
16390 public pgbench_accounts
264105 71150 81498
13171 282541 18053
          pg_catalog pg_class
2904 18
3449 11
      pg_catalog
1259
  22
  14
          pg_catalog pg_attribute

1619 16

2841 13
1249 pg_catalog
49 163
   17
  pg_catalog
          276 pg_proc
11
682
1255
   33
  0
                   0
                                   0
  0
                          pg_statistic
8
2619 pg_catalog
          295
  20
  4
                   436
                                   4
  0
                   0
                                   0
  0
                   0
                                   0
2617 pg_catalog
                             pg_operator
           293
                                   10
                    791
   19
2602 pg_catalog
10 721
                            pg_amop
           721
                           13
  13
                   1154
2610 pg_catalog
10 633
                                  pg_index
6
           633
                   719
                                   8
1247
         pg_catalog
                                    pg_type
```

```
12 433 4

2615 pg_catalog pg_namespace
4 260 4
6 330 4
0 0 0 0
0 0 0
(10 rows)
```

#### 8.2.7.2 pg\_statio\_sys\_tables

The pg\_statio\_sys\_tables view contains one row for each table in a system-defined schema. The statistical information included in this view is the same as for pg statio all tables.

#### 8.2.7.3 pg\_statio\_user\_tables

The pg\_statio\_user\_tables view contains one row for each table in a user-defined schema. The statistical information in this view is the same as for pg statio all tables.

## 8.2.7.4 pg\_statio\_all\_indexes

The pg\_statio\_all\_indexes view contains one row for each index in the current database. The view contains the following information:

| Column Name         | Description                                           |
|---------------------|-------------------------------------------------------|
| relid               | The OID of the indexed table                          |
| indexrelid          | The OID of the index.                                 |
| schemaname          | The name of the schema that the table resides in.     |
| relname             | The name of the table.                                |
| indexrelname        | The name of the index                                 |
| idx_blks_read       | The number of index blocks read.                      |
| idx_blks_hit        | The number of index blocks hit.                       |
| idx_blks_icache_hit | The number of index blocks found on an icache server. |

You can execute a simple query to view performance statistics for the indexes on a specific table:

```
relid | 1249
indexrelid | 2659
schemaname | pg_catalog
relname | pg_attribute
indexrelname | pg_attribute_relid_attnum_index
idx_blks_read | 12
idx_blks_hit | 3917
idx_blks_icache_hit | 0
```

The result set from the query includes the statistical information for two indexes; the pg attribute table has two indexes.

You can also view the statistics by activity level. The following example displays the statistics for the ten indexes that have the greatest idx blks icache hit activity:

```
SELECT * FROM pg statio all indexes ORDER BY idx blks icache hit DESC LIMIT
relid indexrelid schemaname relname
indexrelname idx_blks_read idx_blks_hit idx_blks_icache hit
16390 16401 public pgbench_accounts
pgbench_accounts_pkey 13171 282541 18053
1249 2659 pg_catalog pg_attribute
                            2749 13
pg attr relid attnum index 14
1255 2690 pg_catalog proc
pg_proc_oid_index 16
                                  580 12
1259 2663 pg_catalog pg_class
pg_class_relname_nsp_index 10 2019 7
2602 2654 pg_catalog pg_amop 7 453 7
2603 2655 pg_catalog pg_amproc
                                   605 6
pg amproc fam proc index 6
2617 2688 pg_catalog pg_operator pg_operator_oid_index 7
                                   452 6
2602 2653 pg_catalog pg_amop
                                   701
pg_amop_fam_strat_index 6
2615 2684 pg catalog pg_namespace
pg_namespace_nspname_index 4
1262 2672 pg_catalog pg_database
pg_database_oid_index 4 254
```

## 8.2.7.5 pg\_statio\_sys\_indexes

The pg\_statio\_sys\_indexes view contains one row for each index on the system tables. The statistical information in this view is the same as in pg\_statio\_all\_indexes.

## 8.2.7.6 pg\_statio\_user\_indexes

The pg\_statio\_user\_indexes view contains one row for each index on a table that resides in a user-defined schema. The statistical information in this view is the same as in pg\_statio\_all\_indexes.

#### 8.2.8 edb\_icache\_server\_enable()

You can use the edb\_icache\_server\_enable() function to take the Infinite Cache server offline for maintenance or other planned downtime. The syntax is:

```
void edb icache server enable(host TEXT, port INTEGER, online BOOL)
```

host specifies the host that you want to disable. The host name may be specified by name or numeric address.

port specifies the port number that the Infinite Cache server is listening on.

online specifies the state of the Infinite Cache server. The value of online must be true or false.

To take a server offline, specify the host that you want to disable, the port number that the Infinite Cache server is listening on, and false. To bring the Infinite Cache server back online, specify the host name and port number, and pass a value of true.

The state of a server taken offline with the edb\_icache\_server\_enable() function is MANUAL OFFLINE. Advanced Server will not automatically reconnect to an Infinite Cache server that you have taken offline with edb\_icache\_server\_enable(..., false); you must bring the server back online by calling edb\_icache\_server\_enable(..., true).

## 8.2.9 Infinite Cache Log Entries

When you start Advanced Server, a message that includes Infinite Cache status, cache node count and cache node size is written to the server log. The following example shows the server log for an active Infinite Cache installation with two 750 MB cache servers:

#### 8.2.10 Allocating Memory to the Cache Servers

As mentioned earlier in this document, each computer imposes a limit on the amount of *physical* memory that you can install. However, modern operating systems typically simulate a larger *address* space so that programs can transparently access more memory than is actually installed. This "virtual memory" allows a computer to run multiple programs that may simultaneously require more memory than is physically available. For example, you may run an e-mail client, a web browser, and a database server which each require 1GB of memory on a machine that contains only 2GB of physical RAM. When the operating system runs out of physical memory, it starts swapping bits and pieces of the currently running programs to disk to make room to satisfy your current demand for memory.

This can bring your system to a grinding halt.

Since the primary goal of Infinite Cache is to improve performance by limiting disk I/O, you should avoid dedicating so much memory to Infinite Cache that the operating system must start swapping data to disk. If the operating system begins to swap to disk, you lose the benefits offered by Infinite Cache.

The overall demand for physical memory can vary throughout the day; if the server is frequently idle, you may never encounter swapping. If you have dedicated a large portion of physical memory to the cache, and system usage increases, the operating system may start swapping. To get the best performance and avoid disk swapping, dedicate a server node to Infinite Cache so other applications on that computer will not compete for physical memory.

## 9 EDB Clone Schema

*EDB Clone Schema* is an extension module for Advanced Server that allows you to copy a schema and its database objects from a local or remote database (the source database) to a receiving database (the target database).

The source and target databases can be the same physical database, or different databases within the same database cluster, or separate databases running under different database clusters on separate database server hosts.

Use the following functions with EDB Clone Schema:

- **localcopyschema.** This function makes a copy of a schema and its database objects from a source database back into the same database (the target), but with a different schema name than the original. Use this function when the original source schema and the resulting copy are to reside within the same database. See Section 9.2.1 for information on the localcopyschema function.
- localcopyschema\_nb. This function performs the same purpose as localcopyschema, but as a background job, thus freeing up the terminal from which the function was initiated. This is referred to as a *non-blocking* function. See Section 9.2.2 for information on the localcopyschema nb function.
- **remotecopyschema.** This function makes a copy of a schema and its database objects from a source database to a different target database. Use this function when the original source schema and the resulting copy are to reside in two, separate databases. The separate databases can reside in the same, or in different Advanced Server database clusters. See Section <u>9.2.3</u> for information on the remotecopyschema function.
- **remotecopyschema\_nb.** This function performs the same purpose as remotecopyschema, but as a background job, thus freeing up the terminal from which the function was initiated. This is referred to as a *non-blocking* function. See Section 9.2.4 for information on the remotecopyschema nb function.
- **process\_status\_from\_log.** This function displays the status of the cloning functions. The information is obtained from a log file that must be specified when a cloning function is invoked. See Section 9.2.5 for information on the process\_status\_from\_log function.
- **remove\_log\_file\_and\_job.** This function deletes the log file created by a cloning function. This function can also be used to delete a job created by the non-blocking form of the function. See Section 9.2.6 for information on the remove log file and job function.

The database objects that can be cloned from one schema to another are the following:

- Data types
- Tables including partitioned tables, but not foreign tables

- Indexes.
- Constraints
- Sequences
- View definitions
- Materialized views
- Private synonyms
- Table triggers, but not event triggers
- Rules
- Functions
- Procedures
- Packages
- Comments for all supported object types
- Access control lists (ACLs) for all supported object types

#### The following database objects cannot cloned:

- Large objects (Postgres LOBs and BFILES)
- Logical replication attributes for a table
- Database links
- Foreign data wrappers
- Foreign tables
- Event triggers
- Extensions (For cloning objects that rely on extensions, see the third bullet point in the following limitations list.)
- Row level security
- Policies
- Operator class

#### In addition, the following limitations apply:

- EDB Clone Schema is supported on Advanced Server only when a dialect of Compatible with Oracle is specified on the Advanced Server Dialect dialog during installation, or when the --redwood-like keywords are included during a text mode installation or cluster initialization.
- The source code within functions, procedures, triggers, packages, etc., are not modified after being copied to the target schema. If such programs contain coded references to objects with schema names, the programs may fail upon invocation in the target schema if such schema names are no longer consistent within the target schema.
- Cross schema object dependencies are not resolved. If an object in the target schema depends upon an object in another schema, this dependency is not resolved by the cloning functions.

- For remote cloning, if an object in the source schema is dependent upon an extension, then this extension must be created in the public schema of the remote database before invoking the remote cloning function.
- At most, 16 copy jobs can run in parallel to clone schemas, whereas each job can have at most 16 worker processes to copy table data in parallel.
- Queries being run by background workers cannot be cancelled.

The following section describes how to set up EDB Clone Schema on the databases.

### 9.1 Setup Process

Several extensions along with the PL/Perl language must be installed on any database to be used as the source or target database by an EDB Clone Schema function.

In addition, some configuration parameters in the postgresql.conf file of the database servers may benefit from some modification.

The following is the setup instructions for these requirements.

## 9.1.1 Installing Extensions and PL/Perl

The following describes the steps to install the required extensions and the PL/Perl language.

These steps must be performed on any database to be used as the source or target database by an EDB Clone Schema function.

**Step 1:** The following extensions must be installed on the database:

- postgres fdw
- dblink
- adminpack
- pgagent

Ensure that pgAgent is installed before creating the pgagent extension. You can use StackBuilder Plus to download and install pgAgent.

The previously listed extensions can be installed by the following commands if they do not already exist:

```
CREATE EXTENSION postgres_fdw SCHEMA public;
CREATE EXTENSION dblink SCHEMA public;
CREATE EXTENSION adminpack;
CREATE EXTENSION pgagent;
```

For more information about using the CREATE EXTENSION command, see the PostgreSQL core documentation at:

https://www.postgresql.org/docs/10/static/sql-createextension.html

**Step 2:** Modify the postgresql.conf file.

Modify the postgresql.conf file by adding \$libdir/parallel\_clone to the shared\_preload\_libraries configuration parameter as shown by the following example:

```
shared_preload_libraries = '$libdir/dbms_pipe,$libdir/dbms_aq,$libdir/parallel_clone'
```

**Step 3:** The Perl Procedural Language (PL/Perl) must be installed on the database and the CREATE TRUSTED LANGUAGE plperl command must be run.

Run StackBuilder Plus, select and download the EDB Language Pack installer, and proceed with the installation.

**Step 4:** Once the installation has been completed, edit the configuration file plLanguages.config located in the Advanced Server installation directory under subdirectory etc/sysconfig to point to the directory where PL/Perl was installed.

The configuration file is at the following location:

```
INSTALLER DIR/etc/sysconfig/plLanguages.config
```

INSTALL\_DIR represents the installation directory of Advanced Server such as
/opt/edb/as10, for example.

Replace the PERL\_INSTALL\_PATH variable in the pllanguages.config file with the PL/Perl directory:

```
EDB_PERL_VERSION=5.24
EDB_PYTHON_VERSION=3.4
EDB_TCL_VERSION=8.6

EDB_PERL_PATH=PERL_INSTALL_PATH
EDB_PYTHON_PATH=PYTHON_INSTALL_PATH
EDB_TCL_PATH=TCL_INSTALL_PATH
```

The following is the edited example:

```
EDB_PERL_VERSION=5.24
EDB_PYTHON_VERSION=3.4
EDB_TCL_VERSION=8.6

EDB_PERL_PATH=/opt/edb/languagepack-10/Perl-5.24
EDB_PYTHON_PATH=PYTHON_INSTALL_PATH
EDB_TCL_PATH=TCL_INSTALL_PATH
```

Copyright © 2014 - 2021 EnterpriseDB Corporation. All rights reserved.

#### **Step 5:** Restart Advanced Server.

For RHEL 7/CentOS 7:

```
systemctl restart edb-as-10
```

**Step 6:** Connect to the database as a superuser where PL/Perl was installed and run the following command:

```
CREATE TRUSTED LANGUAGE plperl;
```

For more information about using the CREATE LANGUAGE command, see the PostgreSQL core documentation at:

https://www.postgresql.org/docs/10/static/sql-createlanguage.html

### 9.1.2 Setting Configuration Parameters

The following sections describe certain configuration parameters that may need to be altered in the postgresql.conf file.

## **9.1.2.1 Performance Configuration Parameters**

You may need to tune the system for copying a large schema as part of one transaction.

Tuning of configuration parameters is for the source database server referenced in a cloning function.

The configuration parameters in the postgresql.conf file that may need to be tuned include the following:

- work\_mem. Specifies the amount of memory to be used by internal sort operations and hash tables before writing to temporary disk files.
- maintenance\_work\_mem. Specifies the maximum amount of memory to be used by maintenance operations, such as VACUUM, CREATE INDEX, and ALTER TABLE ADD FOREIGN KEY.
- max\_worker\_processes. Sets the maximum number of background processes that the system can support.
- **checkpoint\_timeout.** Maximum time between automatic WAL checkpoints, in seconds.
- **checkpoint\_completion\_target.** Specifies the target of checkpoint completion, as a fraction of total time between checkpoints.

- **checkpoint\_flush\_after.** Whenever more than <code>checkpoint\_flush\_after</code> <code>bytes</code> have been written while performing a checkpoint, attempt to force the OS to issue these writes to the underlying storage.
- max\_wal\_size. Maximum size to let the WAL grow to between automatic WAL checkpoints.
- max\_locks\_per\_transaction. This parameter controls the average number of object locks allocated for each transaction; individual transactions can lock more objects as long as the locks of all transactions fit in the lock table.

For information about the configuration parameters, see the PostgreSQL core documentation at:

https://www.postgresql.org/docs/10/static/runtime-config.html

## 9.1.2.2 Status Logging

Status logging by the cloning functions creates log files in the directory specified by the log\_directory parameter in the postgresql.conf file for the database server to which you are connected when invoking the cloning function.

The default location is PGDATA/log as shown by the following:

```
#log_directory = 'log'  # directory where log files are written,
# can be absolute or relative to PGDATA
```

This directory must exist prior to running a cloning function.

The name of the log file is determined by what you specify in the parameter list when invoking the cloning function.

To display the status from a log file, use the process\_status\_from\_log function as described in Section 9.2.5.

To delete a log file, use the remove\_log\_file\_and\_job function as described in Section 9.2.6, or simply navigate to the log directory and delete it manually.

## 9.1.3 Installing EDB Clone Schema

The following are the directions for installing EDB Clone Schema.

These steps must be performed on any database to be used as the source or target database by an EDB Clone Schema function.

**Step 1:** If you had previously installed an older version of the edb\_cloneschema extension, then you must run the following command:

```
DROP EXTENSION parallel clone CASCADE;
```

This command also drops the edb cloneschema extension.

**Step 2:** Install the extensions using the following commands:

```
CREATE EXTENSION parallel_clone SCHEMA public;
CREATE EXTENSION edb cloneschema;
```

Make sure you create the parallel\_clone extension before creating the edb cloneschema extension.

### 9.1.4 Creating the Foreign Servers and User Mappings

When using one of the local cloning functions, localcopyschema or localcopyschema\_nb, one of the required parameters includes a single, foreign server for identifying the database server along with its database that is the source and the receiver of the cloned schema.

When using one of the remote cloning functions, remotecopyschema or remotecopyschema\_nb, two of the required parameters include two foreign servers. The foreign server specified as the first parameter identifies the source database server along with its database that is the provider of the cloned schema. The foreign server specified as the second parameter identifies the target database server along with its database that is the receiver of the cloned schema.

For each foreign server, a user mapping must be created. When a selected database superuser invokes a cloning function, that database superuser who invokes the function must have been mapped to a database user name and password that has access to the foreign server that is specified as a parameter in the cloning function.

For general information about foreign data, foreign servers, and user mappings, see the PostgreSQL core documentation at:

https://www.postgresql.org/docs/10/static/ddl-foreign-data.html

The following two sections describe how these foreign servers and user mappings are defined.

## 9.1.4.1 Foreign Server and User Mapping for Local Cloning Functions

For the localcopyschema and localcopyschema\_nb functions, the source and target schemas are both within the same database of the same database server. Thus, only one Copyright © 2014 - 2021 EnterpriseDB Corporation. All rights reserved.

foreign server must be defined and specified for these functions. This foreign server is also referred to as the *local server*.

This server is referred to as the local server because this server is the one to which you must be connected when invoking the localcopyschema or localcopyschema\_nb function.

The user mapping defines the connection and authentication information for the foreign server.

This foreign server and user mapping must be created within the database of the local server in which the cloning is to occur.

The database user for whom the user mapping is defined must be a superuser and the user connected to the local server when invoking an EDB Clone Schema function.

The following example creates the foreign server for the database containing the schema to be cloned, and to receive the cloned schema as well.

```
CREATE SERVER local_server FOREIGN DATA WRAPPER postgres_fdw
   OPTIONS(
    host 'localhost',
    port '5444',
    dbname 'edb'
);
```

For more information about using the CREATE SERVER command, see the PostgreSQL core documentation at:

https://www.postgresql.org/docs/10/static/sql-createserver.html

The user mapping for this server is the following:

```
CREATE USER MAPPING FOR enterprisedb SERVER local_server
   OPTIONS (
    user 'enterprisedb',
    password 'password'
);
```

For more information about using the CREATE USER MAPPING command, see the PostgreSQL core documentation at:

https://www.postgresql.org/docs/10/static/sql-createusermapping.html

The following psql commands show the foreign server and user mapping:

When database superuser enterprised invokes a cloning function, the database user enterprised with its password is used to connect to local\_server on the localhost with port 5444 to database edb.

In this case, the mapped database user, enterprisedb, and the database user, enterprisedb, used to connect to the local edb database happen to be the same, identical database user, but that is not an absolute requirement.

For specific usage of these foreign server and user mapping examples, see the example given in Section 9.2.1.

# **9.1.4.2** Foreign Server and User Mapping for Remote Cloning Functions

For the remotecopyschema and remotecopyschema\_nb functions, the source and target schemas are in different databases of either the same or different database servers. Thus, two foreign servers must be defined and specified for these functions.

The foreign server defining the originating database server and its database containing the source schema to be cloned is referred to as the *source server* or the *remote server*.

The foreign server defining the database server and its database to receive the schema to be cloned is referred to as the *target server* or the *local server*.

The target server is also referred to as the local server because this server is the one to which you must be connected when invoking the remotecopyschema or remotecopyschema nb function.

The user mappings define the connection and authentication information for the foreign servers.

All of these foreign servers and user mappings must be created within the target database of the target/local server.

The database user for whom the user mappings are defined must be a superuser and the user connected to the local server when invoking an EDB Clone Schema function.

The following example creates the foreign server for the local, target database that is to receive the cloned schema.

```
CREATE SERVER tgt_server FOREIGN DATA WRAPPER postgres_fdw
   OPTIONS(
    host 'localhost',
    port '5444',
    dbname 'tgtdb'
);
```

The user mapping for this server is the following:

```
CREATE USER MAPPING FOR enterprisedb SERVER tgt_server
  OPTIONS (
    user 'tgtuser',
    password 'tgtpassword'
);
```

The following example creates the foreign server for the remote, source database that is to be the source for the cloned schema.

```
CREATE SERVER src_server FOREIGN DATA WRAPPER postgres_fdw
   OPTIONS(
    host '192.168.2.28',
    port '5444',
    dbname 'srcdb'
);
```

The user mapping for this server is the following:

```
CREATE USER MAPPING FOR enterprisedb SERVER src_server
  OPTIONS (
    user 'srcuser',
    password 'srcpassword'
);
```

The following psql commands show the foreign servers and user mappings:

```
Foreign-data wrapper | postgres fdw
Access privileges
Type
Version
FDW options | (host '192.168.2.28', port '5444', dbname 'srcdb')
Description
-[ RECORD 2 ]-----
          | tgt_server
                  | tatuser
Foreign-data wrapper | postgres fdw
Access privileges
Version
FDW options | (host 'localhost', port '5444', dbname 'tgtdb')
Description |
tgtdb=# \deu+
               List of user mappings
 Server | User name | FDW options
src server | enterprisedb | ("user" 'srcuser', password 'srcpassword')
tgt server | enterprisedb | ("user" 'tgtuser', password 'tgtpassword')
(2 rows)
```

When database superuser enterprised invokes a cloning function, the database user tgtuser with password tgtpassword is used to connect to tgt\_server on the localhost with port 5444 to database tgtdb.

In addition, database user srcuser with password srcpassword connects to src server on host 192.168.2.28 with port 5444 to database srcdb.

**Note:** Be sure the pg\_hba.conf file of the database server running the source database srcdb has an appropriate entry permitting connection from the target server location (address 192.168.2.27 in the following example) connecting with the database user srcuser that was included in the user mapping for the foreign server src\_server defining the source server and database.

```
# TYPE DATABASE USER ADDRESS METHOD

# "local" is for Unix domain socket connections only
local all all md5
# IPv4 local connections:
host srcdb srcuser 192.168.2.27/32 md5
```

For specific usage of these foreign server and user mapping examples, see the example given in Section <u>9.2.3</u>.

#### 9.2 EDB Clone Schema Functions

The EDB Clone Schema functions are created in the edb\_util schema when the parallel clone and edb cloneschema extensions are installed.

Verify the following conditions before using an EDB Clone Schema function:

- You are connected to the target or local database as the database superuser defined in the CREATE USER MAPPING command for the foreign server of the target or local database. See Section 9.1.4.1 for information on the user mapping for the localcopyschema or localcopyschema\_nb function. See Section 9.1.4.2 for information on the user mapping for the remotecopyschema or remotecopyschema nb function.
- The edb\_util schema is in the search path, or the cloning function is to be invoked with the edb\_util prefix.
- The target schema does not exist in the target database.
- When using the remote copy functions, if the <code>on\_tblspace</code> parameter is to be set to <code>true</code>, then the target database cluster contains all tablespaces that are referenced by objects in the source schema, otherwise creation of the DDL statements for those database objects will fail in the target schema. This causes a failure of the cloning process.
- When using the remote copy functions, if the <code>copy\_acls</code> parameter is to be set to <code>true</code>, then all roles that have <code>GRANT</code> privileges on objects in the source schema exist in the target database cluster, otherwise granting of privileges to those roles will fail in the target schema. This causes a failure of the cloning process.
- pgAgent is running against the target database if the non-blocking form of the function is to be used.

For information about pgAgent, see the following section of the pgAdmin documentation available at:

https://www.pgadmin.org/docs/pgadmin4/dev/pgagent.html

Note that pgAgent is provided as a component with Advanced Server.

## 9.2.1 localcopyschema

The localcopyschema function copies a schema and its database objects within a local database specified within the <code>source\_fdw</code> foreign server from the source schema to the specified target schema within the same database.

```
localcopyschema(
   source_fdw TEXT,
   source_schema TEXT,
   target_schema TEXT,
   log_filename TEXT
   [, on_tblspace BOOLEAN
   [, verbose_on BOOLEAN
   [, copy_acls BOOLEAN
   [, worker_count INTEGER ]]]]
)
```

A BOOLEAN value is returned by the function. If the function succeeds, then true is returned. If the function fails, then false is returned.

The source\_fdw, source\_schema, target\_schema, and log\_filename are required parameters while all other parameters are optional.

#### **Parameters**

```
source fdw
```

Name of the foreign server managed by the postgres\_fdw foreign data wrapper from which database objects are to be cloned.

```
source schema
```

Name of the schema from which database objects are to be cloned.

```
target schema
```

Name of the schema into which database objects are to be cloned from the source schema.

```
log_filename
```

Name of the log file in which information from the function is recorded. The log file is created under the directory specified by the log\_directory configuration parameter in the postgresql.conf file.

```
on tblspace
```

BOOLEAN value to specify whether or not database objects are to be created within their tablespaces. If false is specified, then the TABLESPACE clause is not included in the applicable CREATE DDL statement when added to the target schema. If true is specified, then the TABLESPACE clause is included in the CREATE DDL statement when added to the target schema. If the <code>on\_tblspace</code> parameter is omitted, the default value is false.

```
verbose on
```

BOOLEAN value to specify whether or not the DDLs are to be printed in <code>log\_filename</code> when creating objects in the target schema. If false is specified, then DDLs are not printed. If true is specified, then DDLs are printed. If omitted, the default value is false.

```
copy_acls
```

BOOLEAN value to specify whether or not the access control list (ACL) is to be included while creating objects in the target schema. The access control list is the set of GRANT privilege statements. If false is specified, then the access control list is not included for the target schema. If true is specified, then the access control list is included for the target schema. If the <code>copy\_acls</code> parameter is omitted, the default value is false.

```
worker count
```

Number of background workers to perform the clone in parallel. If omitted, the default value is 1.

#### **Example**

The following example shows the cloning of schema edb containing a set of database objects to target schema edbcopy, both within database edb as defined by local server.

The example is for the following environment:

- Host on which the database server is running: localhost
- Port of the database server: 5444
- Database source/target of the clone: edb
- Foreign server (local\_server) and user mapping (see Section <u>9.1.4.1</u>) with the information of the preceding bullet points
- Source schema: edb
- Target schema: edbcopy
- Database superuser to invoke local copyschema: enterprisedb

Before invoking the function, the connection is made by database user enterprised to database edb.

The following displays the logging status using the process\_status\_from\_log function:

After the clone has completed, the following shows some of the database objects copied to the edbcopy schema:

```
edb=# SET search path TO edbcopy;
SET
edb=\# \dt+
                       List of relations
Schema | Name | Type | Owner | Size | Description
______
edbcopy | dept | table | enterprisedb | 8192 bytes | edbcopy | emp | table | enterprisedb | 8192 bytes |
edbcopy | jobhist | table | enterprisedb | 8192 bytes |
(3 rows)
edb=# \dv
            List of relations
Schema | Name | Type | Owner
edbcopy | salesemp | view | enterprisedb
(1 row)
edb=# \di
                 List of relations
Schema | Name | Type | Owner | Table
edbcopy | dept_dname_uq | index | enterprisedb | dept
(4 rows)
edb=# \ds
                List of relations
Schema | Name | Type | Owner
edbcopy | next empno | sequence | enterprisedb
edb=# SELECT DISTINCT schema name, name, type FROM user source WHERE
schema name = 'EDBCOPY' ORDER BY type, name;
schema name |
                           name
                                                           type
EDBCOPY | EMP_COMP | FUNCTION
EDBCOPY | HIRE_CLERK | FUNCTION
EDBCOPY | HIRE_SALESMAN | FUNCTION
EDBCOPY | NEW_EMPNO | FUNCTION
EDBCOPY | EMP_ADMIN | PACKAGE
EDBCOPY | EMP_ADMIN | PACKAGE BOOK
EDBCOPY | EMP_QUERY | PROCEDURE
EDBCOPY | EMP_QUERY_CALLER | PROCEDURE
EDBCOPY | LIST_EMP | PROCEDURE
EDBCOPY | SELECT_EMP | PROCEDURE
EDBCOPY | EMP_SAL_TRIG
EDBCOPY | "RI_ConstraintTrigger_a_19991" | TRIGGER
                                                   | PACKAGE BODY
```

```
EDBCOPY | "RI_ConstraintTrigger_a_19992" | TRIGGER

EDBCOPY | "RI_ConstraintTrigger_a_19999" | TRIGGER

EDBCOPY | "RI_ConstraintTrigger_a_20000" | TRIGGER

EDBCOPY | "RI_ConstraintTrigger_a_20004" | TRIGGER

EDBCOPY | "RI_ConstraintTrigger_a_20005" | TRIGGER

EDBCOPY | "RI_ConstraintTrigger_c_19993" | TRIGGER

EDBCOPY | "RI_ConstraintTrigger_c_19994" | TRIGGER

EDBCOPY | "RI_ConstraintTrigger_c_19994" | TRIGGER

EDBCOPY | "RI_ConstraintTrigger_c_20001" | TRIGGER

EDBCOPY | "RI_ConstraintTrigger_c_20002" | TRIGGER

EDBCOPY | "RI_ConstraintTrigger_c_20006" | TRIGGER

EDBCOPY | "RI_ConstraintTrigger_c_20007" | TRIGGER

EDBCOPY | "RI_ConstraintTrigger_c_20007" | TRIGGER

EDBCOPY | USER_AUDIT_TRIG | TRIGGER

(24 rows)
```

## 9.2.2 localcopyschema\_nb

The localcopyschema\_nb function copies a schema and its database objects within a local database specified within the <code>source\_fdw</code> foreign server from the source schema to the specified target schema within the same database, but in a non-blocking manner as a job submitted to pgAgent.

```
localcopyschema_nb(
   source_fdw TEXT,
   source TEXT,
   target TEXT,
   log_filename TEXT
   [, on_tblspace BOOLEAN
      [, verbose_on BOOLEAN
      [, copy_acls BOOLEAN
      [, worker_count INTEGER ]]]]
)
```

An INTEGER value job ID is returned by the function for the job submitted to pgAgent. If the function fails, then null is returned.

The source\_fdw, source, target, and log\_filename are required parameters while all other parameters are optional.

After completion of the pgAgent job, remove the job with the remove\_log\_file\_and\_job function (see Section 9.2.6).

#### **Parameters**

```
source fdw
```

Name of the foreign server managed by the postgres\_fdw foreign data wrapper from which database objects are to be cloned.

source

Name of the schema from which database objects are to be cloned.

target

Name of the schema into which database objects are to be cloned from the source schema.

log filename

Name of the log file in which information from the function is recorded. The log file is created under the directory specified by the log\_directory configuration parameter in the postgresql.conf file.

on tblspace

BOOLEAN value to specify whether or not database objects are to be created within their tablespaces. If false is specified, then the TABLESPACE clause is not included in the applicable CREATE DDL statement when added to the target schema. If true is specified, then the TABLESPACE clause is included in the CREATE DDL statement when added to the target schema. If the <code>on\_tblspace</code> parameter is omitted, the default value is false.

verbose on

BOOLEAN value to specify whether or not the DDLs are to be printed in <code>log\_filename</code> when creating objects in the target schema. If false is specified, then DDLs are not printed. If true is specified, then DDLs are printed. If omitted, the default value is false.

copy acls

BOOLEAN value to specify whether or not the access control list (ACL) is to be included while creating objects in the target schema. The access control list is the set of GRANT privilege statements. If false is specified, then the access control list is not included for the target schema. If true is specified, then the access control list is included for the target schema. If the *copy\_acls* parameter is omitted, the default value is false.

worker count

Number of background workers to perform the clone in parallel. If omitted, the default value is 1.

#### Example

The same cloning operation is performed as the example in Section 9.2.1, but using the non-blocking function localcopyschema nb.

The following command can be used to observe if pgAgent is running on the appropriate local database:

```
[root@localhost ~]# ps -ef | grep pgagent root 4518 1 0 11:35 pts/1 00:00:00 pgagent -s /tmp/pgagent_edb_log hostaddr=127.0.0.1 port=5444 dbname=edb user=enterprisedb password=password root 4525 4399 0 11:35 pts/1 00:00:00 grep --color=auto pgagent
```

If pgAgent is not running, it can be started as shown by the following. The pgagent program file is located in the bin subdirectory of the Advanced Server installation directory.

```
[root@localhost bin]# ./pgagent -1 2 -s /tmp/pgagent edb log hostaddr=127.0.0.1 port=5444 dbname=edb user=enterprisedb password=password
```

**Note:** the pgagent -1 2 option starts pgAgent in DEBUG mode, which logs continuous debugging information into the log file specified with the -s option. Use a lower value for the -1 option, or omit it entirely to record less information.

The local copyschema nb function returns the job ID shown as 4 in the example.

The following displays the job status:

The following removes the pgAgent job:

```
edb=# SELECT edb_util.remove_log_file_and_job (4);
  remove_log_file_and_job
------
t
(1 row)
```

## 9.2.3 remotecopyschema

The remotecopyschema function copies a schema and its database objects from a source schema in the remote source database specified within the <code>source\_fdw</code> foreign

server to a target schema in the local target database specified within the target\_fdw foreign server.

```
remotecopyschema(
   source_fdw TEXT,
   target_fdw TEXT,
   source_schema TEXT,
   target_schema TEXT,
   log_filename TEXT
   [, on_tblspace BOOLEAN
   [, verbose_on BOOLEAN
   [, copy_acls BOOLEAN
   [, worker_count INTEGER ]]]]
)
```

A BOOLEAN value is returned by the function. If the function succeeds, then true is returned. If the function fails, then false is returned.

The source\_fdw, target\_fdw, source\_schema, target\_schema, and log filename are required parameters while all other parameters are optional.

#### **Parameters**

```
source fdw
```

Name of the foreign server managed by the postgres\_fdw foreign data wrapper from which database objects are to be cloned.

```
target fdw
```

Name of the foreign server managed by the postgres\_fdw foreign data wrapper to which database objects are to be cloned.

```
source schema
```

Name of the schema from which database objects are to be cloned.

```
target schema
```

Name of the schema into which database objects are to be cloned from the source schema.

```
log filename
```

Name of the log file in which information from the function is recorded. The log file is created under the directory specified by the <code>log\_directory</code> configuration parameter in the <code>postgresql.conf</code> file.

on tblspace

BOOLEAN value to specify whether or not database objects are to be created within their tablespaces. If false is specified, then the TABLESPACE clause is not included in the applicable CREATE DDL statement when added to the target schema. If true is specified, then the TABLESPACE clause is included in the CREATE DDL statement when added to the target schema. If the <code>on\_tblspace</code> parameter is omitted, the default value is false.

**Note:** If true is specified and a database object has a TABLESPACE clause, but that tablespace does not exist in the target database cluster, then the cloning function fails.

verbose on

BOOLEAN value to specify whether or not the DDLs are to be printed in <code>log\_filename</code> when creating objects in the target schema. If false is specified, then DDLs are not printed. If true is specified, then DDLs are printed. If omitted, the default value is false.

copy acls

BOOLEAN value to specify whether or not the access control list (ACL) is to be included while creating objects in the target schema. The access control list is the set of GRANT privilege statements. If false is specified, then the access control list is not included for the target schema. If true is specified, then the access control list is included for the target schema. If the <code>copy\_acls</code> parameter is omitted, the default value is false.

**Note:** If true is specified and a role with GRANT privilege does not exist in the target database cluster, then the cloning function fails.

worker count

Number of background workers to perform the clone in parallel. If omitted, the default value is 1.

#### Example

The following example shows the cloning of schema srcschema within database srcdb as defined by src\_server to target schema tgtschema within database tgtdb as defined by tgt server.

The source server environment:

- Host on which the source database server is running: 192.168.2.28
- Port of the source database server: 5444
- Database source of the clone: srcdb
- Foreign server (src\_server) and user mapping (see Section <u>9.1.4.2</u>) with the information of the preceding bullet points
- Source schema: srcschema

The target server environment:

- Host on which the target database server is running: localhost
- Port of the target database server: 5444
- Database target of the clone: tqtdb
- Foreign server (tgt\_server) and user mapping (see Section <u>9.1.4.2</u>) with the information of the preceding bullet points
- Target schema: tgtschema
- Database superuser to invoke remotecopyschema: enterprisedb

Before invoking the function, the connection is made by database user enterprised to database tgtdb. A worker\_count of 4 is specified for this function.

```
tgtdb=# SELECT edb util.remotecopyschema
('src_server','tgt_server','srcschema','tgtschema','clone_rmt_src_tgt',worker_count => 4);
remotecopyschema
------
t
(1 row)
```

The following displays the status from the log file during various points in the cloning process:

The following shows the cloned tables:

```
tgtdb=# \dt+

List of relations
Schema | Name | Type | Owner | Size | Description

tgtschema | pgbench_accounts | table | enterprisedb | 256 MB |
tgtschema | pgbench_branches | table | enterprisedb | 8192 bytes |
tgtschema | pgbench history | table | enterprisedb | 25 MB |
tgtschema | pgbench_tellers | table | enterprisedb | 16 kB |
(4 rows)
```

When the remotecopyschema function was invoked, four background workers were specified.

The following portion of the log file clone\_rmt\_src\_tgt shows the status of the parallel data copying operation using four background workers:

```
Wed Jun 28 13:18:05.232949 2017 EDT: [4019] INFO: [STAGE: DATA-COPY] [0] table count [4]
Wed Jun 28 13:18:05.233321 2017 EDT: [4019] INFO: [STAGE: DATA-COPY] [0][0] worker started to
copy data
Wed Jun 28 13:18:05.233640 2017 EDT: [4019] INFO: [STAGE: DATA-COPY] [0][1] worker started to
copy data
Wed Jun 28 13:18:05.233919 2017 EDT: [4019] INFO: [STAGE: DATA-COPY] [0][2] worker started to
Wed Jun 28 13:18:05.234231 2017 EDT: [4019] INFO: [STAGE: DATA-COPY] [0][3] worker started to
copy data
Wed Jun 28 13:18:05.298174 2017 EDT: [4024] INFO: [STAGE: DATA-COPY] [0][3] successfully
copied data in [tgtschema.pgbench branches]
Wed Jun 28 13:18:05.299913 2017 EDT: [4021] INFO: [STAGE: DATA-COPY] [0][0] successfully
copied data in [tgtschema.pgbench tellers]
Wed Jun 28 13:18:06.634310 2017 EDT: [4022] INFO: [STAGE: DATA-COPY] [0][1] successfully
copied data in [tgtschema.pgbench history]
Wed Jun 28 13:18:10.477333 2017 EDT: [4023] INFO: [STAGE: DATA-COPY] [0][2] successfully
copied data in [tgtschema.pgbench accounts]
Wed Jun 28 13:18:10.477609 2017 EDT: [4019] INFO: [STAGE: DATA-COPY] [0] all workers finished
Wed Jun 28 13:18:10.477654 2017 EDT: [4019] INFO: [STAGE: DATA-COPY] [0] copy done [4] tables
Wed Jun 28 13:18:10.493938 2017 EDT: [4019] INFO: [STAGE: DATA-COPY] successfully copied data
into totschema
```

Note that the DATA-COPY log message includes two, square bracket numbers (for example, [0][3]).

The first number is the job index whereas the second number is the worker index. The worker index values range from 0 to 3 for the four background workers.

Copyright © 2014 - 2021 EnterpriseDB Corporation. All rights reserved.

In case two clone schema jobs are running in parallel, the first log file will have 0 as the job index whereas the second will have 1 as the job index.

#### 9.2.4 remotecopyschema\_nb

The remotecopyschema\_nb function copies a schema and its database objects from a source schema in the remote source database specified within the <code>source\_fdw</code> foreign server to a target schema in the local target database specified within the <code>target\_fdw</code> foreign server, but in a non-blocking manner as a job submitted to pgAgent.

```
remotecopyschema_nb(
   source_fdw TEXT,
   target_fdw TEXT,
   source TEXT,
   target TEXT,
   log_filename TEXT
   [, on_tblspace BOOLEAN
   [, verbose_on BOOLEAN
   [, copy_acls BOOLEAN
   [, worker_count INTEGER ]]]]
)
```

An INTEGER value job ID is returned by the function for the job submitted to pgAgent. If the function fails, then null is returned.

The source\_fdw, target\_fdw, source, target, and log\_filename are required parameters while all other parameters are optional.

After completion of the pgAgent job, remove the job with the remove log\_file\_and\_job function (see Section 9.2.6).

#### **Parameters**

```
source fdw
```

Name of the foreign server managed by the postgres\_fdw foreign data wrapper from which database objects are to be cloned.

```
target fdw
```

Name of the foreign server managed by the postgres\_fdw foreign data wrapper to which database objects are to be cloned.

```
source
```

Name of the schema from which database objects are to be cloned.

target

Name of the schema into which database objects are to be cloned from the source schema.

log filename

Name of the log file in which information from the function is recorded. The log file is created under the directory specified by the log\_directory configuration parameter in the postgresql.conf file.

on tblspace

BOOLEAN value to specify whether or not database objects are to be created within their tablespaces. If false is specified, then the TABLESPACE clause is not included in the applicable CREATE DDL statement when added to the target schema. If true is specified, then the TABLESPACE clause is included in the CREATE DDL statement when added to the target schema. If the <code>on\_tblspace</code> parameter is omitted, the default value is false.

**Note:** If true is specified and a database object has a TABLESPACE clause, but that tablespace does not exist in the target database cluster, then the cloning function fails.

verbose on

BOOLEAN value to specify whether or not the DDLs are to be printed in <code>log\_filename</code> when creating objects in the target schema. If <code>false</code> is specified, then DDLs are not printed. If <code>true</code> is specified, then DDLs are printed. If omitted, the default value is <code>false</code>.

copy\_acls

BOOLEAN value to specify whether or not the access control list (ACL) is to be included while creating objects in the target schema. The access control list is the set of GRANT privilege statements. If false is specified, then the access control list is not included for the target schema. If true is specified, then the access control list is included for the target schema. If the <code>copy\_acls</code> parameter is omitted, the default value is false.

**Note:** If true is specified and a role with GRANT privilege does not exist in the target database cluster, then the cloning function fails.

worker count

Number of background workers to perform the clone in parallel. If omitted, the default value is 1.

#### Example

The same cloning operation is performed as the example in Section 9.2.3, but using the non-blocking function remotecopyschema nb.

The following command starts pgAgent on the target database tgtdb. The pgagent program file is located in the bin subdirectory of the Advanced Server installation directory.

```
[root@localhost bin]# ./pgagent -l 1 -s /tmp/pgagent_tgtdb_log hostaddr=127.0.0.1 port=5444 user=enterprisedb dbname=tgtdb password=password
```

The remotecopyschema nb function returns the job ID shown as 2 in the example.

The completed status of the job is shown by the following:

The following removes the log file and the pgAgent job:

```
tgtdb=# SELECT edb_util.remove_log_file_and_job ('clone_rmt_src_tgt',2);
remove log file and job
-----t
t (1 row)
```

## 9.2.5 process\_status\_from\_log

The process\_status\_from\_log function provides the status of a cloning function from its log file.

```
process_status_from_log (
   log_file TEXT
)
```

The function returns the following fields from the log file:

Table 9-1 - Clone Schema Log File

| Field Name     | Description                                                                             |  |  |
|----------------|-----------------------------------------------------------------------------------------|--|--|
| status         | Displays either STARTING, RUNNING, FINISH, or FAILED.                                   |  |  |
| execution_time | When the command was executed. Displayed in timestamp format.                           |  |  |
| pid            | Session process ID in which clone schema is getting called.                             |  |  |
| level          | Displays either INFO, ERROR, or SUCCESSFUL.                                             |  |  |
| stage          | Displays either STARTUP, INITIAL, DDL-COLLECTION, PRE-DADATA-COPY, POST-DATA, or FINAL. |  |  |
| message        | Information respective to each command or failure.                                      |  |  |

#### **Parameters**

```
log_file
```

Name of the log file recording the cloning of a schema as specified when the cloning function was invoked.

#### **Example**

The following shows usage of the process status from log function:

```
edb=# SELECT edb util.process status from log('clone edb edbcopy');

process_status_from_log

-----

(FINISH,"26-JUN-17 11:57:03.214458 -04:00",3691,INFO,"STAGE: FINAL","successfully cloned schema")
(1 row)
```

## 9.2.6 remove\_log\_file\_and\_job

The remove\_log\_file\_and\_job function performs cleanup tasks by removing the log files created by the schema cloning functions and the jobs created by the non-blocking functions.

```
remove_log_file_and_job (
    { log_file TEXT |
        job_id INTEGER |
        log_file TEXT, job_id INTEGER
    }
)
```

Values for any or both of the two parameters may be specified when invoking the remove\_log\_file\_and\_job function:

- If only log\_file is specified, then the function will only remove the log file.
- If only job id is specified, then the function will only remove the job.
- If both are specified, then the function will remove the log file and the job.

#### **Parameters**

```
log file
```

Name of the log file to be removed.

```
job id
```

Job ID of the job to be removed.

#### Example

The following examples removes only the log file, given the log filename.

```
edb=# SELECT edb_util.remove_log_file_and_job ('clone_edb_edbcopy');
  remove_log_file_and_job
  -----
  t
(1 row)
```

The following example removes only the job, given the job ID.

```
edb=# SELECT edb_util.remove_log_file_and_job (3);
  remove_log_file_and_job
-----t
t
(1 row)
```

The following example removes the log file and the job, given both values:

```
tgtdb=# SELECT edb_util.remove_log_file_and_job ('clone_rmt_src_tgt',2);
  remove_log_file_and_job
  -----
t
(1 row)
```

## 10 PL/Java

The PL/Java package provides access to Java stored procedures, triggers, and functions via the JDBC interface. Unless otherwise noted, the commands and paths noted in the following section assume that you have performed an installation with the interactive installer.

Before installing PL/Java for use with a standard Java virtual machine (JVM) on a Linux system, you must first confirm that a Java runtime environment (version 1.5 or later) is installed on your system. Installation of a Java development kit also provides a Java runtime environment.

## 10.1 Installing PL/Java on Linux

The following steps outline the process of installing PL/Java on a Linux system:

**Step 1:** Edit the postgresql.conf file located under the data directory of your Advanced Server installation and add (or modify) the following settings:

```
pljava.classpath = 'path_to_pljava.jar'
pljava.libjvm_location = 'path_to_libjvm.so'
```

Where path\_to\_pljava.jar specifies the location of the pljava.jar file and path\_to\_libjvm.so specifies the location of the libjvm.so file.

For example, the following lists the paths for a default installation with Java version 1.8:

```
pljava.classpath = '/opt/edb/as10/share/pljava/pljava-
1.5.0.jar'
pljava.libjvm_location = '/usr/lib/jvm/java-1.8.0-openjdk-
1.8.0.91-1.b14.el6.x86 64/jre/lib/amd64/server/libjvm.so'
```

**Step 2:** Restart the database server.

**Step 3:** You can use the CREATE EXTENSION command to install PL/Java. To install the PL/Java extension, login to the database in which you want to install PL/Java with the psql or pgAdmin client, and invoke the following command:

```
CREATE EXTENSION pljava;
```

**Step 4:** To confirm that PL/Java is installed, invoke the following command:

```
SELECT * FROM pg language WHERE lanname LIKE 'java%';
```

The edb-psql client displays two rows indicating that java and javau (Java Untrusted) have been installed in the database.

```
edb=# SELECT * FROM pg_language WHERE lanname LIKE 'java%';
lanname | lanowner | lanispl | lanpltrusted | lanplcallfoid | laninline | lanvalidator |
lanacl

java | 10 | t | t | 16462 | 0 | 0 |

{enterprisedb=U/enterprisedb}

javau | 10 | t | f | 16463 | 0 | 0 |

(2 rows)
```

## 10.2 Installing PL/Java on Windows

The following steps outline the process of installing PL/Java on a Windows system.

**Step 1:** Edit the postgresql.conf file and add (or modify) the following settings:

```
pljava.classpath = 'POSTGRES_INSTALL_HOME\lib\pljava.jar'
pljava.libjvm_location = 'path_to_libjvm.so'
```

Where POSTGRES\_INSTALL\_HOME specifies the location of the Advanced Server installation. For example, the following is the configuration setting for a default installation:

```
pljava.classpath = 'C:\Program Files\edb\as10\lib\pljava.jar'
```

**Step 2:** Restart the database server.

**Step 3:** Modify the PATH setting used by the server, adding the following two entries:

```
%JRE HOME%\bin;%JRE HOME%\bin\client
```

Where <code>JRE\_HOME</code> specifies the installation directory of your Java runtime environment. If you have a Java development kit, substitute the location of <code>\$JDK\_HOME/jre</code> for <code>JRE\_HOME</code>.

**Step 4:** Use the Postgres CREATE EXTENSION command to install PL/Java. To run the installation script, use the psql or pgAdmin client to connect to the database in which you wish to install PL/Java and invoke the following command:

```
CREATE EXTENSION pljava;
```

**Step 5:** To confirm that PL/Java is installed, invoke the following command:

```
SELECT * FROM pg language WHERE lanname LIKE 'java%';
```

The client will return a result set that includes java and javau (Java Untrusted).

## 10.3 Using PL/Java

To create a PL/Java program, you must first create a Java class that contains at least one static method, and then you must compile that class into a .class or .jar file. Next, you declare the Java function within SQL using the CREATE FUNCTION command. The CREATE FUNCTION command gives a SQL name to the function and associates the compiled class (and method name) with that function name.

For example, the following CREATE FUNCTION statement creates a function named getsysprop:

```
CREATE FUNCTION getsysprop(VARCHAR)
RETURNS VARCHAR
AS 'java.lang.System.getProperty'
LANGUAGE java;
```

When invoked, getsysprop will execute the getProperty (static) method defined within the java.lang.System class.

```
SELECT getsysprop('user.home');

getsysprop
------/opt/edb/as10
(1 row)
```

The example that follows demonstrates the procedures used to create and install a simple <code>HelloWorld</code> program:

**Step 1:** Save the following code sample to a file named HelloWorld.java:

```
package com.mycompany.helloworld;
public class HelloWorld
{
    public static String helloWorld()
    {
        return "Hello World";
    }
}
```

#### **Step 2:** Compile the file.

```
$ javac HelloWorld.java
```

And save it in a folder hierarchy as:

```
com/mycompany/helloworld/HelloWorld.class
```

#### **Step 3:** Create an archive file (a JAR file) named helloworld.jar:

```
jar cf helloworld.jar com/mycompany/helloworld/HelloWorld.class

Copyright © 2014 - 2021 EnterpriseDB Corporation. All rights reserved.
```

**Step 4:** Open the edb-psql client, and install the jar file with the following command:

```
SELECT sqlj.install_jar('file:///file_path/helloworld.jar',
'helloworld', true);
```

Where file\_path is the directory containing the helloworld.jar file. For example, if the /tmp directory is the file path:

```
SELECT sqlj.install jar('file:///tmp/helloworld.jar', 'helloworld', true);
```

To confirm that the jar file has been loaded correctly, perform a SELECT statement on the sqlj.jar entry and sqlj.jar repository tables.

#### **Step 5:** Set the classpath as:

```
edb=# SELECT sqlj.set_classpath('public', 'helloworld');
```

The sqlj.classpath\_entry table will now include an entry for the helloworld class file.

### **Step 6:** Create a function that uses Java to call the static function declared in the jar file:

```
CREATE OR REPLACE FUNCTION helloworld()
RETURNS "varchar"
AS
'com.mycompany.helloworld.HelloWorld.helloWorld'
LANGUAGE 'java' VOLATILE;
```

#### **Step 7:** Execute the function:

```
edb=# SELECT * FROM helloworld();
```

You should see the output:

```
helloworld
-----
Hello World
(1 row)
```

The official PL/Java distribution is distributed with examples and documentation. For more information about using PL/Java, see the project page at:

https://github.com/tada/pljava/wiki

## 11 Enhanced SQL Features

Advanced Server includes enhanced SQL functionality that provides additional flexibility and convenience. This chapter discusses some of these additions.

#### 11.1 COMMENT

In addition to commenting on objects supported by the PostgreSQL COMMENT command, Advanced Server supports comments on additional object types. The complete supported syntax is:

```
COMMENT ON
  AGGREGATE aggregate name ( aggregate signature ) |
  CAST (source type AS target type) |
  COLLATION object name |
  COLUMN relation name.column name |
  CONSTRAINT constraint name ON table name |
  CONSTRAINT constraint name ON DOMAIN domain name |
  CONVERSION object name |
  DATABASE object name |
  DOMAIN object name |
  EXTENSION object name |
  EVENT TRIGGER object name |
  FOREIGN DATA WRAPPER object name |
  FOREIGN TABLE object name |
  FUNCTION func name ([[argmode] [argname] argtype [, ...]]) |
  INDEX object name |
  LARGE OBJECT large object oid |
  MATERIALIZED VIEW object name |
  OPERATOR operator name (left type, right type) |
  OPERATOR CLASS object name USING index method |
  OPERATOR FAMILY object name USING index method |
  PACKAGE object name
  POLICY policy_name ON table_name |
  [ PROCEDURAL ] LANGUAGE object name |
  PROCEDURE proc name [([[argmode] [argname] argtype [, ...]])]
  PUBLIC SYNONYM object name
  ROLE object name |
  RULE rule name ON table name |
  SCHEMA object name |
  SEQUENCE object name |
  SERVER object name |
  TABLE object name |
  TABLESPACE object name |
  TEXT SEARCH CONFIGURATION object name |
  TEXT SEARCH DICTIONARY object name |
  TEXT SEARCH PARSER object name |
  TEXT SEARCH TEMPLATE object name |
Copyright © 2014 - 2021 EnterpriseDB Corporation. All rights reserved.
```

```
TRANSFORM FOR type_name LANGUAGE lang_name |
TRIGGER trigger_name ON table_name |
TYPE object_name |
VIEW object_name
} IS 'text'

where aggregate_signature is:

* |
[ argmode ] [ argname ] argtype [ , ... ] |
[ [ argmode ] [ argname ] argtype [ , ... ] ]
ORDER BY [ argmode ] [ argname ] argtype [ , ... ]
```

#### **Parameters**

```
object name
```

The name of the object on which you are commenting.

```
AGGREGATE aggregate name (aggregate signature)
```

Include the AGGREGATE clause to create a comment about an aggregate. aggregate\_name specifies the name of an aggregate, and aggregate\_signature specifies the associated signature in one of the following forms:

```
* | [ argmode ] [ argname ] argtype [ , ... ] | [ [ argmode ] [ argname ] argtype [ , ... ] ] ORDER BY [ argmode ] [ argname ] argtype [ , ... ]
```

Where argmode is the mode of a function, procedure, or aggregate argument; argmode may be IN, OUT, INOUT, or VARIADIC. If omitted, the default is IN.

argname is the name of an aggregate argument.

argtype is the data type of an aggregate argument.

```
CAST (source type AS target type)
```

Include the CAST clause to create a comment about a cast. When creating a comment about a cast, <code>source\_type</code> specifies the source data type of the cast, and <code>target\_type</code> specifies the target data type of the cast.

```
COLUMN relation name.column name
```

Include the COLUMN clause to create a comment about a column. <code>column\_name</code> specifies name of the column to which the comment applies. <code>relation\_name</code> is the table, view, composite type, or foreign table in which a column resides.

```
CONSTRAINT constraint_name ON table_name CONSTRAINT constraint name ON DOMAIN domain name
```

Include the CONSTRAINT clause to add a comment about a constraint. When creating a comment about a constraint, <code>constraint\_name</code> specifies the name of the constraint; <code>table\_name</code> or <code>domain\_name</code> specifies the name of the table or domain on which the constraint is defined.

```
FUNCTION func_name ([[argmode] [argname] argtype [, ...]])
```

Include the FUNCTION clause to add a comment about a function. <code>func\_name</code> specifies the name of the function. <code>argmode</code> specifies the mode of the function; <code>argmode</code> may be IN, OUT, INOUT, or VARIADIC. If omitted, the default is IN. <code>argname</code> specifies the name of a function, procedure, or aggregate argument. <code>argtype</code> specifies the data type of a function, procedure, or aggregate argument.

```
large object oid
```

large\_object\_oid is the system-assigned OID of the large object about which you are commenting.

```
OPERATOR operator name (left type, right type)
```

Include the OPERATOR clause to add a comment about an operator.

operator\_name specifies the (optionally schema-qualified) name of an operator on which you are commenting. left\_type and right\_type are the (optionally schema-qualified) data type(s) of the operator's arguments.

```
OPERATOR CLASS object name USING index method
```

Include the OPERATOR CLASS clause to add a comment about an operator class. <code>object\_name</code> specifies the (optionally schema-qualified) name of an operator on which you are commenting. <code>index\_method</code> specifies the associated index method of the operator class.

```
OPERATOR FAMILY object name USING index method
```

Include the OPERATOR FAMILY clause to add a comment about an operator family. <code>object\_name</code> specifies the (optionally schema-qualified) name of an operator family on which you are commenting. <code>index\_method</code> specifies the associated index method of the operator family.

POLICY policy name ON table name

Include the POLICY clause to add a comment about a policy. policy\_name specifies the name of the policy, and table\_name specifies the table that the policy is associated with.

```
PROCEDURE proc name [([[argmode] [argname] argtype [, ...]])]
```

Include the PROCEDURE clause to add a comment about a procedure. <code>proc\_name</code> specifies the name of the procedure. <code>argmode</code> specifies the mode of the procedure; <code>argmode</code> may be IN, OUT, INOUT, or VARIADIC. If omitted, the default is IN. <code>argname</code> specifies the name of a function, procedure, or aggregate argument. <code>argtype</code> specifies the data type of a function, procedure, or aggregate argument.

```
RULE rule_name ON table_name
```

Include the RULE clause to specify a COMMENT on a rule. rule\_name specifies the name of the rule, and table\_name specifies the name of the table on which the rule is defined.

```
TRANSFORM FOR type name LANGUAGE lang name |
```

Include the TRANSFORM FOR clause to specify a COMMENT on a TRANSFORM. type\_name specifies the name of the data type of the transform and lang\_name specifies the name of the language of the transform.

```
TRIGGER trigger name ON table name
```

Include the TRIGGER clause to specify a COMMENT on a trigger. trigger\_name specifies the name of the trigger, and table\_name specifies the name of the table on which the trigger is defined.

text

The comment, written as a string literal; or NULL to drop the comment.

#### **Notes:**

Names of tables, aggregates, collations, conversions, domains, foreign tables, functions, indexes, operators, operator classes, operator families, packages, procedures, sequences, text search objects, types, and views can be schema-qualified.

### **Example:**

The following example adds a comment to a table named new emp:

```
COMMENT ON TABLE new_emp IS 'This table contains information about new employees.';
```

For more information about using the  ${\tt COMMENT}$  command, please see the PostgreSQL core documentation at:

https://www.postgresql.org/docs/10/static/sql-comment.html

## 12 System Catalog Tables

The following system catalog tables contain definitions of database objects. The layout of the system tables is subject to change; if you are writing an application that depends on information stored in the system tables, it would be prudent to use an existing catalog view, or create a catalog view to isolate the application from changes to the system table.

### 12.1 edb\_dir

The edb\_dir table contains one row for each alias that points to a directory created with the CREATE DIRECTORY command. A directory is an alias for a pathname that allows a user limited access to the host file system.

You can use a directory to fence a user into a specific directory tree within the file system. For example, the <code>UTL\_FILE</code> package offers functions that permit a user to read and write files and directories in the host file system, but only allows access to paths that the database administrator has granted access to via a <code>CREATE DIRECTORY</code> command.

| Column   | Type      | Modifiers | Description                                         |
|----------|-----------|-----------|-----------------------------------------------------|
| dirname  | "name"    | not null  | The name of the alias.                              |
| dirowner | oid       | not null  | The OID of the user that owns the alias.            |
| dirpath  | text      |           | The directory name to which access is granted.      |
| diracl   | aclitem[] |           | The access control list that determines which users |
|          |           |           | may access the alias.                               |

## 12.2 edb\_all\_resource\_groups

The edb\_all\_resource\_groups table contains one row for each resource group created with the CREATE RESOURCE GROUP command and displays the number of active processes in each resource group.

| Column                  | Type    | Modifiers | Description                             |
|-------------------------|---------|-----------|-----------------------------------------|
| group_name              | "name"  |           | The name of the resource group.         |
| active_processes        | integer |           | Number of currently active processes in |
|                         |         |           | the resource group.                     |
| cpu_rate_limit          | float8  |           | Maximum CPU rate limit for the          |
|                         |         |           | resource group. 0 means no limit.       |
| per_process_cpu_rate_li | float8  |           | Maximum CPU rate limit per currently    |
| mit                     |         |           | active process in the resource group.   |
| dirty_rate_limit        | float8  |           | Maximum dirty rate limit for a resource |
|                         |         |           | group. 0 means no limit.                |
| per_process_dirty_rate_ | float8  |           | Maximum dirty rate limit per currently  |
| limit                   |         |           | active process in the resource group.   |

## 12.3edb\_password\_history

The edb\_password\_history table contains one row for each password change. The table is shared across all databases within a cluster.

| Column                | Type        | References    | Description                          |
|-----------------------|-------------|---------------|--------------------------------------|
| passhistroleid        | oid         | pg_authid.oid | The ID of a role.                    |
| passhistpassword      | text        |               | Role password in md5 encrypted form. |
| passhistpasswordsetat | timestamptz |               | The time the password was set.       |

## 12.4edb\_policy

The edb\_policy table contains one row for each policy.

| Column            | Type       | Modifiers | Description                                 |
|-------------------|------------|-----------|---------------------------------------------|
| policyname        | name       | not null  | The policy name.                            |
| policygroup       | oid        | not null  | Currently unused.                           |
| policyobject      | oid        | not null  | The OID of the table secured by this policy |
|                   |            |           | (the object_schema plus the object_name).   |
| policykind        | char       | not null  | The kind of object secured by this policy:  |
|                   |            |           | 'r' for a table                             |
|                   |            |           | 'v' for a view                              |
|                   |            |           | = for a synonym                             |
|                   |            |           | Currently always 'r'.                       |
| policyproc        | oid        | not null  | The OID of the policy function              |
|                   |            |           | (function_schema plus policy_function).     |
| policyinsert      | boolean    | not null  | True if the policy is enforced by INSERT    |
|                   |            |           | statements.                                 |
| policyselect      | boolean    | not null  | True if the policy is enforced by SELECT    |
|                   |            |           | statements.                                 |
| policydelete      | boolean    | not null  | True if the policy is enforced by DELETE    |
|                   |            |           | statements.                                 |
| policyupdate      | boolean    | not null  | True if the policy is enforced by UPDATE    |
|                   |            |           | statements.                                 |
| policyindex       | boolean    | not null  | Currently unused.                           |
| policyenabled     | boolean    | not null  | True if the policy is enabled.              |
| policyupdatecheck | boolean    | not null  | True if rows updated by an UPDATE           |
|                   |            |           | statement must satisfy the policy.          |
| policystatic      | boolean    | not null  | Currently unused.                           |
| policytype        | integer    | not null  | Currently unused.                           |
| policyopts        | integer    | not null  | Currently unused.                           |
| policyseccols     | int2vector | not null  | The column numbers for columns listed in    |
|                   |            |           | sec_relevant_cols.                          |

## 12.5 edb\_profile

The edb\_profile table stores information about the available profiles. edb\_profiles is shared across all databases within a cluster.

| Column                  | Type    | References                              | Description                           |
|-------------------------|---------|-----------------------------------------|---------------------------------------|
| oid                     | oid     |                                         | Row identifier (hidden attribute;     |
|                         |         |                                         | must be explicitly selected).         |
| prfname                 | name    |                                         | The name of the profile.              |
| prffailedloginattempts  | integer |                                         | The number of failed login attempts   |
|                         |         |                                         | allowed by the profile1 indicates     |
|                         |         |                                         | that the value from the default       |
|                         |         |                                         | profile should be used2 indicates     |
|                         |         |                                         | no limit on failed login attempts.    |
| prfpasswordlocktime     | integer |                                         | The password lock time associated     |
|                         |         |                                         | with the profile (in seconds)1        |
|                         |         |                                         | indicates that the value from the     |
|                         |         |                                         | default profile should be used2       |
|                         |         |                                         | indicates that the account should be  |
|                         |         |                                         | locked permanently.                   |
| prfpasswordlifetime     | integer |                                         | The password life time associated     |
|                         |         |                                         | with the profile (in seconds)1        |
|                         |         |                                         | indicates that the value from the     |
|                         |         |                                         | default profile should be used2       |
|                         |         |                                         | indicates that the password never     |
|                         |         |                                         | expires.                              |
| prfpasswordgracetime    | integer |                                         | The password grace time associated    |
|                         |         |                                         | with the profile (in seconds)1        |
|                         |         |                                         | indicates that the value from the     |
|                         |         |                                         | default profile should be used2       |
|                         |         |                                         | indicates that the password never     |
|                         |         |                                         | expires.                              |
| prfpasswordreusetime    | integer |                                         | The number of seconds that a user     |
|                         |         |                                         | must wait before reusing a            |
|                         |         |                                         | password1 indicates that the          |
|                         |         |                                         | value from the default profile        |
|                         |         |                                         | should be used2 indicates that the    |
|                         |         |                                         | old passwords can never be reused.    |
| prfpasswordreusemax     | integer |                                         | The number of password changes        |
|                         |         |                                         | that have to occur before a           |
|                         |         |                                         | password can be reused1               |
|                         |         |                                         | indicates that the value from the     |
|                         |         |                                         | default profile should be used2       |
|                         |         |                                         | indicates that the old passwords can  |
|                         |         | , , , , , , , , , , , , , , , , , , , , | never be reused.                      |
| prfpasswordverifyfuncdb | oid     | pg_database.oid                         | The OID of the database in which      |
|                         |         |                                         | the password verify function exists.  |
| prfpasswordverifyfunc   | oid     | pg_proc.oid                             | The OID of the password verify        |
|                         |         |                                         | function associated with the profile. |

## 12.6edb\_resource\_group

The edb\_resource\_group table contains one row for each resource group created with the CREATE RESOURCE GROUP command.

| Column             | Type   | Modifiers | Description                             |
|--------------------|--------|-----------|-----------------------------------------|
| rgrpname           | "name" | not null  | The name of the resource group.         |
| rgrpcpuratelimit   | float8 | not null  | Maximum CPU rate limit for a resource   |
|                    |        |           | group. 0 means no limit.                |
| rgrpdirtyratelimit | float8 | not null  | Maximum dirty rate limit for a resource |
|                    |        |           | group. 0 means no limit.                |

## 12.7edb\_variable

The edb\_variable table contains one row for each package level variable (each variable declared within a package).

| Column     | Type     | Modifiers | Description                                           |
|------------|----------|-----------|-------------------------------------------------------|
| varname    | "name"   | not null  | The name of the variable.                             |
| varpackage | oid      | not null  | The OID of the pg_namespace row that stores the       |
|            |          |           | package.                                              |
| vartype    | oid      | not null  | The OID of the pg_type row that defines the type of   |
|            |          |           | the variable.                                         |
| varaccess  | "char"   | not null  | + if the variable is visible outside of the package.  |
|            |          |           | - if the variable is only visible within the package. |
|            |          |           | Note: Public variables are declared within the        |
|            |          |           | package header; private variables are declared        |
|            |          |           | within the package body.                              |
| varsrc     | text     |           | Contains the source of the variable declaration,      |
|            |          |           | including any default value expressions for the       |
|            |          |           | variable.                                             |
| varseq     | smallint | not null  | The order in which the variable was declared in the   |
|            |          |           | package.                                              |

## 12.8 pg\_synonym

The pg\_synonym table contains one row for each synonym created with the CREATE SYNONYM command or CREATE PUBLIC SYNONYM command.

| Column       | Type   | Modifiers | Description                                       |
|--------------|--------|-----------|---------------------------------------------------|
| synname      | "name" | not null  | The name of the synonym.                          |
| synnamespace | oid    | not null  | Replaces synowner. Contains the OID of the        |
|              |        |           | pg_namespace row where the synonym is stored      |
| synowner     | oid    | not null  | The OID of the user that owns the synonym.        |
| synobjschema | "name" | not null  | The schema in which the referenced object is      |
|              |        |           | defined.                                          |
| synobjname   | "name" | not null  | The name of the referenced object.                |
| synlink      | text   |           | The (optional) name of the database link in which |
|              |        |           | the referenced object is defined.                 |

## 12.9 product\_component\_version

The product\_component\_version table contains information about feature compatibility; an application can query this table at installation or run time to verify that features used by the application are available with this deployment.

| Column  | Type                   | Description                        |
|---------|------------------------|------------------------------------|
| product | character varying (74) | The name of the product.           |
| version | character varying (74) | The version number of the product. |
| status  | character varying (74) | The status of the release.         |

## 13 Advanced Server Keywords

A keyword is a word that is recognized by the Advanced Server parser as having a special meaning or association. You can use the pg\_get\_keywords() function to retrieve an up-to-date list of the Advanced Server keywords:

pg\_get\_keywords returns a table containing the keywords recognized by Advanced Server:

- The word column displays the keyword.
- The catcode column displays a category code.
- The catdesc column displays a brief description of the category to which the keyword belongs.

Note that any character can be used in an identifier if the name is enclosed in double quotes. You can selectively query the pg\_get\_keywords() function to retrieve an upto-date list of the Advanced Server keywords that belong to a specific category:

```
SELECT * FROM pg get keywords() WHERE catcode = 'code';
```

Where code is:

- ${\sf R}$  The word is reserved. Reserved keywords may never be used as an identifier; they are reserved for use by the server.
- U The word is unreserved. Unreserved words are used internally in some contexts, but may be used as a name for a database object.
- ${\mathbb T}$  The word is used internally, but may be used as a name for a function or type.
- C The word is used internally, and may not be used as a name for a function or type.

For more information about Advanced Server identifiers and keywords, please refer to the PostgreSQL core documentation at:

https://www.postgresql.org/docs/10/static/sql-syntax-lexical.html